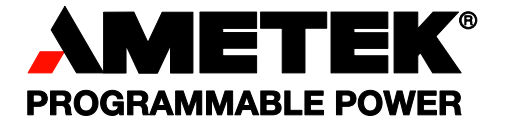

# **Sorensen**

# **XPF Series Dual Output 60V 20A**

**Powerflex DC Power Supply Operation Manual** 

> **Model: XPF 60-20DP**

#### **About AMETEK**

AMETEK Programmable Power, Inc., a Division of AMETEK, Inc., is a global leader in the design and manufacture of precision, programmable power supplies for R&D, test and measurement, process control, power bus simulation and power conditioning applications across diverse industrial segments. From bench top supplies to rack-mounted industrial power subsystems, AMETEK Programmable Power is the proud manufacturer of Elgar, Sorensen, California Instruments and Power Ten brand power supplies.

AMETEK, Inc. is a leading global manufacturer of electronic instruments and electromechanical devices with annualized sales of \$2.5 billion. The Company has over 11,000 colleagues working at more than 80 manufacturing facilities and more than 80 sales and service centers in the United States and around the world.

#### **Trademarks**

AMETEK is a registered trademark of AMETEK, Inc.

Other trademarks, registered trademarks, and product names are the property of their respective owners and are used herein for identification purposes only.

#### **Notice of Copyright**

*XPF 60-20DP Dual Output 60V 20A Powerflex DC Power Supply Operation Manual* © 2007-2009 AMETEK Programmable Power, Inc. All rights reserved.

#### **Exclusion for Documentation**

UNLESS SPECIFICALLY AGREED TO IN WRITING, AMETEK PROGRAMMABLE POWER, INC. ("AMETEK"):

- (a) MAKES NO WARRANTY AS TO THE ACCURACY, SUFFICIENCY OR SUITABILITY OF ANY TECHNICAL OR OTHER INFORMATION PROVIDED IN ITS MANUALS OR OTHER **DOCUMENTATION**
- (b) ASSUMES NO RESPONSIBILITY OR LIABILITY FOR LOSSES, DAMAGES, COSTS OR EXPENSES, WHETHER SPECIAL, DIRECT, INDIRECT, CONSEQUENTIAL OR INCIDENTAL, WHICH MIGHT ARISE OUT OF THE USE OF SUCH INFORMATION. THE USE OF ANY SUCH INFORMATION WILL BE ENTIRELY AT THE USER'S RISK, AND
- (c) REMINDS YOU THAT IF THIS MANUAL IS IN ANY LANGUAGE OTHER THAN ENGLISH, ALTHOUGH STEPS HAVE BEEN TAKEN TO MAINTAIN THE ACCURACY OF THE TRANSLATION, THE ACCURACY CANNOT BE GUARANTEED. APPROVED AMETEK CONTENT IS CONTAINED WITH THE ENGLISH LANGUAGE VERSION, WHICH IS POSTED AT [WWW.PROGRAMMABLEPOWER.COM](http://www.programmablepower.com/)

#### **Date and Revision**

May 2010 Revision A

#### **Part Number**

M370417-01

#### **Contact Information**

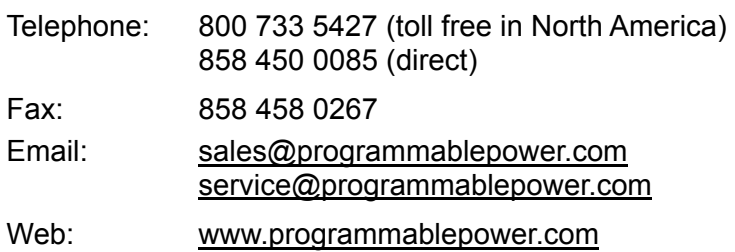

## Table of Contents

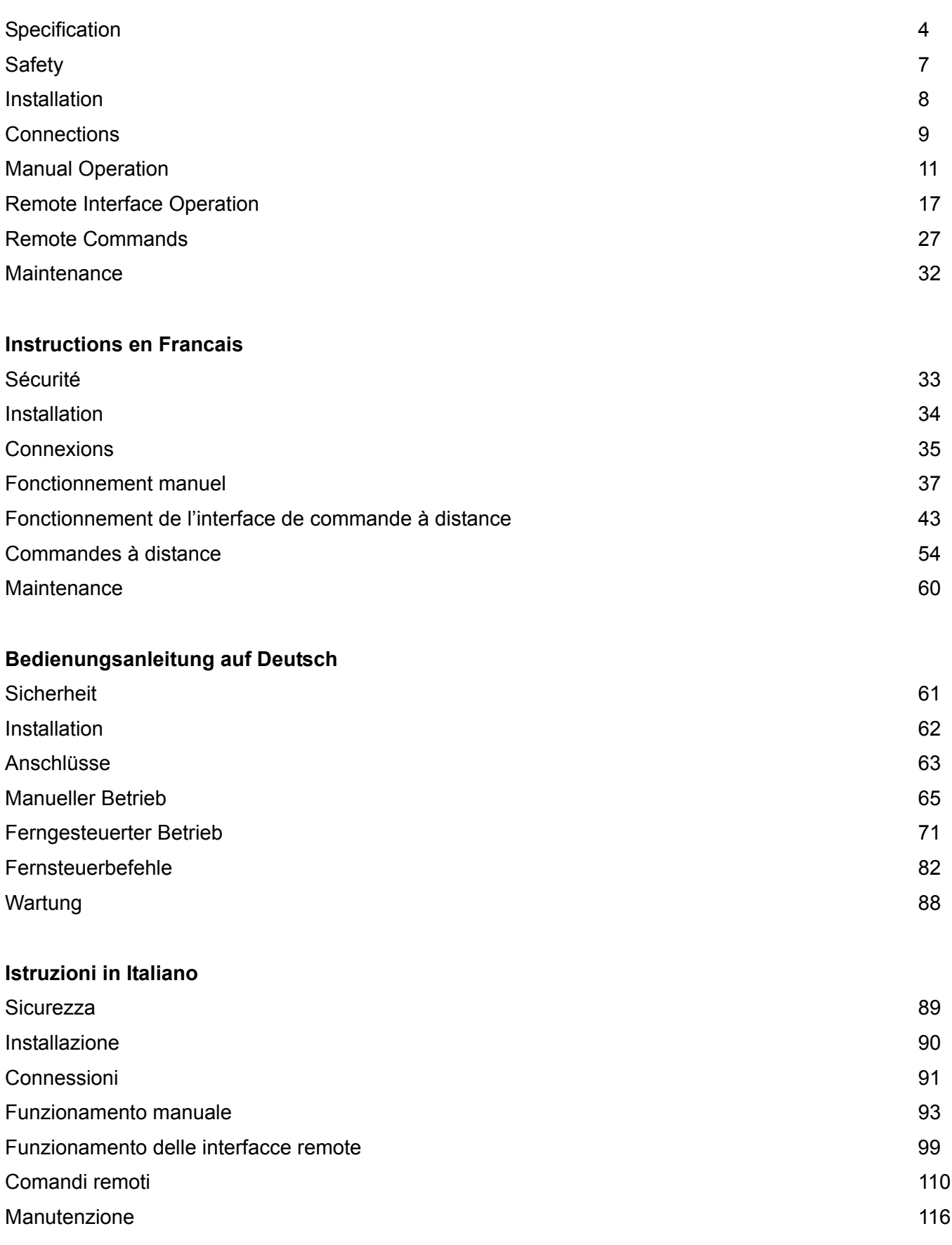

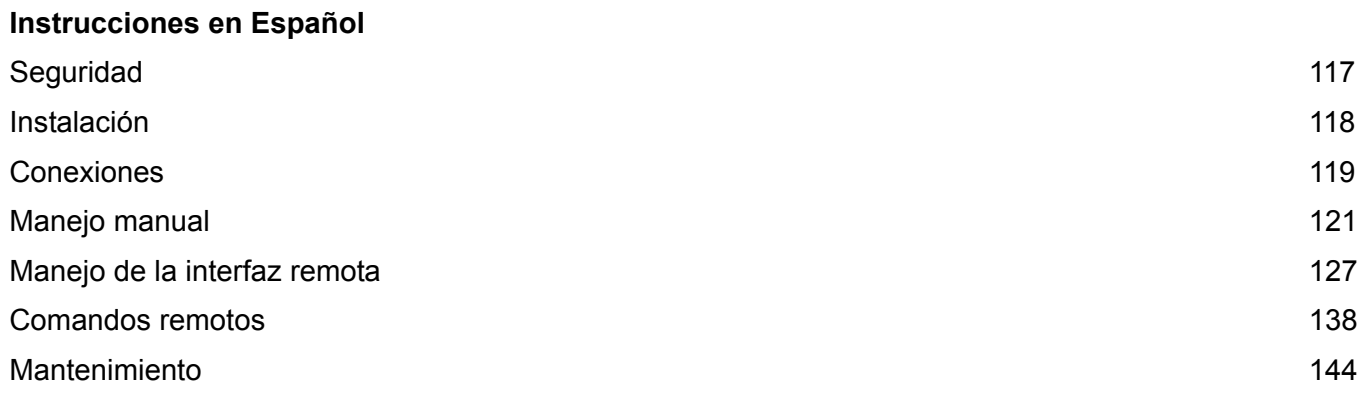

Warranty Information 2008 145

## **Specification**

<span id="page-4-0"></span>General specifications apply for the temperature range 5°C to 40°C. Accuracy specifications apply for the temperature range 18°C to 28°C after 1 hour warm-up with no load and calibration at 23°C. Typical specifications are determined by design and are not guaranteed.

#### **OUTPUT SPECIFICATIONS**

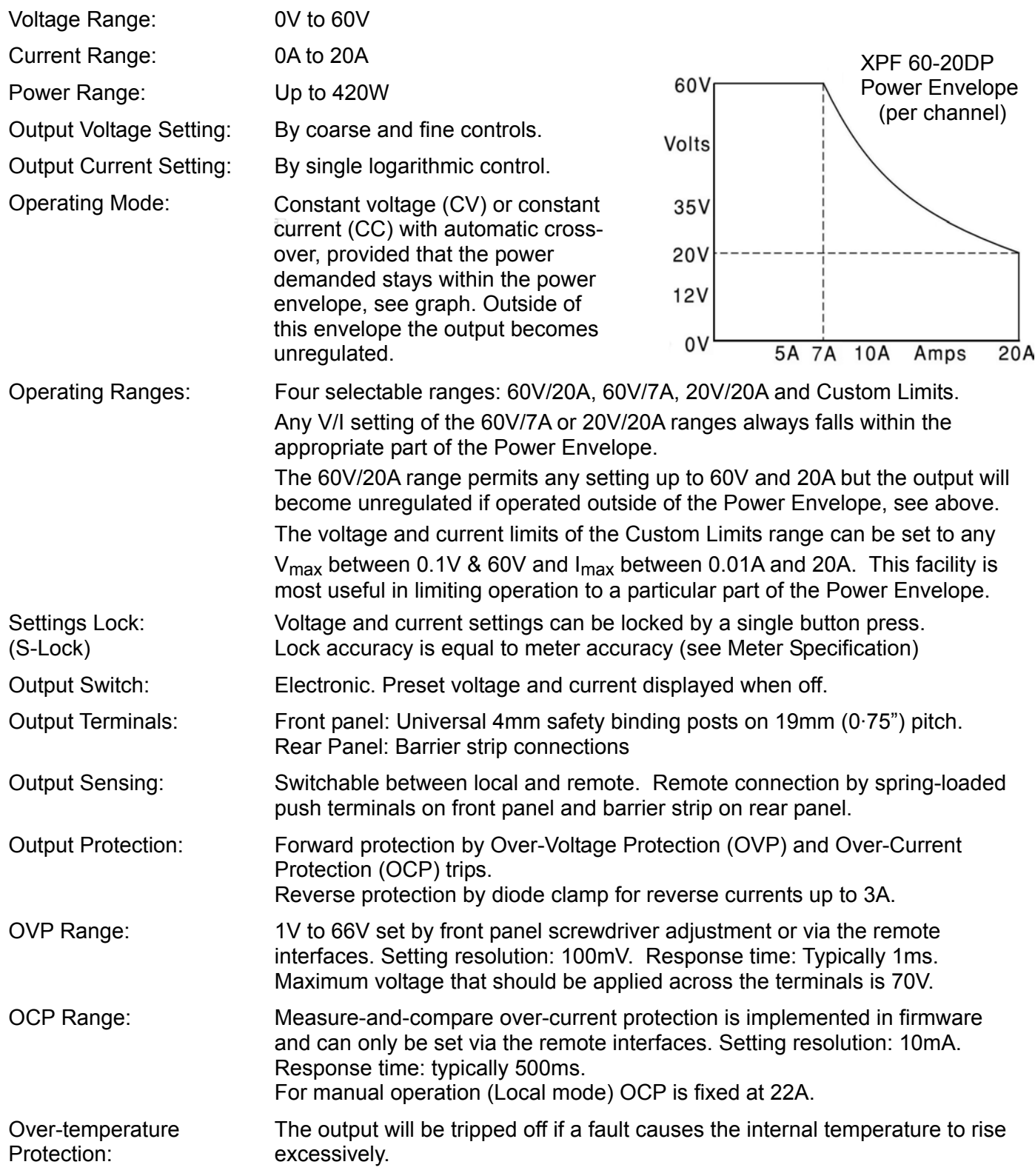

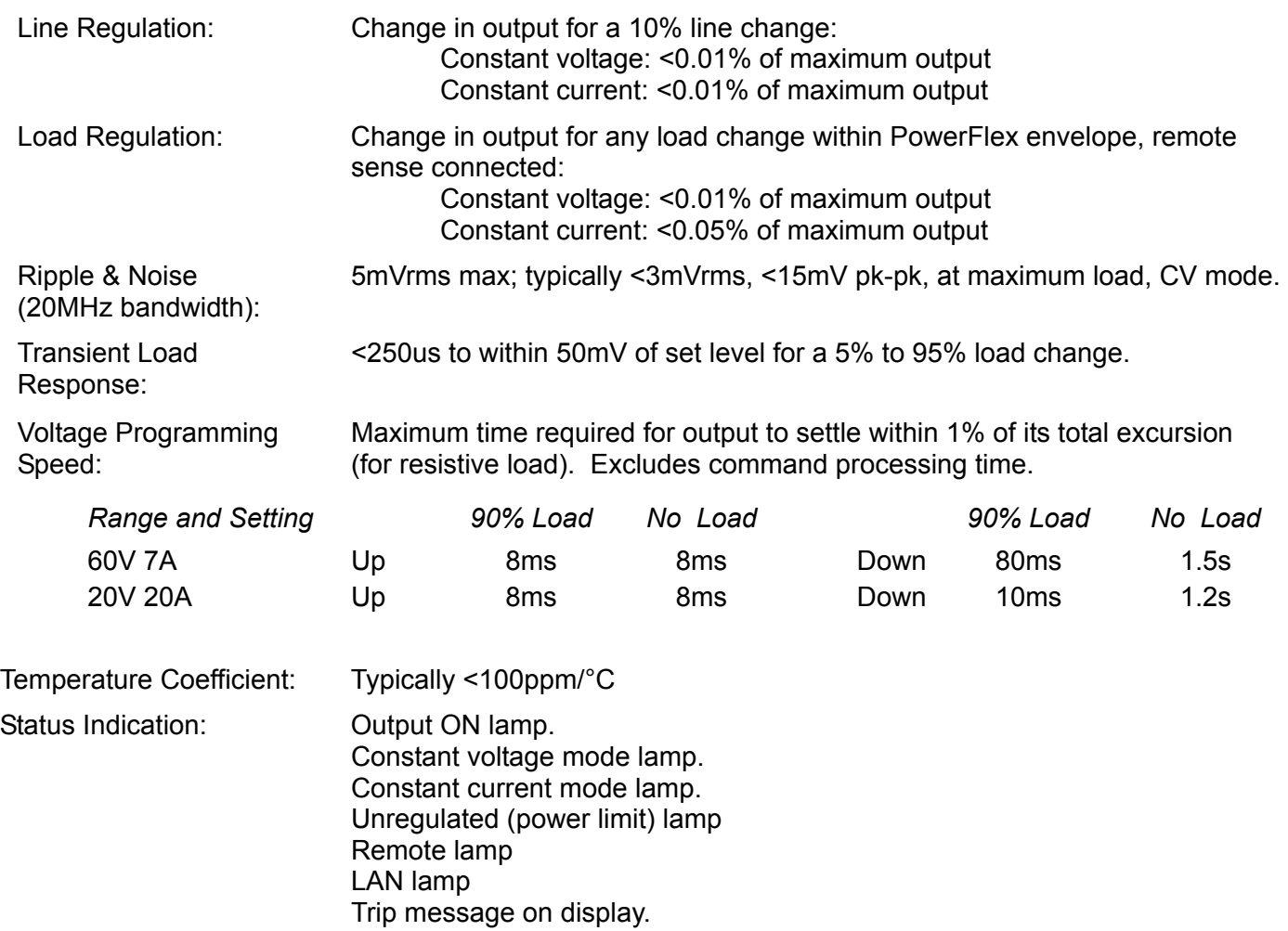

### **METER SPECIFICATIONS**

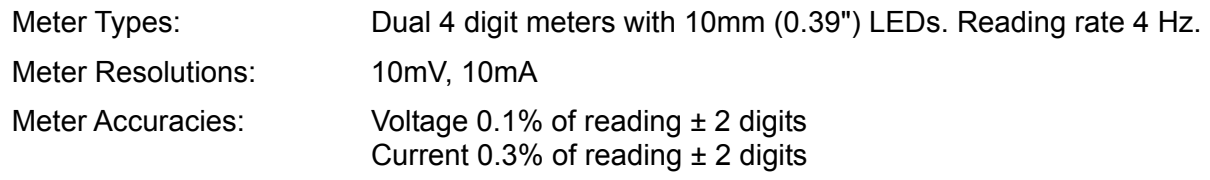

### **ADDITIONAL SPECIFICATIONS**

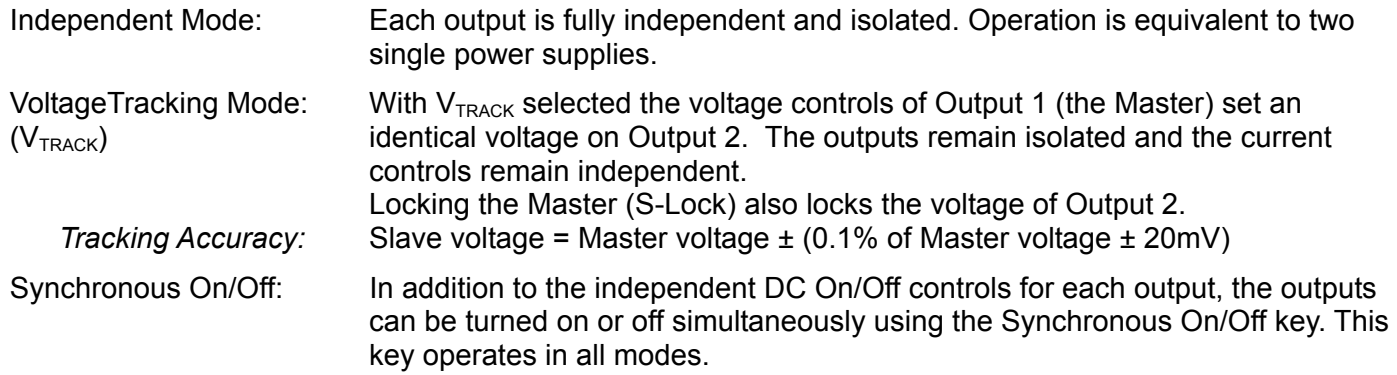

### **DIGITAL INTERFACES**

Full digital remote control facilities are available through the RS232, USB, LAN and GPIB interfaces.

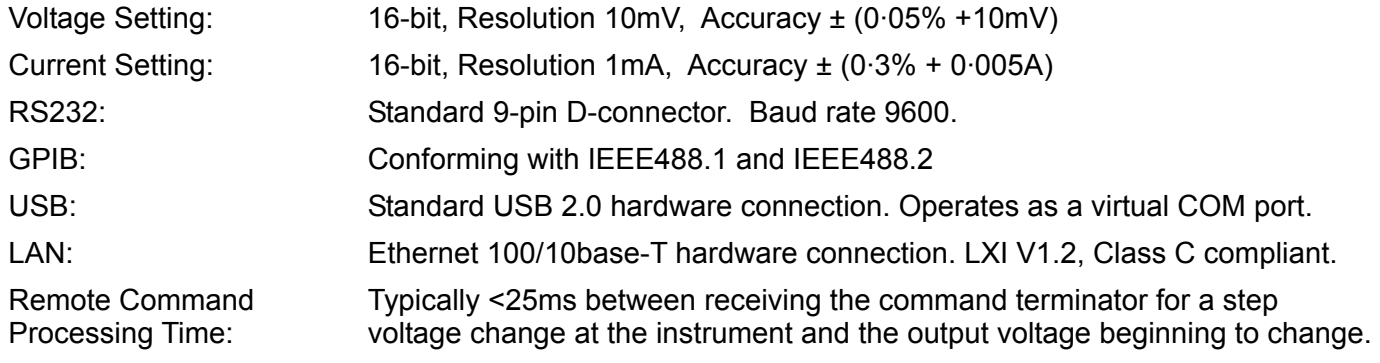

### **GENERAL**

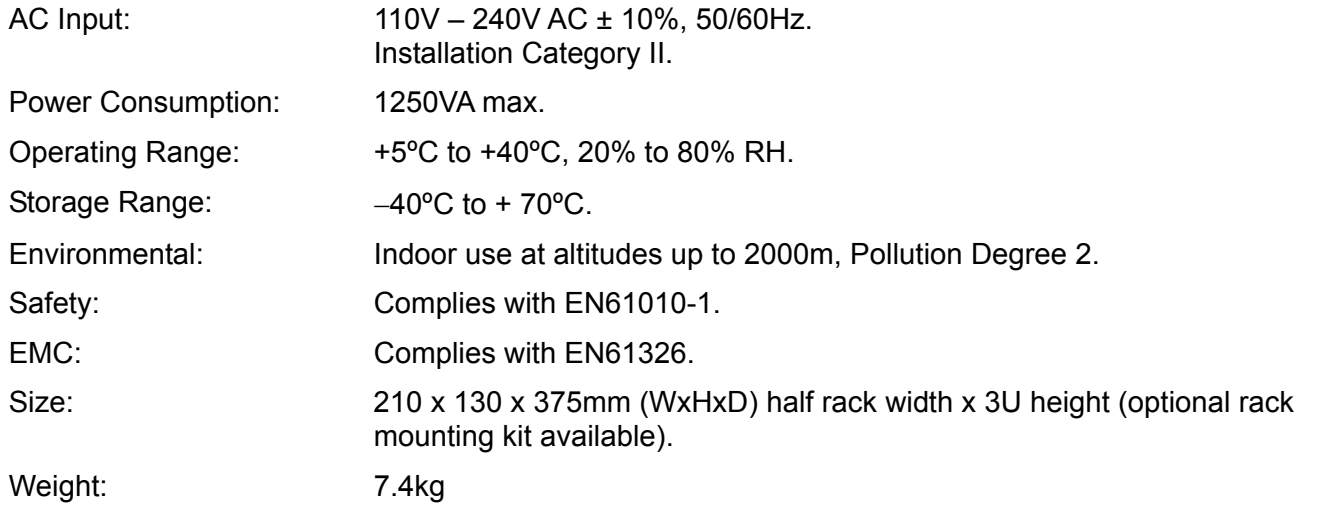

## **Safety**

<span id="page-7-0"></span>This power supply is a Safety Class I instrument according to IEC classification and has been designed to meet the requirements of EN61010-1 (Safety Requirements for Electrical Equipment for Measurement, Control and Laboratory Use). It is an Installation Category II instrument intended for operation from a normal single phase supply.

This instrument has been tested in accordance with EN61010-1 and has been supplied in a safe condition. This instruction manual contains some information and warnings which have to be followed by the user to ensure safe operation and to retain the instrument in a safe condition.

This instrument has been designed for indoor use in a Pollution Degree 2 environment in the temperature range 5°C to 40°C, 20% - 80% RH (non-condensing). It may occasionally be subjected to temperatures between +5°C and –10°C without degradation of its safety. Do not operate while condensation is present.

Use of this instrument in a manner not specified by these instructions may impair the safety protection provided. Do not operate the instrument outside its rated supply voltages or environmental range.

#### **WARNING! THIS INSTRUMENT MUST BE EARTHED**

Any interruption of the mains earth conductor inside or outside the instrument will make the instrument dangerous. Intentional interruption is prohibited. The protective action must not be negated by the use of an extension cord without a protective conductor.

When the instrument is connected to its supply, terminals may be live and opening the covers or removal of parts (except those to which access can be gained by hand) is likely to expose live parts. The apparatus shall be disconnected from all voltage sources before it is opened for any adjustment, replacement, maintenance or repair. Capacitors inside the power supply may still be charged even if the power supply has been disconnected from all voltage sources but will be safely discharged about 10 minutes after switching off power.

Any adjustment, maintenance and repair of the opened instrument under voltage shall be avoided as far as possible and, if inevitable, shall be carried out only by a skilled person who is aware of the hazard involved.

If the instrument is clearly defective, has been subject to mechanical damage, excessive moisture or chemical corrosion the safety protection may be impaired and the apparatus should be withdrawn from use and returned for checking and repair.

Make sure that only fuses with the required rated current and of the specified type are used for replacement. The use of makeshift fuses and the short-circuiting of fuse holders is prohibited.

Do not wet the instrument when cleaning it.

The following symbols are used on the instrument and in this manual:-

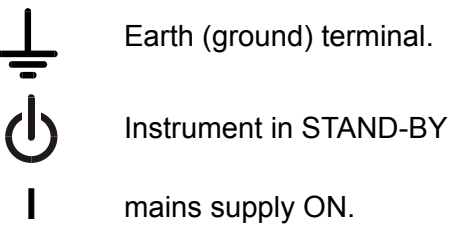

alternating current (ac)

## Installation

#### <span id="page-8-0"></span>**Mains Operating Voltage**

This instrument has a universal input range and will operate from a nominal 115V or 230V mains supply without adjustment. Check that the local supply meets the AC Input requirement given in the Specification.

#### **Mains Lead**

Connect the instrument to the AC supply using the mains lead provided. Should a mains plug be required for a different mains outlet socket, a suitably rated and approved mains lead set should be used which is fitted with the required wall plug and an IEC60320 C13 connector for the instrument end. To determine the minimum current rating of the lead-set for the intended AC supply, refer to the power rating information on the equipment or in the Specification.

#### **WARNING! THIS INSTRUMENT MUST BE EARTHED**.

Any interruption of the mains earth conductor inside or outside the instrument will make the instrument dangerous. Intentional interruption is prohibited.

#### **Ventilation**

The power supply is cooled by an intelligent multi-speed fan which vents at the rear. Take care not to restrict the air inlets at top, bottom and side panels or the exit at the rear. In rack-mounted situations allow adequate space around the instrument and/or use a fan tray for forced cooling.

#### **Mounting**

This instrument is suitable both for bench use and rack mounting. It is delivered with feet for bench mounting. The front feet include a tilt mechanism for optimal panel angle.

A rack kit for mounting one or two of these Half-width 3U high units in a 19" rack is available from the Manufacturers or their overseas agents.

## Connections

#### <span id="page-9-0"></span>**Front Panel Connections**

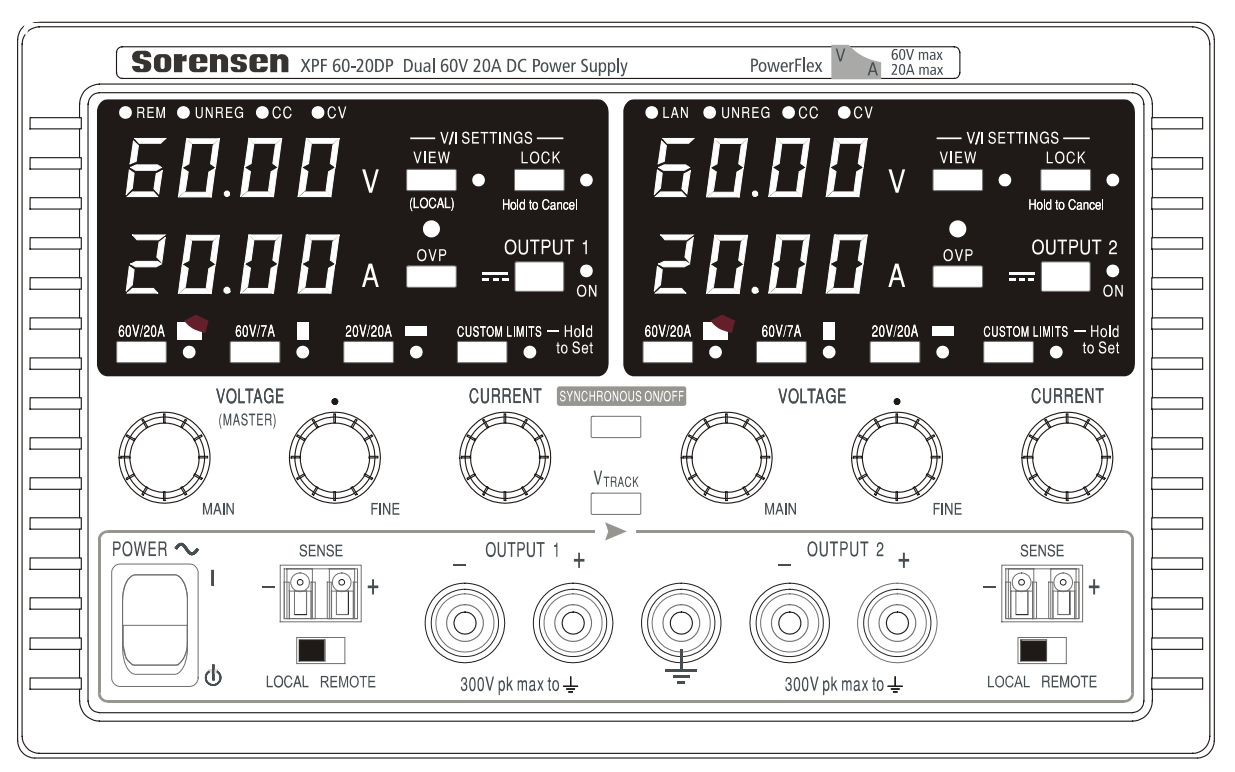

The load should be connected to the positive (red) and negative (black) terminals marked OUTPUT. The OUTPUT terminals are rated at 30A.

Remote sense connections to the load, if required, are made from the positive (+) and negative (-) SENSE terminals. Switch the LOCAL/REMOTE switch to REMOTE when remote sensing is required. Switch back to LOCAL when remote sensing is not in use.

The terminal marked  $\frac{1}{\sqrt{2}}$  is connected to the chassis and safety earth ground.

#### **Rear Panel Connections**

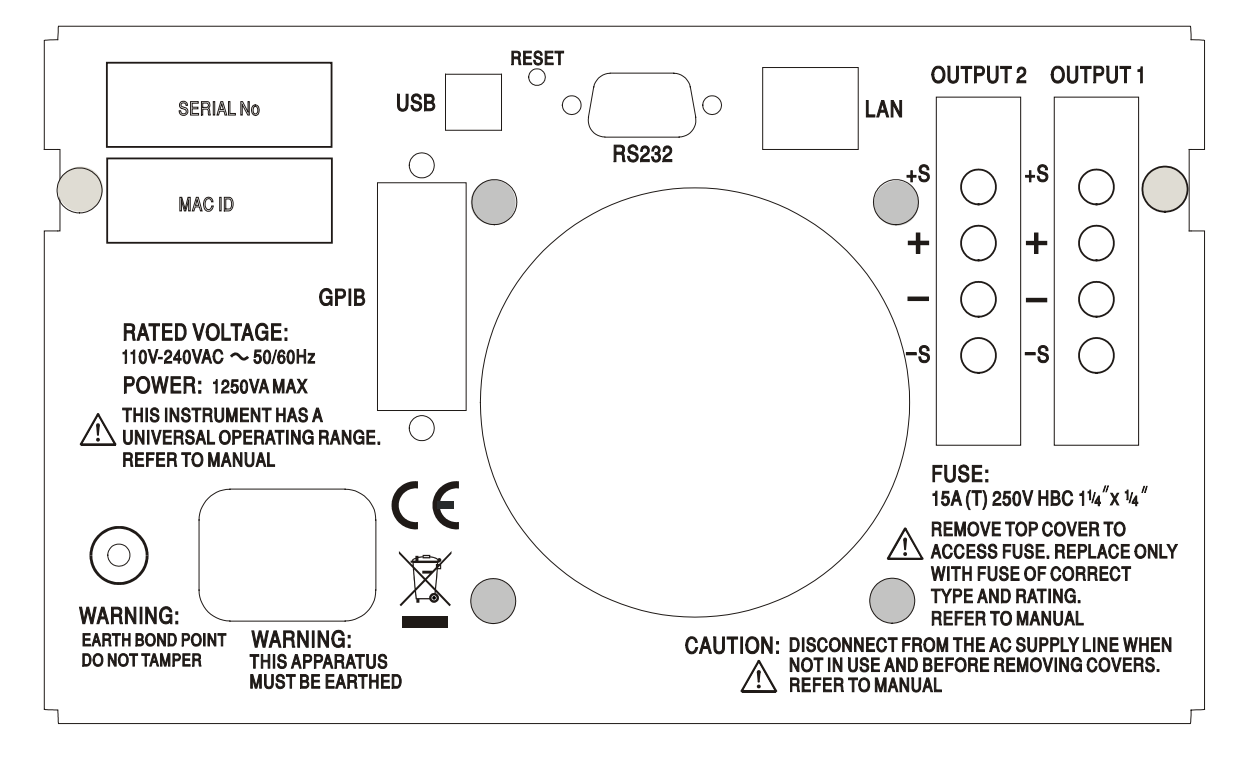

The output and sense terminals for OUTPUT1 and OUTPUT2 are duplicated on the rear panel terminal blocks and are marked +O/P, -O/P, +S and -S. These connections are paralleled with their front panel equivalents.

Switch the LOCAL/REMOTE switch to REMOTE when remote sensing is required. When the rear panel Output terminals are used, the use of remote sense is always recommended to ensure that output regulation is maintained within specification; connections can be made to either the front or the rear remote sense terminals but never to both pairs of terminals at the same time. Switch back to LOCAL when remote sensing is not in use.

#### **RS232**

9−pin female D−connector with pin connections as shown below. Can be connected to a standard PC port using a fully wired 1:1 male-female cable without any cross-over connections.

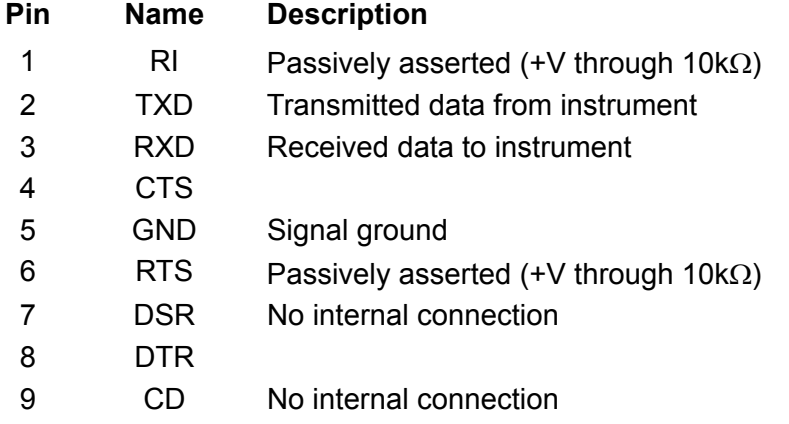

Signal ground is connected to instrument ground.

#### **USB**

The USB port is connected to instrument ground. It conforms with USB 2.0 (Full Speed) and accepts a standard USB cable. The Windows plug-and-play functions should automatically recognize that the instrument has been connected. If the correct driver is not found, follow the Windows on-screen prompts and install the required files from the CD supplied.

#### **LAN**

The LAN interface is designed to meet LXI ( Lan eXtensions for Instrumentation) version 1.2; the instrument is Class C compliant. Remote control using the LAN interface is possible using a TCP/IP Socket protocol. The instrument also contains a basic Web server which provides information on the unit and allows it to be configured. Since it is possible to misconfigure the LAN interface, making it impossible to communicate with the instrument over LAN, a LAN Configuration Initialise (LCI) mechanism is provided via a recessed switch on the rear panel (marked LAN RESET) to reset the unit to the factory default.

Further details are given in the Remote Operation chapter. For more information on LXI standards refer to [www.lxistandard.org/home](http://www.lxistandard.org/home)

#### **GPIB**

The GPIB signal grounds are connected to the instrument ground. The implemented subsets are:

#### SH1 AH1 T6 TE0 L4 LE0 SR1 RL2 PP1 DC1 DT0 C0 E2

The GPIB address is set from the front panel.

## Manual Operation

The operation of both outputs is identical; the following description applies to both.

#### <span id="page-11-0"></span>**Switching On**

The power switch, located at the bottom left of the front panel, switches between standby ( $\langle \cdot \rangle$ ) and on ( **l** ). In standby the auxiliary power circuit remains connected and consumes ~6 Watts. To fully disconnect from the AC supply unplug the mains cord from the back of the instrument or switch off at the AC supply outlet; make sure that the means of disconnection is readily accessible. Disconnect from the AC supply when not in use.

The lower meter of Output 1 briefly indicates the instrument firmware revision followed by the interface firmware revision ( **IF** shows in the upper meter) before the display shows Volts and Amps. The LAN lamp above the right hand output meters will also light but will go off after ~30s if an operational LAN connection is not found, see LAN Error paragraph in LAN Interface section.

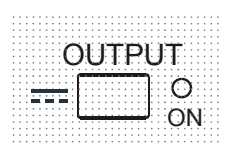

At power on, the factory default setting is for the output to be off. The preset output volts and current will be determined by the present control settings and shown in the display. The VIEW lamp is lit to indicate that it is the preset values that are being displayed. All other settings will be the same as they were at last power off.

The dc output state at power-on can be set to be 'always off' or 'same as at last power-off'. The setting can be changed as follows. With the VIEW key held down, press and hold down the OUTPUT key; the display will first show the present setting for 1 second (**OP OFF** if the factory default is still selected) before flashing the new setting for 2 seconds ( **LASt Set** in this instance). After 2 seconds the new setting is shown continuously in the display and the change is implemented; release the OUTPUT and VIEW keys. Repeating the procedure will change the setting back to the previous state. Note that the power-on status of the two outputs needs to be set individually.

#### **Setting Up the Output**

With the POWER switch on ( **l** ) and the OUTPUT switch off the output voltage and current limit can be accurately preset using the VOLTAGE and CURRENT controls; the upper meter shows the set voltage and the lower meter shows the set maximum current.

When the OUTPUT switch is switched on, the OUTPUT ON lamp and the CV (constant voltage) lamp light; the upper meter continues to show the set voltage but the lower meter now shows the actual load current.

#### **Range Selection & Custom Limits**

There are 4 possible ranges, selected by the keys immediately below the display; the associated lamp lights to show which range is selected. Because changing ranges can change the output voltage, range changing is only allowed if the output is off. If attempts are made to change range with the output on, the display will briefly show the message turn oFF and the output lamp will flash to prompt the user to turn the output off. The factory default range selection is the 60V/20A

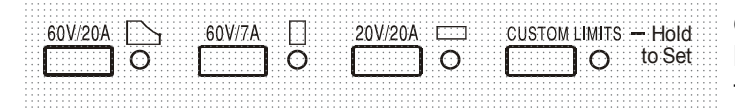

PowerFlex range which limits the maximum current at the set voltage to that determined by the power envelope or 20A, whichever is the lower, see Power Limit paragraph later in this section.

The 60V/7A and 20V/20A ranges operate conventionally such that Constant Voltage (CV) operation is possible over the full voltage range, provided that the load current is below the range maximum; operation is always within the power envelope of the instrument. The VOLTAGE and CURRENT controls are always scaled to set the range maximum when fully clockwise.

The CUSTOM LIMITS capability allows the maximum values of both the VOLTAGE and CURRENT controls to be redefined by the user such that the controls operate over specific, lower, ranges. This not only has the advantage of protecting against the accidental application of, for example, excess voltages to the load, but also provides higher resolution analog control over the specified ranges using the full 300º rotation of the controls.

To set new CUSTOM LIMITS turn the output off and select the 60V/20A range; preset limits are shown in the display. Use the MAIN and FINE VOLTAGE controls and the CURRENT control to set, precisely, the new custom limits required. Press and hold the CUSTOM LIMITS key; the displays flash the new limits for ~2s, after which the lower (A) display shows **SEt** to indicate that the new limits have been stored. Release the key; the displays now show the preset V and I limits corresponding to the knob settings within the newly defined ranges.

If the new limits fall outside the power envelope (see Power Limit paragraph below), such that operation could change from CV or CC (Constant Current) to UNREGulated (power limit) under certain load conditions, the CUSTOM LIMITS lamp will flash during the setting process to indicate this and will continue to do so until the range key is released. If the lamp is constantly on during setting this indicates that  $V_{MAX} \times I_{MAX}$  <420W and that operation should therefore generally stay in CV or CC mode. CUSTOM LIMITS remains selected until another range key is pressed. Reselecting CUSTOM LIMITS with a short key press recalls the same custom limits as last set.

When CUSTOM LIMITS is selected, the limit of the MAIN VOLTAGE control is exactly as set by the above procedure when the FINE control is set at its mid-point, marked on the panel with  $a \bullet$ . The FINE control itself can be usefully used to give an additional fine adjustment of  $\pm 1\%$  (of the range maximum).

#### **Constant Voltage**

The output voltage is adjusted using the MAIN and FINE VOLTAGE controls; the CURRENT control sets the maximum current that can be supplied.

The CV lamp lights to show constant voltage mode.

#### **Constant Current**

If the load resistance is low enough such that, at the output voltage set, a current greater than the current limit setting would flow, the power supply will automatically move into constant current operation. The current output is adjusted by the CURRENT control and the VOLTAGE controls set the maximum voltage that can be generated.

The CC lamp lights to show constant current mode.

#### **Instantaneous Current Output**

The current limit control can be set to limit the continuous output current to levels down to 10mA. However, in common with all precision bench power supplies, a capacitor is connected across the output to maintain stability and good transient response. This capacitor charges to the output voltage and short-circuiting of the output will produce a current pulse as the capacitor discharges which is independent of the current limit setting.

#### **Power Limit**

The maximum current at different voltage settings is limited by the power envelope illustrated below:

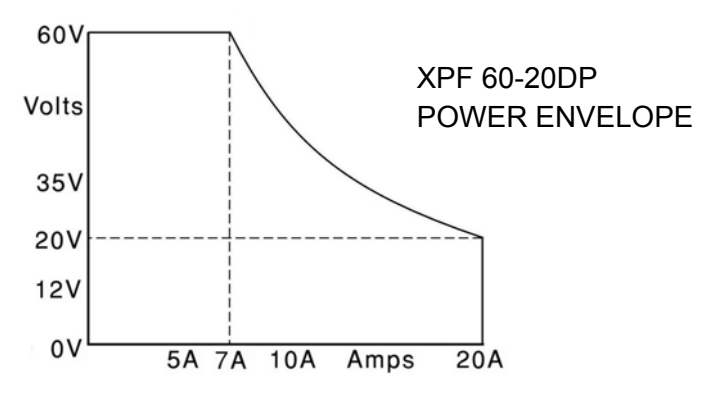

The power envelope is set to give 60V/7A, 42V/10A and 20V / 20A under all supply conditions (both outputs loaded); at lower output voltages the output power is restricted by the 20A current maximum.

When the power limit is exceeded, the status indication will change from CV or CC to UNREG. For example, if the supply is set to 20V, with the current limit at maximum, and is connected to a 2 $\Omega$ load, 10 Amps will flow and the supply will be in CV mode. As the voltage across the load is increased, the power into the load increases until, at about 29V, the power limit is exceeded and the supply changes from CV to UNREG.

#### **Connection to the Load**

The load should be connected to the positive (red) and negative (black) front panel OUTPUT terminals. Both are fully floating and either can be connected to ground. Alternatively, connection can be made to the duplicate rear panel Output terminals, appropriate for when the instrument is used in a rack.

 When the rear panel Output terminals are used, the use of remote sense is always recommended to ensure that output regulation is maintained within specification, see Remote Sensing section below. If the rear panel Output terminals are used without remote sense make sure that the front panel switch is set to LOCAL. Regulation will be degraded a little when local sense is used because of the additional small voltage drop in the internal wiring to the rear terminals.

#### **Remote Sensing**

The instrument has a very low output impedance, but this is inevitably increased by the resistance of the connecting leads. At high currents this can result in significant differences between the indicated source voltage and the actual load voltage (two 5mΩ connecting leads will drop 0.2V at 20 Amps, for instance). This problem can be minimized by using short, thick, connecting leads, but where necessary it can be completely overcome by using the remote sense facility.

This requires the sense terminals to be connected to the output at the load instead of at the source; insert wires into the spring-loaded SENSE terminals and connect directly to the load. Switch the LOCAL/REMOTE switch to REMOTE. To avoid instability and transient response problems, care must be taken to ensure good coupling between each output and sense lead. This can be done either by twisting the leads together or by using coaxially screened cable (sense through the inner). An electrolytic capacitor directly across the load connection point may also be beneficial.

The voltage drop in each output lead must not exceed 0.5 Volts.

Switch the LOCAL/REMOTE switch back to LOCAL when remote sensing is not in use.

When the rear panel Output terminals are used, the use of remote sense is always recommended to ensure that output regulation is maintained within specification; connections can be made to either the front or the rear remote sense terminals but never to both pairs of terminals at the same time. Connect the Sense terminals to the load, following the guidelines above, and set the LOCAL/REMOTE switch to REMOTE.

#### **Series or Parallel connection with other units**

The outputs of the power supply are fully floating and may be used in series with other power supply units to generate high DC voltages up to 300V DC.

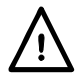

The maximum permissible voltage between any terminal and earth ground ( $\Rightarrow$ ) is 300VDC; the maximum permissible voltage between either terminal of one output and either terminal of the other output on the same supply is also 300VDC.

**WARNING!** Such voltages are exceedingly hazardous and great care should be taken to shield the output terminals for such use. On no account should the output terminals be touched when the unit is switched on under such use. All connections to the terminals must be made with the power switched off on all units.

It should be noted that the unit can only source current and cannot sink it, thus units cannot be series connected in anti-phase.

The unit can be connected in parallel with others to produce higher currents. Where several units are connected in parallel, the output voltage will be equal to that of the unit with the highest output voltage setting until the current drawn exceeds its current limit setting, upon which the output will fall to that of the next highest setting, and so on. In constant current mode, units can be connected in parallel to provide a current equal to the sum of the current limit settings. For optimum operation connect the power supplies separately to the load.

Note that the output terminals are rated at 30A maximum; if two or more outputs are operated in parallel to source higher currents than this the junction should be made at a separate point, not one of the terminals.

#### **Protection**

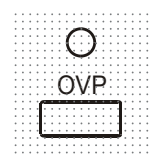

Overvoltage protection (OVP) is fully variable within the range 1V to 66V. The OVP limit is set via the screwdriver adjustable OVP preset potentiometer, accessible through a hole in the front panel immediately above the OVP key. Rotating the preset clockwise increases the limit, which can be read directly on the user display by pressing the OVP key beneath the preset. If the voltage on the output exceeds the set OVP for any reason, including an externally forced voltage, the output will be tripped off.

Over-current protection (OCP) is implemented in firmware and can only be set and used when under remote control via the RS232, USB, LAN (LXI) or GPIB interfaces. Setting resolution is 10mA and typical response times are 500ms. In local mode, OCP is still active but automatically defaults to 22 Amps.

When the output is tripped the displays will show **OUP**  $\text{trip}$ . and the OUTPUT lamp will flash. Turn the output off; the trip message should be replaced with the normal preset V and I readings. When the cause of the trip has been removed the output can be switched on again.

Even with the output off the load is still connected to the power supply output stage. Do not apply external voltages in excess of 70V to the power supply terminals or damage may result.

The output is protected from reverse voltages by a diode; the continuous reverse current must not exceed 3 Amps, although transients can be much higher.

#### **Over-temperature Protection**

Sensors on both the secondary heatsinks will detect over-temperature due to blocked air-flow, fan failure or other circuit fault. Over-temperature will turn the output off, the OUTPUT indicator will flash, and the display will show the message **OtP trip**. The output will remain shut down even after the heatsinks have cooled down. When the cause of the over-temperature has been removed and the heatsinks have cooled to normal working temperatures the output can be reset by turning the POWER switch to standby (  $\langle \cdot \rangle$  ) then on ( **l** ) again.

If either output temperature trips when the instrument is operating in independent mode then the other output will continue to operate normally.

If, however, the instrument is operating in Tracking mode then a temperature trip on either output will turn both outputs off; OtP trip will show only in the display of the output which caused the trip.

#### **View Settings**

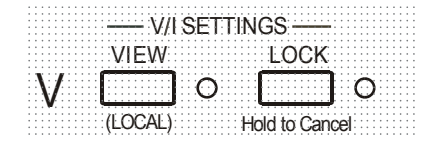

The set voltage and current limit are always shown when the output is off but can also be viewed when the output is on by pressing the VIEW key; the VIEW lamp is lit whilst the VIEW key is pressed.

#### **Lock Settings**

Pressing the LOCK key digitally locks the set voltage and current limit. The settings are stored with a precision of better than 1 digit. Subsequent adjustments of the VOLTAGE and CURRENT controls will have no effect.

Because cancelling LOCK will cause the output settings to change if the VOLTAGE and CURRENT control positions have been moved, warning reminders are given before LOCK is cancelled. Press and hold the key to cancel LOCK.

If the OUTPUT is off (the safe condition) the display will flash the 'unlocked' settings twice before the change is implemented; the LOCK lamp goes off.

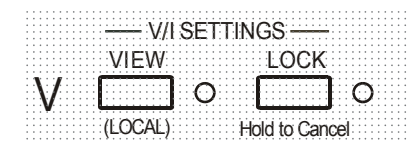

If the output is still on, **OP on** (output on) will flash twice in the display, followed by flashing of the new 'unlocked' settings for 2-3 seconds (slowly at first, then faster) before the change is finally implemented; the LOCK lamp goes off when the change is made.

Releasing the LOCK key at any time while the display is flashing will abort the LOCK cancellation.

Attempting to select a different range with LOCK enabled is not allowed; if attempted, the message **Unloc** is shown briefly in the display and the LOCK lamp is also flashed. If the output is also on when these actions are attempted the message **turn oFF** is first shown in the display (accompanied by the output lamp flashing) followed by the message **Unloc** (with the LOCK lamp flashing).

The LOCK status at power on is the same as at last power off.

#### **Voltage Tracking Mode**

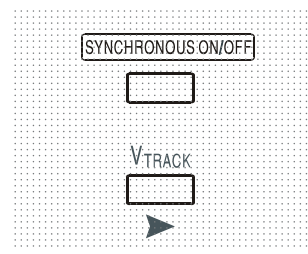

Pressing  $V_{TRACK}$  selects voltage tracking mode. The two outputs remain electrically isolated but the Voltage controls of Output 1 (the Master) set an identical voltage on Output 2 (the Slave).

The Current controls of Master and Slave remain independent.

The electrical isolation permits the two outputs to be connected to provide, for example, tracking voltages of opposite polarity or identical voltages connected to different system references (e.g. digital ground and analog ground).

Tracking is also useful when the outputs are connected in parallel.

 $V_{\text{TRACK}}$  can only be enabled or disabled with Output 2 (the Slave) off. If an attempt is made to set VTRACK with the Slave output on, then the message **turn oFF** is shown in the display (accompanied by the output lamp flashing). Selecting  $V_{TRACK}$  automatically sets the range of Output 2 to 60V/20A; when  $V_{TRACK}$  is cancelled the Output 2 range reverts to that set before  $V_{TRACK}$ was selected.

The LOCK function of the Master operates exactly as described previously and, because the output voltage of the Slave tracks the Master, it controls the Slave output voltage as well. Note that only the output *voltage* of the Slave is 'locked' when the Master LOCK is used; the *current* controls of the Slave remain independent.

The LOCK key on the Slave output is ignored and pressing it causes the message **In trac** to be shown momentarily in the Slave display as a reminder.

It is possible to switch from  $V<sub>TRACK</sub>$  back to Independent with LOCK still set on the Master. The Master settings stay 'locked' but the settings of the Slave are not locked.

The  $V_{TRACK}$  status at power on is the same as at last power off.

#### **Synchronous Output On/Off Control**

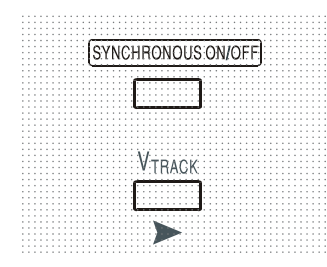

The SYNCHRONOUS ON/OFF key is in addition to the individual OUTPUT switches and permit both outputs to be turned on or off synchronously with a single key press. Since this key turns both outputs on or off with alternate presses it is necessary for both outputs to be in the same state (i.e. both on or both off) before the key is used. Pressing the key with one output on and one output off will have no effect.

## Remote Interface Operation

<span id="page-17-0"></span>The instrument can be remotely controlled via its RS232, USB, LAN or GPIB interfaces.

USB remote control operates in a similar way to RS232 but via the USB connector. Software supplied with the instrument sets up the controlling computer to treat the USB connection as a virtual COM port. Application software on the computer can then access the instrument via that COM port.

The LAN interface is designed to meet LXI ( Lan eXtensions for Instrumentation) version 1.2; the instrument is Class C compliant. Remote control using the LAN interface is possible using the TCP/IP Sockets protocol. The instrument also contains a basic Web server which provides information on the unit and allows it to be configured from a web browser. Simple command line control from the browser is also possible.

All interfaces are, by default, live at all times (a LXI requirement) but access to individual interfaces may be restricted using the configuration options on the web pages.

### **Interface Locking**

All interfaces are live at all times; this removes the need to select the active interface and is also a LXI requirement. To reduce the risk of the instrument being inadvertently under the control of two interfaces at once a simple lock and release mechanism is provided in the instruction set. The lock is automatically released where it is possible to detect disconnection and when the local button is pressed. Access to the interfaces may also be restricted using the web pages.

Any interface may request to have exclusive control of the instrument by sending an "IFLOCK" command. The lock may only be released by sending an "IFUNLOCK" command from the interface instance that currently has the lock and may be queried from any interface by sending an "IFLOCK?" command. The reply to any of these commands will be "-1" if the lock is owned by another interface instance, "0" if the interface is free and "1" if the lock is owned by the requesting interface instance. Sending any command from an interface without control privileges that attempts to change the instrument status will set bit 4 of the Standard Event Status Register and put 200 into the Execution Error Register to indicate that there are not sufficient privileges for the required action.

*Note:* it is also possible to configure the privileges for a particular interface to either 'read only' or 'no access' from the Web page interface.

### **Address Selection**

The instrument address capability is strictly required only by the GPIB interface. However, use can be made of the ADDRESS? command over any of the interfaces to easily identify which instrument is being controlled by a particular COM port (for RS232 or USB) or TCP socket (for LAN). Note that the LAN interface also has a separate 'Identify' function, accessible from the instrument's web pages, that flashes the instrument's display until the function is cancelled.

The address is set from the instrument's front panel as follows. Start with the instrument off and, with the VIEW and LOCK keys of Output 1 both held down, switch the instrument on. The display will show **Addr** in the Volts display and **nn** in the Amps display where **nn** is the present setting (default **Addr 11** ). The address can be decremented and incremented by the VIEW and LOCK keys respectively in the range 1 to 31 inclusive (not 0), with 'wrap-round'. The address is confirmed and the process exited by holding down the OVP key; the display will show **SEt** and the new address for approximately 2 seconds, returning to the normal Volts and Amps display when the new address has been accepted.

The address can also be set from the instrument's web pages.

### **Remote/Local Operation**

At power-on the instrument will be in the local state with the REMote indicator off. In this state all front panel operations are possible. When the instrument is addressed to listen and a command is received the remote state will be entered and REMote will be turned on. In this state the front panel is locked out and remote commands only will be processed. The V/I settings,  $V_{\text{TRACK}}$  status and output states are unchanged but LOCK is cancelled (if it was on) and both range settings are defaulted to 60V/20A. The Sense settings remain as set by the front panel switches.

The instrument may be returned to the local state by pressing the LOCAL key; however, the effect of this action will only remain until the instrument is addressed again or receives another character from the interface, when the remote state will once again be entered. Returning to Local by this action, or by the use of the LOCAL command, will keep the V/I settings at their last remotely set values, with LOCK on, and will leave the outputs in their present state.

 VTRACK , if set in remote mode, will stay set when returning to Local. Output 1 is LOCKed but not Output 2; however, it effectively stays 'locked' because it is tracking Output 1.

## **RS232 Interface**

#### **RS232 Interface Connector**

The 9-way D-type serial interface connector is located on the instrument rear panel. The pin connections are as shown below:

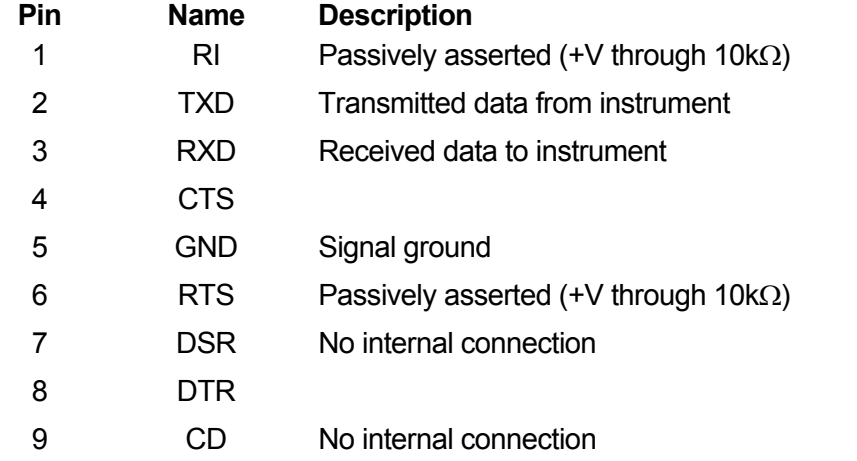

#### **RS232 Connections**

The RS232 interface should be connected to a standard PC port using a fully wired 1:1 malefemale cable without any cross-over connections. Alternatively, only pins 2, 3 and 5 need be connected to the PC, but with links made in the connector at the PC end between pins 1, 4 and 6 and between pins 7 and 8, see diagram.

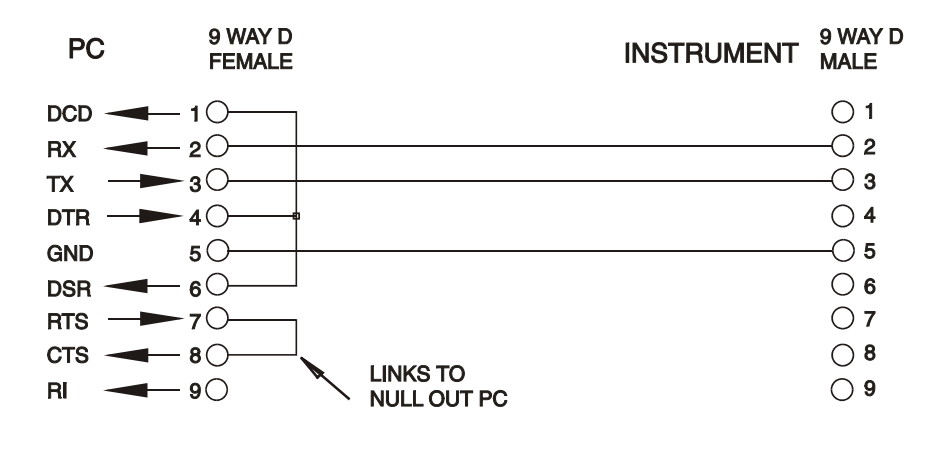

Baud Rate for this instrument is fixed at 9600; the other parameters are fixed as follows:

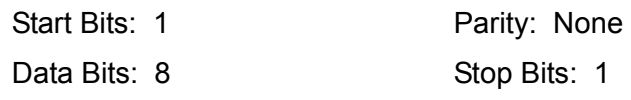

#### **RS232 Character Set**

Because of the need for XON/XOFF handshake it is possible to send ASCII coded data only; binary blocks are not allowed. Bit 7 of ASCII codes is ignored, i.e. assumed to be low. No distinction is made between upper and lower case characters in command mnemonics and they may be freely mixed. The ASCII codes below 20H (space) are not used. In this manual 20H, etc. means 20 in hexadecimal. The unit will send XOFF when there are 50 free bytes remaining and XON when this increases to 100 bytes.

### **USB Interface**

The USB interface is a virtual COM port which can be controlled by a PC as if it was a RS232 device. The instrument is supplied with a CD containing an .inf file for the standard Microsoft drivers available in Windows 2000, XP, Vista and Windows 7; the installation wizard will install the driver (32-bit or 64-bit) appropriate to the PC's operating system.

Installation of the interface driver is achieved by connecting the instrument to a PC via a standard USB cable. The Windows' plug and play functions should automatically recognize the addition of new hardware attached to the USB interface and, if this is the first time the connection has been made, prompt for the location of a suitable driver. Provided that the standard Windows prompts are followed correctly Windows will install the appropriate driver and establish a virtual COM port within the PC. The number of the new COM port will depend upon the number of co-existing COM ports within the PC. The virtual COM port can be driven by Windows applications in exactly the same way as a standard COM port, except that the Baud rate setting of the virtual COM port is ignored.

The driver will remain installed on the PC so that the establishment of a virtual COM port is done automatically each time the instrument is connected to the PC via USB in the future.

Further virtual COM ports are created for each additional instrument connected to the PC via USB. Each instrument is assigned a separate virtual COM port when it is first connected and the same COM port will be assigned each time that instrument is subsequently connected; the PC software makes use of the unique code embedded in each instrument to link it to the same virtual COM port irrespective of which physical USB port it is connected to.

Use can also be made of the ADDRESS? command to easily identify which instrument is being controlled by a particular COM port. Although the addressing capability is ignored in USB operation the address can still be set and used as an identifier; set each USB-connected instrument to a different address and send the ADDRESS? command from each virtual COM port to confirm which instrument is connected to that port.

### **LAN Interface**

The LAN interface is designed to comply with the LXI standard version 1.2 and contains the interfaces and protocols described below. Since it is possible to misconfigure the LAN interface, making it impossible to communicate with the instrument over LAN, a LAN Configuration Initialise (LCI) mechanism is provided via a recessed switch on the rear panel to reset the unit to the factory default. The default setting is for the instrument to attempt to obtain settings via DHCP if available or, if DHCP times out (30 seconds), via Auto-IP. In the very unlikely event that an Auto-IP address cannot be found a static IP address of 192.168.0.100 is assigned. Resetting the LAN removes any password protection.

For more information on LXI standards refer to [www.lxistandard.org/home](http://www.lxistandard.org/home).

#### **LAN Connection**

To use the LAN interface, the IP address of the unit must be known. There is a LXI Discovery Tool on the supplied CD-ROM which can be used to display the IP addresses (and other associated information) of all connected devices that comply with the VXI-11 discovery protocol. This tool is a Windows PC application that should be installed and run on the controlling PC with the unit either connected directly to the PC network connector or via a router. Connecting via a router is recommended as this is significantly quicker to assign an IP address; connecting directly to the PC will begin to assign an IP address only after a 30 second DHCP timeout. Double clicking on any entry in the list of devices discovered will open the PC's web browser and display the Home page of that device.

There are also tools for LAN discovery included as part of the National Instruments Measurement and Automation Explorer package and the Agilent Vee application.

The unit will, when first powered up, attempt to obtain settings via DHCP if available or, if DHCP times out (30 seconds), via Auto-IP. In the very unlikely event that an Auto-IP address cannot be found a static IP address of 192.168.0.100 is assigned. During this time the LAN lamp above the Output 2 meters will be lit and it will stay lit if a LAN connection is successfully made. However, if a connection is still not made by the end of the above process, or if the LAN connector is physically removed at any time, the LAN lamp will go off; see LAN Error section for details.

#### **Web Server; Configuration Password Protection**

The unit contains a basic web server. This provides information on the instrument and allows it to be configured. The Configure page can be password protected to deter unauthorized changes to the remote operation configuration; the default configuration is 'no password'.

The Configure page itself explains how to set the password. The password can be up to 15 characters long; note that the **User Name should be left blank**. The password will, however, be reset to the default (no password) if the rear panel LAN RESET switch is used to reset all the LAN parameters to their factory default.

The web pages also have an 'Identify' function which allows the user to send an identifying command to the instrument which causes its displays to flash until the command is cancelled.

#### **ICMP Ping Server**

The unit contains an ICMP server allowing the instrument to be 'pinged' via either its host name or IP address.

#### **VXI-11 Discovery Protocol**

The instrument has very limited support of VXI-11 which is sufficient for the discovery protocol and no more.

The instrument implements a Sun RPC Port-mapper on TCP port 111 and UDP port 111 as defined in RPC1183. The calls supported are: NULL, GET PORT and DUMP.

On TCP port 1024 a very simple VXI-11 protocol is implemented sufficient only for instrument discovery. This implements the following calls: CREATE LINK, DEVICE\_WRITE, DEVICE\_READ and DESTROY\_LINK.

Once a link has been created anything written to the device is ignored and any read from the device returns the identification string as would be expected from a "\*IDN?" of the form

*'Manufacturer,Model,Serial No.,X.xx – Y.yy'*

*for example* 

*SORENSEN, XPF 60-20DP,279730,1.00 – 1.00* 

where 'X.xx' is the revision of the main firmware and 'Y.yy' is the revision of the interface firmware. Interface firmware is user field updateable via the USB port.

#### **VISA Resource Name**

Because of the limited support for VXI-11(Discovery Protocol only), the instrument must be referred to by its raw socket information when used in software packages which communicate via a VISA resource name. For example, an instrument at IP address 192.168.1.100 would normally have a VISA resource name of "TCPIP0::192.168.1.100::inst0::INSTR" but for this instrument the name must be modified to read "TCPIP0::192.168.1.100::9221::SOCKET" where 9221 is the TCP port used by this instrument for control and monitoring, see below.

#### **XML Identification Document URL**

As required by the LXI Standard, the instrument provides an XML identification document that can be queried via a GET at "http://<hostname>:80/lxi/identification" that conforms to the LXI XSD Schema (available at http://www.lxistandard.org/InstrumentIdentification/1.0) and the W3C XML Schema Standards ( <http://www.w3.org/XML/Schema> ). This document describes the instrument.

#### **TCP Sockets**

The instrument uses 2 sockets on TCP port 9221 for instrument control and monitoring. Text commands are sent to this port as defined in 'Remote Commands' and any replies are returned via the same port. Any string must be one or more complete commands. Commands may be separated with either semicolons ";" or line feeds. No terminator is required since the TCP frame contains complete commands though commands may be sent with a terminator if desired (it will be ignored). Each command over TCP behaves as if it is terminated with a command terminator (ASCII character 0AH, line feed).

#### **LAN Error**

If a LAN connection is made but an error is detected (e.g. the IP address is the same as another device on the network) then the instrument's LAN lamp (above the Output 2 meters) will be off until the error is corrected. If a LAN error occurs; check and correct the configuration of the instrument; a LAN Configuration Initialise (LCI) mechanism is provided via a recessed switch on the rear panel ( marked LAN RESET) to reset the unit to the factory default. The default setting is for the instrument to attempt to obtain settings via DHCP if available or, if DHCP times out (30 seconds), via Auto-IP. In the very unlikely event that an Auto-IP address cannot be found a static IP address of 192.168.0.100 is assigned.

If no physical LAN connection is found at any time the LAN lamp will be off.

#### **GPIB Interface**

The GPIB interface 24-way connector is located on the instrument rear panel. The pin connections are as specified in IEEE Std. 488.1-1987 and the instrument complies with IEEE Std. 488.1-1987 and IEEE Std. 488.2-1987.

#### **GPIB Subsets**

This instrument contains the following IEEE 488.1 subsets:

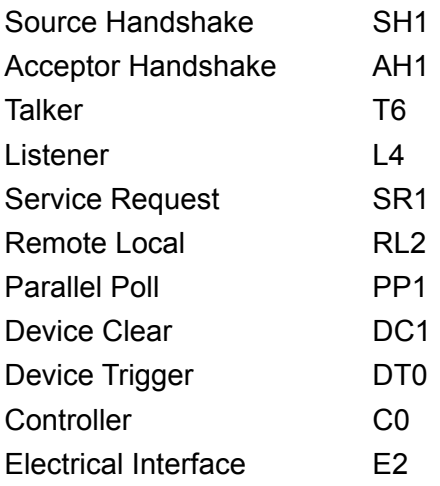

#### **GPIB IEEE Std. 488.2 Error Handling – Query Error Register**

The IEEE 488.2 UNTERMINATED error (addressed to talk with nothing to say) is handled as follows. If the instrument is addressed to talk and the response formatter is inactive and the input queue is empty then the UNTERMINATED error is generated. This will cause the Query Error bit to be set in the Standard Event Status Register, a value of 3 to be placed in the Query Error Register and the parser to be reset. See the Status Reporting section for further information.

The IEEE 488.2 INTERRUPTED error is handled as follows. If the response formatter is waiting to send a response message and a <PROGRAM MESSAGE TERMINATOR> has been read by the parser or the input queue contains more than one END message then the instrument has been INTERRUPTED and an error is generated. This will cause the Query Error bit to be set in the Standard Event Status Register, a value of 1 to be placed in the Query Error Register and the response formatter to be reset thus clearing the output queue. The parser will then start parsing the next <PROGRAM MESSAGE UNIT> from the input queue. See the Status Reporting section for further information.

The IEEE 488.2 DEADLOCK error is handled as follows. If the response formatter is waiting to send a response message and the input queue becomes full then the instrument enters the DEADLOCK state and an error is generated. This will cause the Query Error bit to be set in the Standard Event Status Register, a value of 2 to be placed in the Query Error Register and the response formatter to be reset thus clearing the output queue. The parser will then start parsing the next <PROGRAM MESSAGE UNIT> from the input queue. See the Status Reporting section for further information.

#### **GPIB Parallel Poll**

Complete parallel poll capabilities are offered on this instrument. The Parallel Poll Enable Register is set to specify which bits in the Status Byte Register are to be used to form the ist local message The Parallel Poll Enable Register is set by the \*PRE <nrf> command and read by the \*PRE? command. The value in the Parallel Poll Enable Register is ANDed with the Status Byte Register; if the result is zero then the value of ist is 0 otherwise the value of ist is 1.

The instrument must also be configured so that the value of ist can be returned to the controller during a parallel poll operation. The instrument is configured by the controller sending a Parallel Poll Configure command (PPC) followed by a Parallel Poll Enable command (PPE). The bits in the PPE command are shown below:

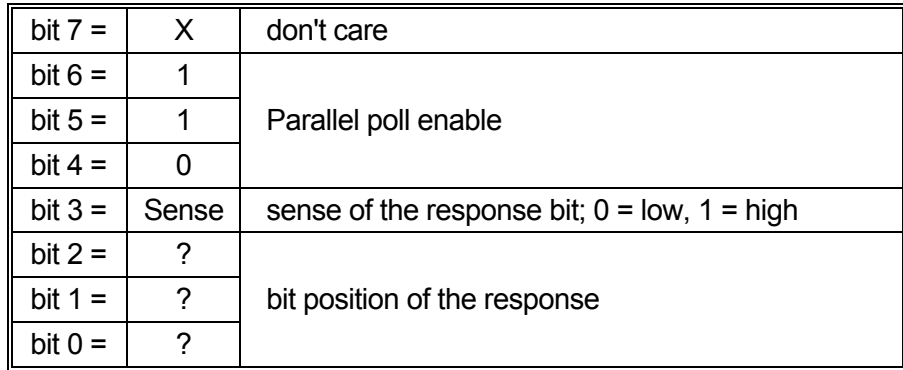

*Example.* To return the RQS bit (bit 6 of the Status Byte Register) as a 1 when true and a 0 when false in bit position 1 in response to a parallel poll operation send the following commands

\*PRE 64<pmt>, then PPC followed by 69H (PPE)

The parallel poll response from the instrument will then be 00H if RQS is 0 and 01H if RQS is 1.

During parallel poll response the DIO interface lines are resistively terminated (passive termination). This allows multiple devices to share the same response bit position in either wired-AND or wired-OR configuration, see IEEE 488.1 for more information.

### **Status Reporting**

A separate error and status model is maintained for each interface instance; an interface instance is defined as a potential connection. USB, RS232 and GPIB are inherently single connections so represent one interface instance each. LAN, however, allows for multiple simultaneous connections and therefore represents multiple interface instances. Two interface instances are allocated to the two TCP socket interfaces and one more is allocated to the Web page interface. Having a separate model for each interface instance ensures that data does not get lost as many commands e.g. '\*ESR?' clear the contents on read.

Error status is maintained using a set of registers; these are described in the following paragraphs and shown on the Status Model at the end of this section.

#### **Standard Event Status and Standard Event Status Enable Registers**

These two registers are implemented as required by the IEEE Std. 488.2. Any bits set in the Standard Event Status Register which correspond to bits set in the Standard Event Status Enable Register will cause the ESB bit to be set in the Status Byte Register.

The Standard Event Status Register is read and cleared by the \*ESR? command. The Standard Event Status Enable register is set by the \*ESE <nrf> command and read by the \*ESE? command.

It is a bit field where each bit has the following significance.

- Bit 7: Power On. Set when power is first applied to the instrument.
- Bit 6: User Request (Not used).
- Bit 5: Command Error. Set when a syntax type error is detected in a command from the bus. The parser is reset and parsing continues at the next byte in the input stream
- Bit 4: Execution Error. Set when an error is encountered while attempting to execute a completely parsed command. The appropriate error number will be reported in the Execution Error Register, see Error Messages section
- Bit 3: Verify Timeout Error. Set when a parameter is set with 'verify' specified and the value is not reached within 5 seconds, e.g. output voltage is slowed by a large capacitor on the output.
- Bit 2: Query Error. Set when a query occurs. The appropriate error number will be reported in the Query Error Register, see Query Error Register section.
- Bit 1: Not used.
- Bit 0: Operation Complete: Set in response to the '\*OPC' command.

#### **Execution Error Register**

This register contains a number representing the last error encountered over the current interface. The Execution Error Register is read and cleared using the 'EER?' command. On power up this register is set to 0 for all interface instances.

Error messages have the following meaning:

- 0: No error encountered
- 1-9: Internal hardware error detected.
- 100: Range error. The numeric value sent is not allowed. This includes numbers that are too big or too small for the parameter being set and non-integers being sent where only integers are allowed.
- 101: A recall of set up data has been requested but the store specified contains corrupted data. This indicates either a hardware fault or a temporary data corruption, which can be corrected by writing data to the store again.
- 102: A recall of set up data has been requested but the store specified does not contain any data.
- 103: Attempt to read or write a command on the second output when it is not available. Typically this will occur if attempting to program the second output on single channel instruments or on a two-channel instrument which is set to parallel mode.
- 104: Command not valid with output on. For example, using the CONFIG <nrf> command to change operating mode without first turning Output 2 off will cause error 104.
- 200: Read Only: An attempt has been made to change the settings of the instrument from an interface without write privileges, see the Interface Locking section.

#### **Limit Event Status and Limit Event Status Enable Registers**

For single output power supplies there is one Limit Event Status Register; for dual power supplies (except if operating in parallel mode) there are two. These are read and cleared using 'LSR1?' and 'LSR2?' respectively. On power-up these registers are set to 0 then immediately set to show new limit status.

Any bits set in a Limit Event Status Register which correspond to bits set in the accompanying Limit Event Status Enable Register will cause the LIM1 or LIM2 bit to be set in the Status Byte Register.

- Bit 7: Reserved for future use
- Bit 6: Set when a trip has occurred that can only be reset from the front panel or by removing and reapplying the AC power.
- Bit 5: Reserved for future use
- Bit 4: Set when output enters power limit (Unregulated mode).
- Bit 3: Set when an output over current trip has occurred
- Bit 2: Set when an output over voltage trip has occurred.
- Bit 1: Set when output enters current limit (CC mode)
- Bit 0: Set when output enters voltage limit (CV mode)

#### **Status Byte Register and Service Request Enable Register**

These two registers are implemented as required by the IEEE Std. 488.2. Any bits set in the Status Byte Register which correspond to bits set in the Service Request Enable Register will cause the RQS/MSS bit to be set in the Status Byte Register, thus generating a Service Request on the bus.

The Status Byte Register is read either by the \*STB? command, which will return MSS in bit 6, or by a Serial Poll which will return RQS in bit 6. The Service Request Enable register is set by the \*SRE <nrf> command and read by the \*SRE? command.

- Bit 7 Not used.
- Bit 6 RQS/MSS. This bit, as defined by IEEE Std. 488.2, contains both the Requesting Service message and the Master Status Summary message. RQS is returned in response to a Serial Poll and MSS is returned in response to the \*STB? command.
- Bit 5 ESB. The Event Status Bit. This bit is set if any bits set in the Standard Event Status Register correspond to bits set in the Standard Event Status Enable Register.
- Bit 4 MAV. The Message Available Bit. This will be set when the instrument has a response message formatted and ready to send to the controller. The bit will be cleared after the Response Message Terminator has been sent.
- Bit 3 Not used.
- Bit 2 Not used.
- Bit 1 LIM2. This will be set if any bits in Limit Event Status Register 2 are set and corresponding bits are set in Limit Event Status Enable Register 2.
- Bit 0 LIM1. This will be set if any bits in Limit Event Status Register 1 are set and corresponding bits are set in Limit Event Status Enable Register 1.

**Status Model** 

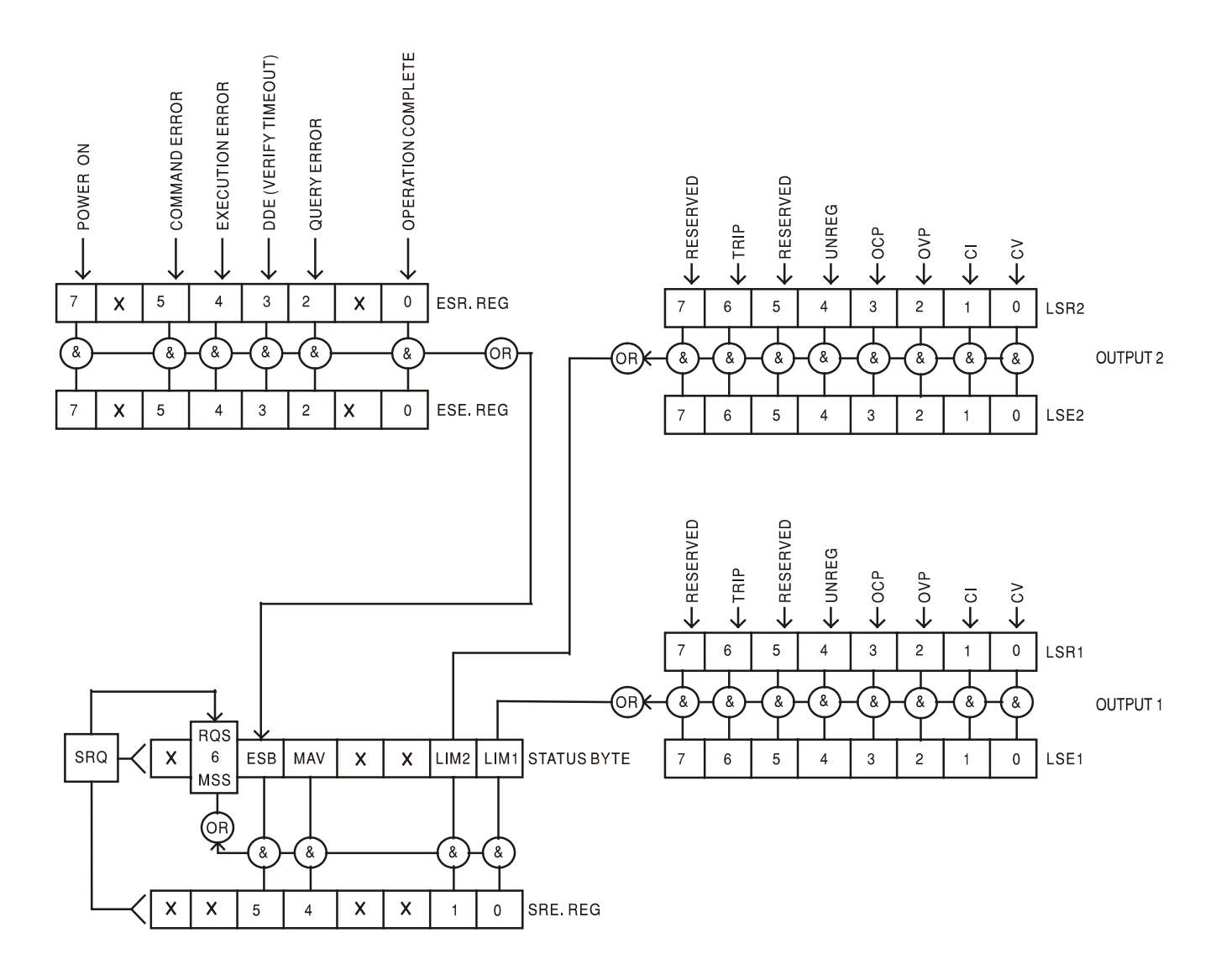

#### **Power-on and Remote Operation Default Settings**

The following instrument status values are set at power on:

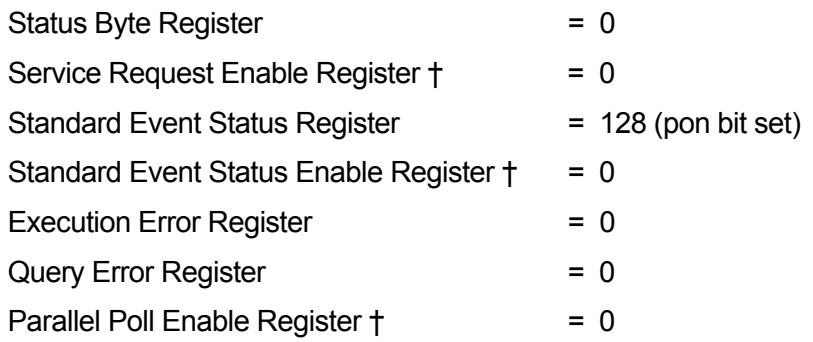

† Registers marked thus are specific to the GPIB section of the instrument and are of limited use via other interfaces.

The instrument will be in local state with the front panel controls active.

The instrument parameters at power-on are the same as at last switch off with the exception of the output status. By default this is always off at power on but the user may change this from the front panel to the same at power on as at switch off, see Switching On paragraph in the Manual Operation section.

The \*RST (reset) interface command resets the instrument to the Remote Operation Default settings.

Remote Operation Default settings are:

 $V_{\text{out}}$ =1V, I<sub>out</sub>=1A, DeltaV=10mV, DeltaI=10mA, Lock cancelled, V<sub>TRACK</sub> cancelled, OVP = 66V &  $OCP = 22A$ .

Remote interface settings and Output state at power-on setting are unchanged by \*RST.

Sense settings are as determined by the front panel switches.

## Remote Commands

## <span id="page-27-0"></span>**RS232/USB Remote Command Format**

RS232 input to the instrument is buffered in a 256 byte input queue which is filled, under interrupt, in a manner transparent to all other instrument operations. The instrument will send XOFF when approximately 200 characters are in the queue. XON will be sent when approximately 100 free spaces become available in the queue after XOFF was sent. This queue contains raw (un-parsed) data which is taken, by the parser, as required. Commands (and queries) are executed in order and the parser will not start a new command until any previous command or query is complete. RS232 responses to commands or queries are sent immediately; there is no output queue.

USB input conforms with USB 2.0 Full Speed.

Commands must be sent as specified in the commands list and must be terminated with the command terminator code 0AH (Line Feed, LF). Commands may be sent in groups with individual commands separated from each other by the code 3BH (;). The group must be terminated with command terminator 0AH (Line Feed, LF).

Responses from the instrument to the controller are sent as specified in the commands list. Each response is terminated by a <RESPONSE MESSAGE TERMINATOR> which is 0DH (Carriage Return, CR) followed by 0AH (Line Feed, LF).

<WHITE SPACE> is defined as character codes 00H to 20H inclusive.

<WHITE SPACE> is ignored except in command identifiers. e.g. '\*C LS' is not equivalent to '\*CLS'.

The high bit of all characters is ignored.

The commands are case insensitive.

### **GPIB Remote Command Formats**

GPIB input to the instrument is buffered in a 256 byte input queue which is filled, under interrupt, in a manner transparent to all other instrument operations. The queue contains raw (un-parsed) data which is taken, by the parser, as required. Commands (and queries) are executed in order and the parser will not start a new command until any previous command or query is complete. There is no output queue which means that the response formatter will wait, indefinitely if necessary, until the instrument is addressed to talk and the complete response message has been sent, before the parser is allowed to start the next command in the input queue.

Commands are sent as <PROGRAM MESSAGES> by the controller, each message consisting of zero or more <PROGRAM MESSAGE UNIT> elements separated by <PROGRAM MESSAGE UNIT SEPARATOR> elements.

A <PROGRAM MESSAGE UNIT> is any of the commands in the remote commands list.

A <PROGRAM MESSAGE UNIT SEPARATOR> is the semi-colon character ';' (3BH).

<PROGRAM MESSAGES> are separated by <PROGRAM MESSAGE TERMINATOR> elements which may be any of the following:

- NL The new line character (0AH)
- NL^END The new line character with the END message
- ^END The END message with the last character of the message

Responses from the instrument to the controller are sent as <RESPONSE MESSAGES>. A <RESPONSE MESSAGE> consists of one <RESPONSE MESSAGE UNIT> followed by a <RESPONSE MESSAGE TERMINATOR>.

A <RESPONSE MESSAGE TERMINATOR> is the new line character with the END message NL^END.

Each query produces a specific <RESPONSE MESSAGE> which is listed along with the command in the remote commands list.

<WHITE SPACE> is ignored except in command identifiers. e.g. '\*C LS' is not equivalent to '\*CLS'. <WHITE SPACE> is defined as character codes 00H to 20H inclusive with the exception of the NL character (0AH).

The high bit of all characters is ignored.

The commands are case insensitive.

### **Command List**

This section lists all commands and queries implemented in this instrument.

Note that there are no dependent parameters, coupled parameters, overlapping commands, expression program data elements or compound command program headers; each command is completely executed before the next command is started. All commands are sequential and the operation complete message is generated immediately after execution in all cases.

The following nomenclature is used:

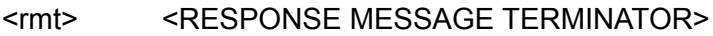

- $\epsilon$ nrf> A number in any format. e.g. 12, 12 $\cdot$ 00, 1 $\cdot$ 2 e1 and 120 e-1 are all accepted as the number 12. Any number, when received, is converted to the required precision consistent with the use then rounded to obtain the value of the command.
- <nr1> A number with no fractional part, i.e. an integer.
- <nr2> A number in fixed point format e.g. 11·52, 0·78 etc.
- <n> The number of the output (1 or 2) or associated status register to which the command relates. '1' is the Master (left-hand output) and '2' is the Slave (right-hand output).

The commands which begin with a **\*** are implemented as specified by IEEE Std 488.2 as Common commands. All will function when used on the other interfaces but some may be of little use.

#### **Instrument Specific Commands**

For commands specified as 'WITH VERIFY' the operation is completed when the parameter being adjusted reaches the required value to within  $\pm 5\%$  or  $\pm 10$  counts, whichever is the greater. If the value fails to settle within these limits within 5 seconds then the Verify Timeout bit (bit 3) is set in the Standard Event Status Register and the operation is completed at the end of the timeout period.

The Operation Complete bit (bit 0) in the Standard Event Status Register is only ever set by the \*OPC command. The \*OPC (or the \*OPC?) command can be used for device synchronization due to the sequential nature of remote operations.

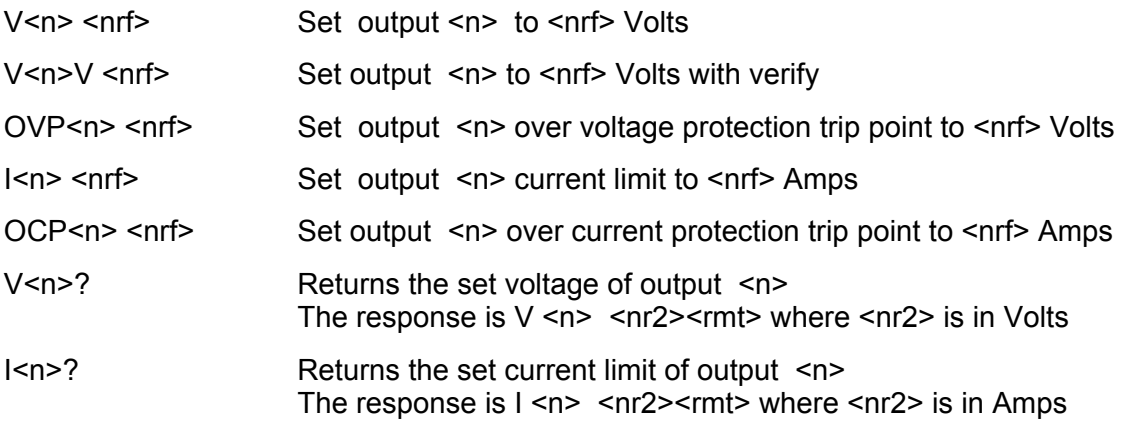

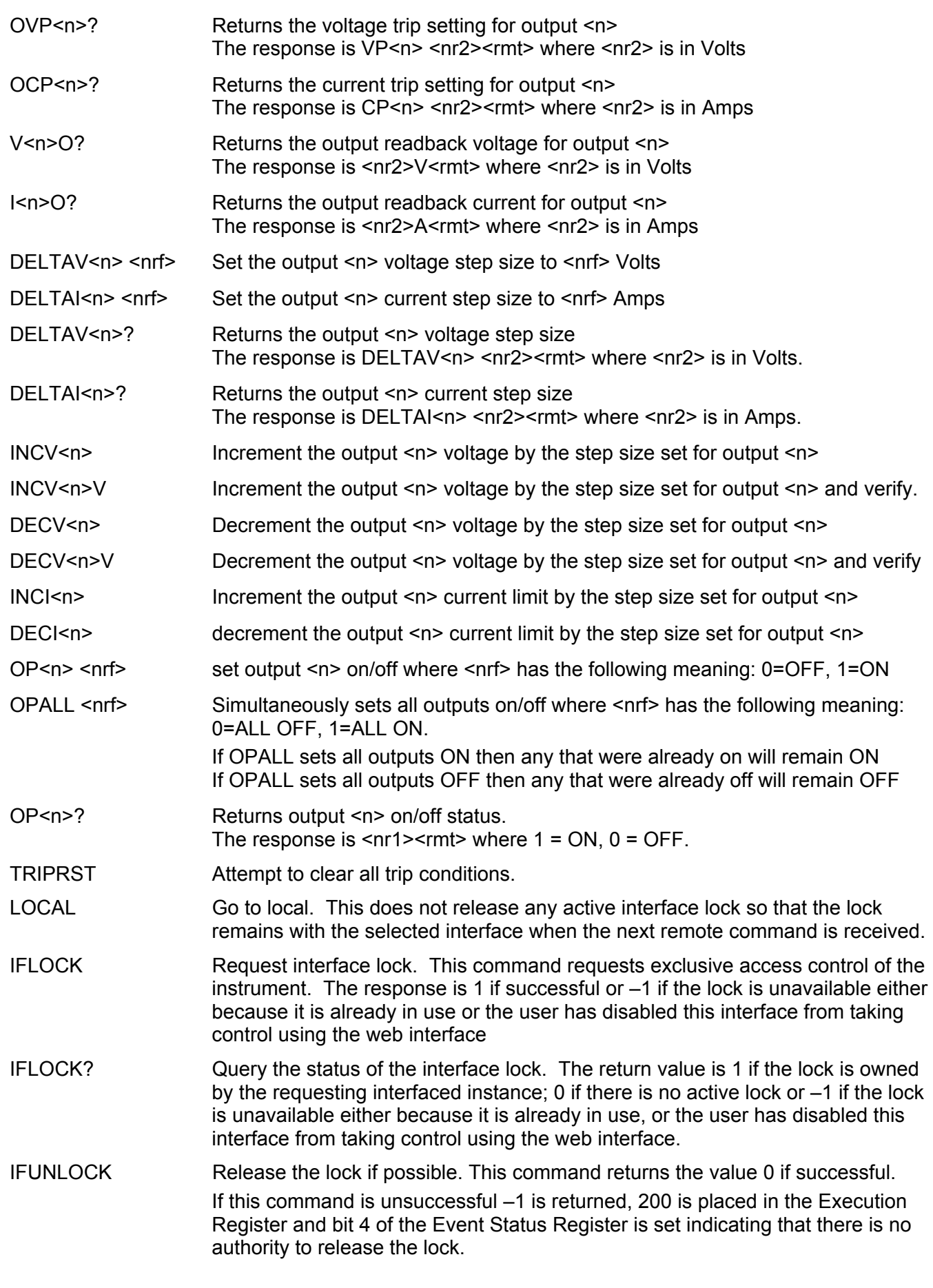

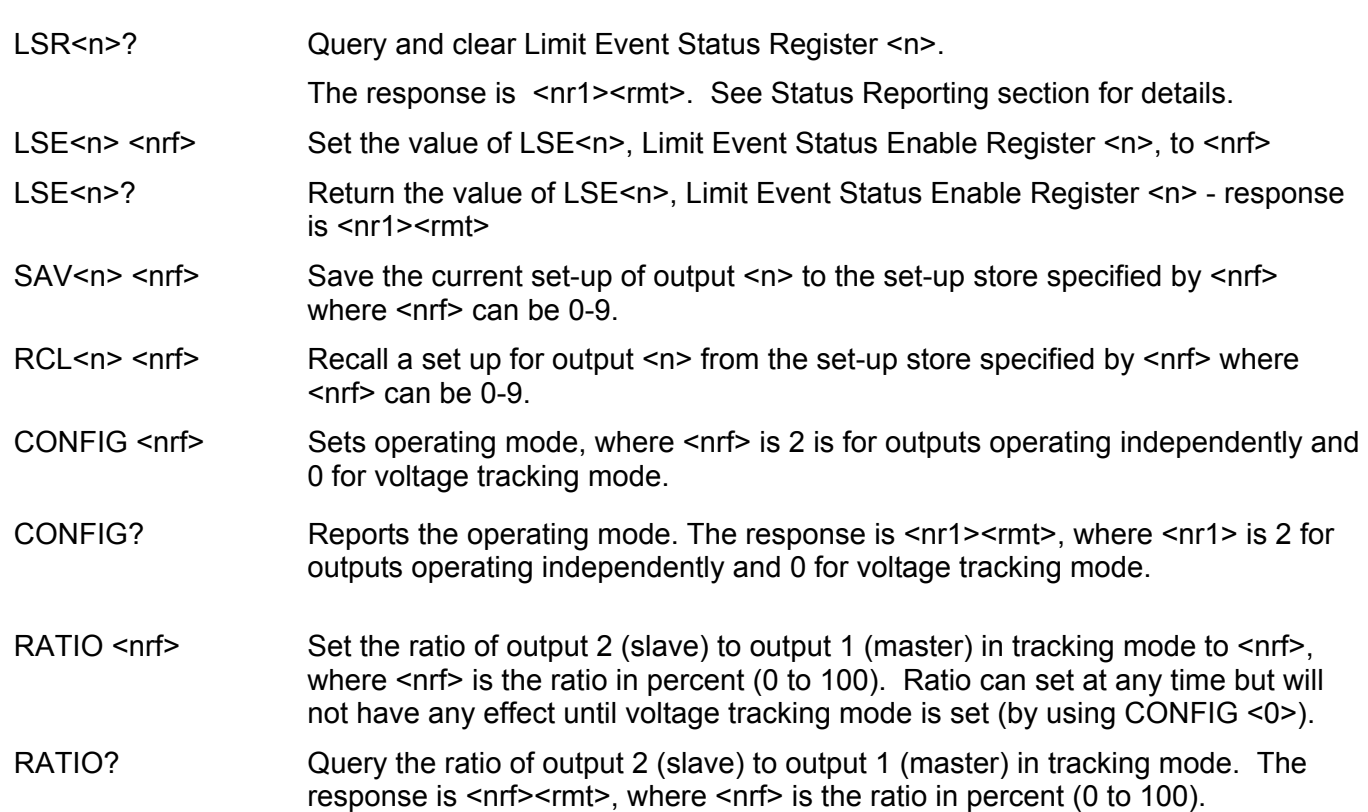

## **System and Status Commands**

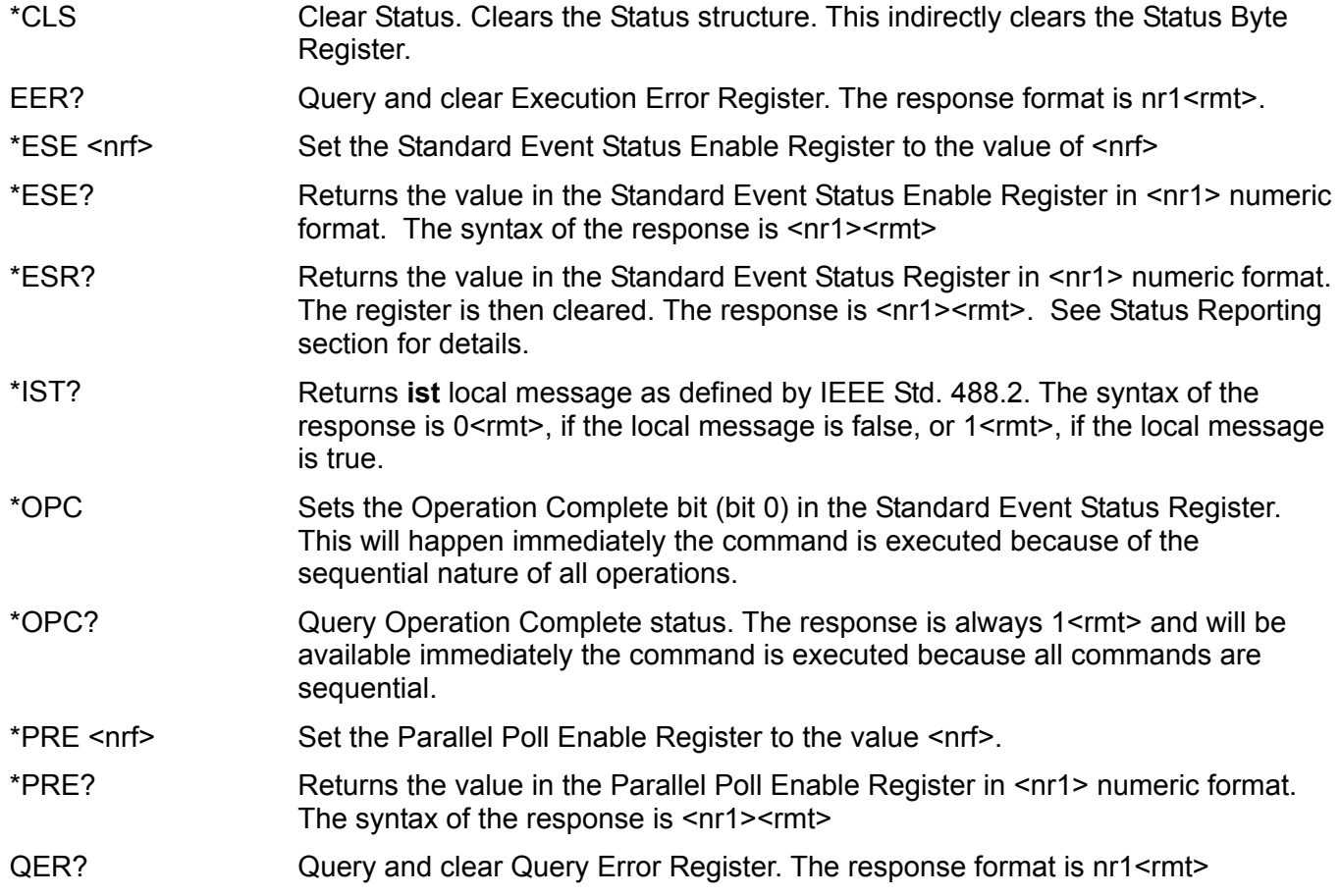

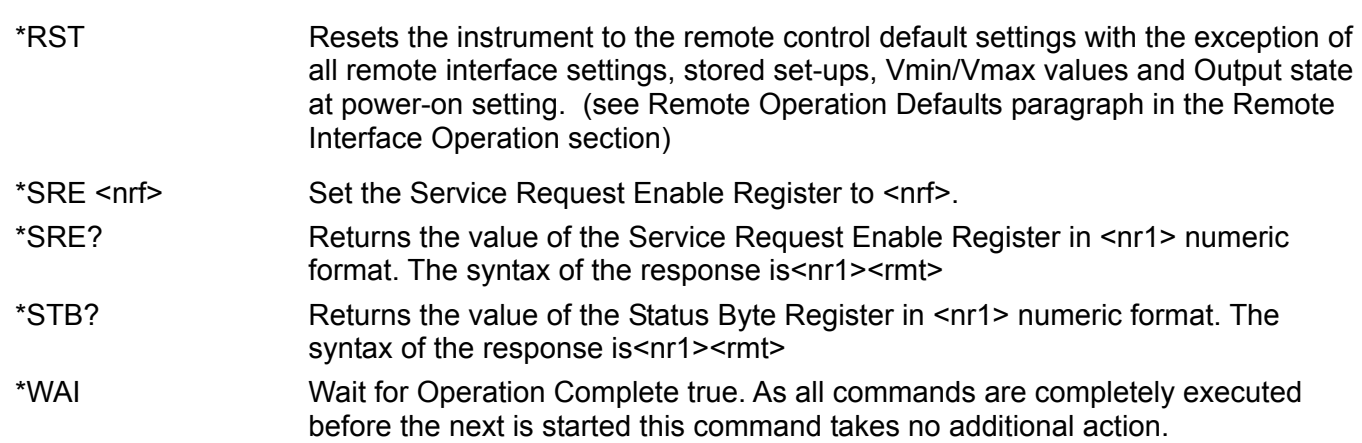

#### **Miscellaneous Commands**

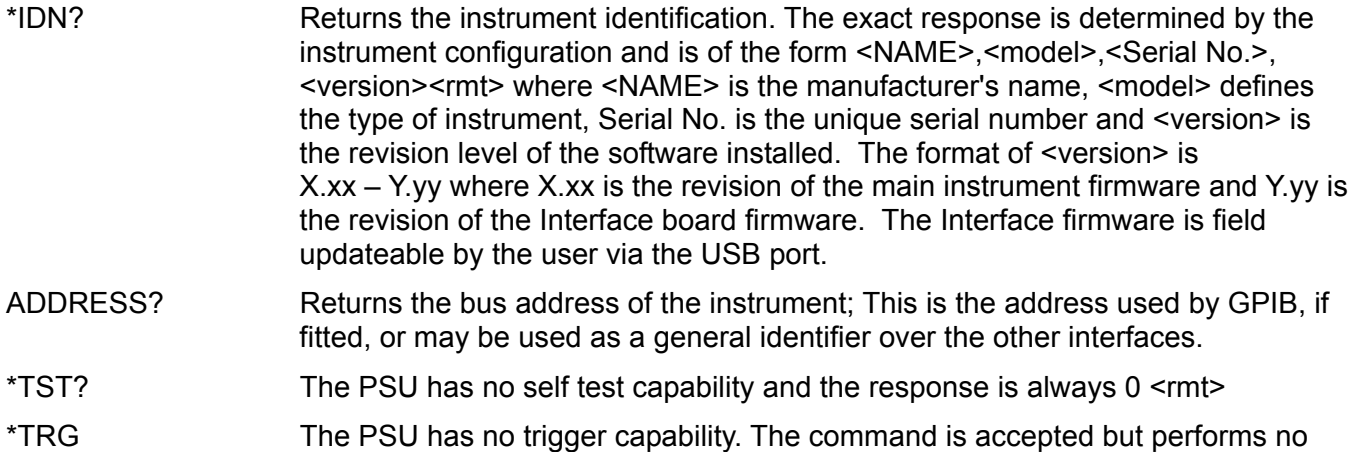

#### **Error Messages**

action.

Each error message has a number; only this number is reported via the remote control interfaces. Error message numbers are not displayed but are placed in the Execution Error Register where they can be read via the remote interfaces, see Status Reporting section.

## Maintenance

<span id="page-32-0"></span>The Manufacturers or their agents overseas will provide repair for any unit developing a fault. Where owner wish to undertake their own maintenance work, this should only be done by skilled personnel in conjunction with the service manual which may be purchased directly from the Manufacturers or their agents overseas.

#### **Fuse**

The correct fuse type is:

15 Amp 250V HBC time-lag, 1¼" x ¼"

Make sure that only fuses of the required rated current and specified type are used for replacement. The use of makeshift fuses and the short-circuiting of fuse-holders is prohibited.

To replace the fuse, first disconnect the instrument from the AC supply. Remove the 6 cover securing screws and lift off the cover. Replace the fuse with one of the correct type and refit the cover.

Note that the main function of the fuse is to make the instrument safe and limit damage in the event of failure of one of the switching devices. If a fuse fails it is therefore very likely that the replacement will also blow, because the supply has developed a fault; in such circumstances the instrument will need to be returned to the manufacturer for service.

#### **Cleaning**

If the instrument requires cleaning use a cloth that is only lightly dampened with water or a mild detergent.

**WARNING! TO AVOID ELECTRIC SHOCK, OR DAMAGE TO THE INSTRUMENT, NEVER ALLOW WATER TO GET INSIDE THE CASE. TO AVOID DAMAGE TO THE CASE NEVER CLEAN WITH SOLVENTS.** 

## Sécurité

<span id="page-33-0"></span>Cet instrument est de Classe de sécurité 1 suivant la classification IEC et il a été construit pour satisfaire aux impératifs EN61010-1 (impératifs de sécurité pour le matériel électrique en vue de mesure, commande et utilisation en laboratoire). Il s'agit d'un instrument d'installation Catégorie II devant être exploité depuis une alimentation monophasée habituelle.

Cet instrument a été soumis à des essais conformément à EN61010-1 et il a été fourni en tout état de sécurité. Ce manuel d'instructions contient des informations et avertissements qui doivent être suivis par l'utilisateur afin d'assurer un fonctionnement de toute sécurité et de conserver l'instrument dans un état de bonne sécurité.

Cet instrument a été conçu pour être utilisé en interne dans un environnement de pollution Degré 2, plage de températures 5°C à 40°C, 20% - 80% HR (sans condensation). Il peut être soumis de temps à autre à des températures comprises entre +5°C et –10°C sans dégradation de sa sécurité. Ne pas l'utiliser lorsqu'il y a de la condensation.

Toute utilisation de cet instrument de manière non spécifiée par ces instructions risque d'affecter la protection de sécurité conférée. Ne pas utiliser l'instrument à l'extérieur des tensions d'alimentation nominales ou de la gamme des conditions ambiantes spécifiées.

#### **AVERTISSEMENT! CET INSTRUMENT DOIT ETRE RELIE A LA TERRE**

Toute interruption du conducteur de terre secteur à l'intérieur ou à l'extérieur de l'instrument rendra l'instrument dangereux. Il est absolument interdit d'effectuer une interruption à dessein. Ne pas utiliser de cordon de prolongation sans conducteur de protection, car ceci annulerait sa capacité de protection.

Lorsque l'instrument est relié au secteur, il est possible que les bornes soient sous tension et par suite, l'ouverture des couvercles ou la dépose de pièces (à l'exception de celles auxquelles on peut accéder manuellement) risque de mettre à découvert des pièces sous tension. Il faut débrancher ke cordon secteur de l'appareil avant de l'ouvrir pour effectuer des réglages, remplacements, travaux d'entretien ou de réparations. Les condensateurs qui se trouvent dans le bloc d'alimentation risquent de rester chargés, même si le bloc d'alimentation a été déconnecté de toutes les sources de tension, mais ils se déchargeront en toute sécurité environ 10 minutes après extinction de l'alimentation.

Eviter dans la mesure du possible d'effectuer des réglages, travaux de réparations ou d'entretien lorsque l'instrument ouvert est branché au secteur, mais si c'est absolument nécessaire, seul un technicien compétent au courant des risques encourus doit effectuer ce genre de travaux.

S'il est évident que l'instrument est défectueux, qu'il a été soumis à des dégâts mécaniques, à une humidité excessive ou à une corrosion chimique, la protection de sécurité sera amoindrie et il faut retirer l'appareil, afin qu'il ne soit pas utilisé, et le renvoyer en vue de vérifications et de réparations.

Remplacer les fusibles uniquement par des fusibles d'intensité nominale requise et de type spécifié. Il est interdit d'utiliser des fusibles bricolés et de court-circuiter des porte-fusibles. Eviter de mouiller l'instrument lors de son nettoyage.

Les symboles suivants se trouvent sur l'instrument, ainsi que dans ce manuel.

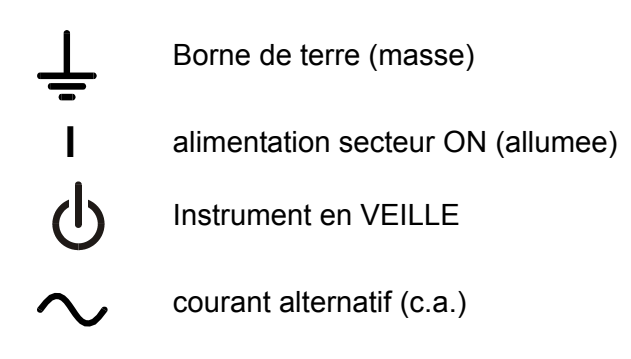

## Installation

#### <span id="page-34-0"></span>**Tension d'utilisation secteur**

Cet instrument a une plage d'entrée universelle et il fonctionne sur une alimentation secteur de 115 V ou de 230 V, tension nominale, sans ajustement aucun. Vérifier que l'alimentation locale satisfait aux impératifs d'entrée c.a. indiqués aux Caractéristiques techniques.

#### **Câble secteur**

Branchez cet instrument sur l'alimentation secteur en utilisant le câble d'alimentation fourni. Si la prise murale requiert l'utilisation d'un câble d'alimentation différent, un câble approprié et approuvé, qui possède une fiche correspondante à la prise murale et un connecteur d'instrument IEC60320 C13, doit être utilisé. Pour vérifier la tension nominale du câble d'alimentation en fonction de la prise secteur, consultez les informations de puissance nominale sur l'équipement ou dans Caractérstiques.

#### **AVERTISSEMENT! CET INSTRUMENT DOIT ETRE RELIE A LA TERRE**

Toute interruption du conducteur de terre secteur à l'intérieur ou à l'extérieur de l'instrument rendra l'instrument dangereux. Il est absolument interdit d'effectuer une interruption à dessein.

#### **Ventilation**

L'alimentation électrique est refroidie par un ventilateur intelligent à vitesses multiples qui ventile à l'arrière. Prendre soin de ne pas gêner les arrivées d'air sur les panneaux du dessus, du dessous et latéraux ainsi que la sortie d'air à l'arrière de l'appareil. Dans les situations de montage en baie, laisser un espace adéquat autour de l'instrument et/ou utiliser un bloc ventilateur pour un refroidissement forcé.

#### **Montage**

Cet instrument est approprié pour être monté sur établi ou sur baie. Il est fourni avec des pieds en vue de montage sur établi. Les pieds avant comprennent un mécanisme d'inclinaison en vue d'obtention d'un angle de panneau optimum.

On peut se procurer un kit de baie pour monter un ou deux de ces ensembles 3U semi-largeur dans une baie de 19" auprès du Constructeur ou de ses agents à l'étranger.

## Connexions

#### <span id="page-35-0"></span>**Connexions du panneau avant**

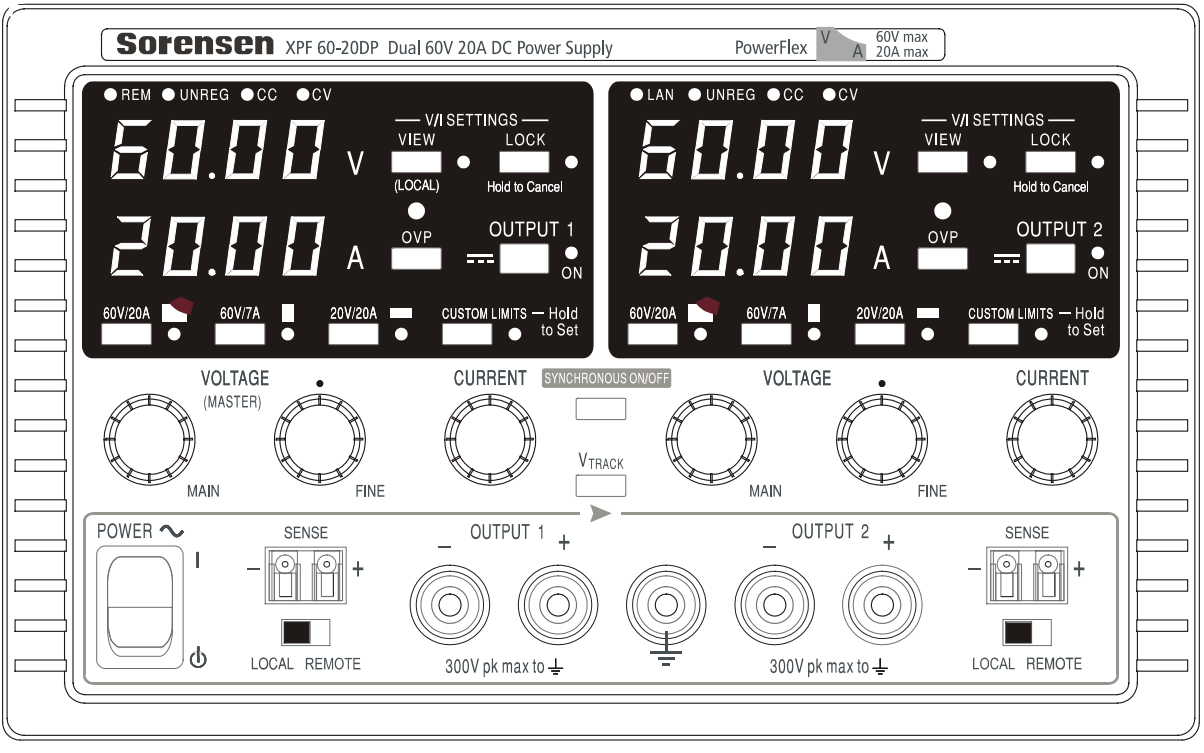

La charge devra être connectée aux bornes positive (rouge) et négative (noire) marquées OUTPUT (sortie). Les bornes de sortie OUTPUT sont calibrées à 30 A.

Les connexions de détection à distance sur la charge, si nécessaire, sont réalisées à partir des bornes positive (+) et négative (−) SENSE (détection). Positionner le commutateur LOCAL/REMOTE sur REMOTE lorsque la fonction de détection à distance est requise. Repositionner le commutateur sur LOCAL lorsque la fonction de détection à distance n'est pas en cours d'utilisation.

La borne marquée  $\frac{1}{\epsilon}$  est connectée au châssis ainsi qu'à la masse.

#### **Connexions du panneau arrière**

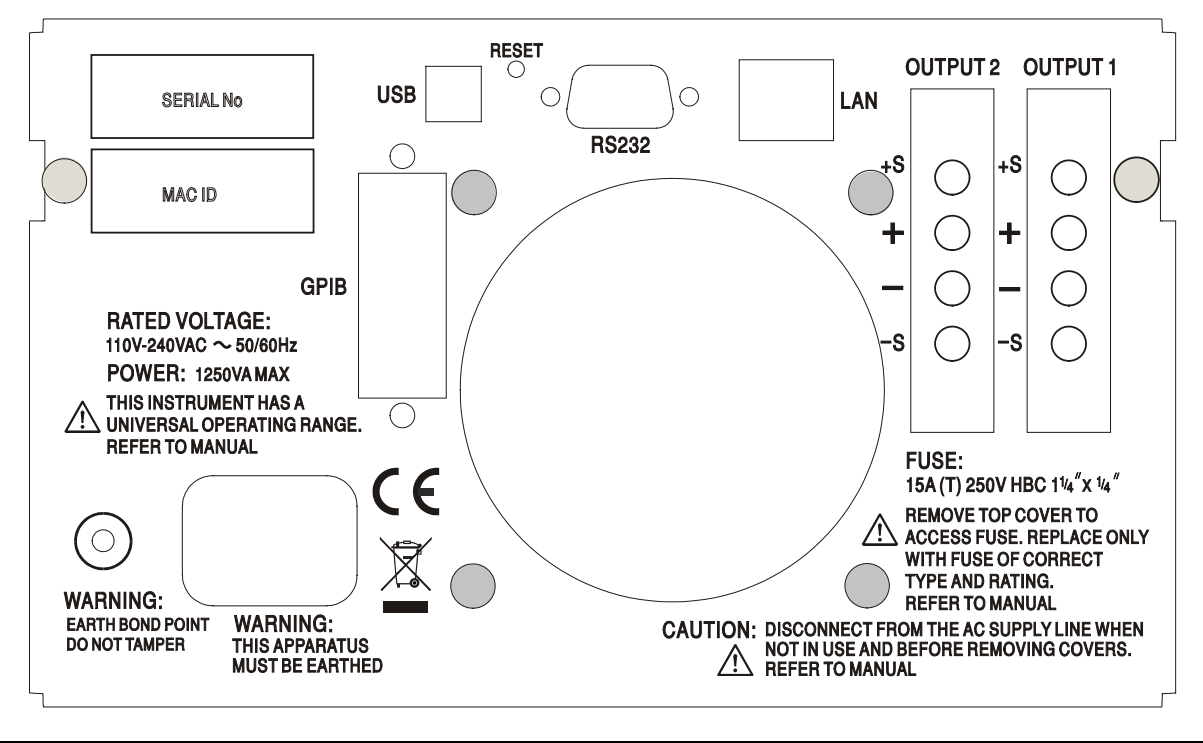
Les bornes de sortie et de détection pour OUTPUT1 et OUTPUT2 sont doublées sur les répartiteurs du panneau arrière et sont appelées +O/P, −O/P, +S and −S. Ces connexions sont en parallèle avec leurs équivalents du panneau avant.

Positionner le commutateur LOCAL/REMOTE sur REMOTE lorsque la fonction de détection à distance est requise. Si l'on utilise les bornes de sortie Output du panneau arrière, il est recommandé de toujours sélectionner la détection à distance afin d'assurer que la régulation de sortie reste dans les spécifications. Les connexions peuvent être effectuées sur les bornes de détection à distance à l'avant ou à l'arrière de l'appareil, mais jamais sur les deux paires de bornes en même temps. Repositionner le commutateur sur LOCAL lorsque la fonction de détection à distance n'est pas en cours d'utilisation.

### **RS232**

Connecteur en D femelle à 9 broches dont le brochage est indiqué ci-dessous. Peut être connecté à un port PC standard à l'aide d'un câble 1:1 mâle femelle entièrement câblé sans connexion croisée.

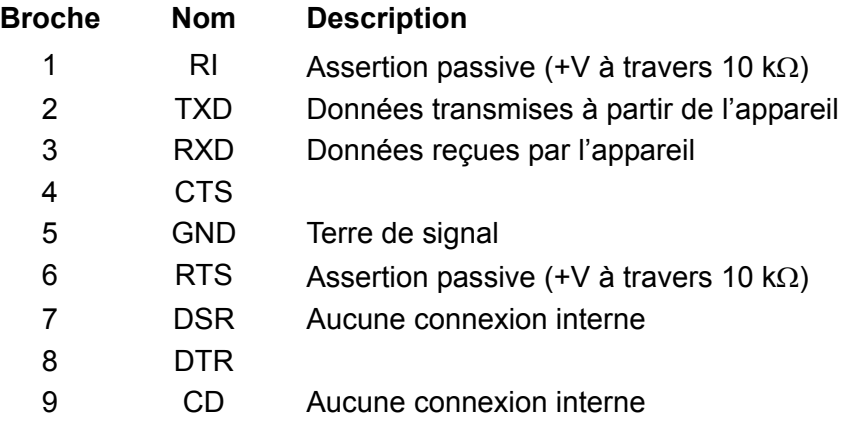

La terre du signal est connectée à la masse de l'appareil.

### **USB**

Le port USB est connecté à la masse de l'appareil. Il est compatible avec le standard USB 2.0 (Full Speed) et accepte les câbles USB standard. La fonction « Plug & Play » de Windows devrait automatiquement reconnaître que l'appareil a été connecté. Si le bon pilote n'est pas détecté, suivez les instructions Windows à l'écran et installez les fichiers requis qui se trouvent sur le CD fourni avec l'appareil.

### **LAN (Réseau local)**

L'interface LAN (réseau local) est conçue pour répondre aux critères LXI (Lan eXtensions for Instrumentation) de version 1.2 ; l'appareil est conforme aux critères de Classe C. Il est possible d'utiliser l'interface LAN à distance à l'aide d'un protocole de prise TCP/IP. L'appareil contient également un serveur Web de base qui fournit des informations sur l'appareil et permet de le configurer. Comme il est possible de mal configurer l'interface LAN et ainsi d'empêcher toute communication avec l'appareil sur le réseau local, il existe un mécanisme LAN Configuration Initialise (Configuration et Initialisation du Réseau Local) (LCI) accessible au moyen d'un commutateur encastré dans le panneau arrière (appelé LAN RESET) qui permet de réinitialiser l'appareil afin de retourner aux réglages par défaut d'usine.

Se reporter au chapitre Fonctionnement à distance pour de plus amples informations. Pour de plus amples informations sur les standards LXI, se référer au site [www.lxistandard.org/home](http://www.lxistandard.org/home)

### **GPIB**

Les terres de signal GPIB sont connectées à la masse de l'appareil. Les sous-ensembles mis en œuvre sont les suivants :

SH1 AH1 T6 TE0 L4 LE0 SR1 RL2 PP1 DC1 DT0 C0 E2

L'adresse GPIB est réglée à partir du panneau avant.

## Fonctionnement manuel

Le fonctionnement des deux sorties est identique ; la description suivante s'applique donc aux deux sorties.

### **Mise en marche**

Le commutateur d'alimentation, situé en bas à gauche du panneau avant, permet d'alterner entre l'état de veille ( $\langle \cdot \rangle$ ) et l'état de marche ( **l** ) de l'appareil. Lorsque l'appareil est en veille, le circuit d'alimentation auxiliaire reste connecté et consomme environ 6 Watts.

Afin de complètement déconnecter l'appareil de l'alimentation CA, débrancher le cordon d'alimentation à l'arrière de l'appareil ou éteindre la prise d'alimentation CA ; il convient de s'assurer que l'élément utilisé pour déconnecter l'appareil est accessible. Déconnecter l'appareil de l'alimentation CA lorsqu'il n'est pas utilisé.

Le compteur inférieur de Output 1 (sortie 1) montre brièvement la version du microprogramme de l'appareil puis la révision du microprogramme de l'interface ( **IF** s'affiche dans le compteur supérieur) avant d'afficher Volts et Amps. Le voyant lumineux situé à droite au dessus des compteurs de sortie s'allume également, puis s'éteint après environ 30 secondes si aucune connexion LAN opérationnelle n'est trouvée, voir le paragraphe sur les Erreurs LAN dans le chapitre Interface LAN.

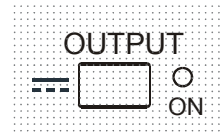

Au démarrage, la sortie est désactivée par défaut d'usine. La tension et l'intensité de sortie prédéfinies sont déterminées par les réglages de contrôle actuels et affichés sur l'écran. Le voyant VIEW (VUE) est allumé pour indiquer que ce sont les valeurs actuelles qui sont affichées. Tous les autres réglages resteront les mêmes qu'à la dernière mise hors tension.

L'état de sortie cc lors du démarrage peut être réglé sur "toujours désactivé" ou "pareil qu'à la dernière mise hors tension de l'appareil". Le réglage peut être changé de la façon suivante. Lorsque la touche VIEW est enfoncée, appuyer sur la touche **TTT** OUTPUT et la maintenir enfoncée ; l'affichage indique tout d'abord le réglage actuel pendant 1 seconde (**OP OFF** si le réglage par défaut d'usine est sélectionné) avant de faire clignoter le nouveau réglage pendant 2 secondes (dans le cas présent, **LASt Set (dernier réglage)**). Après 2 secondes, l'affichage montre le nouveau réglage en continu et le changement est appliqué ; relâcher les touches OUTPUT et VIEW. La répétition de cette procédure rétablit le réglage précédent. Remarque : l'état de démarrage des deux sorties doit être réglé individuellement.

### **Régler la sortie**

Lorsque le commutateur POWER est activé ( **l** ) et le commutateur OUTPUT est désactivé, les limites de la tension de sortie et de l'intensité peuvent être réglées avec précision à l'aide des commandes VOLTAGE (TENSION) et CURRENT (INTENSITÉ) ; le compteur supérieur affiche la tension réglée et le compteur inférieur affiche l'intensité maximale réglée.

Lorsque le commutateur OUTPUT est activé, le voyant lumineux OUTPUT ON et le voyant lumineux CV (tension constante) s'allument ; le compteur supérieur continue d'afficher la tension réglée, mais le compteur inférieur affiche maintenant l'intensité de charge réelle.

### **Sélection de la gamme et des limites ad hoc**

Il est possible de sélectionner 4 gammes à l'aide des touches situées directement sous l'écran d'affichage ; les voyants lumineux correspondants s'allument pour indiquer la gamme sélectionnée. Les changements de gammes peuvent affecter la tension de sortie. Pour cette raison, les changements de gammes ne peuvent être effectués que lorsque la sortie est désactivée. Si l'on essaie de changer la gamme lorsque la sortie est activée, le message **turn oFF** s'affiche brièvement sur l'écran et le voyant lumineux de sortie clignote pour inviter l'utilisateur à désactiver la sortie. La gamme sélectionnée par défaut d'usine est 60 V/20 A

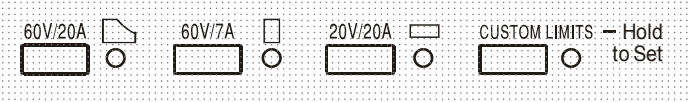

Gamme PowerFlex qui limite l'intensité maximale à la tension réglée à celle déterminée par l'enveloppe de puissance ou 20 A, choisissant la valeur la plus faible. Voir le paragraphe Limite de Puissance plus loin dans ce chapitre.

Le fonctionnement normal des gammes 60 V/7 A et 20 V/20 A est tel qu'il est possible d'utiliser la Tension Constante (CV) sur l'ensemble de la gamme de tension, à condition que l'intensité de charge soit inférieure au maximum de la gamme ; l'appareil fonctionne toujours dans la limite de son enveloppe de puissance. Les commandes VOLTAGE (tension) et CURRENT (intensité) sont échelonnées de façon à régler le maximum de la gamme lorsque le bouton est tourné jusqu'à la butée dans le sens des aiguilles d'une montre.

La fonction CUSTOM LIMITS (limites ad hoc) permettent à l'utilisateur de redéfinir les valeurs maximales des commandes VOLTAGE et CURRENT afin d'utiliser ces commandes sur des gammes inférieures spécifiques. Cela permet non seulement de protéger l'appareil contre l'application accidentelle de tensions excessives au niveau de la charge, mais fournit également une commande analogue de plus haute résolution sur les gammes spécifiées, grâce à la rotation complète des commandes (300 °).

Pour régler de nouvelles limites ad hoc (CUSTOM LIMITS), désactiver la sortie et sélectionner la gamme 60 V/20 A ; les limités préréglées sont affichées sur l'écran. Utiliser les commandes MAIN et FINE VOLTAGE (tension principale et précision) et la commande CURRENT (intensité) pour régler de façon précise les nouvelles limites ad hoc requises. Appuyer sur la touche CUSTOM LIMITS et la maintenir enfoncée ; les nouvelles limites clignotent sur les écrans pendant environ 2 secondes, après quoi l'écran inférieur (A) affiche **SEt** pour indiquer la sauvegarde des nouvelles limites. Relâcher la touche ; les écrans affichent maintenant les limites V et I préréglées correspondant aux réglages du bouton rotatif dans le cadre des nouvelles gammes définies.

Si les nouvelles limites sont en dehors de l'enveloppe de puissance (voir le paragraphe sur les Limites de puissance ci-dessous), causant, sous certaines conditions de charge, un changement du fonctionnement du mode CV (tension constante) ou CC (intensité constante) à UNREGulated (limite de puissance), le voyant lumineux CUSTOM LIMITS (limites ad hoc) clignote lors de la procédure de réglage et continue de clignoter jusqu'à ce que la touche de gamme soit relâchée. L'illumination permanente du voyant lumineux en cours de réglage signifie que  $V_{\text{MAX}} \times I_{\text{MAX}}$  <420 W et que l'appareil doit donc généralement rester en mode CV ou CC. CUSTOM LIMITS reste sélectionné jusqu'à ce qu'une autre touche de gamme soit enfoncée. Une pression courte sur la touche permet de resélectionner CUSTOM LIMITS et de rappeler les dernières limites ad hoc réglées.

Lorsque CUSTOM LIMITS est sélectionné, la limite de la commande MAIN VOLTAGE est identique à celle réglée à l'aide de la procédure ci-dessus lorsque la commande FINE est réglée au milieu de sa course, indiquée sur le panneau à l'aide d'un • . La commande FINE en elle-même peut être utilisée afin d'apporter un réglage précis de ±1 % **(du maximum de la gamme).** 

### **Tension continue**

La tension de sortie est ajustée à l'aide des commandes MAIN et FINE VOLTAGE ; la commande CURRENT définit l'intensité maximum qui peut être fournie.

Le voyant lumineux CV s'allume pour indiquer le fonctionnement en mode tension constante.

### **Intensité constante**

Si la résistance à la charge est suffisamment basse pour qu'à la tension de sortie définie, une intensité supérieure au réglage de limite d'intensité puisse circuler, l'alimentation passe automatiquement en mode intensité constante. La sortie de courant est ajustée à l'aide de la commande CURRENT et les commandes VOLTAGE règlent la tension maximale pouvant être produite.

Le voyant lumineux CC s'allume pour indiquer le fonctionnement en mode intensité constante.

### **Sortie d'intensité instantanée**

La commande de limite d'intensité peut être réglée pour limiter l'intensité de sortie continue à des niveaux descendant jusqu'à 10 mA. Cependant, communément à tous les générateurs de précision d'établi, un condensateur est connecté sur la sortie pour conserver la stabilité et une bonne réponse aux défauts transitoires. Ce condensateur se charge sur la tension de sortie et une mise en court-circuit de la sortie produira une impulsion d'intensité à la décharge du condensateur, ce qui ne dépend pas du réglage de limite d'intensité.

### **Limite de puissance**

Le courant maximal à différents réglages de tension est limité par l'enveloppe de puissance illustrée ci-dessous :

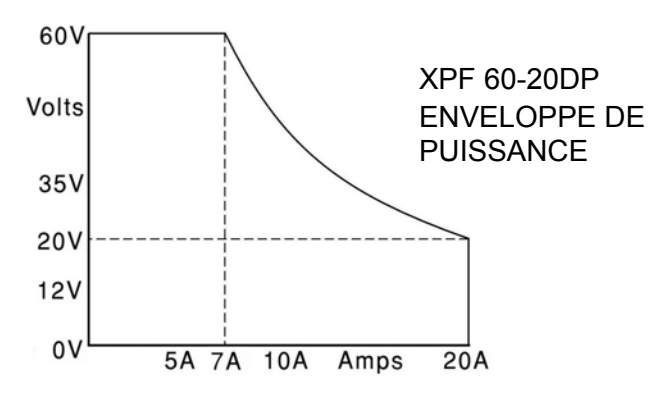

L'enveloppe de puissance est réglée pour donner 60 V/7 A, 42 V/10 A et 20 V/20 A lorsque toutes les conditions d'alimentation sont remplies (les deux sorties sont chargées) ; lorsque les tensions de sortie sont inférieures, l'intensité maximum de 20 A limite la puissance de sortie.

Lorsque la limite de puissance est dépassée, l'indicateur de statut passe de CV ou CC à UNREG. Par exemple, si l'alimentation est réglée sur 20 V et que la limite d'intensité est au maximum et connectée à une charge de 2 Ω, 10 Amps circulent et l'alimentation passe en mode CV. Lorsqu'on augmente la tension au niveau de la charge, la puissance au niveau de la charge augmente jusqu'à ce qu'elle excède la limite de puissance à environ 29 V et que l'alimentation passe de CV à UNREG.

### **Connexion à la charge**

La charge devra être connectée aux bornes OUTPUT (sortie) positive (rouge) et négative (noire) du panneau avant. Les deux sont entièrement flottantes et l'une ou l'autre peuvent être connectées à la masse. Il est également possible d'effectuer une connexion au niveau du second set de bornes de sortie du panneau arrière, qui peuvent être utilisées lorsque l'appareil fonctionne dans le cadre d'un montage en baie.

 Lorsque les bornes de sortie du panneau arrière sont utilisées, il est recommandé de toujours utiliser la détection à distance pour s'assurer que la régulation de la sortie reste dans les spécifications ; voir le chapitre sur la Détection à distance ci-dessous. En cas d'utilisation des bornes de sortie du panneau arrière sans la fonction de détection à distance, il convient de s'assurer que le commutateur du panneau avant est réglé sur LOCAL. L'utilisation de la détection locale dégrade légèrement la fonction de régulation en raison de la petite chute de tension supplémentaire dans le câblage interne des bornes du panneau arrière.

### **Détection à distance**

L'appareil a une impédance de sortie très faible, mais celle-ci est inévitablement accrue par la résistance des fils de raccordement. À hautes intensités, ceci peut se traduire par des différences significatives entre la tension source indiquée et la tension réelle de la charge (deux fils de raccordement de 5 mΩ entraîneront une chute de 0,2 V à 20 A, par exemple). Ce problème peut être minimisé en utilisant des fils de raccordement courts et épais, mais lorsque cela s'avère nécessaire, on peut surmonter ce problème complètement en utilisant la fonction de détection à distance.

Ceci nécessite de connecter les bornes de détection à la sortie sur la charge plutôt que sur la source ; insérer les fils dans les bornes à ressort SENSE (détection) et les connecter directement à la charge. Régler le commutateur LOCAL/REMOTE sur REMOTE. Pour éviter toute instabilité et problème de réponse transitoire, il convient de prendre soin de réaliser un bon couplage entre chaque fil de sortie et de détection, en faisant tourner les fils l'un autour de l'autre ou en utilisant un câble coaxialement blindé (détection passant par le conducteur interne). Un condensateur électrolytique placé directement sur le point de connexion de la charge peut également s'avérer avantageux.

La chute de tension dans chaque fil de sortie ne doit pas dépasser 0,5 Volt.

Repositionner le commutateur LOCAL/REMOTE sur LOCAL lorsque la fonction de détection à distance n'est pas en cours d'utilisation.

Si l'on utilise les bornes de sortie Output du panneau arrière, il est recommandé de toujours sélectionner la détection à distance afin d'assurer que la régulation de sortie reste dans les spécifications. Les connexions peuvent être effectuées sur les bornes de détection à distance à l'avant ou à l'arrière de l'appareil, mais jamais sur les deux paires de bornes en même temps. Connecter les bornes de détection à la charge en suivant les explications ci-dessus, et régler le commutateur LOCAL/REMOTE sur REMOTE.

### **Connexion en série ou en parallèle avec d'autres sorties**

Les sorties du générateur sont entièrement flottantes et peuvent être utilisées en série avec d'autres générateurs pour produire des tensions CC allant jusqu'à 300 V CC.

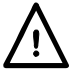

La tension maximale autorisée entre une borne et la masse  $(\frac{1}{\epsilon})$  est 300 V CC ; la tension maximale autorisée entre l'une des deux bornes d'une sortie et l'une des deux bornes de l'autre sortie sur le même circuit d'alimentation est également 300 V CC.

**AVERTISSEMENT !** De telles tensions sont excessivement dangereuses et un grand soin devra être apporté à la protection des bornes pour une telle utilisation. En aucun cas on ne devra toucher les bornes de sortie lorsque le générateur est allumé pour une telle utilisation. Tous les branchements aux bornes doivent être établis avec tous les appareils hors tension.

Il convient de noter que le générateur ne peut que produire du courant et non en absorber, ainsi les générateurs ne peuvent être connectés en série en antiphase.

L'appareil peut être connecté en parallèle avec d'autres pour produire des courants plus forts. Lorsque plusieurs appareils sont connectés en parallèle, la tension de sortie sera égale à celle du générateur ayant le plus grand réglage de sortie, jusqu'à ce que le courant consommé dépasse son réglage de limite d'intensité, moment auquel la sortie tombera au réglage le plus élevé suivant, et ainsi de suite. En mode d'intensité constante, les appareils peuvent être connectés en parallèle pour fournir une intensité égale à la somme des réglages de limite d'intensité. Pour un fonctionnement optimal, connecter les circuits d'alimentation et la charge séparément.

Noter que les bornes de sortie sont calibrées sur un maximum de 30 A ; si deux ou plus de sorties sont exploitées en parallèle pour fournir des intensités supérieures à cette dernière, la jonction devra être effectuée en un point séparé, et non sur l'une des bornes.

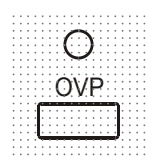

**Protection** Protection de surtension (OVP) entièrement variable dans la gamme allant de 1 V à 66 V. La limite de protection de surtension est réglée par le biais du potentiomètre de préréglale de la protection de surtension, qui peut être ajusté avec un tournevis et accessible dans un trou situé sur le panneau avant immédiatement au-dessus de la touche OVP. En tournant le bouton de réglage dans le sens des aiguilles d'une montre, on accroît la limite, qui s'affiche directement sur l'écran utilisateur lorsqu'on appuie sur la touche OVP en dessous du bouton de réglage. Si la tension de la sortie excède l'OVP réglée pour quelque raison que ce soit, y compris une tension appliquée en externe, la sortie sera désactivée.

La protection contre les surintensités (OCP) est exécutée dans le microprogramme et ne peut être réglée et utilisée que dans le cadre d'un fonctionnement par commande à distance à l'aide d'une interface RS232, USB, LAN (LXI) ou GPIB. La résolution de réglage est 10 mA et le temps de réponse typique 500 ms. En mode local, OCP est toujours activé, mais réglé par défaut sur 22 A.

Lorsque la sortie est coupée, l'écran affiche OUP triP, et le voyant lumineux OUTPUT clignote. Désactiver la sortie ; le message de coupure sera remplacé par les valeurs V et I normales préréglées. Une fois la cause du déclenchement éliminée, la sortie peut être réactivée.

La charge est connectée à la sortie du circuit d'alimentation même lorsque la sortie n'est pas connectée à la charge. Ne pas appliquer de tensions externes excédant 70 V aux bornes du circuit d'alimentation sous peine de dommages.

La sortie est protégée des tensions inverses par une diode ; l'intensité continue inverse ne doit pas dépasser 3 A, bien que des défauts transitoires puissent être beaucoup plus élevés.

### **Protection contre les dépassements de température**

Sur les deux dissipateurs, des capteurs détectent les dépassements de température liés à une obturation du flux d'air, une défaillance du ventilateur ou une autre défaillance d'un circuit. Un dépassement de température désactive la sortie, l'indicateur OUTPUT clignote et l'écran affiche le message **OtP triP.** La sortie reste coupée même après refroidissement des dissipateurs. Lorsque la cause du dépassement de température est éliminée et que les dissipateurs ont refroidi et sont retournés aux températures normales de fonctionnement, la sortie peut être réinitialisée en positionnant le commutateur POWER (alimentation) sur veille ((b), puis à nouveau sur marche ( **l** ).

Si l'une des sorties disjoncte pour cause de température excessive lorsque l'appareil fonctionne en mode indépendant, l'autre sortie continue de fonctionner normalement.

Cependant, si l'appareil fonctionne en mode d'appariement, tout déclenchement de la protection de surtempérature sur l'une des sorties entraînera la mise hors serve des deux sorties ; **OtP trip** s'affichera uniquement sur l'écran de la sortie ayant entraîné le déclenchement de la protection.

### **Affichage des paramètres**

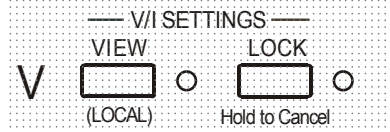

Les limites de tension et d'intensité réglées s'affichent toujours lorsque la sortie est désactivée mais peuvent également être lues lorsque la sortie est activée en appuyant sur la touche VIEW ; le voyant VIEW s'allume lorsqu'on appuie sur la touche VIEW.

### **Verrouillage des paramètres**

Appuyer sur la touche LOCK pour verrouiller numériquement la limite de tension et d'intensité définie. Les paramètres sont stockés avec une précision supérieure à 1 chiffre. Les ajustements suivants des commandes VOLTAGE et CURRENT seront sans effet.

Comme l'annulation de LOCK provoque un changement des paramètres de sortie si la position des commandes VOLTAGE et CURRENT a été modifiée, des rappels d'avertissement sont donnés avant l'annulation de LOCK. Appuyer et maintenir la touche enfoncée pour annuler LOCK.

Si la sortie est désactivée (l'état sûr), l'écran fait clignoter les paramètres « non verrouillés » deux fois avant l'application du changement ; l'indicateur LOCK s'éteint.

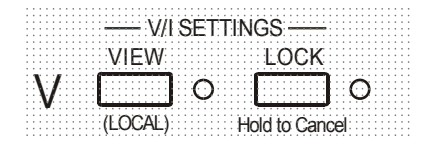

Si la sortie est encore activée, **OP on** (sortie activée) clignote deux fois sur l'écran, puis les nouveaux réglages "déverrouillés" clignotent pendant 2 ou 3 secondes (doucement,puis plus rapidement) avant de mettre en œuvre la modification ; le voyant LOCK s'éteint lorsque la modification est effectuée.

Le relâchement de la touche LOCK à tout moment pendant que l'écran clignote interrompt l'annulation de LOCK.

Il est interdit d'essayer de sélectionner une gamme différente lorsque LOCK est activé ; si une telle tentative est faite, le message **Unloc** apparaît brièvement et le voyant lumineux LOCK clignote également. Si la sortie est également activée lorsque ces actions sont tentées, le message **turn oFF (éteindre)** apparaît en premier lieu à l'écran (avec le voyant lumineux LOCK qui clignote) suivi du message **Unloc (déverrouillage)** (avec le voyant LOCK qui clignote).

Le statut LOCK au démarrage est le même qu'à la dernière mise hors tension.

### **Mode d'appariement de tension**

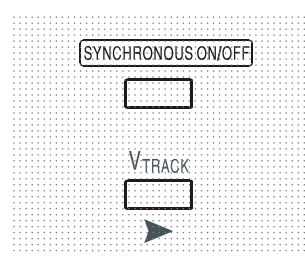

Une pression sur le bouton  $V<sub>TRACK</sub>$  permet de sélectionner le mode d'appariement de tension. Les deux sorties restent isolées du point de vue électrique mais les commandes de tension de la sortie 1 (maître) règlent une tension identique sur la sortie 2 (esclave). Les commandes d'intensité du maître et de l'esclave restent indépendants.

L'isolation électrique permet de connecter les deux sorties pour fournir, par exemple, des tensions d'appariement de polarités opposées ou des tensions identiques connectées à différentes références de système (par ex. masse numérique et masse analogue).

L'appariement est également utile lorsque les sorties sont connectées en parallèle.

VTRACK (fonction d'appariement de tension) ne peut être activé ou désactivé que lorsque la sortie Output 2 (l'esclave) est désactivée. Si on tente de régler  $V_{TRACK}$  lorsque la sortie de l'esclave est activée, le message **turn oFF** s'affiche sur l'écran (accompagné par le clignotement du voyant lumineux de la sortie). La selection automatique de  $V_{TRACK}$  règle la gamme de la sortie Output 2 sur 60 V/20 A ; lorsque  $V_{TRACK}$  est annulé, la gamme de la sortie Output 2 repasse au réglage en vigueur avant la sélection de V<sub>TRACK</sub>.

La fonction LOCK (verrouillage) du maître fonctionne exactement tel que décrit auparavant et, comme la tension de sortie de l'esclave suit celle du maître, elle contrôle également la tension de sortie de l'esclave. Remarque : Seule la *tension* de sortie de l'esclave est « verrouillée » lorsque la commande LOCK est utilisée sur le maître ; les commandes d'*intensité* de l'esclave restent indépendantes.

La touche LOCK sur la sortie de l'esclave est ignorée et toute pression de cette touche engendre l'apparition momentanée du message **In trac** (appariement) sur l'écran de l'esclave en guise de rappel.

Il est possible de repasser de  $V<sub>TRACK</sub>$  à Independent (Indépendant) même lorsque LOCK est activé sur le maître. Les paramètres du maître restent « verrouillés », mais les paramètres de l'esclave ne sont pas verrouillés.

Le statut  $V_{TRACK}$  au démarrage est le même qu'à la dernière mise hors tension.

### **Commande marche/arrêt de la sortie simultanée**

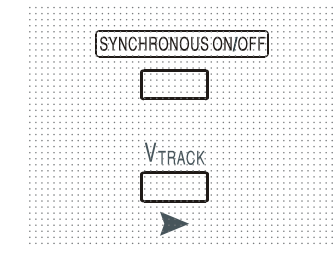

La touche SYNCHRONOUS ON/OFF (marche/arrêt simultané) est disponible en plus des interrupteurs OUTPUT individuels et permet d'activer ou de désactiver les deux sorties en même temps d'une seule pression de la touche. Cette touche active ou désactive les deux sorties lorsqu'on appuie plusieurs fois sur la touche, les deux sorties doivent donc être dans le même état (c.-à-d. toutes les deux activées ou désactivées) avant d'utiliser le bouton. Lorsqu'une sortie est activée et l'autre désactivée, la touche n'a aucun effet.

# Fonctionnement de l'interface de commande à distance

Il est possible de commander l'appareil à distance par le biais des interfaces RS232, USB, LAN ou GPIB.

La télécommande USB fonctionne de la même manière que pour l'utilisation d'une interface RS232, mais par l'intermédiaire du connecteur USB. Le logiciel fourni avec l'appareil configure l'ordinateur de contrôle pour traiter la connexion USB comme un port COM virtuel. Le logiciel d'application de l'ordinateur peut ensuite communiquer avec l'appareil via le port COM.

L'interface LAN (réseau local) est conçue pour répondre aux critères LXI (Lan eXtensions for Instrumentation) de version 1.2 ; l'appareil est conforme aux critères de Classe C. Il est possible d'utiliser l'interface LAN à distance grâce au protocole de prises TCP/IP. L'appareil comprend également un serveur Web de base qui fournit des informations sur l'appareil et permet de le configurer à p artir d'un logiciel de navigation Web. Il est également possible de contrôler une ligne de commande simple à partir du logiciel de navigation.

Par défaut, toutes les interfaces sont sous tension en permanence (il s'agit d'une exigence LXI), mais l'accès aux interfaces individuelles peut être restreint à l'aide des options de configuration sur les pages web.

### **Verrouillage de l'interface**

Toutes les interfaces sont actives en permanence ; cela élimine la nécessité de sélectionner l'interface active et représente également une exigence de LXI. Afin de réduire le risque que l'instrument soit, par inadvertance, sous le contrôle de deux interfaces en même temps, un simple mécanisme de verrouillage et de déverrouillage est fourni dans le jeu d'instructions. Le verrou est automatiquement débloqué lorsqu'il est possible de détecter une déconnexion et lorsque le bouton local est enfoncé. L'accès aux interfaces peut également être restreint à l'aide des pages web.

Toute interface peut requérir le contrôle exclusif de l'appareil en envoyant une commande « IFLOCK ». Le verrou ne peut être débloqué qu'en envoyant une commande « IFUNLOCK » à partir de la session d'interface qui contrôle actuellement le verrou et peut être interrogé à partir de n'importe quelle interface par l'envoi d'une commande « IFLOCK? ». La réponse à l'une de ces commandes sera "-1" si le verrou est détenu par une autre instance d'interface, "0" si l'interface est libre et "1" si le verrou est détenu par l'instance d'interface effectuant la requête. L'envoi de toute commande depuis une interface sans droits de commande qui tente de modifier le statut de l'instrument définit un bit 4 du Event Status Register Standard et place 200 dans le Execution Error Register pour indiquer que les droits sont insuffisants pour l'action requise.

*Remarque :* il est également possible de configurer les droits d'une interface spécifique soit en « lecture seule » soit en « pas d'accès » à partir de l'interface de la page Web.

### **Sélection d'adresse**

La fonction adresse de l'appareil est requise uniquement par l'interface GPIB. Cependant, il est possible d'utiliser la commande ADDRESS? sur toutes les interfaces pour identifier facilement l'appareil contrôlé par un port COM (pour la connexion RS323 ou USB) ou une prise TCP (pour le LAN) spécifique. Remarque : l'interface LAN dispose également d'une fonction « Identifier » séparée, accessible à partir des pages Web de l'appareil qui fait clignoter l'écran d'affichage de l'appareil jusqu'à l'annulation de la fonction.

L'adresse est réglée à partir du panneau avant de l'appareil comme suit. Commencer avec l'appareil hors tension, maintenir les touches VIEW et LOCK de la sortie Output 1 enfoncées, puis mettre l'appareil sous tension. L'écran affiche **Addr** dans l'affiche des volts et **nn** dans l'affichage des ampères, où **nn** est le paramètre actuel (par défaut **Addr 11**).

L'adresse peut être décrémentée et incrémentée avec les touches VIEW et LOCK respectivement dans la plage allant de 1 à 31 inclus (pas 0), avec 'wrap-round' (mettre à cheval). L'adresse est confirmée et le processus terminé en maintenant la touche Lock enfoncée. L'écran affiche **SEt** et la nouvelle adresse pendant environ 2 secondes, puis retourne à l'affichage normal des volts et des ampères une fois que la nouvelle adresse a été acceptée.

L'adresse peut également être définie depuis les pages Web de l'appareil.

### **Fonctionnement à distance ou local**

À la mise en marche, l'appareil est en fonctionnement local et le voyant REMote est éteint. Dans cet état, toutes les opérations sont possibles à partir du panneau avant. Lorsque l'appareil est adressé comme écouteur et qu'il reçoit une commande, il passe en fonctionnement à distance et le voyant REMote s'allume. Dans cet état, le panneau avant est verrouillé et seules les commandes à distance sont prises en compte. Les paramétrages V/I, le statut VTRACK, et les états de sortie demeurent inchangés, mais LOCK est désactivé (s'il était activé) et les deux réglages de gamme retournent par défaut sur 60 V/20 A. Les paramètres Sense restent tels que définis à l'aide des commutateurs du panneau avant.

 Il est possible de refaire passer l'appareil à l'état local en appuyant sur la touche LOCAL ; toutefois, l'effet de cette action subsistera uniquement jusqu'à ce que l'appareil soit ré adressé ou qu'il reçoive un autre caractère de l'interface ; à ce moment, il sera possible de repasser à nouveau à l'état de fonctionnement à distance. Revenir à l'état Local par cette action, ou par l'utilisation de la commande LOCAL, conserve les paramètres V/I aux dernières valeurs définies à distance, avec LOCK (verrour) activé, et laisse les sorties dans leur état actuel.

La fonction  $V_{TRACK}$  si elle est réglée en mode de commande à distance, reste activée lorsque l'on retourne au mode Local. La sortie Output 1 est verrouillée (LOCK), mais ce n'est pas le cas de la sortie Output 2 ; cependant, celle-ci reste « verrouillée » car elle suit la sortie Output 1.

### **Interface RS232**

### **Connecteur d'interface RS232**

Le connecteur d'interface série type D 9 voies se trouve sur le panneau arrière de l'appareil. Son brochage est indiqué ci-dessous :

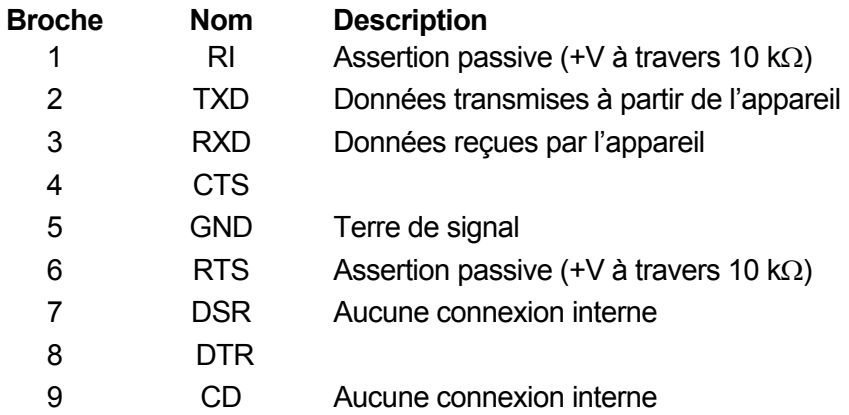

### **Connexions RS232**

L'interface RS232 doit être connectée à un port PC standard à l'aide d'un câble 1:1 mâle femelle entièrement câblé sans connexion croisée. Il est également possible de connecter uniquement les broches 2, 3 et 5 au PC, mais avec des liaisons dans le connecteur côté PC entre les broches 1, 4 et 6 et entre les broches 7 et 8, se reporter au schéma.

Le Débit de Baud pour cet instrument est fixé à 9 600 ; les autres paramètres sont fixés comme suit :

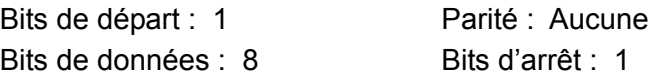

### **Jeu de caractères RS232**

En raison de la nécessité d'un protocole XON/XOFF, il n'est possible de transmettre que des données en code ASCII ; les blocs binaires ne sont pas admis. Le bit 7 des codes ASCII est ignoré, c'est-à-dire qu'il est supposé bas. Aucune distinction n'est faite entre les majuscules et les minuscules pour les mnémoniques de commande et on peut les mélanger librement. Les codes ASCII inférieurs à 20H (espace) ne sont pas utilisés. Dans ce manuel, 20H signifie 20 en hexadécimal. L'unité envoit XOFF lorsqu'il y a 50 bits libres restants et XON lorsque celui-ci augmente à 100 bits.

### **Interface USB**

L'interface USB est un port COM virtuel pouvant être contrôlé à partir d'un PC comme s'il s'agissait d'un appareil RS232. L'appareil est fourni avec un CD contenant un fichier .inf pour les pilotes Microsoft standard disponibles sous Windows 2000, XP, Vista and Windows 7 ; le logiciel d'aide à l'installation installe le lecteur (32-bit ou 64-bit) approprié en fonction du système d'exploitation du PC.

L'installation du pilote d'interface s'effectue en connectant l'appareil à un PC via un câble USB standard. Les fonctions 'Plug & Play' de Windows doivent automatiquement reconnaître l'ajout d'un nouveau matériel sur l'interface USB et si c'est la première fois que la connexion est établie, elles demanderont l'emplacement d'un pilote convenable. À condition que les invites standard de Windows soient correctement suivies, Windows installera le pilote approprié et établira un port COM virtuel dans le PC. Le numéro du nouveau port COM dépendra du nombre de ports COM coexistants dans le PC. Le port COM virtuel peut être piloté par les applications Windows exactement de la même manière qu'un port standard, sauf que le réglage de la vitesse de transmission du port COM virtuel est ignoré.

Le pilote restera installé sur le PC de façon à ce que l'établissement d'un port COM virtuel soit effectué automatiquement chaque fois que l'appareil sera connecté au PC via l'USB à l'avenir.

Des ports COM supplémentaires sont créés pour chaque appareil supplémentaire connecté au PC via l'USB. Chaque appareil reçoit un port COM virtuel différent la première fois qu'il est connecté et ce même port COM sera utilisé chaque fois qu'un appareil est reconnecté ; le logiciel PC utilise le code unique intégré dans chaque appareil pour le lier au même port COM virtuel, quelque soit le port USB utilisé.

La commande ADDRESS? peut également être utilisée pour repérer facilement quel appareil est contrôlé par un port COM spécifique. Bien que la capacité d'adressage soit ignorée dans le mode de fonctionnement USB, l'adresse peut toujours être réglée et utilisée comme un identificateur ; régler chaque appareil connecté via l'USB avec une adresse différente et envoyer la commande ADDRESS? pour chaque port COM virtuel afin de confirmer quel appareil est connecté à ce port.

### **Interface LAN**

L'interface LAN est conçue conformément au standard LXI version 1.2 et contient les interfaces et protocoles décrits ci-dessous. Comme il est possible de mal configurer l'interface LAN et ainsi d'empêcher toute communication avec l'appareil sur le réseau local, il existe un mécanisme LAN Configuration Initialise (Configuration et Initialisation du Réseau Local) (LCI) accessible au moyen d'un commutateur encastré dans le panneau arrière qui permet de réinitialiser l'appareil afin de retourner aux réglages par défaut d'usine. Par défaut, l'appareil essaie d'obtenir les réglages via le DHCP s'il est disponible ou, si le délai d'attente du DHCP expire (30 secondes), via l'Auto-IP. Dans le cas improbable où aucune adresse Auto-IP n'est trouvée, une adresse IP statique de 192.168.0.100 est assignée. La réinitialisation du LAN supprime toute protection par mot de passe.

Pour de plus amples informations sur les standards LXI, se référer au site [www.lxistandard.org/home](http://www.lxistandard.org/home) .

### **Connexion LAN**

Pour utiliser l'interface LAN, il est nécessaire de connaître l'adresse IP de l'appareil. Le CD-ROM fourni contient un outil de découverte LXI Discovery Tool qui peut être utilisé pour afficher les adresses IP (et autres informations associées) de tous les appareils connectés conformes au protocole de découverte VXI-11. Cet outil est une application pour PC fonctionnant sur Windows qui doit être installée et exécutée sur le PC de commande lorsque l'appareil est connecté directement sur la connexion réseau du PC ou via un routeur. Il est recommandé de connecter l'appareil par le biais d'un routeur, car l'adresse IP est ainsi assignée plus rapidement. Si l'appareil est connecté directement sur le PC, l'assignation de l'adresse IP ne commencera qu'après un délai d'expiration du DHCP de 30 secondes. Lorsque l'on double clique sur l'une des entrées de la liste des appareils découverts, le logiciel de navigation Web du PC s'ouvre et affiche la page d'accueil de cet appareil.

Des outils de découverte LAN sont également inclus dans le progiciel National Instruments Measurement and Automation Explorer et l'application Agilent Vee.

Dès qu'elle est mise sous tension, l'unité tente d'obtenir les paramètres via le DHCP s'il est disponible ou, si le délai d'attente du DHCP est dépassé (30 secondes), via l'Auto-IP. Dans le cas improbable où aucune adresse Auto-IP n'est trouvée, une adresse IP statique de 192.168.0.100 est assignée. Pendant ce temps, le voyant LAN au-dessus des compteurs de la sortie Output 2 s'allume et reste allumé si une connexion LAN est établie. Cependant, si la connexion n'est toujours pas établie à la fin du processus ci-dessus, ou si le connecteur LAN est retiré manuellement à tout moment, le voyant LAN s'éteint ; se reporter au chapitre Erreur LAN pour plus de détails.

### **Serveur Web ; Protection de la configuration par mot de passe**

L'appareil contient un serveur Web de base. Celui-ci fournit des informations sur l'appareil et permet de le configurer. La page de configuration peut être protégée par mot de passe afin de limiter les changements non-autorisés de configuration de la commande à distance ; la page est configurée par défaut sur « pas de mot de passe ».

La page de configuration contient les explications nécessaires pour régler le mot de passe. Le mot de passe peut faire jusqu'à 15 caractères ; noter que le **Nom d'utilisateur ne doit pas être saisi**. Cependant, si le commutateur LAN RESET du panneau arrière est utilisé pour réinitialiser les paramètres LAN à leur réglage par défaut d'usine, le mot de passe est réinitialisé à l'option par défaut (pas de mot de passe).

Les pages Web ont également une fonction « Identifier » qui permet à l'utilisateur d'envoyer une commande identifiant l'appareil. Cette fonction fait clignoter les écrans d'affichage jusqu'à l'annulation de la commande.

### **Serveur ICMP Ping**

L'appareil contient un serveur ICMP permettant d'effectuer une recherche de paquets Internet sur l'appareil grâce à son nom d'hôte ou son adresse IP.

#### **Protocole de découverte VXI-11**

Le support VXI-11 de l'appareil est très limité, suffisant pour le protocole de découverte, mais aucune autre fonction.

L'appareil utilise un scanner de port Sun RPC sur le port TCP 111 et le port UDP 111 tel que défini en RPC1183. Les appels pris en charge sont : NULL (nul), GET PORT (obtenir port) et DUMP (vidage).

Sur le port TCP 1024, un protocole VXI-11 très simple est exécuté de façon suffisante seulement pour la découverte d'appareils. Celui-ci exécute les appels suivants : CREATE LINK (créer lien), DEVICE\_WRITE (appareil\_écrire), DEVICE\_READ (appareil\_lire) et DESTROY\_LINK (détruire lien).

Lorsqu'un lien a été créé, toute donnée écrite sur l'appareil est ignorée et toute lecture de l'appareil renvoie la chaîne d'identification comme attendu d'une commande "\*IDN?" du formulaire.

*'Fabricant,Modèle,No. de Série,X.xx – Y.yy'*

*par exemple* 

*SORENSEN, XPF 60-20DP,279730,1.00 – 1.00* 

où 'X.xx' est la version du microprogramme principal et 'Y.yy' la version du microprogramme de l'interface. Le microprogramme de l'interface est un champ utilisateur qui peut être mis à jour par le biais du port USB.

### **Nom de ressource VISA**

Compte tenu du support limité de VXI-11 (protocole de découverte uniquement), l'appareil doit être identifié par les données brutes de la prise lorsqu'il est utilisé avec des logiciels communiquant par le biais d'un nom de ressource VISA. Par exemple, un appareil dont l'adresse IP est 192.168.1.100 dispose normalement d'un nom de ressource VISA

"TCPIP0::192.168.1.100::inst0::INSTR", mais pour cet instrument, le nom doit être modifié tel qu'il suit : "TCPIP0::192.168.1.100::9221::SOCKET". 9221 est le port TCP utilisé pour commander et contrôler l'appareil, voir ci-dessous.

### **URL du document d'identification XML**

En conformité avec la norme LXI, l'appareil fournit un document d'identification XML qui peut être interrogé au moyen d'une commande GET (obtenir) sur "http://<hostname>:80/lxi/identification" compatible avec les normes du Schéma XSD LXI (disponible sur http://www.lxistandard.org/InstrumentIdentification/1.0) et du Schéma W3C XML ( <http://www.w3.org/XML/Schema> ). Ce document décrit l'appareil.

### **Prises TCP**

L'appareil utilise 2 prises sur le port TCP 9221 pour commander et contrôler l'appareil. Les commandes textuelles sont envoyées sur ce port comme défini au chapitre « Commandes à distance » et toute réponse est renvoyée par le même port. Toute chaîne doit être composée d'une ou plusieurs commandes complètes. Les commandes peuvent être séparées par des pointsvirgules « ; » ou des sauts de ligne. Aucune terminaison n'est nécessaire car le cadre TCP contient les commandes complètes, bien que les commandes puissent être envoyées avec une terminaison si on le souhaite (celle-ci sera ignorée). Chaque commande sur TCP se comporte comme si elle se terminait par une terminaison de commande (caractère ASCII 0AH, saut de ligne).

### **Erreur LAN**

Si une connexion LAN est effectuée mais qu'une erreur est détectée (par exemple, l'adresse IP est la même que celle d'un autre appareil du réseau) alors, le voyant LAN de l'instrument (au-dessus des compteurs Output 2) s'éteint jusqu'à ce que l'erreur soit corrigée. Si une erreur LAN se produit ; vérifier et corriger la configuration de l'instrument ; un mécanisme LAN Configuration Initialise (LCI) (Initialisation de la Configuration LAN) est fourni via un commutateur encastré sur le panneau arrière (marqué LAN RESET (RÉINITIALISATION LAN)) afin de réinitialiser l'unité sur le paramétrage d'usine par défaut. Par défaut, l'appareil essaie d'obtenir les réglages via le DHCP s'il est disponible ou, si le délai d'attente du DHCP expire (30 secondes), via l'Auto-IP. Dans le cas improbable où aucune adresse Auto-IP n'est trouvée, une adresse IP statique de 192.168.0.100 est assignée.

Si à aucun moment le système ne trouve de connexion physique LAN, le voyant LAN s'éteint.

### **Interface GPIB**

Le connecteur 24 voies de l'interface GPIB se trouve sur le panneau arrière de l'appareil. Les connexions des broches sont conformes à la norme IEEE 488.1-1987 et l'appareil est conforme aux normes IEEE 488.1-1987 et IEEE 488.2-1987.

### **Sous-ensembles GPIB**

Cet instrument contient les sous-ensembles IEEE 488.1 suivants :

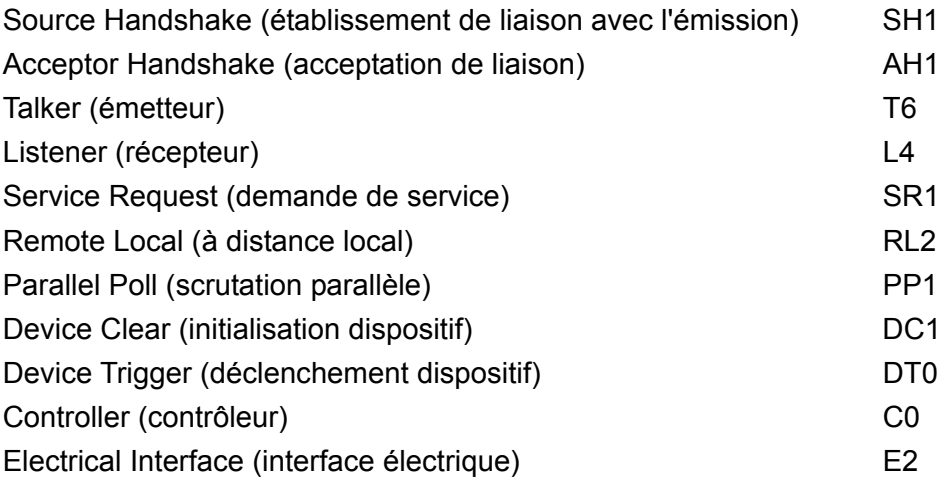

### **Traitement des erreurs GPIB norme IEEE 488.2 – Query Error Register (registre d'erreur d'interrogation)**

L'erreur IEEE 488.2 UNTERMINATED (erreur non terminée IEEE 488.2) (mode d'émission, mais rien à émettre) est traitée de la manière suivante. Si l'instrument est en mode d'émission, que le formateur de réponse est inactif et que la file d'attente d'entrée est vide, l'erreur UNTERMINATED est générée. Ceci entraîne le positionnement du bit Query Error (erreur d'interrogation) dans le Standard Event Status Register (registre d'état d'évènement standard), une valeur de 2 dans le Query Error Register (registre d'erreur d'interrogation) et la réinitialisation de l'analyseur syntaxique. Voir le chapitre Rapport d'état pour plus d'informations à ce sujet.

L'erreur IEEE 488.2 INTERRUPTED (erreur interrompue IEEE 488.2) est traitée de la manière suivante. Si le formateur de réponse attend de transmettre un message de réponse et qu'un <PROGRAM MESSAGE TERMINATOR> (terminaison de message de programme) a été lu par l'analyseur syntaxique ou que la file d'attente d'entrée contient plus d'un message END (fin), ceci indique que l'appareil a été INTERRUPTED (interrompu) et qu'une erreur est générée. Ceci entraîne le positionnement du bit Query Error (erreur d'interrogation) dans le Standard Event Status Register (registre d'état d'évènement standard), une valeur de 1 dans le Query Error Register (registre d'erreur d'interrogation) et la réinitialisation de l'analyseur syntaxique. L'analyseur syntaxique commence alors à analyser le <PROGRAM MESSAGE UNIT> (unité de message de programme) suivant de la file d'attente d'entrée. Voir le chapitre Rapport d'état pour plus d'informations à ce sujet.

L'erreur IEEE 488.2 DEADLOCK (erreur de blocage fatal IEEE 488.2) est traitée de la manière suivante. Si le formateur de réponse attend de transmettre un message de réponse et que la file d'entrée devient pleine, l'appareil passe à l'état DEADLOCK (blocage fatal) et une erreur est générée. Ceci entraîne le positionnement du bit Query Error (erreur d'interrogation) dans le Standard Event Status Register (registre d'état d'évènement standard), une valeur de 2 dans le Query Error Register (registre d'erreur d'interrogation) et la réinitialisation de l'analyseur syntaxique. L'analyseur syntaxique commence alors à analyser le <PROGRAM MESSAGE UNIT> (unité de message de programme) suivant de la file d'attente d'entrée. Voir le chapitre Rapport d'état pour plus d'informations à ce sujet.

### **Scrutation parallèle GPIB**

Ce générateur dispose de capacités complètes de scrutation parallèle. Le Parallel Poll Enable Register (registre d'activation de scrutation parallèle) est reglé pour spécifier les bits du Status Byte Register (registre d'octets d'état) qui doivent être utilisés pour constituer le message local ist. Le Parallel Poll Enable Register est réglé par la commande \*PRE <nrf>, puis lu par la commande \*PRE?. La valeur du Parallel Poll Enable Register est connectée en montage ET avec le Status Byte Register ; si le résultat est zéro, la valeur de ist est 0, sinon la valeur de ist est 1.

Il faut également configurer l'appareil afin que la valeur de ist puisse être renvoyée au contrôleur lors d'une opération de scrutation parallèle. L'appareil est configuré par le contrôleur qui transmet une commande Parallel Poll Configure (PPC) (configuration scrutation parallèle) suivie d'une commande Parallel Poll Enable (PPE) (activation scrutation parallèle). Les bits de la commande PPE sont indiqués ci-dessous :

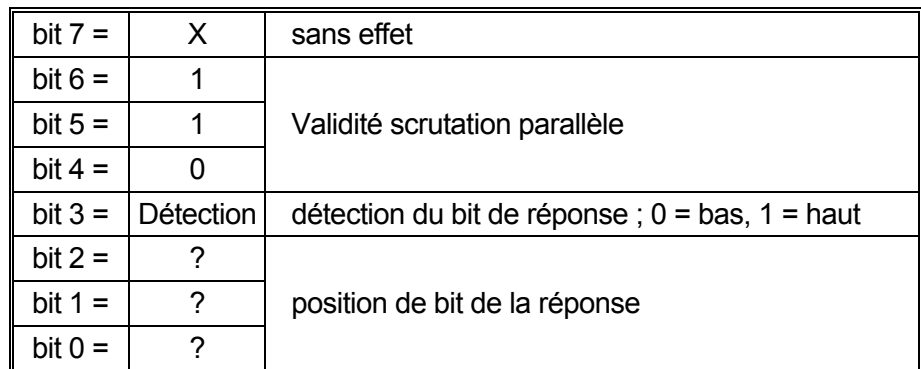

*Exemple.* Pour renvoyer le bit RQS (bit 6 du Status Byte Register) au niveau 1 à l'état vrai et au niveau 0 à l'état faux à la position de bit 1 en réponse à une scrutation parallèle, transmettre les commandes suivantes :

\*PRE 64<pmt>, puis PPC suivi de 69H (PPE)

La réponse de scrutation parallèle de l'appareil sera alors 00H si RQS est 0 et 01H si RQS est 1

Pendant la réponse de scrutation parallèle, les lignes d'interface DIO sont terminées de manière résistive (terminaison passive). Ceci permet à plusieurs dispositifs de partager la même position de bit de réponse en configuration de câblage en ET ou OU, voir IEEE 488.1 pour de plus amples informations.

### **Rapport d'état**

Un modèle d'erreur et de statut séparé est entretenu pour chaque session d'interface ; une session d'interface est définie comme une connexion potentielle. USB et GPIB sont par définition des connexions individuelles et représentent donc une session d'interface chacune. Cependant, le LAN permet de connecter plusieurs appareils simultanément et représente donc des instances multiples d'interface. Deux instances d'interfaces sont associées aux deux interfaces de prises TCP et une instance supplémentaire est associée à l'interface de page Web. Un modèle séparé pour chaque instance d'interface évite de perdre des données ; en effet, de nombreuses commandes, par ex. '\*ESR?' vident les données à leur lecture.

Le statut d'erreur est entretenu à l'aide d'une série de registres, ceux-ci sont décrits dans les paragraphes suivants et présentés sur le Modèle de Statut à la fin de ce chapitre.

#### **Standard Event Status et Standard Event Status Enable Registers (Registres d'état d'événement standard et d'activation d'état d'événement standard)**

Ces deux registres sont mis en œuvre comme exigé par la norme IEEE 488.2. Tous les bits définis dans le Standard Event Status Register qui correspondent aux bits positionnés dans le Standard Event Status Enable Register entraîneront le positionnement du bit ESB dans le Status Byte Register.

Le Standard Event Status Register est lu, puis vidé par la commande \*ESR?. Le Standard Event Status Enable Register est réglé par la commande \*ESE <nrf> et lu par la commande \*ESE?.

Il s'agit d'un champ de bit dans lequel chaque bit à un sens particulier.

- Bit 7: Mise sous tension. Réglé lors de la première mise sous tension de l'appareil.
- Bit 6: Requête Utilisateur (Non utilisé).
- Bit 5: Erreur de commande. Réglé lorsqu'une erreur de type syntaxique est détectée dans une commande provenant du bus. L'analyseur syntaxique est réinitialisé et l'analyse continue à l'octet suivant du flux d'entrée.
- Bit 4: Erreur d'exécution. Réglé en cas d'erreur lors d'une tentative d'exécution d'une commande entièrement analysée. Le numéro d'erreur approprié est signalé dans l'Execution Error Register (registre d'erreur d'exécution). Voir le chapitre Messages d'erreur
- Bit 3: Erreur Verify Timeout (expiration de vérification). Réglé quand un paramètre est programmé avec 'vérifier' spécifié et que la valeur n'est pas atteinte dans les 5 secondes, par ex. la tension de sortie est abaissée par un grand condensateur placé sur la sortie.
- Bit 2: Erreur d'interrogation. Réglé en cas d'interrogation. Le numéro d'erreur approprié sera signalé dans le Query Error Register (registre d'erreur d'interrogation) ; voir le chapitre Query Error Register.
- Bit 1: Non utilisé.
- Bit 0: Opération terminée : Réglé en réponse à la commande \*OPC.

### **Execution Error Register (registre d'erreur d'exécution)**

Ce registre contient un numéro représentant la dernière erreur rencontrée sur l'interface actuelle. L'Execution Error Register est lu, puis vidé par la commande 'EER?'. Au démarrage, ce registre est réglé sur 0 pour toutes les instances d'interface.

Les messages d'erreur ont la signification suivante :

- 0: Aucune erreur rencontrée
- 1-9: Erreur matérielle interne détectée.
- 100: Erreur de gamme. La valeur numérique envoyée n'est pas autorisée. Ceci inclut les nombres qui sont trop grands ou trop petits pour le paramètre en cours de réglage et les nombres décimaux envoyés lorsque seuls les chiffres entiers sont autorisés.
- 101: Un rappel de données de configuration a été demandé mais la mémoire spécifiée contient des données corrompues. Ceci indique soit une panne matérielle, soit une corruption de données temporaire qui peut être corrigée en réécrivant ces données en mémoire.
- 102: Un rappel de données de configuration a été demandé mais la mémoire spécifiée ne contient aucune donnée.
- 103: Tente de lire ou d'écrire une commande sur la deuxième sortie lorsqu'elle n'est pas disponible. Cette erreur se produit normalement lorsqu'on tente de programme la deuxième sortie sur des appareils monovoie ou sur un appareil à deux voies réglé sur le mode parallèle.
- 104: Commande invalide lorsque la sortie est activée Par exemple, l'utilisation de la commande CONFIG <nrf> pour changer le mode de fonctionnement sans désactiver la sortie Output 2 au préalable causera l'erreur 104.
- 200: Lecture uniquement : une tentative de modification des réglages de l'appareil a été effectuée à partir d'une interface sans privilèges d'écriture, se reporter au chapitre sur le Verrouillage de l'interface.

### **Limit Event Status et Limit Event Status Enable Registers (Registres d'état d'événement limite et d'activation d'état d'événement limite)**

Il existe un Event Status Register Limite pour les alimentations électriques de sortie unique ; il y en a deux pour les alimentations électriques doubles (sauf en cas de fonctionnement en mode parallèle). Ceux-ci sont lus et supprimés à l'aide des commandes « LSR1? » et « LSR2 » respectivement. Lors de la mise en marche, ces registres sont réglés sur 0 puis immédiatement réglés pour indiquer le nouveau statut de limite.

Tous les bits définis dans le Limit Event Status Register qui correspondent aux bits positionnés dans le Limit Event Status Enable Register l'accompagnant entraîneront le positionnement du bit LIM1 ou LIM2 dans le Status Byte Register.

- Bit 7: Réservé pour usage futur
- Bit 6: Réglé lorsqu'une coupure s'est produite qui ne peut être réinitialisée qu'à partir du panneau avant ou en supprimant et en réappliquant l'alimentation CA.
- Bit 5: Réservé pour usage futur
- Bit 4: Réglé quand la sortie entre dans la limite de puissance (mode non régulé)
- Bit 3: Réglé quand un déclenchement de surintensité de sortie est survenu
- Bit 2: Réglé quand un déclenchement de surtension de sortie est survenu.
- Bit 1: Réglé quand la sortie entre dans la limite d'intensité (mode CC)
- Bit 0: Réglé quand la sortie entre dans la limite de tension (mode CV)

### **Status Byte Register et Service Request Enable Register (registre d'octet d'état et registre d'activation d'état d'événement standard)**

Ces deux registres sont mis en œuvre comme exigé par la norme IEEE 488.2. Tous les bits définis dans le Status Byte Register qui correspondent aux bits positionnés dans le Service Request Enable Register entraîneront le positionnement du bit RQS/MSS dans le Status Byte Register, ce qui génère une Service Request sur le bus.

Le Status Byte Register est lu, soit par la commande \*STB?, qui renvoie MSS au bit 6, soit par une Serial Poll (scrutation série) qui renvoie RQS au bit 6. Le Service Request Enable register est réglé par la commande \*SRE <nrf> et lu par la commande \*SRE?.

- Bit 7 Non utilisé.
- Bit 6 RQS/MSS. Ce bit, défini par la norme IEEE 488.2, contient à la fois le message Requesting Service et le message Master Status Summary (résumé d'état principal). RQS est renvoyé en réponse à Serial Poll et MSS est renvoyé en réponse à la commande \*STB?.
- Bit 5 ESB. Event Status Bit (bit d'état d'évènement). Ce bit est réglé si des bits positionnés dans le Standard Event Status Register correspondent aux bits réglés dans le Standard Event Status Enable Register.
- Bit 4 MAV. Message Available Bit (bit de message disponible). Ce bit est réglé lorsqu'un message de réponse de l'appareil est formaté et qu'il est prêt à être transmis au contrôleur. Le bit est réinitialisé lorsque le Response Message Terminator (terminaison de message de réponse) a été transmis.
- Bit 3 Non utilisé.
- Bit 2 Non utilisé.
- Bit 1 LIM2. Ce bit sera réglé si des bits sont programmes dans le Limit Event Status Register 2 et que des bits correspondants sont réglés dans le Limit Event Status Enable Register 2.
- Bit 0 LIM1. Ce bit sera réglé si des bits sont programmes dans le Limit Event Status Register 1 et que des bits correspondants sont réglés dans le Limit Event Status Enable Register 1.

### **Modèle de Statut**

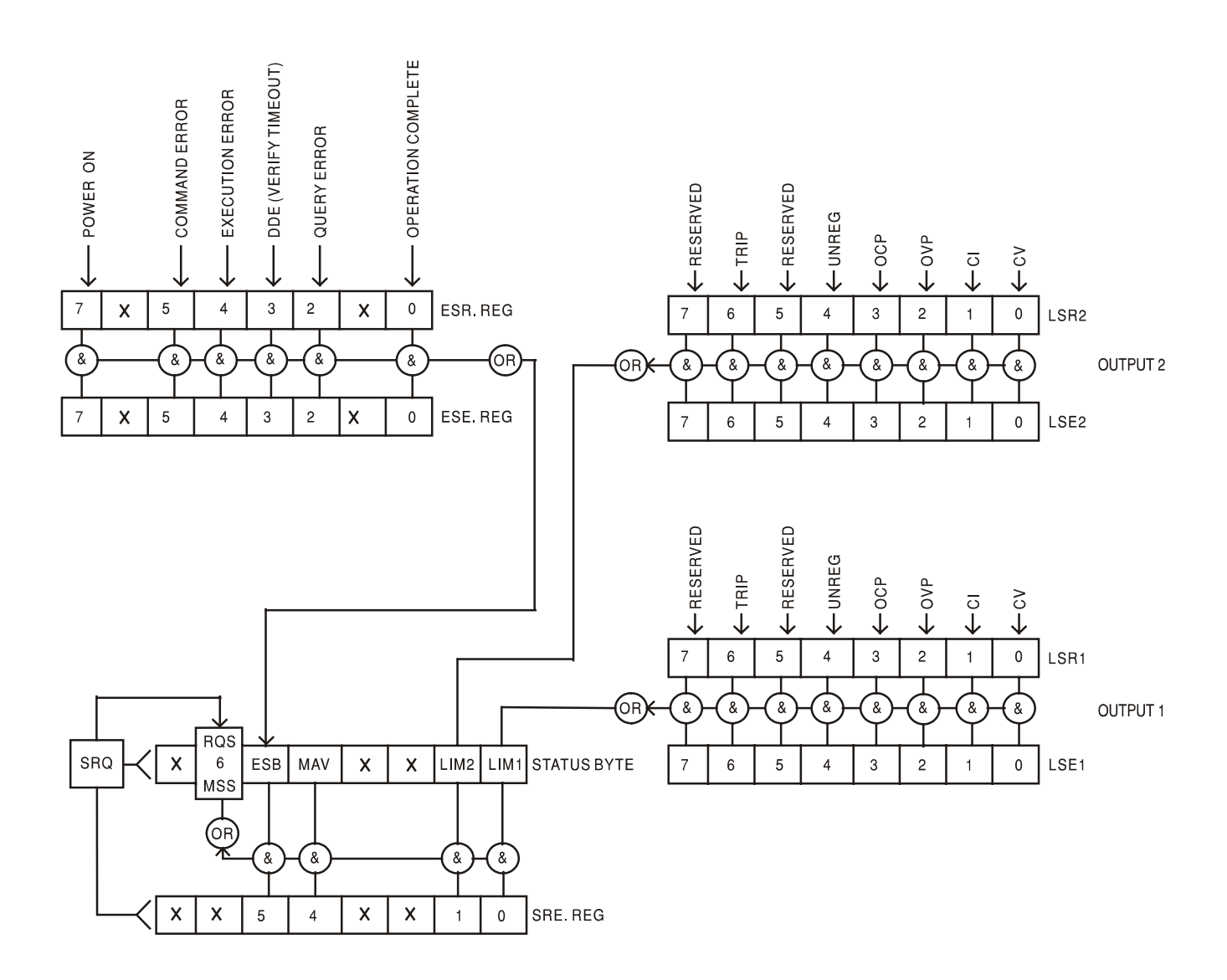

### **Réglages par défaut de démarrage et de commande à distance**

Les valeurs suivantes d'état d'instrument sont réglées lors de la mise en marche :

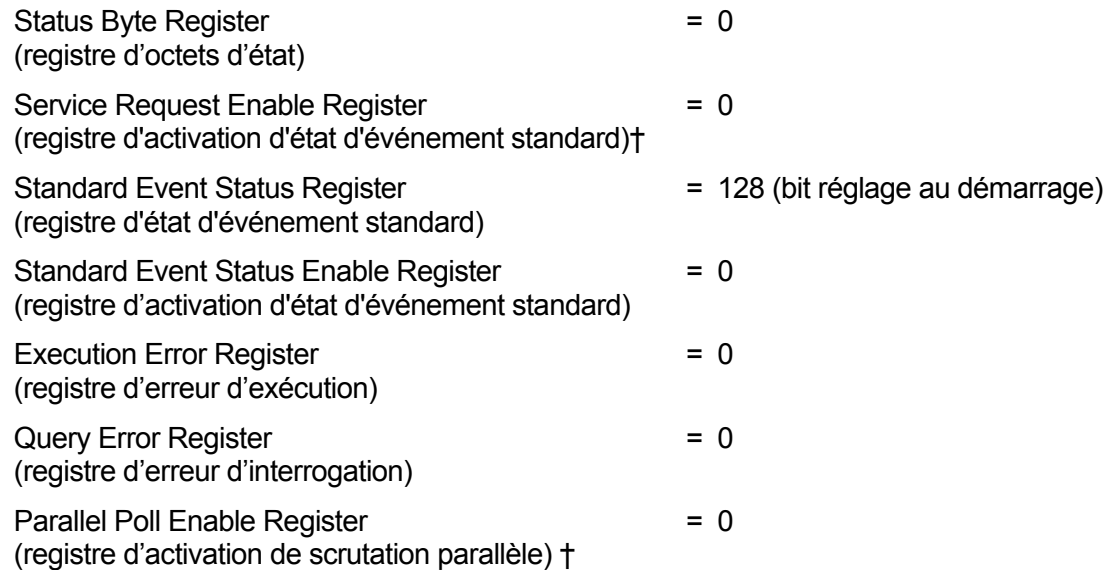

† Les registres marqués de cette manière sont spécifiques au chapitre GPIB de l'appareil et leur utilisation est restreinte dans un environnement RS232.

L'appareil sera à l'état local et les commandes du panneau avant actives.

Les paramètres de l'appareil au démarrage sont toujours les mêmes qu'à sa dernière mise hors tension, à l'exception de l'état de sortie. Par défaut, la sortie est toujours désactivée lors du démarrage, mais l'utilisateur peut changer ce paramètre à l'aide du panneau avant pour que le réglage au démarrage soit le même qu'à la mise hors tension précédente, voir le paragraphe Mise en marche dans le chapitre Fonctionnement manuel.

La commande d'interface \*RST (reset) réinitialise l'appareil aux réglages de commande à distance par défaut.

Les réglages de commande à distance par défaut sont :  $V_{\text{out}}$ =1 V, I<sub>out</sub>=1 A, DeltaV=10 mV, DeltaI=10 mA, fonction Lock annulée, fonction V<sub>TRACK</sub> annulée,  $OVP = 66$  V & OCP = 22 A.

Les réglages de l'interface à distance et le réglage de l'état de sortie au démarrage reste inchangés par la commande \*RST.

Les paramètres Sense restent tels que définis à l'aide des commutateurs du panneau avant.

# Commandes à distance

### **Format de commande à distance RS232/USB**

L'entrée RS232 de l'appareil est mise en tampon dans une file d'attente d'entrée de 256 octets remplie, sous interruption, de manière transparente à toutes les autres opérations de l'appareil. L'appareil transmettra un signal XOFF lorsque environ 200 caractères se trouvent dans la file d'attente. Le signal XON sera transmis lorsque environ 100 espaces libres deviennent disponibles dans la file d'attente après transmission de XOFF. Cette file d'attente contient des données pures (non analysées sur le plan syntaxique) qui sont acceptées par l'analyseur, le cas échéant. Les commandes (et interrogations) sont exécutées dans l'ordre et l'analyseur de syntaxe ne commence pas de nouvelle commande avant que la commande ou l'interrogation précédente ne soit achevée. Les réponses RS232 aux commandes ou interrogations sont immédiatement transmises ; il n'y a pas de file d'attente de sortie.

L'entrée USB est compatible avec le standard USB 2.0 (Mode Rapide).

Les commandes doivent être envoyées comme spécifié dans la liste des commandes et doivent être suivies du code terminateur de commande 0AH (saut de ligne, LF). Les commandes peuvent être envoyées en groupe, séparées les unes des autres par le code séparateur 3BH (;). Le groupe doit être suivi du code terminateur de commande 0AH (saut de ligne, LF).

Les réponses de l'appareil au contrôleur sont envoyées comme spécifié dans la liste des commandes. Chaque réponse se termine par <RESPONSE MESSAGE TERMINATOR> (terminateur de message par réponse) qui est 0DH (retour chariot, CR) suivi de 0AH (saut de ligne, LF).

<WHITE SPACE> (espace blanc) est défini sous forme de codes de caractères 00H à 20H inclus. <WHITE SPACE> est ignoré, sauf dans les identifiants de commande, par exemple « \*C LS » n'est pas équivalent à « \*CLS ».

Le bit haut des différents caractères est ignoré.

Les commandes acceptent indifféremment les minuscules et maiuscules.

### **Formats de commande à distance GPIB**

L'entrée GPIB de l'appareil est mise en tampon dans une file d'attente d'entrée de 256 octets remplie, sous interruption, de manière transparente à toutes les autres opérations de l'appareil. La file d'attente contient des données pures (non analysées sur le plan syntaxique) qui sont acceptées par l'analyseur, le cas échéant. Les commandes (et interrogations) sont exécutées dans l'ordre et l'analyseur de syntaxe ne commence pas de nouvelle commande avant que la commande ou l'interrogation précédente ne soit achevée. Il n'y a pas de file d'attente de sortie, ce qui signifie que le dispositif de mise en forme des réponses attend, indéfiniment si nécessaire, que l'appareil soit adressé en mode parleur et que le message de réponse complet ait été envoyé avant que l'analyseur ne puisse commencer la commande suivante de la file d'attente d'entrée.

Les commandes sont transmises en tant que <PROGRAM MESSAGES> (messages de programme) par le contrôleur et chaque message n'a aucun élément <PROGRAM MESSAGE UNIT> (unité de message de programme) ou est constitué d'un ou plusieurs éléments <PROGRAM MESSAGE UNIT> séparés par des éléments <PROGRAM MESSAGE UNIT SEPARATOR> (séparateur d'unité de message de programme).

Une <PROGRAM MESSAGE UNIT> est une commande quelconque parmi celles de la liste des commandes à distance.

Un <PROGRAM MESSAGE UNIT SEPARATOR> est le caractère point-virgule ';' (3BH).

Les <PROGRAM MESSAGES> sont séparés par des éléments <PROGRAM MESSAGE TERMINATOR> (terminaison de message de programme) qui peuvent être constitués d'un des éléments suivants :

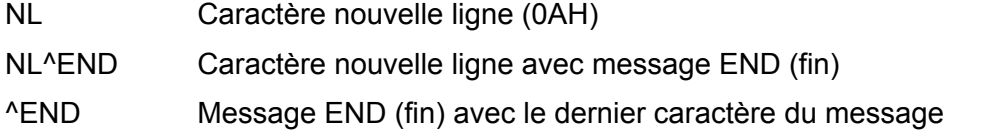

Les réponses de l'appareil au contrôleur sont transmises en tant que <RESPONSE MESSAGES> (messages de réponse). Un <RESPONSE MESSAGE> est constitué d'un <RESPONSE MESSAGE UNIT> (unité de message de réponse) suivi d'un <RESPONSE MESSAGE TERMINATOR> (terminaison de message de réponse).

Un <RESPONSE MESSAGE TERMINATOR> est le caractère de nouvelle ligne avec le message NL^END.

Chaque interrogation produit un <RESPONSE MESSAGE> (message de réponse) spécifique listé avec la commande dans la liste des commandes à distance.

<WHITE SPACE> est ignoré, sauf dans les identifiants de commande, par exemple « \*C LS » n'est pas équivalent à « \*CLS ». <WHITE SPACE> correspond aux codes de caractères 00H à 20H inclus, à l'exception du caractère NL (0AH).

Le bit haut des différents caractères est ignoré.

Les commandes acceptent indifféremment les minuscules et majuscules.

### **Liste des commandes**

Ce chapitre répertorie toutes les commandes et interrogations mises en œuvre dans cet appareil.

Remarque : il n'y a pas de paramètres dépendants, de paramètres couplés, de commandes de chevauchement, d'éléments de données de programme d'expression, ni d'en-têtes de programmes de commande composés, et chaque commande est entièrement exécutée avant le début de la commande suivante. Toutes les commandes sont séquentielles et le message signalant que l'opération est terminée est, dans tous les cas, généré immédiatement après l'exécution.

La nomenclature suivante est utilisée

- <rmt> <RESPONSE MESSAGE TERMINATOR> (terminaison de message de réponse)
- <nrf> Nombre sous tout format, par exemple 12, 12 00, 1 2e1 et 120e-1 est accepté en tant que le numéro 12. Tout numéro, après sa réception, est converti à la précision requise correspondant à l'utilisation, puis arrondi de manière à permettre d'obtenir la valeur de la commande.
- <nr1> Nombre sans partie décimale, c'est-à-dire nombre entier.
- <nr2> Un nombre sous format de virgule fixe, par ex. 11,52, 0,78 etc.
- <n> Le nombre de sorties (1 ou 2) ou de registres de statut associés auxquels se rapporte la commande. « 1 » est le maître (sortie de gauche) et « 2 » est l'esclave (sortie de droite).

Les commandes qui commencent par un \* sont celles qui sont spécifiées par la norme IEEE 488.2 en tant que commandes communes. Elles sont toutes opérationnelles lorsqu'elles sont utilisées sur les autres interfaces, mais certaines n'auront qu'une utilisation très restreinte.

### **Commandes spécifiques de l'appareil**

Pour les commandes spécifiées comme 'WITH VERIFY' (avec vérification), l'opération est terminée quand le paramètre à ajuster atteint la valeur requise à +/5% ou +/10 comptes, la plus grande étant retenue. Si la valeur ne parvient pas à se stabiliser dans ces limites dans les 5 secondes, alors le bit 'Verify Timeout' (expiration de la vérification, bit 3) est réglé dans le Standard Event Status Register et l'opération est complétée à la fin de la période d'attente.

Le bit Operation Complete (bit d'exécution d'opération) (bit 0) ne peut être réglé que par le biais de la commande \*OPC. La commande \*OPC (ou \*OPC?) peut être utilisée pour synchroniser les appareils en raison de la nature séquentielle des opérations à distance.

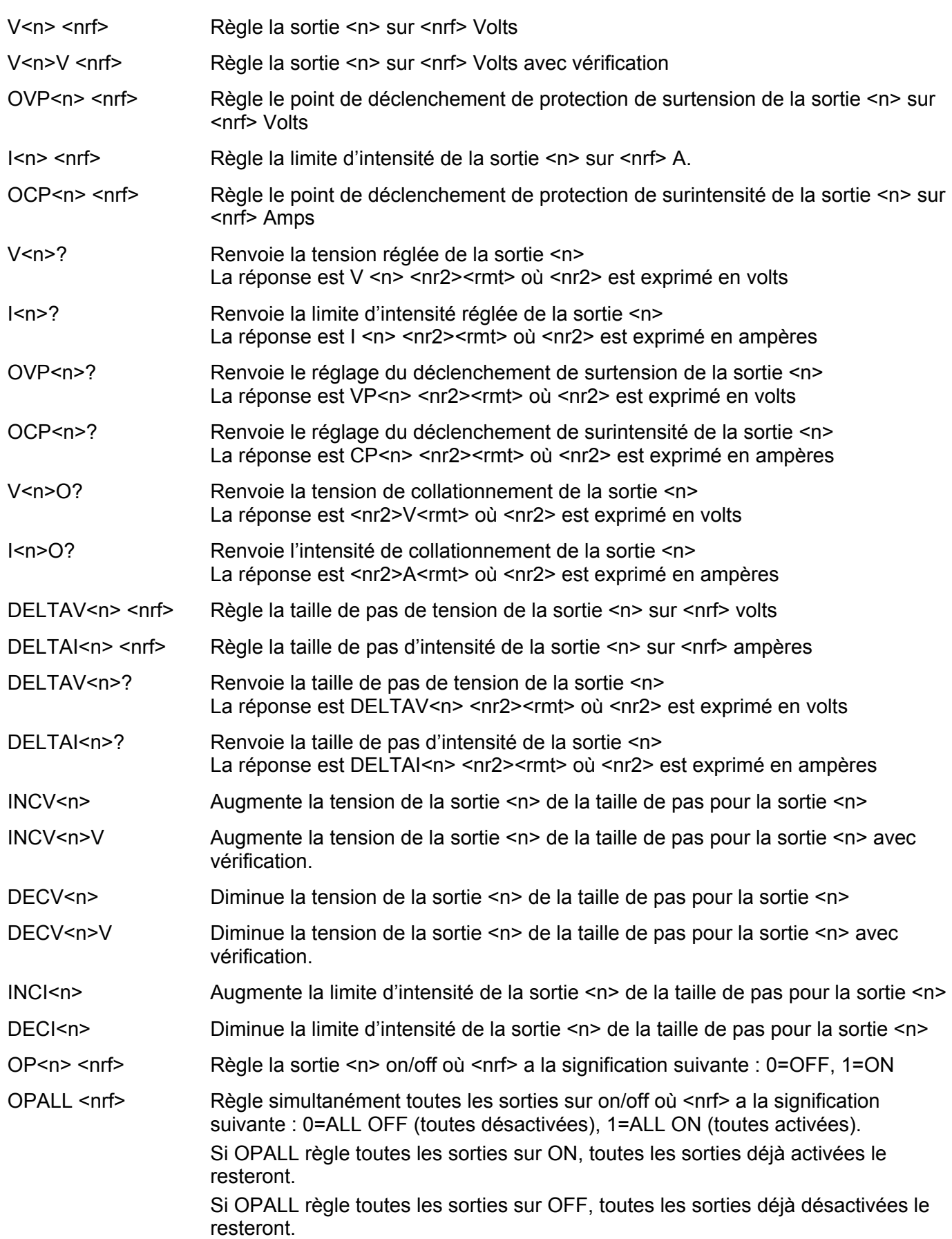

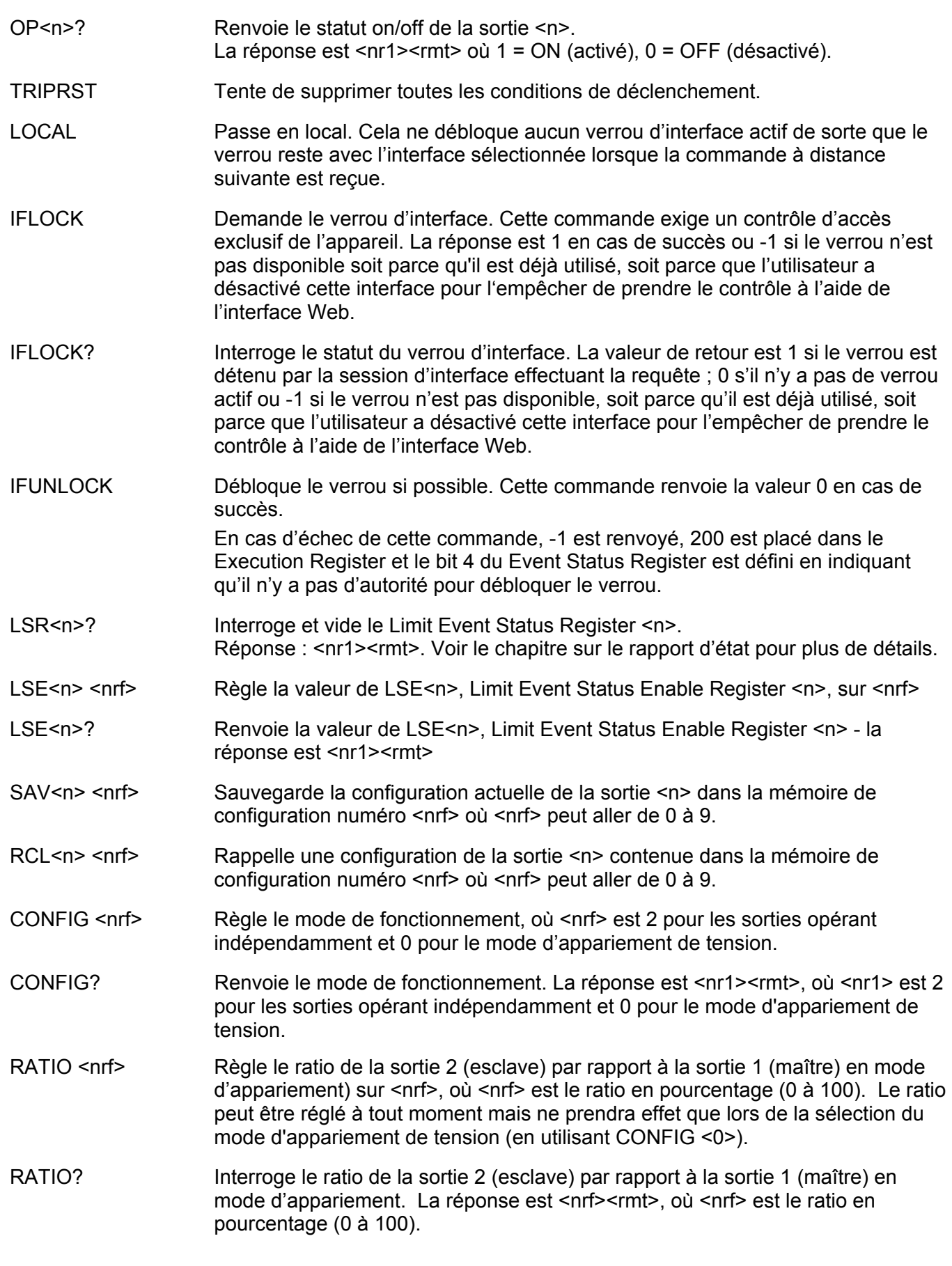

## **Commandes système et commandes d'état**

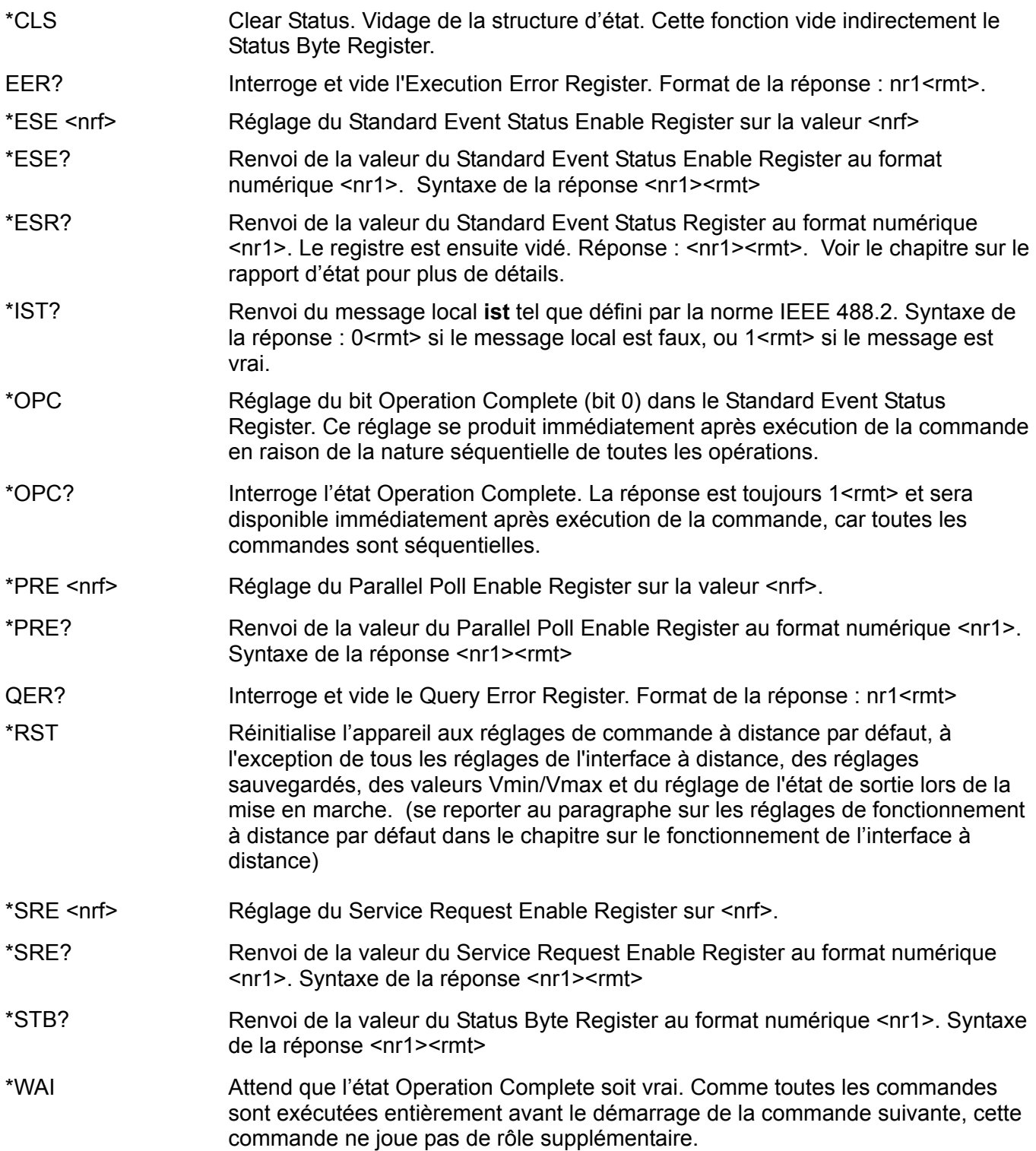

### **Commandes diverses**

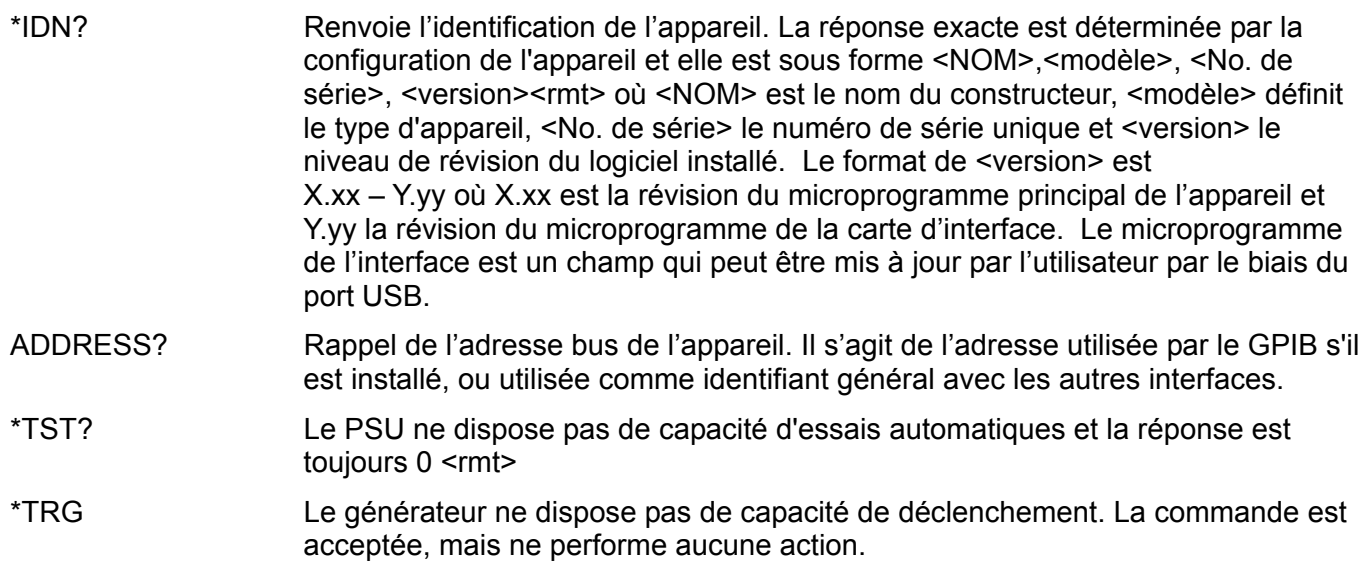

## **Messages d'erreur**

Chaque message d'erreur est doté d'un numéro ; seul ce numéro est renvoyé par le biais des interfaces de commande à distance. Les numéros de messages d'erreur ne sont pas affichés mais placés dans l'Execution Error Register où ils peuvent être lus via les interfaces distantes, se reporter au chapitre Rapport d'état.

## Maintenance

Le fabricant ou ses agences à l'étranger proposent un service de réparation pour tout appareil défaillant. Si le propriétaire de ce matériel souhaite en effectuer l'entretien par leurs propres moyens, il est fortement recommandé que ce travail soit effectué exclusivement par un personnel qualifié, à l'aide du guide d'entretien que l'on peut acheter directement chez le fabricant ou ses agents à l'étranger.

### **Fusible**

Le type de fusible correct est :

15 Amp 250 V HBC temporisé, 1¼" x ¼"

Remplacer les fusibles uniquement par des fusibles de l'intensité nominale requise et du type spécifié. Il est interdit d'utiliser des fusibles bricolés et de court-circuiter les porte-fusibles.

Pour remplacer le fusible, déconnecter d'abord l'appareil du circuit d'alimentation CA. Retirer les 6 vis maintenant le panneau et soulever le panneau. Remplacer le fusible par un fusible du type adapté et remettre le panneau en place.

Remarque : la fonction principale du fusible est de rendre l'appareil sûr et de limiter les dommages en cas de panne de l'un des commutateurs. En cas de défaillance du fusible, il est très possible que son remplacement souffre de la même défaillance, car l'alimentation a développé un problème. Dans de telles circonstances, l'appareil devra être renvoyé au fabricant pour réparations.

### **Nettoyage**

Si l'appareil a besoin d'être nettoyé, utiliser uniquement un chiffon qui aura été préalablement humidifié avec un peu d'eau ou un détergent doux.

**AVERTISSEMENT ! AFIN D'ÉVITER TOUT RISQUE D'ÉLECTROCUTION OU UNE DÉTÉRIORATION DE L'APPAREIL, NE JAMAIS LAISSER D'EAU S'INFILTRER À L'INTÉRIEUR DU BOÎTIER. POUR ÉVITER TOUTE DÉTÉRIORATION, NE JAMAIS UTILISER DE SOLVANTS POUR NETTOYER LE BOÎTIER.** 

# Sicherheit

Dieses Gerät wurde nach der Sicherheitsklasse (Schutzart) I der IEC-Klassifikation und gemäß den europäischen Vorschriften EN61010-1 (Sicherheitsvorschriften für elektrische Mess-, Steuer, Regel- und Laboranlagen) entwickelt. Es handelt sich um ein Gerät der Installationskategorie II, das für den Betrieb mit einer normalen einphasigen Versorgung vorgesehen ist.

Das Gerät wurde gemäß den Vorschriften EN61010-1 geprüft und wurde in sicherem Zustand geliefert. Die vorliegende Anleitung enthält vom Benutzer zu beachtende Informationen und Warnungen, die den sicheren Betrieb und den sicheren Zustand des Gerätes gewährleisten.

Dieses Gerät ist für den Betrieb in Innenräumen der Umgebungsklasse 2 , für einen Temperaturbereich von 5° C bis 40° C und 20 - 80 % relative Feuchtigkeit (nicht kondensierend) vorgesehen. Gelegentlich kann es Temperaturen zwischen +5° und –10°C ausgesetzt sein, ohne dass seine Sicherheit dadurch beeinträchtigt wird. Betreiben Sie das Gerät jedoch auf keinen Fall, solange Kondensation vorhanden ist.

Ein Einsatz dieses Gerätes in einer Weise, die für diese Anlage nicht vorgesehen ist, kann die vorgesehene Sicherheit beeinträchtigen. Auf keinen Fall das Gerät außerhalb der angegebenen Nennversorgungsspannungen oder Umgebungsbedingungen betreiben.

### **WARNUNG! - DIESES GERÄT MUSS GEERDET WERDEN!**

Jede Unterbrechung des Netzschutzleiters innerhalb oder außerhalb des Gerätes macht das Gerät gefährlich. Eine absichtliche Unterbrechung ist verboten. Die Schutzwirkung darf nicht durch Verwendung eines Verlängerungskabels ohne Schutzleiter aufgehoben werden.

Ist das Gerät an die elektrische Versorgung angeschlossen, so können die Klemmen unter Spannung stehen, was bedeutet, dass beim Entfernen von Verkleidungs- oder sonstigen Teilen (mit Ausnahme der Teile, zu denen Zugang mit der Hand möglich ist) höchstwahrscheinlich spannungsführende Teile bloßgelegt werden. Vor jeglichem Öffnen des Gerätes zu Nachstell-, Auswechsel-, Wartungs- oder Reparaturzwecken, Gerät stets von sämtlichen Spannungsquellen abklemmen. Kondensatoren in der Stromversorgung können auch noch nach Abschalten sämtlicher Stromversorgung Spannung führen, sie entladen sich jedoch innerhalb von etwa 10 Minuten nach Spannungsabschaltung.

Jegliche Nachstellung, Wartung und Reparatur am geöffneten, unter Spannung stehenden Gerät, ist nach Möglichkeit zu vermeiden. Falls unvermeidlich, sollten solche Arbeiten nur von qualifiziertem Personal ausgeführt werden, das sich der Gefahren bewusst ist.

Ist das Gerät eindeutig fehlerbehaftet, bzw. wurde es mechanisch beschädigt, übermäßiger Feuchtigkeit oder chemischer Korrosion ausgesetzt, so können die Schutzeinrichtungen beeinträchtigt sein, weshalb das Gerät aus dem Verkehr zurückgezogen und zur Überprüfung und Reparatur eingesandt werden sollte.

Sicherstellen, dass nur Sicherungen der vorgeschriebenen Stromstärke und des vorgesehenen Typs als Ersatz verwendet werden. Provisorische "Sicherungen" und der Kurzschluss von Sicherungshaltern ist verboten.

Beim Reinigen darauf achten, dass das Gerät nicht nass wird.

Am Gerät werden folgende Symbole verwendet:

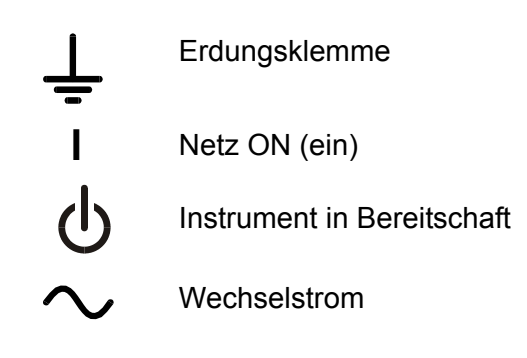

# Installation

### **Netzbetriebsspannung**

Das Gerät besitzt einen universellen Eingangsbereich und kann ohne jede weitere Einstellung mit einer Nenn-Netzversorgung von 115 oder 230 V betrieben werden. Stellen Sie sicher, daß die Versorgung am Ort den in der Spezifikation aufgeführten Eingangsanforderungen entspricht.

### **Netzkabel**

Schließen Sie das Instrument unter Verwendung des mitgelieferten Netzkabels an die Wechselstromversorgung an. Falls ein Netzstecker für eine unterschiedliche Steckdose erforderlich ist, muss ein geeigneter zugelassener Netzkabelsatz verwendet werden, der mit der erforderlichen Steckdose und einem IEC60320 C13-Stecker für das Instrument versehen ist. Die minimale Nennstromstärke des Kabelsatzes für die beabsichtigte Wechselstromversorgung ist den Nennleistungsangaben auf dem Gerät oder den Spezifikationen zu entnehmen.

### **WARNUNG! DIESES GERÄT MUSS GEERDET WERDEN!**

Jede Unterbrechung des Netzschutzleiters innerhalb oder außerhalb des Gerätes macht das Gerät gefährlich. Eine absichtliche Unterbrechung ist verboten.

### **Belüftung**

Das Netzgerät wird durch ein auf der Rückseite befindliches Gebläse mit mehreren Geschwindigkeiten gekühlt. Achten Sie darauf, das die Lufteinlasschlitze auf Geräteoberseite und an den Seiten sowie die Auslassschlitze an der Rückseite nicht blockiert werden. Bei Einschubmontage entweder für ausreichenden Raum um das Gerät herum sorgen, oder ein externes Gebläse zur Zwangskühlung einsetzen.

#### **Aufstellung/Montage**

Das Gerät eignet sich sowohl als Tischgerät als auch für den Gestelleinbau. Für die Aufstellung als Tischgerät wird es mit Füßen geliefert. Die vorderen Füße sind mit einem Kippmechanismus versehen, der eine optimale Winkeleinstellung ermöglicht.

Ein Montagesatz für den Einbau einer oder beider 3 U hohen Einheiten halber Breite in ein 19" Gestell ist vom Hersteller bzw. seinen Auslandsvertretungen beziehbar.

## Anschlüsse

**Anschlüsse auf der Gerätevorderseite** 

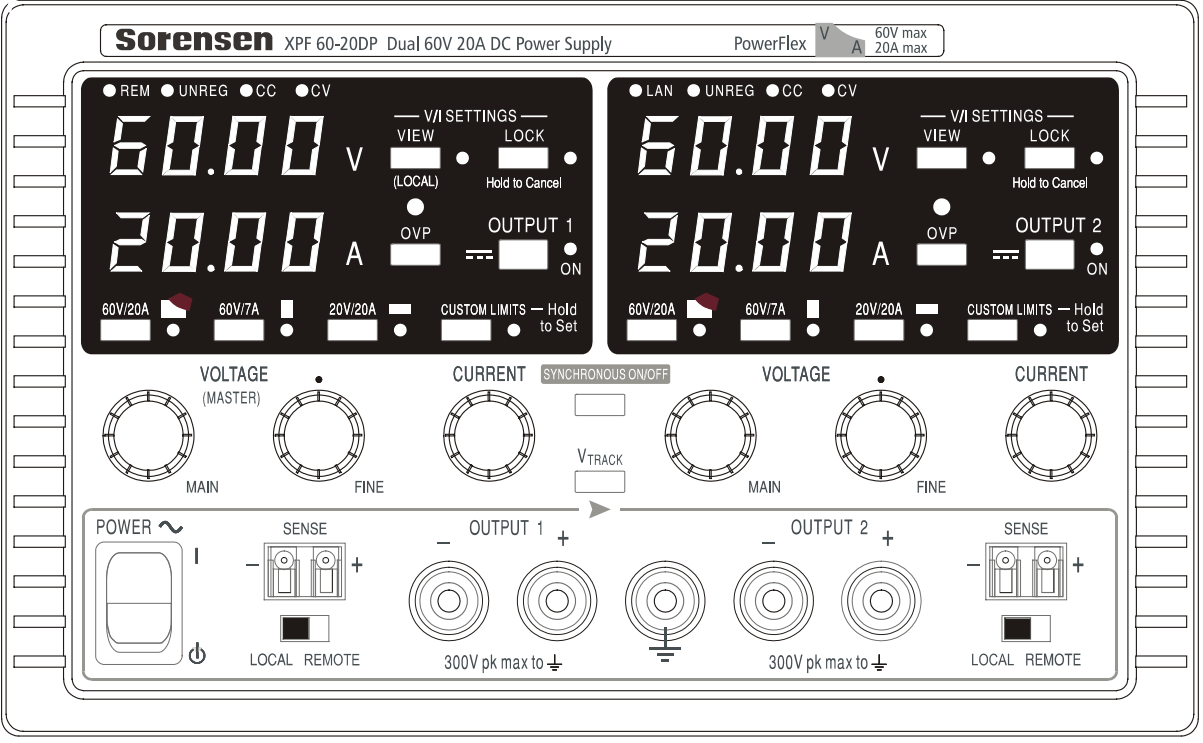

Die Last sollte an die mit OUTPUT (Ausgang) gekennzeichneten positiven (roten) und negativen (schwarzen) Klemmen angelegt werden. Die Ausgangsklemmen (OUTPUT) sind für einen maximalen Strom von 30 A ausgelegt.

Die Fernfühleranschlüsse für die Last (falls gewünscht) erfolgen über die entsprechenden Plus- (+) und Minus- () SENSE Klemmen. Setzen Sie den Schalter LOCAL/REMOTE auf REMOTE, wenn die Fernfühlerfunktion eingesetzt werden soll. Setzen Sie den Schalter auf LOCAL zurück, wenn die Fernfühlerfunktion nicht verwendet wird.

Die mit  $\neq$  markierte Klemme ist mit dem Gehäuse und dem Schutzleiter verbunden.

### **Anschlüsse auf der Geräterückseite**

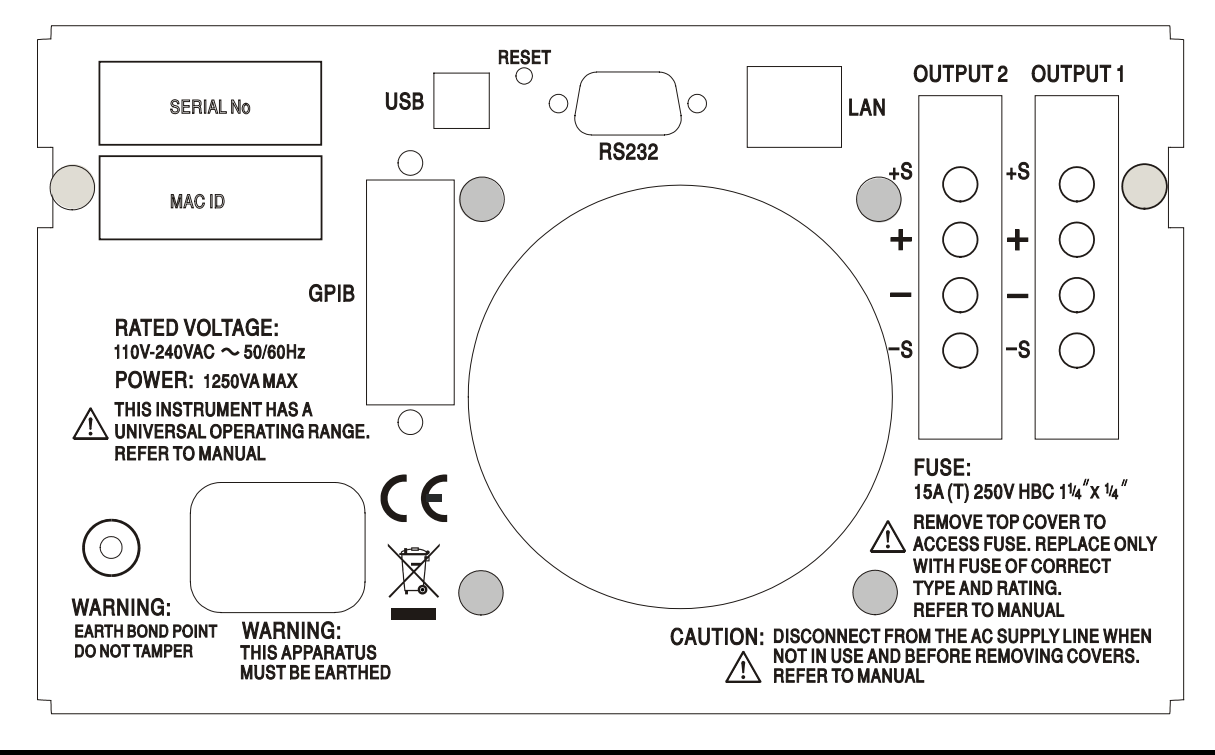

Die Ausgangs- und Fernfühlerklemmen für OUTPUT1 und OUTPUT2 liegen auf der Geräterückseite im Duplikat vor. Diese Anschlüsse sind mit +O/P, −O/P, +S und −S gekennzeichnet und mit ihren Äquivalenten auf der Gerätefront parallel geschaltet.

Setzen Sie den Schalter LOCAL/REMOTE auf REMOTE, wenn die Fernfühlerfunktion eingesetzt werden soll. Bei Verwendung der rückseitigen Ausgänge empfiehlt es sich die Fernfühlerfunktion zu nutzen, um eine stabile Ausgangsspannung zu gewährleisten. Der Anschluss kann an die Fernfühleranschlüsse auf der Vorder- oder auf der Rückseite erfolgen, jedoch nie an beide gleichzeitig. Setzen Sie den Schalter auf LOCAL zurück, wenn die Fernfühlerfunktion nicht verwendet wird.

### **RS232**

9−pol. D−Buchse mit den unten beschriebenen Pin-Belegungen. Kann mithilfe eines vollverdrahteten Kabels (männlich-weiblich 1:1) ohne überkreuzende Verbindungen an einen standardmäßigen PC-Port angeschlossen werden.

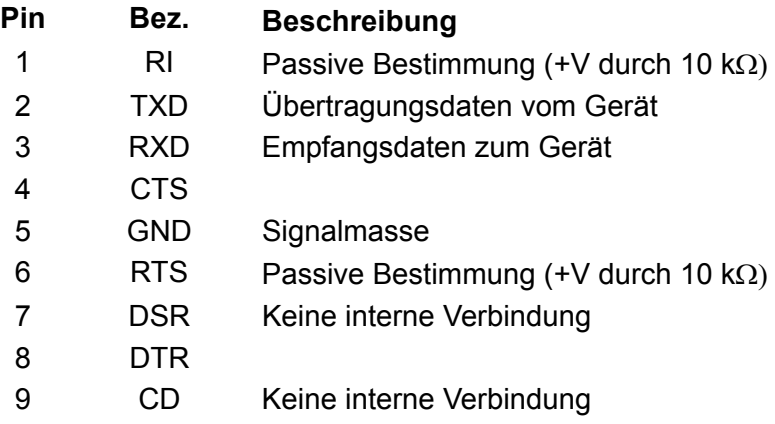

Signalmasse ist mit Gerätemasse verbunden.

### **USB**

Der USB-Port ist an die Geräteerde angeschlossen. Er entspricht USB 2.0 (Full Speed) und akzeptiert ein standardmäßiges USB-Kabel. Die Plug-and-Play-Funktion von Windows sollte automatisch erkennen, dass das Gerät angeschlossen worden ist. Falls der korrekte Treiber nicht gefunden wird, befolgen Sie bitte die Windows-Aufforderungen auf dem Bildschirm und installieren Sie die benötigten Dateien von der mitgelieferten CD.

### **LAN**

Die LAN-Schnittstelle entspricht LXI ( Lan eXtensions for Instrumentation) Version 1.2; das Gerät ist Class C konform. Eine Fernsteuerung über die LAN-Schnittstelle ist mittels TCP/IP Socket-Protokoll möglich. Das Gerät enthält auch einen einfachen Web-Server mit Informationen zum Gerät, der eine Konfiguration ermöglicht. Da es durchaus möglich ist, die LAN-Schnittstelle derart falsch zu konfigurieren, dass ein Datenaustausch per LAN nicht mehr möglich ist, besitzt das Gerät auf der Rückseite einen versenkten Schalter mit der Bezeichnung LAN RESET, sodass ein Zurücksetzen auf die Werksvoreinstellung mithilfe des LCI (LAN Configuration Initialise) Mechanismus möglich ist.

Weitere Details entnehmen Sie bitte dem Abschnitt "Ferngesteuerter Betrieb". Weitere Informationen zu den LXI Spezifikationen finden Sie auf [www.lxistandard.org/home](http://www.lxistandard.org/home)

### **GPIB**

Die GPIB Signalerde ist mit Geräteerde verbunden. Folgende Befehlssätze stehen zur Verfügung: SH1 AH1 T6 TE0 L4 LE0 SR1 RL2 PP1 DC1 DT0 C0 E2

Die GPIB-Adresse wird von der Gerätevorderseite aus gesetzt.

# Manueller Betrieb

Die Funktion beider Ausgänge ist identisch. Daher trifft folgende Beschreibung auf beide zu.

### **Einschalten**

Der Netzschalter befindet sich unten links auf der Gerätevorderseite und schaltet zwischen Standby ( $\bigcirc$ ) und Ein ( **l**). Im Standby bleibt der Nebenstromkreis angeschlossen und verbraucht  $~\sim$ 6 Watt.

Ziehen Sie den Netzstecker an der Geräterückseite oder schalten Sie die Netzsteckdose aus, um das Gerät ganz vom Netz zu trennen. Achten Sie darauf, dass die Abschaltmöglichkeit gut zugänglich ist. Trennen Sie das Gerät bei Nichtgebrauch vom Netz.

Die untere Messanzeige von Ausgang 1 zeigt kurz die Geräte-Firmware-Revisionsnummer, gefolgt von der Interface-Firmware-Revisionsnummer (in der oberen Anzeige erscheint IF), ehe im Display die Spannungs- und Stromanzeige erfolgt. Die LAN Anzeige über der rechten Messanzeige leuchtet ebenfalls auf, geht aber nach ca. 30 s aus, wenn keine aktive LAN-Verbindung gefunden wurde (siehe den Absatz zu LAN-Fehler im Abschnitt LAN-Schnittstelle).

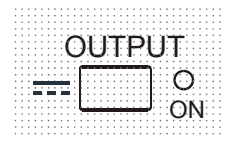

Beim Einschalten ist der Ausgang standardmäßig immer ausgeschaltet. Die<br>OUTPUT Being für Ausgangsspannung und Strom bängen von den jeweiligen Werte für Ausgangsspannung und Strom hängen von den jeweiligen Reglereinstellungen ab und werden auf dem Display angezeigt. Die Lampe VIEW leuchtet, um darauf hinzuweisen, dass es sich bei den angezeigten Werten um die Voreinstellungen handelt. Alle anderen Einstellungen entsprechen dem Zustand vor dem letzten Abschalten des Geräts.

Der Gleichspannungsausgang kann so eingerichtet werden, dass er beim Einschalten des Geräts entweder immer ausgeschaltet ist oder den Zustand vor dem letzten Ausschalten des Geräts annimmt. Diese Einstellung kann wie folgt geändert werden: Bei gedrückter VIEW Taste, die Taste OUTPUT drücken und halten – auf dem Display erscheint nun 1 Sekunde lang die aktuelle Einstellung (**OP OFF** falls die Werksvoreinstellung gewählt ist). Anschließend zeigt das Display 2 Sekunden lang blinkend die neue Einstellung an ( **LASt Set** in diesem Fall). Nach 2 Sekunden wird die neue Einstellung kontinuierlich angezeigt und die Änderung durchgeführt. Geben Sie nun die Tasten OUTPUT und VIEW frei. Wenn Sie diesen Vorgang wiederholen, wird die Einstellung wieder rückgängig gemacht. Beachten Sie, dass der Einschaltstatus der beiden Ausgänge einzeln eingerichtet werden muss.

### **Einrichten des Ausgangs**

Bei eingeschalteter Stromversorgung ( **l** ) und ausgeschaltetem OUTPUT (Ausgang) können Sie die Spannungs- und Strombegrenzung mit den Reglern VOLTAGE und CURRENT präzise regeln. Die obere Anzeige zeigt die eingestellte Spannung und die untere Anzeige den maximalen Strom an.

Wenn der Schalter OUTPUT eingeschaltet ist, leuchten die Lampen OUTPUT ON und CV (Konstantspannung) auf. Die obere Messanzeige zeigt weiterhin die eingestellte Spannung an, während auf der unteren Anzeige nun der tatsächliche Laststrom dargestellt wird.

### **Bereichswahl & Benutzergrenzwerte**

Es gibt 4 mögliche Bereiche, die mit den Tasten unmittelbar unter dem Display gewählt werden. Die zugehörige Lampe leuchtet auf, um den gewählten Bereich anzuzeigen. Da sich bei der Umstellung auf einen anderen Bereich die Ausgangsspannung ändern kann, steht diese Funktion nur bei ausgeschaltetem Ausgang zur Verfügung. Wird versucht, den Bereich bei eingeschaltetem Ausgang zu wechseln, erscheint kurz die Meldung **turn oFF** im Display, die OUTPUT Anzeige blinkt und fordert somit den Benutzer auf, den Ausgang abzuschalten. Der werksseitig voreingestellte Bereich ist 60V/20A.

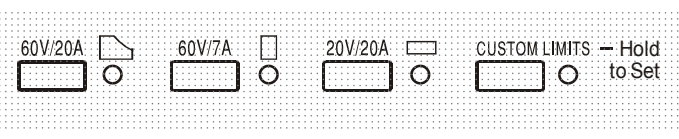

Der PowerFlex Bereich begrenzt den Maximalstrom bei der jeweils eingestellten Spannung auf die Leistungsgrenze oder auf 20 A, je nachdem welcher niedriger ist (siehe Abschnitt zur Leistungsbegrenzung weiter unten).

Die Bereiche 60V/7A und 20V/20A arbeiten wie gewohnt, so dass ein Konstantspannungsbetrieb (CV) über den gesamten Spannungsbereich möglich ist, vorausgesetzt der Laststrom liegt unter dem Maximalwert für den jeweiligen Bereich. Der Betrieb wird immer durch die Leistungskurve des Geräts bestimmt. Die VOLTAGE und CURRENT Regler sind immer so skaliert, dass der maximale Wert für den jeweiligen Bereich eingestellt ist, wenn sie ganz nach rechts gedreht werden.

Die Funktion CUSTOM LIMITS ermöglicht die Neudefinierung der Maximalwerte für die VOLTAGE und CURRENT Regler, sodass der Anwender die Regler nur in einem speziellen, begrenzten Bereich einstellen kann. Dies hat nicht nur den Vorteil, dass das versehentliche Anlegen einer falschen Spannung an die Last verhindert wird, sondern auch, dass sich der nun begrenzte Bereich unter voller Nutzung des Einstellbereichs von 300º mit dem Analogregler feinfühliger einstellen lässt.

Zum Einrichten neuer CUSTOM LIMITS schalten Sie den Ausgang aus und wählen Sie den Bereich 60V/20A. Die voreingestellten Grenzwerte werden im Display angezeigt. Nun können Sie den Reglern MAIN und FINE VOLTAGE und mit dem CURRENT Regler die neuen Benutzergrenzwerte präzise einstellen. Drücken und halten Sie die Taste CUSTOM LIMITS; das Display zeigt die neuen Grenzwerte ca. 2 s lang an. Danach zeigt der untere Display (A) **SEt** und weist darauf hin, dass die neuen Grenzwerte gespeichert wurden. Geben Sie die Taste frei. Das Display zeigt nun die voreingestellten V und I Grenzwerte, die der Reglereinstellung in den neu definierten Bereichen entsprechen.

Liegen diese neuen Grenzwerte außerhalb der Leistungskurve (siehe Absatz zur Leistungsbegrenzung unten), so dass der Betrieb unter bestimmten Umständen von CV oder CC (Konstantstrom) auf unreguliert (UNREG - Leistungsgrenze) wechseln könnte, blinkt die Leuchte CUSTOM LIMITS während des Einstellvorgangs, um dies anzuzeigen. Die Leuchte blinkt so lange weiter, bis die Bereichstaste freigegeben wird. Wenn die Lampe während der Einstellung ständig leuchtet, weist dies darauf hin, dass  $V_{MAX}$  x  $I_{MAX}$  <420 W ist und dass der Betrieb daher generell im CV- oder CC-Modus bleiben müsste. CUSTOM LIMITS bleibt so lange gewählt, bis eine andere Bereichstaste gedrückt wird. Wenn CUSTOM LIMITS durch einen kurzen Tastendruck neu gewählt wird, werden die zuletzt eingestellten Benutzergrenzwerte aufgerufen.

Wenn CUSTOM LIMITS gewählt ist, entspricht der Grenzwert des MAIN VOLTAGE Reglers genau dem nach obigem Verfahren gewählten Wert, wenn sich der FINE Regler in Mittenstellung befindet (auf dem Gerät mit einem • markiert). Mit dem FINE Regler kann eine zusätzliche Feinabstimmung von ± 1% (des maximalen Bereichs) vorgenommen werden.

### **Konstantspannung**

Die Ausgangsspannung wird mit den VOLTAGE MAIN und FINE VOLTAGE Reglern geregelt; mit dem Regler CURRENT wird der Maximalstrom eingestellt.

Die CV Lampe leuchtet auf, um den Betrieb mit Konstantspannung anzuzeigen.

### **Konstantstrom**

Wenn der Lastwiderstand so niedrig ist, dass bei der gewählten Ausgangsspannung ein höherer Strom fließen würde, als durch die Strombegrenzung vorgegeben, so schaltet das Netzgerät automatisch auf Konstantstrombetrieb. Der Ausgangsstrom wird mit dem CURRENT Regler eingestellt, während die VOLTAGE Regler die maximal erzeugte Spannung bestimmen.

Die Konstantstromlampe (CC) leuchtet auf, um den Betrieb mit Konstantstrom anzuzeigen.

### **Momentanstrom**

Mit Hilfe der Strombegrenzungsfunktion kann der Dauerausgangsstrom bis auf 10 mA herab begrenzt werden. Wie bei allen Präzisionsnetzgeräten wird jedoch auch hier ein Kondensator am Ausgang parallel geschaltet, um eine stabile Ausgangsspannung und ein gutes dynamisches Verhalten zu gewährleisten. Dieser Kondensator lädt sich bis zur Höhe der Ausgangsspannung auf und erzeugt beim Kurzschließen des Ausgangs durch seine Entladung einen Stromimpuls, auf den die Strombegrenzung keinen Einfluss hat.

### **Leistungsbegrenzung**

Der Maximalstrom bei unterschiedlichen Spannungseinstellungen wird durch die Leistungskurve bestimmt (siehe folgende Abbildung):

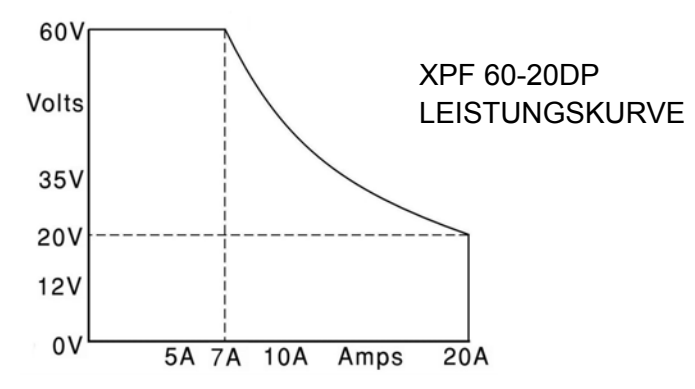

Die Leistungskurve stellt 60V/7A, 42V/10A und 20V / 20A unter allen Umständen bereit (beide Ausgänge unter Last). Bei niedrigeren Ausgangsspannungen ist die Ausgangsleistung auf maximal 20 A begrenzt.

Bei einer Überschreitung der Leistungsgrenze wechselt die Statusanzeige von CV oder CC auf UNREG. Wurde das Netzgerät z. B. auf 20 V eingestellt (mit Strombegrenzung auf Maximalwert) und an eine 2 Ω Last angeschlossen, fließen 10 Ampere, so dass sich das Gerät im CV-Modus befindet. Wird die Spannung am Ausgang erhöht, so nimmt die Last mehr Leistung auf, bis schließlich bei etwa 29 V die Leistungsgrenze überschritten wird und das Netzgerät von CV auf UNREG wechselt.

### **Anschluss der Last**

Die Last sollte an die mit OUTPUT gekennzeichneten positiven (rot) und negativen (schwarz) Klemmen auf der Gerätevorderseite angelegt werden. Beide Klemmen sind galvanisch getrennt und können daher an Erde gelegt werden. Alternativ kann der Anschluss über die zusätzlichen Ausgangsklemmen auf der Rückseite erfolgen, was sich besonders beim Einbau in ein Rack anbietet.

 Bei Verwendung der rückseitigen Klemmen sollte immer auch die Fernfühlerfunktion gewählt werden, damit die Stabilisierung der Ausgangsspannung im Rahmen der technischen Daten gewährleistet ist (siehe Abschnitt Fernfühlerfunktion unten). Wenn die rückseitigen Ausgangsklemmen ohne Einsatz der Fernfühlerfunktion verwendet werden, unbedingt darauf achten, dass der Schalter auf der Vorderseite auf LOCAL gesetzt ist. Die Regelung verschlechtert sich aufgrund des geringen Spannungsabfalls in der Verdrahtung zu den rückseitigen Klemmen etwas, wenn die Fernfühlerfunktion ausgeschaltet ist.

### **Fernfühlerfunktion**

Obwohl das Gerät eine sehr geringe Ausgangsimpedanz besitzt, erhöht sich diese zwangsweise durch den Widerstand der angeschlossenen Kabel. Bei hohen Strömen ergibt sich hieraus ein deutlicher Unterschied zwischen der angezeigten Quellspannung und der tatsächlichen Lastspannung (zwei Anschlusskabel mit 5 mΩ erzeugen z. B. bei einem Strom von 20 A einen Spannungsabfall von 0,2 V). Dieses Problem lässt sich zwar durch Verwendung kurzer

Anschlusskabel mit großem Querschnitt einschränken, es ist aber besser, diesen Effekt mit Hilfe der Fernfühlerfunktion ganz zu umgehen.

Dazu müssen die Fernfühlerklemmen (Sense) an der Last anstelle der Spannungsquelle angeschlossen werden. Schließen Sie die Kabel an die Federklemmen des SENSE-Anschlusses und direkt an der Last an. Setzen Sie den Schalter LOCAL/REMOTE auf REMOTE. Um Instabilität und dynamisches Fehlverhalten zu vermeiden, muss darauf geachtet werden, dass eine gute Verbindung zwischen jedem Ausgangs- und Fernfühlerkabel besteht. Dies wird erreicht, indem man entweder die Kabel miteinander verdrillt oder ein abgeschirmtes Koaxialkabel verwendet (die Fernfühlerleitung bildet hierbei den Innenleiter). Auch ein zum Lastanschluss parallel geschalteter Elektrolytkondensator kann hilfreich sein.

Der Spannungsabfall des jeweiligen Ausgangskabels darf 0,5 Volt nicht überschreiten.

Setzen Sie den LOCAL/REMOTE Schalter auf LOCAL zurück, wenn die Fernfühlerfunktion nicht verwendet wird.

Bei Verwendung der rückseitigen Ausgänge empfiehlt es sich die Fernfühlerfunktion zu nutzen, um eine stabile Ausgangsspannung zu gewährleisten. Der Anschluss kann an die Fernfühleranschlüsse auf der Vorder- oder auf der Rückseite erfolgen, jedoch nie an beide gleichzeitig. Schließen Sie die Sense-Klemmen unter Beachtung obiger Empfehlungen an die Last an und setzen Sie den Schalter LOCAL/REMOTE auf REMOTE.

### **Reihen- oder Parallelschaltung mit anderen Spannungsquellen**

Die Ausgänge des Netzgeräts sind galvanisch getrennt und können mit anderen Netzgeräten in Reihe geschaltet werden, um hohe Gleichstromspannungen bis zu 300 VDC zu erzeugen.

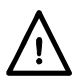

Die maximal zulässige Spannung zwischen einer Anschlussklemme und Erde ( $\frac{1}{\epsilon}$ ) beträgt 300 VDC; die maximal zulässige Spannung zwischen der Anschlussklemme eines Ausgangs und einer Anschlussklemme des anderen Ausgangs beträgt ebenfalls 300 VDC.

**ACHTUNG!** Spannungen dieser Größenordnung sind äußerst gefährlich. Daher müssen die Ausgangsklemmen bei Verwendung derartiger Spannung unbedingt vor Berührung geschützt werden. Auf keinen Fall dürfen die Ausgangsklemmen in einem solchen Fall berührt werden. Sämtliche Anschlüsse an den Klemmen dürfen erst dann erfolgen, wenn alle betreffenden Netzgeräte ausgeschaltet sind.

Zu beachten ist, dass das Gerät nur als Stromquelle dient und keine Ströme ableiten kann, d. h. es können keine gegenphasigen Geräte angeschlossen werden.

Das Gerät kann auch mit anderen Netzteilen parallel geschaltet werden, um eine höhere Stromabgabe zu erzielen. Werden mehrere Geräte parallel geschaltet, entspricht die Ausgangsspannung dem Gerät mit der höchsten Ausgangsspannung. Dies gilt nur, solange der Strombegrenzungswert des betreffenden Geräts nicht erreicht wird. Ist dies der Fall, fällt die Ausgangsspannung auf die nächsthöchste Einstellung ab, usw. Bei Konstantstrombetrieb können mehrere Geräte parallel geschaltet werden, um einen Strom mit der Summe der jeweiligen Stromgrenzwerte bereitzustellen. Für optimalen Betrieb sollten die Netzgeräte getrennt an die Last angeschlossen werden.

Beachten Sie, dass die Ausgangsklemmen für einen maximalen Strom von 30 A ausgelegt sind. Sollen zwei oder mehr Quellen parallel geschaltet werden, um einen höheren Strom zu erreichen, muss die Verbindung an einer anderen Stelle erfolgen und nicht an einer der Anschlussklemmen

#### **Schutzvorrichtungen**

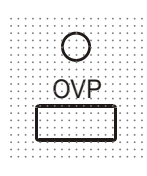

Der Überspannungsschutz (OVP) ist voll einstellbar im Bereich 1 V bis 66 V. Der OVP-Grenzwert wird über das per Schraubendreher einstellbare OVP-Potentiometer gesetzt, welches durch die Öffnung auf der Gerätevorderseite unmittelbar über der OVP-Taste zugänglich ist. Durch Drehen nach rechts wird der Grenzwert erhöht und kann direkt auf dem Display abgelesen werden, indem man die OVP-Taste darunter drückt. Falls die Ausgangsspannung den eingestellten OVP-Wert aus irgendeinem Grund überschreitet (einschl. externe Spannungen), wird der Ausgang abgeschaltet.

OCP (Überstromschutz) ist in der Firmware implementiert und kann nur eingerichtet und verwendet werden, wenn eine Fernsteuerung über die Schnittstellen RS232, USB, LAN (LXI) oder GPIB stattfindet. Die Einstellung erfolgt in Schritten von 10 mA mit einer typischen Ansprechzeit von 500 ms. Im lokalen Modus ist OCP weiterhin aktiv, stellt sich aber automatisch auf 22 Ampere ein.

Wird der Überstromschutz ausgelöst, erscheint **OUP** triP. auf dem Display und die OUTPUT Lampe blinkt. Schalten Sie den Ausgang ab. Anstatt der Auslösemeldung sollten die normalen, voreingestellten Werte für V und I angezeigt werden. Nach Korrektur der Fehlerursache kann der Ausgang wieder eingeschaltet werden.

Selbst bei ausgeschaltetem Ausgang ist die Last weiterhin an die Ausgangsstufe des Netzgeräts angeschlossen. Legen Sie keine externen Spannungen über 70 V an die Klemmen des Netzgeräts an, da es sonst zu einer Beschädigung kommen kann.

Der Ausgang ist durch eine Diode gegen Rückspannungen geschützt. Diese Rückspannung darf 3 Ampere nicht überschreiten (Stromspitzen dürfen erheblich höher liegen).

### **Übertemperaturschutz**

Sensoren auf beiden Sekundärkühlkörpern erkennen Übertemperaturen aufgrund von blockierter Luftströmung, Lüfterausfall oder einem Schaltungsfehler. Bei Übertemperatur wird der Ausgang abgeschaltet – die OUTPUT Anzeige blinkt und auf dem Display erscheint die Meldung **OtP triP**. Der Ausgang bleibt auch dann ausgeschaltet, wenn sich die Kühlkörper wieder abgekühlt haben. Nachdem die Ursache der Übertemperatur behoben wurde und sich die Kühlkörper auf normale Betriebstemperatur abgekühlt haben, kann der Ausgang zurückgesetzt werden, indem man den POWER Schalter auf Standby ( $\bigcirc$ ) und dann wieder auf (I) schaltet.

In unabhängigem Gerätemodus funktioniert bei einem Temperaturfehler an einem der beiden Ausgänge der andere Ausgang normal weiter.

Ist das Gerät allerdings im Tracking-Modus, werden bei einem Temperaturfehler eines Ausgangs beide Ausgänge abgeschaltet. Die Auslösung des **OtP trip** (Übertemperaturschutzes) wird nur auf der Anzeige des Ausgangs dargestellt, der den Fehler verursacht hat.

### **Einstellungen für das Display**

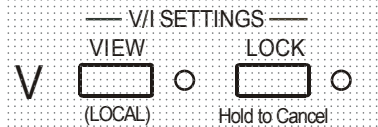

Die eingestellte Strom- und Spannungsbegrenzung wird bei ausgeschaltetem Ausgang immer auf dem Display angezeigt, kann aber auch bei eingeschaltetem Ausgang aufgerufen werden, indem man die VIEW Taste drückt. Die VIEW Lampe leuchtet auf, wenn die VIEW Taste gedrückt ist.

### **Einstellungen für die Verriegelung**

Durch Drücken der Taste LOCK wird die Strom- und Spannungsbegrenzung digital verriegelt. Die Einstellungen werden mit hoher Genauigkeit (besser als 1 Stelle) gespeichert. Anschließende Veränderungen der Regler VOLTAGE und CURRENT bleiben wirkungslos.

Da eine Annullierung von LOCK zu einer Änderung der Ausgangseinstellungen führen würde, falls die Einstellung für VOLTAGE und CURRENT in der Zwischenzeit verändert wurde, erscheinen Warnmeldungen, bevor eine Annullierung der Funktion LOCK möglich ist. Hierzu die Taste gedrückt halten, um LOCK zu annullieren.

Bei abgeschaltetem Ausgang (sicherer Zustand) blinken die "unverriegelten" Einstellungen zweimal kurz im Display auf, bevor die Änderung durchgeführt wird. Die LOCK Leuchte geht dann aus.

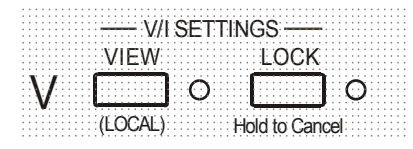

Wenn der Ausgang noch eingeschaltet ist, blinkt **OP on** (Ausgang Ein) zweimal im Display, gefolgt von einer 2-3 Sekunden währenden Blinkanzeige der neuen unverriegelten' Einstellungen (erst langsam, dann schneller), bevor die Änderung schließlich durchgeführt wird. Die LOCK Lampe erlischt, wenn die Änderung erfolgt ist.

Beim Loslassen der Taste LOCK, während das Display blinkt, wird die Deaktivierung der LOCK Funktion abgebrochen.

Die Wahl eines anderen Bereichs bei aktiviertem LOCK ist nicht möglich. In diesem Fall erscheint kurz die Meldung **Unloc** im Display und die LOCK Lampe blinkt. Wird ein solcher Versuch bei eingeschaltetem Ausgang unternommen, erscheint zunächst die Meldung **turn oFF** im Display (zusammen mit blinkender Ausgangslampe), gefolgt von der Meldung **Unloc** (mit blinkender LOCK Lampe).

Der LOCK Status beim Einschalten entspricht dem Zustand beim letzten Ausschalten.

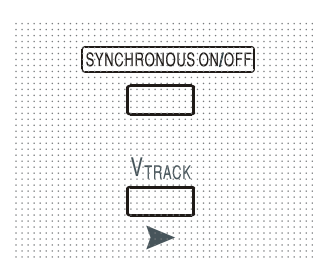

**Tracking - Spannung**<br>Durch Drücken auf V<sub>TRACK</sub> wird die Tracking-Funktion für die Spannung gewählt. Die beiden Ausgänge bleiben elektrisch getrennt, aber die Spannungsregler von Ausgang 1 (Master) setzen eine identische Spannung an Ausgang 2 (Slave). Die Stromregler von Master und Slave bleiben unabhängig.

> Durch die elektrische Trennung können beide Ausgänge z. B. so eingerichtet werden, dass sie Tracking-Spannungen mit entgegengesetzter Polarität liefern, oder identische Spannungen mit unterschiedlichen Bezugspotentialen (z. B. Digitalmasse und Analogmasse).

VTRACK kann nur aktiviert bzw. deaktiviert werden, wenn Ausgang 2 (Slave) ausgeschaltet ist. Beim Versuch die Funktion  $V_{TRACK}$  bei eingeschaltetem Slave-Ausgang zu deaktivieren, wird kurz die Meldung turn oFF angezeigt (die Anzeige OUTPUT blinkt). Durch Wahl von V<sub>TRACK</sub> wird der Bereich von Ausgang 2 automatisch auf 60V/20A eingestellt; bei Deaktivierung von V<sub>TRACK</sub> kehrt der Bereich von Ausgang 2 zu der Einstellung zurück, die vor der V<sub>TRACK</sub> Aktivierung gewählt war.

Die Funktion LOCK des Master-Ausgangs arbeitet exakt wie oben beschrieben und regelt aufgrund der aktivierten Synchronregelung auch die Slave-Ausgangsspannung. Beachten Sie, dass bei Verwendung von Master LOCK nur die *Spannung* des Ausgangs "verriegelt" wird – die Regler für die *Stromabgabe* des Slaves bleiben unabhängig.

Die LOCK Taste des Slave-Ausgangs wird ignoriert. Beim Drücken dieser Taste erscheint lediglich kurz die Meldung **In trac** auf der Slave-Anzeige.

Sie können auch bei aktivierter LOCK Funktion am Master vom Tracking-Betrieb ( $V_{TRACK}$ ) auf unabhängigen Betrieb zurückschalten. In diesem Fall bleiben die Einstellungen des Master-Ausgangs "verriegelt", die Einstellungen des Slaves jedoch nicht.

Der V<sub>TRACK</sub> Status beim Einschalten entspricht dem Zustand beim letzten Ausschalten.

### **Gleichzeitiges Ein- und Auschalten beider Ausgänge**

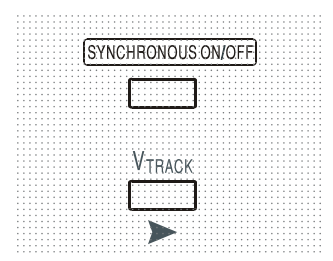

Die Taste SYNCHRONOUS ON/OFF arbeitet zusätzlich zu den einzelnen OUTPUT Schaltern und erlaubt das gleichzeitige Ein- oder Ausschalten beider Ausgänge mit einem einzigen Tastendruck. Da diese Taste beide Ausgänge durch wiederholtes Drücken ein- bzw. ausschaltet, müssen beide Ausgänge den gleichen Zustand besitzen (d. h. Ein oder Aus), bevor die Taste verwendet werden kann. Andernfalls hat ein Drücken dieser Taste keine Wirkung.

## Ferngesteuerter Betrieb

Das Gerät kann über seine RS232-, USB-, LAN- oder GPIB-Schnittstellen ferngesteuert werden.

Die USB-Fernsteuerung funktioniert ähnlich wie bei der RS232 Schnittstelle, jedoch über den USB-Anschluss. Die mit dem Gerät gelieferte Software richtet den steuernden Computer darauf ein, den USB-Anschluss als virtuellen COM-Port zu behandeln. Die Anwendungssoftware auf dem Computer kann dann über den COM-Port auf das Gerät zugreifen.

Die LAN-Schnittstelle entspricht LXI ( Lan eXtensions for Instrumentation) Version 1.2; das Gerät ist Class C konform. Eine Fernsteuerung über die LAN-Schnittstelle ist über das TCP/IP Sockets Protokoll möglich. Das Gerät enthält auch einen einfachen Web-Server mit Informationen zum Gerät, der die Konfiguration von einem Web-Browser aus ermöglicht. Eine einfache Befehlszeilensteuerung vom Browser aus ist ebenfalls möglich.

Alle Schnittstellen sind standardmäßig zu jeder Zeit aktiviert (wie von der LXI Spezifikation gefordert), der Zugang zu einzelnen Schnittstellen kann jedoch über die Konfigurationsoptionen auf den Webseiten eingeschränkt werden.

### **Sperren der Schnittstellen**

Alle Schnittstelle sind jederzeit aktiviert; dadurch braucht die aktive Schnittstelle nicht speziell gewählt werden (siehe LXI Spezifikation). Damit das Gerät nicht versehentlich gleichzeitig von zwei Schnittstellen gesteuert wird, enthält der Befehlssatz einen einfachen Sperr- und Freigabemechanismus. Die Sperrung wird automatisch aufgehoben, wenn eine Trennung festgestellt werden kann oder wenn die Taste "LOCAL" gedrückt wird. Der Zugriff auf die Schnittstellen kann auch über die Webseiten beschränkt werden.

Jede Schnittstelle kann durch Senden des Befehls "IFLOCK" eine exklusive Steuerung des Geräts anfordern. Die Sperre wird nur aufgehoben, wenn der Befehl "IFUNLOCK" von der aktuell gesperrten Schnittstelle gesendet wird. Andere Schnittstellen können den Schnittstellen-Status mit dem Befehl "IFLOCK?" abfragen. Die Antwort auf diese Befehle lautet "-1", wenn die Sperre bereits von einer anderen Schnittstelle in Anspruch genommen wird, "0" wenn die Schnittstelle frei ist und "1" wenn die die fragende Schnittstelle bereits gesperrt ist. Wird ein Befehl von einer Schnittstelle ohne Steuerrechte gesendet, der versucht den Gerätestatus zu ändern, so wird Bit 4 des Standard Event Status Registers und 200 in das Execution Error Register gesetzt, um darauf hinzuweisen, dass für die gewünschte Aktivität keine ausreichenden Rechte vorhanden sind.

*Hinweis:* Die Rechte für eine Schnittstelle können über die Webseite auch auf 'schreibgeschützt' oder auf 'kein Zugriff'gesetzt werden.

### **Einstellen der Adresse**

Die Adressierungsfähigkeit wird eigentlich nur von der GPIB Schnittstelle benötigt. Der ADDRESS?-Befehl kann jedoch von allen Schnittstellen zur einfachen Identifizierung des von einem bestimmten COM-Port (bei RS232 oder USB) bzw. TCP-Socket (bei LAN) gesteuerten Geräts verwendet werden. Beachten Sie, dass die LAN Schnittstelle auch eine getrennte Identifizierungsfunktion besitzt, die von der Webseite des Geräts aus zugänglich ist und dazu führt, dass das Gerät so lange blinkt, bis der Befehl beendet wird.

Die Adresse wird auf der Gerätevorderseite wie folgt eingestellt. Beginnen Sie bei ausgeschaltetem Gerät und schalten Sie das Gerät bei gedrückten Tasten für VIEW und LOCK von Ausgang 1 ein. Das Display zeigt **Addr** auf der Spannungsanzeige und **nn** auf der Stromanzeige, wobei **nn** die aktuelle Einstellung repräsentiert (Standardadresse **Addr 11** ). Die Adresse kann mit den Tasten VIEW und LOCK im Bereich 1 bis 31 inklusive (ohne 0) jeweils durchgehend nach unten und oben gesetzt werden. Die Adresse wird bestätigt und der Vorgang beendet, indem Sie die Taste OVP gedrückt halten. Auf dem Display erscheinen etwas 2 Sekunden lang **SEt** und die neue Adresse. Nachdem die neue Adresse akzeptiert worden ist, geht das Display auf die normale Strom- und Spannungsanzeige zurück.

Die Adresse kann auch über die Webseite des Geräts eingestellt werden.
# **Ferngesteuerter/Lokaler Betrieb**

Nach dem Einschalten befindet sich das Gerät im Modus Lokalbetrieb, die REMOTE Anzeige leuchtet nicht. In diesem Zustand sind alle Einstellungen auf der Gerätevorderseite möglich. Wird das Gerät per Schnittstelle angesteuert und ein Befehl empfangen, schaltet das Gerät auf Fernbedienung und REMOTE wird aktiviert. In diesem Modus ist eine Bedienung nur über die Fernsteuerbefehle möglich. Die Einstellungen für V/I, V<sub>TRACK</sub> Status und Ausgangsstatus bleiben unverändert, nur LOCK wird deaktiviert (falls eingeschaltet) und beide Bereichseinstellungen werden auf 60V/20A gesetzt. Die Fernfühlereinstellungen richten sich nach den Schalterstellungen auf der Gerätevorderseite.

 Das Gerät kann durch Drücken der LOCAL Taste wieder auf lokal umgeschaltet werden. Der Zustand hält so lange an, bis das Gerät wieder adressiert wird oder über die Schnittstelle ein weiteres Zeichen empfängt. Dann ist es wieder im Remote-Status. Wird der Lokal-Modus auf diese Weise oder über den Befehl LOCAL wiederhergestellt, so bleiben die zuletzt per Fernsteuerung empfangenen Werte für V/I erhalten. Die Funktion LOCK ist aktiviert und die Ausgänge verbleiben in ihrem jeweiligen Status.

Falls V<sub>TRACK</sub> durch Fernsteuerung eingestellt war, bleibt diese Funktion bei Wiederherstellung des Lokalmodus erhalten. Ausgang 1 ist VERRIEGELT, nicht aber Ausgang 2; dieser bleibt jedoch effektiv verriegelt, da er Ausgang 1 verfolgt.

# **RS232-Schnittstelle**

# **Schnittstellenanschluss RS232**

Der 9-polige Steckverbinder (Typ D) für die serielle Schnittstelle befindet sich auf der Geräterückwand. Die Pinbelegung ist wie folgt:

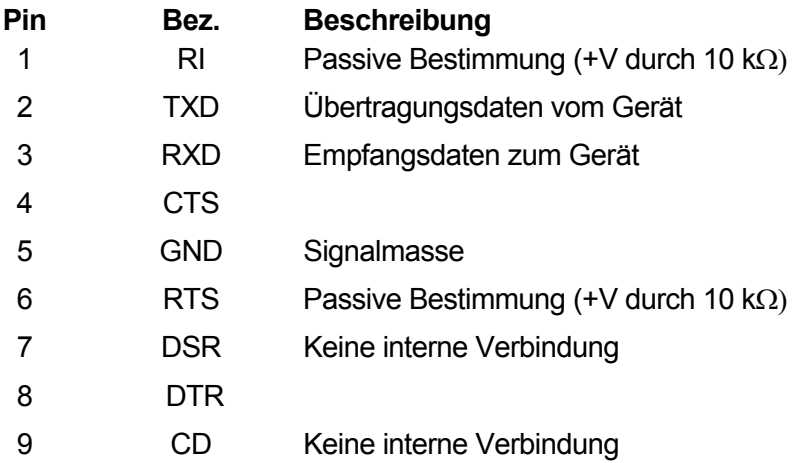

# **RS232-Anschlüsse**

Die RS232 Schnittstelle muss mithilfe eines vollverdrahteten Kabels (männlich-weiblich 1:1) ohne überkreuzende Verbindungen an einen standardmäßigen PC-Port angeschlossen werden. Alternativ werden nur die Pins 2, 3 und 5 an den PC angeschlossen, doch müssen Verbindungen im PC-Anschluss zwischen den Pins 1, 4 und 6 sowie 7 und 8 hergestellt werden (siehe Diagramm).

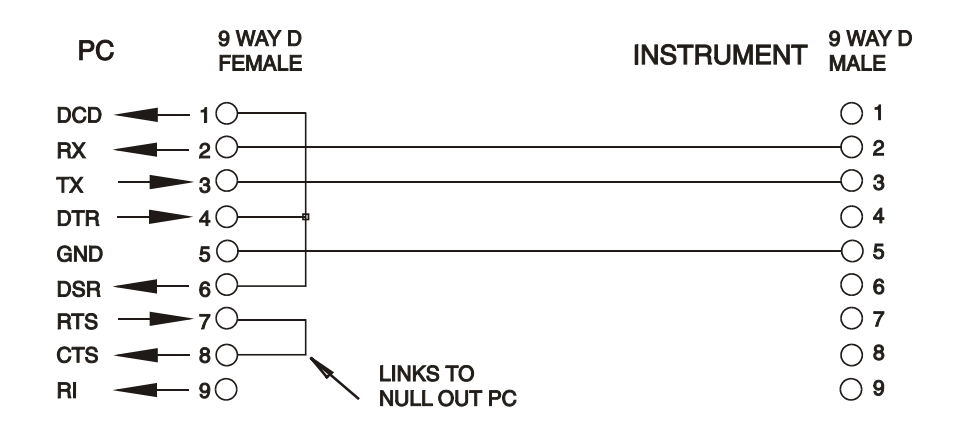

Die Baud-Rate ist für dieses Gerät mit 9600 festgelegt, die anderen Parameter haben folgende Werte:

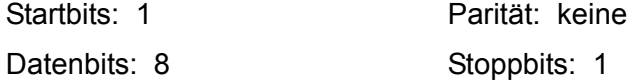

## **RS232-Zeichensatz**

Aufgrund des erforderlichen XON/XOFF-Protokolls stehen zur Datenübertragung nur ASCIIkodierte Zeichen zur Verfügung, binäre Blöcke sind nicht zulässig. Bit 7 des ASCII-Codes wird ignoriert, d.h. als Low angenommen. In der Befehlsmnemonik wird nicht zwischen Groß- und Kleinschreibung unterschieden, sie kann auch vermischt werden. Die ASCII-Codes unter 20H (Leerzeichen) werden nicht verwendet. In diesem Handbuch steht 20H usw. für 20 hexadezimal usw. Das Gerät sendet XOFF, wenn 50 freie Bytes verbleiben und XON wenn sich dieser Wert auf 100 Bytes erhöht.

# **USB-Schnittstelle**

Die USB-Schnittstelle ist ein virtueller COM-Port, der vom PC so gesteuert werden kann, als handele es sich um ein RS232 Gerät. Dem Gerät liegt eine CD mit einer ".inf-Datei" für die standardmäßigen Microsoft-Treiber in Windows 2000, XP, Vista und Windows 7 bei. Der Installationsassistent installiert den jeweiligen Treiber (32-Bit oder 64-Bit) für das Betriebssystem des PCs.

Die Installation des Schnittstellentreibers erfolgt, indem das Gerät über ein normales USB-Kabel an einen PC angeschlossen wird. Durch die "Plug-and-Play" Funktionalität unter Windows wird die am USB-Port angeschlossene neue Hardware normalerweise automatisch erkannt. Beim erstmaligen Anschluss des Geräts fragt Windows daraufhin nach dem Pfad des entsprechenden Treibers. Nach korrekter Eingabe der entsprechenden Informationen installiert Windows nun den geeigneten Treiber und richtet im PC einen virtuellen COM-Port ein. Die Nummer des neuen COM-Ports richtet sich nach der Anzahl der bereits vorhandenen COM-Schnittstellen im PC. Dieser virtuelle COM-Port kann von Windows genau wie jeder andere normale COM-Port angesprochen werden, ausgenommen dass die Baudrateneinstellung des virtuellen COM-Port ignoriert wird.

Der installierte Treiber verbleibt auf dem PC, sodass der virtuelle COM-Port in Zukunft automatisch eingerichtet wird, sobald das Gerät über USB an den PC angeschlossen wird.

Weitere virtuelle COM-Ports werden für jedes zusätzliche, über USB an den PC angeschlossene Gerät erstellt. Jedem Gerät wird bei seinem ersten Anschluss ein separater virtueller COM-Port zugewiesen, und derselbe COM-Port wird bei jedem darauf folgenden Anschluss erneut zugewiesen. Die PC-Software nutzt den in jedem Gerät enthaltenen eindeutigen Code zur Verbindung mit demselben virtuellen COM-Port unabhängig vom physikalischen USB-Port, an den es angeschlossen ist.

Der Befehl ADDRESS? kann ebenfalls zur einfachen Identifizierung des von einem bestimmten COM-Port gesteuerten Geräts verwendet werden. Obwohl die Adressierungsfähigkeit beim USB-Betrieb ignoriert wird, kann die Adresse weiterhin eingestellt und als Kennung verwendet werden. Stellen Sie jedes USB-verbundene Gerät auf eine unterschiedliche Adresse und schicken Sie den ADDRESS?-Befehl von jedem virtuellen COM-Port zur Bestätigung des an den Port angeschlossenen Geräts.

# **LAN-Schnittstelle**

Die LAN-Schnittstelle entspricht LXI ( Lan eXtensions for Instrumentation) Version 1.2 und umfasst die folgenden Schnittstellen und Protokolle. Da es durchaus möglich ist, die LAN-Schnittstelle derart falsch zu konfigurieren, dass ein Datenaustausch per LAN nicht mehr möglich ist, besitzt das Gerät auf der Rückseite einen versenkten Schalter, sodass ein Zurücksetzen auf die Werksvoreinstellung mithilfe des LCI (LAN Configuration Initialise) Mechanismus möglich ist. Standardmäßig versucht das Gerät sich Einstellungen über DHCP zu holen. Ist dies nach 30 Sekunden nicht erfolgreich (DHCP-Timeout) erfolgt ein Wechsel auf Auto-IP. Im unwahrscheinlichen Fall, dass keine Auto-IP Adresse gefunden werden kann, wird eine statische IP-Adresse (192.168.0.100) zugewiesen. Durch Zurücksetzen des LAN wird ein etwaiger Passwortschutz entfernt.

Weitere Informationen zu den LXI Spezifikationen finden Sie auf [www.lxistandard.org/home](http://www.lxistandard.org/home).

## **LAN Verbindung**

Um die LAN-Schnittstelle verwendet zu können muss die IP-Adresse des Geräts bekannt sein. Auf der mitgelieferten CD-ROM befindet sich das LXI Discovery Tool, mit dessen Hilfe die IP-Adresse (und weitere Informationen) aller angeschlossenen Geräte angezeigt werden kann, die dem VXI-11 Discovery Protokoll entsprechen. Bei diesem Tool handelt es sich um ein Windows PC Programm, das auf dem steuernden PC installiert und ausgeführt werden muss. Das Gerät wird hierbei entweder direkt über den PC Netzwerkanschluss oder über einen Router verbunden. Die Verbindung über einen Router bietet den Vorteil, dass sich eine IP-Adresse erheblich schneller zuweisen lässt. Bei einer Direktverbindung mit dem PC findet die Zuweisung erst nach dem 30 Sekunden währenden DHCP-Timeout statt. Durch Doppelklick auf einen Eintrag in der Geräteliste wird der Web-Browser des PCs gestartet und die Homepage des jeweiligen Geräts angezeigt.

Zusätzlich sind Tools für die LAN Discovery im Rahmen der Programmpakete "National Instruments Measurement and Automation Explorer" sowie "Agilent Vee" vorhanden.

Beim Einschalten versucht das Gerät sich Einstellungen über DHCP zu holen. Ist dies nach 30 Sekunden nicht erfolgreich (DHCP-Timeout) erfolgt ein Wechsel auf Auto-IP. Im unwahrscheinlichen Fall, dass keine Auto-IP Adresse gefunden werden kann, wird eine statische IP-Adresse (192.168.0.100) zugewiesen. Während dieser Zeit leuchtet die LAN-Lampe über Ausgang 2 und bleibt an, sofern eine erfolgreiche LAN-Verbindung zustande gekommen ist. Ist jedoch nach Abschluss des obigen Vorgangs immer noch keine Verbindung vorhanden, oder wenn der LAN-Stecker abgezogen wurde, geht die LAN-Lampe aus (siehe Abschnitt "LAN-Fehler").

## **Webserver; Configuration des Passwortschutzes**

Das Gerät enthält einen einfachen Webserver. Dieser liefert Informationen zum Gerät und ermöglicht die Konfiguration. Die Konfigurationsseite kann mit einem Passwort geschützt werden, um unbefugte Änderungen der Konfiguration für den Fernsteuerbetrieb zu verhindern.

Auf der eigentlichen Konfigurationsseite wird erklärt, wie das Passwort gesetzt werden kann. Das Passwort darf bis zu 15 Zeichen lang sein. Beachten Sie, dass der **Benutzername** (**User Name) leer bleiben muss**. Beim Zurücksetzen aller LAN-Parameter auf die Werksvoreinstellung über den LAN RESET Schalter auf der Geräterückseite wird auch das Passwort auf die Standardeinstellung (kein Passwort) zurückgesetzt.

Die Webseiten verfügen über eine Identifizierungsfunktion, sodass der Benutzer einen Identifizierungsbefehl zum Gerät senden kann. Daraufhin blinkt dessen Display, bis der Befehl aufgehoben wird.

### **ICMP Ping-Server**

Das Gerät enthält einen ICMP-Server, um das Gerät entweder über den Hostnamen oder die IP-Adresse per Ping-Befehl anzusprechen.

### **VXI-11 Discovery Protokoll**

Das Gerät unterstützt stark eingeschränkt das VXI-11 Protokoll, sodass lediglich eine Instrumentenerkennung möglich ist.

Das Gerät implementiert einen Sun RPC Port-Mapper aif TCP Port 111 und UDP Port 111 (siehe RPC1183). Folgende Aufrufe stehen zur Verfügung: NULL, GET PORT und DUMP.

Auf TCP Port 1024 wird ein sehr einfaches VXI-11 Protokoll implementiert, das zur Instrumentenerkennung ausreicht. Hier werden folgende Aufrufe unterstützt: CREATE LINK, DEVICE\_WRITE, DEVICE\_READ und DESTROY\_LINK.

Nach Herstellung der Verbindung werden alle weiteren Informationen vom Gerät ignoriert und es wird lediglich der Identifizierungs-String wie bei einem "\*IDN?" Befehl in folgender Form ausgegeben:

*'Hersteller,Modell,Seriennr.,X.xx – Y.yy'*

#### *Zum Beispiel:*

### *SORENSEN, XPF 60-20DP,279730,1.00 – 1.00*

wobei 'X.xx' die Revisionsnummer der Main-Firmware und 'Y.yy' die Revisionsnummer der Interface-Firmware angibt. Die Interface-Firmware ist über den USB-Port vom Benutzer vor Ort aktualisierbar.

### **VISA Resource-Name**

Aufgrund der eingeschränkten Unterstützung für das VXI-11 Protokoll (nur Discovery Protocol), muss das Gerät über seine Raw-Socket-Informationen aufgerufen werden, wenn es in Zusammenhang mit Anwendungen verwendet wird, die über einen VISA Resource-Namen kommunizieren. So hätte z. B. ein Gerät mit IP-Adresse 192.168.1.100 normalerweise den VISA Resource-Namen "TCPIP0::192.168.1.100::inst0::INSTR", der aber für dieses Gerät modifiziert werden muss auf "TCPIP0::192.168.1.100::9221::SOCKET", wobei 9221 der vom Gerät verwendete TCP-Port für Steuerung und Überwachung ist (siehe unten).

### **XML Identifikationsdokument URL**

Wie von der LXI Norm gefordert, stellt das Gerät ein "XML Identification Document" bereit, das über einen GET Befehl unter "http://<hostname>:80/lxi/identification" abgefragt werden kann. Es entspricht dem LXI XSD Schema (siehe http://www.lxistandard.org/InstrumentIdentification/1.0) und dem W3C XML Schema (<http://www.w3.org/XML/Schema>). Dieses Dokument beschreibt das Gerät.

### **TCP Sockets**

Das Gerät verwendet 2 Sockets auf TCP Port 9221 für die Gerätesteuerung und Überwachung. An diesen Port werden die im Abschnitt 'Fernsteuerbefehle' beschriebenen Befehle gesendet. Die Antwort erfolgt über den gleichen Port. Eine Zeichenkette muss aus ein oder mehreren vollständigen Befehlen bestehen. Befehle können durch ein Semikolon (;) oder einen Zeilenvorschub getrennt werden. Ein Trennzeichen ist nicht erforderlich, da der TCP Rahmen vollständige Befehle enthält. Befehle können zwar mit Trennzeichen gesendet werden, dieses wird jedoch ignoriert. Jeder Befehl über TCP verhält sich, als ob er mit einem Command Terminator (ASCII Zeichen 0AH, Zeilenvorschub) abgeschlossen wurde.

## **LAN Fehler**

Wenn nach Herstellung einer LAN Verbindung ein Fehler festgestellt worden ist (z. B. gleiche IP-Adresse wie ein anderes Gerät im Netzwerk), geht die LAN-Lampe (über der Messanzeige für Ausgang 2) aus, bis der Fehler behoben wurde. Bei Auftreten eines LAN Fehlers muss die Gerätekonfiguration geprüft und ggf. korrigiert werden. Über einen versenkten Schalter auf der Rückseite (LAN RESET) kann das Gerät mittels LAN Configuration Initialise (LCI) Mechanismus auf die Werkseinstellung zurückgesetzt werden. Standardmäßig versucht das Gerät sich Einstellungen über DHCP zu holen. Ist dies nach 30 Sekunden nicht erfolgreich (DHCP-Timeout) erfolgt ein Wechsel auf Auto-IP. Im unwahrscheinlichen Fall, dass keine Auto-IP Adresse gefunden werden kann, wird eine statische IP-Adresse (192.168.0.100) zugewiesen.

Wenn überhaupt kein physischer LAN-Anschluss erkannt wird, bleibt die LAN-Lampe aus.

# **GPIB-Schnittstelle**

Der 24-polige Steckverbinder für die GPIB-Schnittstelle befindet sich auf der Geräterückseite. Die Stiftbelegung entspricht der Norm IEEE Std. 488.1-1987. Das Gerät entspricht den Normen IEEE Std. 488.1-1987 und IEEE Std. 488.2-1987.

## **GPIB Befehlssätze**

Das Gerät ist mit folgenden IEEE 488.1 Befehlssätzen versehen:

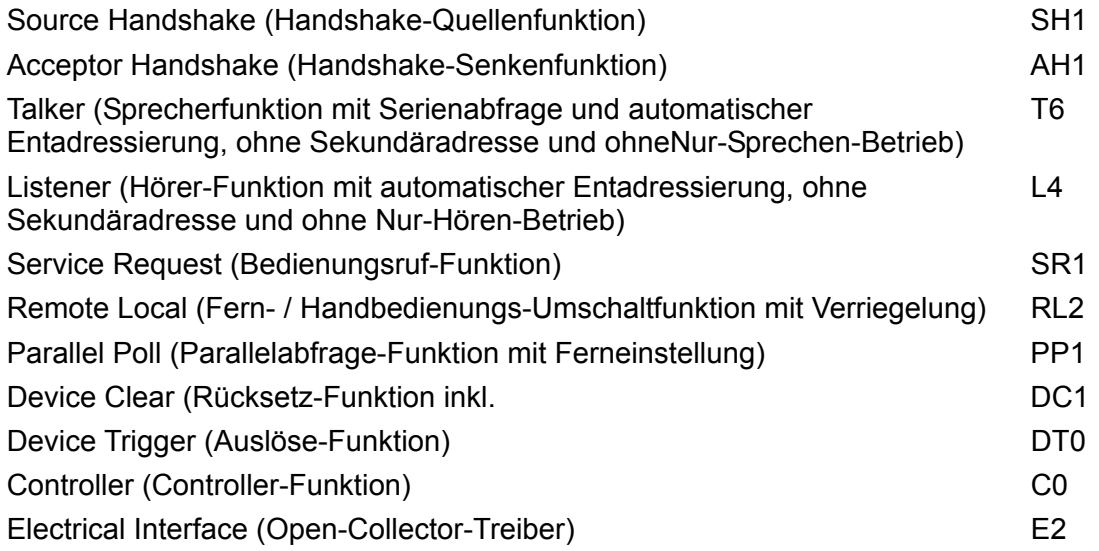

# **GPIB Fehlerbehandlung nach IEEE Std. 488.2 – Query Error Register**

Der Fehler UNTERMINATED nach IEEE 488.2 (Kommunikation aktiviert, doch nichts zu berichten) wird wie folgt behandelt: Ist das Gerät auf Kommunikation gestellt, der Antwortformatierer jedoch nicht aktiv und die Eingangswarteschlange leer, so wird ein UNTERMINATED-Fehler generiert. Dies bewirkt, dass ein Query Error-Bit im Standard Event Status Register gesetzt, der Wert von 3 ins Query Error Register geschrieben und der Parser zurückgesetzt wird. Weitere Informationen entnehmen Sie bitte dem Abschnitt "Status-Berichterstattung".

Der Fehler INTERRUPTED nach IEEE 488.2 wird wie folgt behandelt: Wartet der Antwortformatierer auf das Senden einer Antwort und wurde vom Parser ein <PROGRAM MESSAGE TERMINATOR> gelesen oder enthält die Eingangswarteschlange mehr als eine END-Meldung, so wird das Gerät INTERRUPTED (unterbrochen) und eine Fehleranzeige generiert. Dies bewirkt, dass ein Query Error-Bit im Standard Event Status Register gesetzt, der Wert 1 ins Query Error Register geschrieben und der Antwortformatierer zurückgestellt wird, wodurch die Ausgangswarteschlange gelöscht wird. Jetzt beginnt der Parser die nächste <PROGRAM MESSAGE UNIT> der Eingangs-Warteschlange zu verarbeiten. Weitere Informationen entnehmen Sie bitte dem Abschnitt "Status-Berichterstattung".

Der Fehler DEADLOCK nach IEEE 488.2 wird wie folgt behandelt: Wartet der Antwortformatierer auf das Senden einer Antwort und wird die Eingangs-Warteschlange voll, so schaltet das Gerät auf DEADLOCK Status und eine Fehleranzeige wird generiert. Dies bewirkt, dass ein Query Error-Bit im Standard Event Status Register gesetzt, der Wert 2 ins Query Error Register geschrieben und der Antwortformatierer zurückgestellt wird, wodurch die Ausgangswarteschlange gelöscht wird. Jetzt beginnt der Parser die nächste <PROGRAM MESSAGE UNIT> der Eingangs-Warteschlange zu verarbeiten. Weitere Informationen entnehmen Sie bitte dem Abschnitt "Status-Berichterstattung".

# **GPIB Parallelabfrage (Parallel Poll)**

Das Gerät besitzt eine vollständige Parallelabfrage. Das Parallel Poll Enable Register wird gesetzt damit festgelegt wird, welche Bits im Status Byte Register zur Bildung der lokalen Meldung "ist" dienen. Das Parallel Poll Enable Register (Parallelabfrage-Aktivierungsregister) wird durch den Befehl \*PRE <nrf> gesetzt und mit dem Befehl \*PRE? ausgelesen. Der Wert im Parallel Poll Enable Register wird mit dem Status Byte Register AND verknüpft. Lautet das Ergebnis Null, so beträgt der Wert von "ist" 0, ansonsten ist der Wert von "ist" 1.

Das Gerät muss außerdem so konfiguriert sein, dass der Wert von "ist" während einer Parallelabfrage an das Steuergerät zurückgeschickt werden kann. Die Konfigurierung des Gerätes erfolgt vom Steuergerät, indem letzteres einen Parallel Poll Configure-Befehl (PPC) mit anschließendem Parallel Poll Enable-Befehl (PPE) sendet. Die Bits des PPE-Befehls sind unten aufgeführt:

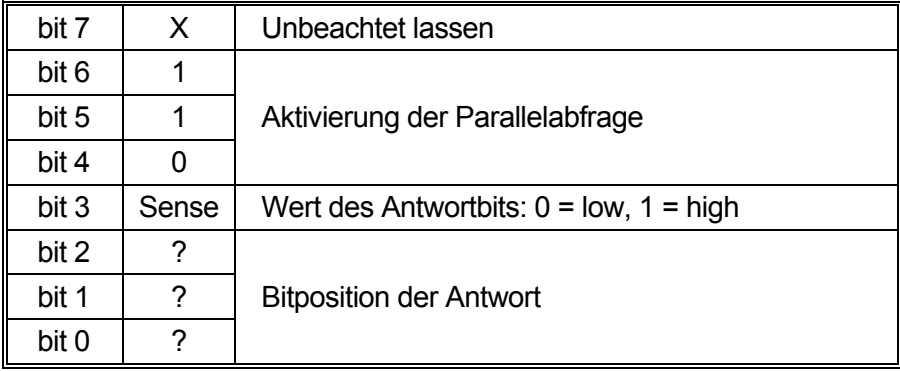

*Beispiel:* Um an Bitposition 1 das RQS-Bit (Bit 6 des Status Byte Register) mit 1, wenn wahr, und mit 0, wenn nicht wahr, als Antwort auf eine Parallel Poll-Operation auszugeben, senden Sie folgende Befehle

\*PRE 64<pmt>, dann PPC, gefolgt von 69H (PPE)

Die Antwort auf die Parallelabfrage vom Gerät lautet dann 00H, wenn RQS gleich 0 ist, und 01H, wenn RQS gleich 1 ist.

Während der Parallelabfrageantwort sind die DIO-Schnittstellenleitungen mit einem ohmschen Abschlusswiderstand versehen (passiver Abschluss). Dadurch können sich mehrere Geräte, entweder in Wired-AND- oder Wired-OR-Konfiguration, dieselbe Position für das Antwortbit teilen. Weitere Informationen entnehmen Sie bitte IEEE 488.1.

# **Statusberichterstattung**

Für jede Schnittstelleninstanz wird ein getrenntes Fehler- und Statusmodell geführt. Eine Schnittstelleninstanz wird als eine mögliche Verbindung definiert. Bei USB, RS232 und GPIB handelt es sich grundsätzlich um Einzelverbindungen, die jeweils eine Schnittstelleninstanz darstellen. Dagegen ermöglicht LAN mehrere Verbindungen gleichzeitig und bildet daher mehrfache Schnittstelleninstanzen. Zwei Schnittstelleninstanzen werden den beiden TCP-Socket Schnittstellen zugewiesen, eine weitere dem Webseiten-Interface. Durch das getrennte Modell für jede Schnittstelle wird sichergestellt, dass Daten nicht verloren gehen, da viele Befehle (z. B. '\*ESR?') den Inhalt beim Schreiben löschen.

Der Fehlerstatus wird in Registern festgehalten. Diese werden im Folgenden beschrieben und im Statusmodell am Kapitelende gezeigt.

### **Standard Event Status und Standard Event Status Enable Register**

Diese beiden Register sind gemäß der Norm IEEE 488.2 ausgeführt. Bits, die im Standard Event Status Register gesetzt werden und Bits entsprechen, die im Standard Event Status Enable Register gesetzt wurden, bewirken, dass das ESB-Bit im Status Byte Register gesetzt wird.

Das Standard Event Status Register wird mit dem Befehl \*ESR? ausgelesen und gelöscht. Das Standard Event Status Enable Register wird mit dem Befehl \*ESE <nrf> gesetzt und mit dem Befehl \*ESE? ausgelesen.

Es handelt sich um ein Bitfeld mit folgenden Bits.

- Bit 7: Power On (Einschalten). Wird gesetzt, wenn das Gerät zum ersten Mal eingeschaltet wird.
- Bit 6: Benutzeranfrage (Nicht belegt).
- Bit 5: Command Error (Befehlsfehler). Wird gesetzt, wenn ein Syntaxfehler in einem Befehl vom Bus festgestellt wird. Der Parser wird zurückgesetzt und fährt mit dem nächsten, eingehenden Byte fort
- Bit 4: Execution Error (Ausführungsfehler). Wird gesetzt, wenn ein Fehler bei der Ausführung eines vollständig interpretierten Befehls auftritt. Die entsprechende Fehlernummer wird im Execution Error Register gemeldet (siehe Abschnitt "Fehlermeldungen").
- Bit 3: "Verify Timeout" Fehler. Wird gesetzt, wenn ein Parameter verifiziert werden soll, der jeweilige Wert aber nicht innerhalb von 5 Sekunden erreicht ist (z. B. wenn die Ausgangsspannung durch einen großen Kondensator am Ausgang verzögert wurde).
- Bit 2: Query Error (Abfragefehler). Wird gesetzt, wenn ein Abfragefehler auftritt. Die entsprechende Fehlernummer wird im Query Error Register gemeldet (siehe Abschnitt Query Error Register).
- Bit 1: Nicht belegt.
- Bit 0: Operation Complete (Vorgang abgeschlossen). Wird als Antwort auf den \*OPC-Befehl gesetzt.

## **Execution Error Register (Ausführungsfehlerregister)**

Das Register enthält eine Nummer, die den letzten Fehler beim Ansprechen der aktuellen Schnittstelle repräsentiert. Das Execution Error Register wird mit dem EER?-Befehl ausgelesen und gelöscht. Beim Einschalten wird dieses Register für alle Schnittstelleninstanzen auf 0 gesetzt.

Die Fehlermeldungen haben folgende Bedeutung:

- 0: Es liegt kein Fehler vor.
- 1-9: Interner Hardware-Fehler erkannt.
- 100: Range Error (Bereichsfehler). Der gesendete numerische Wert ist nicht zulässig. Dazu gehören auch Werte, die für den jeweiligen Parameter zu groß oder zu klein sind, sowie nicht ganzzahlige Werte, wenn nur Ganzzahlen erlaubt sind.
- 101: Der Abruf eingerichteter Daten wurde angefordert, doch sind die Daten im angegebenen Speicher korrupt. Damit wird entweder ein Hardwarefehler oder eine vorübergehende Datenkorruption angezeigt, die durch erneutes Schreiben von Daten in den Speicher korrigiert werden kann.
- 102: Der Abruf eingerichteter Daten wurde angefordert, doch enthält der angegebene Speicher keine Daten.
- 103: Es wurde versucht einen Befehl für den zweiten Ausgang zu lesen oder zu schreiben, wenn dieser Ausgang nicht zur Verfügung steht. Dies tritt normalerweise auf wenn versucht wird einen zweiten Ausgang bei einem Einzelnetzgerät bzw. bei einem Doppelnetzgerät im Parallelbetrieb zu programmieren.
- 104: Befehl nicht gültig, wenn der Ausgang eingeschaltet ist. So erzeugt z. B. der Befehl CONFIG <nrf> zum Wechsel des Betriebsmodus den Fehler 104, wenn nicht zuerst Ausgang 2 ausgeschaltet wurde.
- 200: Read Only: (Schreibgeschützt) Es wurde versucht die Geräteeinstellungen von einer Schnittstelle ohne Schreibrechte aus zu ändern (siehe Kapitel "Sperren der Schnittstellen").

## **Limit Event Status und Limit Event Status Enable Registers**

Für Einzelnetzgeräte existiert nur ein Limit Event Status Register, für Doppelnetzgeräte (außer im Parallelbetrieb) sind zwei vorhanden. Diese werden mit 'LSR1?' bzw. 'LSR2?' gelesen und gelöscht. Beim Einschalten werden diese Register zuerst auf 0 und dann sofort auf den neuen Limit Status gesetzt.

Bits, die im Limit Event Status Register gesetzt werden und Bits entsprechen, die im Limit Event Status Enable Register gesetzt wurden, bewirken, dass das LIM1 oder LIM2 Bit im Status Byte Register gesetzt wird.

- Bit 7: Zur späteren Verwendung reserviert.
- Bit 6: Wird gesetzt, wenn ein Auslöser aufgetreten ist, der nur von der Gerätevorderseite aus oder durch Trennen und Wiederanlegen der Netzspannung zurückgesetzt werden kann.
- Bit 5: Zur späteren Verwendung reserviert.
- Bit 4: Wird gesetzt, wenn der Ausgang die Leistungsgrenze erreicht (ungeregelter Modus).
- Bit 3: Wird gesetzt, wenn ein Auslöser aufgrund eines Überstroms am Ausgang aufgetreten ist.
- Bit 2: Wird gesetzt, wenn ein Auslöser aufgrund einer Überspannung am Ausgang aufgetreten ist.
- Bit 1: Wird gesetzt, wenn der Strombegrenzungswert erreicht ist (Konstantstrombetrieb).
- Bit 0: Wird gesetzt, wenn der Spannungsbegrenzungswert erreicht ist (Konstantspannungsbetrieb).

### **Status Byte Register und Service Request Enable Register**

Diese beiden Register sind gemäß der Norm IEEE 488.2 ausgeführt. Bits, die im Status Byte Register gesetzt wurden und den Bits entsprechen, die im Service Request Enable Register gesetzt wurden, bewirken, dass das RQS/MSS-Bit im Status Byte Register gesetzt wird, wodurch ein Service Request auf dem Bus generiert wird.

Das Status Byte Register wird entweder mittels dem \*STB?-Befehl abgefragt, der MSS in Bit 6 zurücksendet, oder aber mittels eines Serial Poll (Serienabfrage), der RQS in Bit 6 zurücksendet. Das Service Request Enable Register wird mit dem Befehl \*SRE <nrf> gesetzt und mit dem Befehl \*SRE? gelesen.

- Bit 7 Nicht belegt.
- Bit 6 RQS/MSS. Dieses Bit, das in der Norm IEEE 488.2 definiert ist, enthält sowohl die Requesting Service-Meldung (Serviceanforderung) als auch die Master Status Summary-Meldung. Als Antwort auf ein Serial Poll (Serienabfrage) wird RQS und als Antwort auf den Befehl \*STB? wird MSS zurückgesendet.
- Bit 5 ESB. Das Event Status Bit (Ereignis-Statusbit). Dieses Bit wird gesetzt, wenn sich gesetzte Bits im Standard Event Status Register auf gesetzte Bits im Standard Event Status Enable Register beziehen.
- Bit 4 MAV. Das Message Available Bit (Meldung vorhanden). Dieses Bit wird gesetzt, wenn das Gerät eine fertig formatierte Antwort zum Versenden an den Controller bereithält. Das Bit wird zurückgesetzt, nachdem der Response Message Terminator gesendet wurde.
- Bit 3 Nicht belegt.
- Bit 2 Nicht belegt.
- Bit 1 LIM2. Wird gesetzt, wenn im Limit Event Status Register 2 Bits gesetzt sind, die im Limit Event Status Enable Register 2 entsprechend ebenfalls gesetzt wurden*.*
- Bit 0 LIM1. Wird gesetzt, wenn im Limit Event Status Register 1 Bits gesetzt sind, die im Limit Event Status Enable Register 1 entsprechend ebenfalls gesetzt wurden*.*

## **Statusmodell**

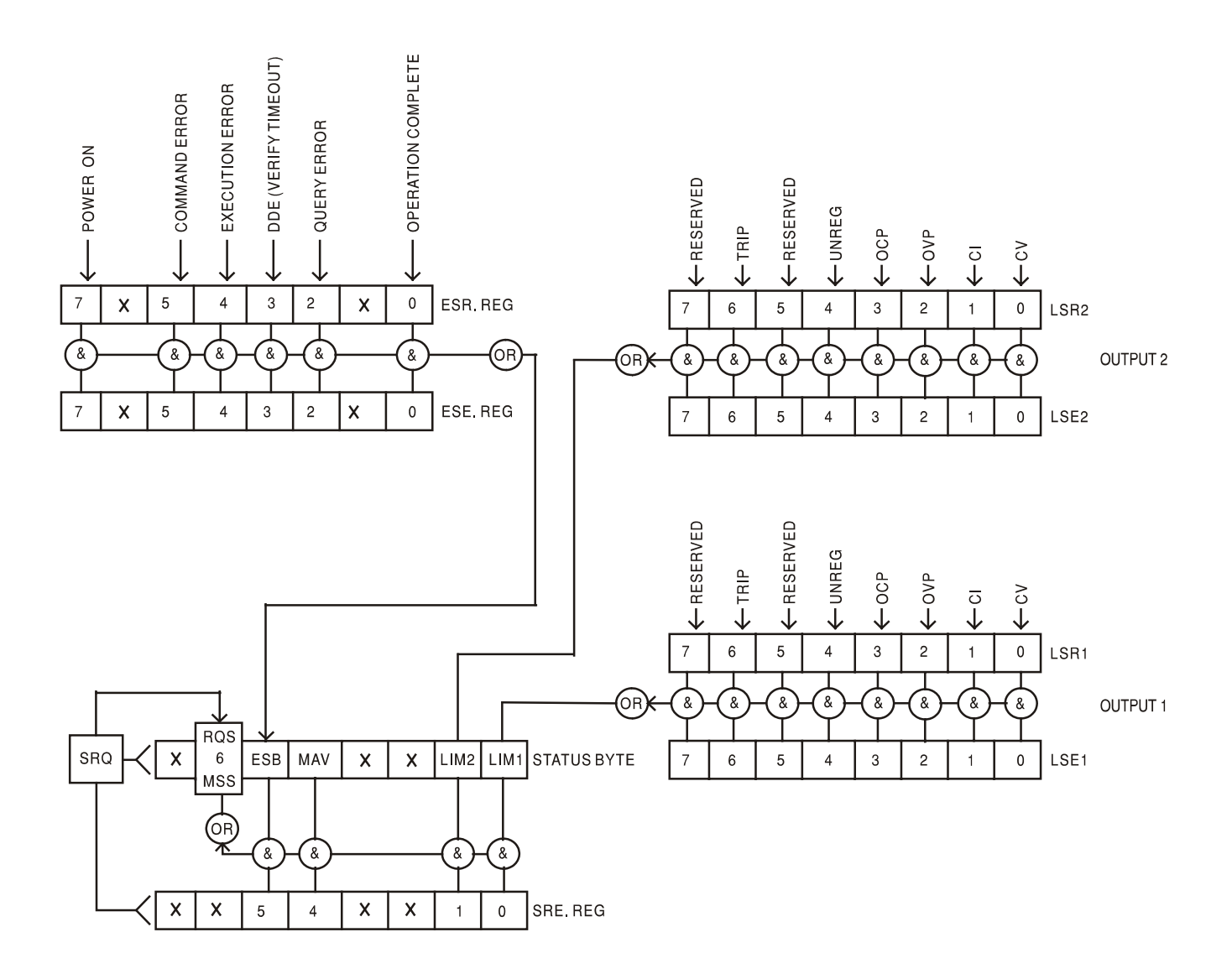

# **Standardeinstellungen für Einschaltvorgang und Fernsteuerung**

Beim Einschalten des Gerätes werden folgende Statuswerte gesetzt:

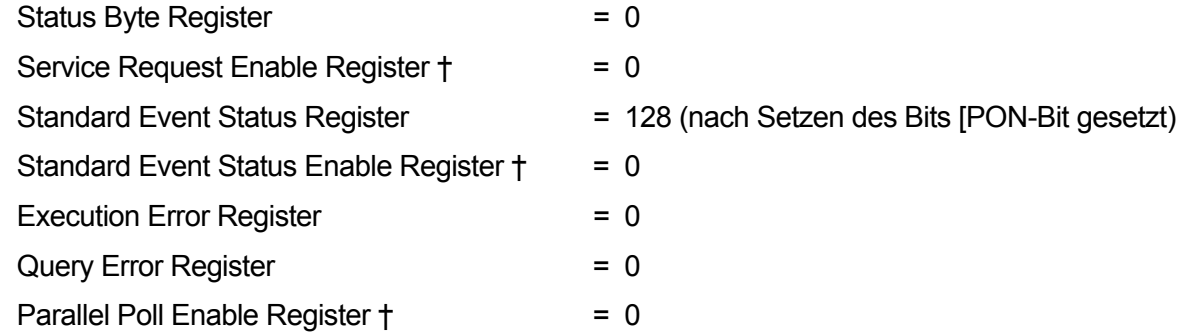

† Die mit diesem Zeichen versehenen Register beziehen sich spezifisch auf den GPIB-Teil des Gerätes und sind nur bedingt für andere Schnittstellen nutzbar.

Das Gerät befindet sich zunächst im lokalen Modus mit aktivierten Steuerelementen auf der Vorderseite.

Die Geräteparameter beim Einschalten sind dieselben wie beim letzten Ausschalten des Geräts, mit Ausnahme des Ausgangsstatus. Standardmäßig ist dieser beim Einschalten des Geräts immer deaktiviert, kann aber vom Benutzer so eingerichtet werden, dass er den gleichen Status wie beim letzten Ausschalten des Geräts annimmt (siehe Abschnitt "Einschalten" im Kapitel "Manueller Betrieb").

Der Schnittstellenbefehl \*RST (Reset) setzt das Gerät auf die Standardeinstellungen für den ferngesteuerten Betrieb zurück.

Dies bezieht sich auf folgende Einstellung:

 $V_{\text{out}}$ =1V, I<sub>out</sub>=1A, DeltaV=10mV, DeltaI=10mA, Lock deaktiviertg, V<sub>TRACK</sub> deaktiviert, OVP = 66V &  $OCP = 22A$ .

Die Einstellungen für Fernschnittstelle und Ausgangsstatus beim Einschalten bleiben durch \*RST unverändert.

Die Fernfühlereinstellungen richten sich nach den Schalterstellungen auf der Gerätevorderseite.

# Fernsteuerbefehle

# **RS232/USB Fernsteuerungsformat**

Der RS232-Eingang des Gerätes wird über eine 256 Byte große Warteschlange gepuffert. Dies erfolgt unter Verwendung eines Interrupts, quasi im Hintergrund und unabhängig zu allen anderen Gerätefunktionen. Befinden sich etwa 200 Zeichen in der Warteschlange, so sendet das Gerät ein XOFF. XON wird gesendet, wenn wieder 100 Bytes in der Warteschlange frei geworden sind. Diese Schlange enthält die "Rohdaten" (syntaktisch noch nicht analysiert), die der Parser nach Bedarf übernimmt. Befehle (und Abfragen) werden der Reihe nach ausgeführt, und der Parser startet einen neuen Befehl erst, wenn der vorherige Befehl bzw. die vorherige Abfrage vollständig abgeschlossen ist. RS232 Antworten auf Befehle oder Abfragen werden sofort gesendet; es gibt keine Ausgabeschlange.

Der USB-Eingang entspricht USB 2.0 Full Speed (volle Geschwindigkeit).

Befehle müssen in der Form gesendet werden, die in der Befehlsliste festgelegt ist, und immer mit dem Befehlsabschlusscode 0AH (Line Feed, LF) enden. Befehle können in Gruppen gesendet werden, wenn die einzelnen Befehle durch den Code 3BH (;) von einander getrennt sind. Die Gruppe muss mit dem Befehlsabschlusscode 0AH (Line Feed, LF) enden.

Antworten vom Gerät an den Controller werden in der Form gesendet, die in der Befehlsliste festgelegt ist. Jede Antwort muss mit einem <RESPONSE MESSAGE TERMINATOR> enden, d.h. dem Code 0DH (Carriage Return, CR), gefolgt von 0AH (Line Feed, LF).

<WHITE SPACE> ist mit den Zeichencodes 00H bis einschließlich 20H definiert.

<WHITE SPACE> wird ignoriert, außer bei Befehlsunterscheidung, d. h. "∗C LS" ist nicht gleich "∗CLS".

Bei allen Zeichen wird das höchste Bit ignoriert.

Die Befehle unterscheiden nicht zwischen Groß-/Kleinschreibung.

# **GPIB Fernbedienungsformate**

Die GPIB Eingang des Gerätes wird über eine 256 Byte große Warteschlange gepuffert. Dies erfolgt unter Verwendung eines Interrupts, quasi im Hintergrund und unabhängig zu allen anderen übrigen Gerätefunktionen. Diese Warteschlange enthält die rohen, d. h. noch nicht mittels des Parsers bearbeiteten Daten. Befehle (und Abfragen) werden der Reihe nach ausgeführt, und der Parser startet einen neuen Befehl erst, wenn der vorherige Befehl bzw. die vorherige Abfrage vollständig abgeschlossen ist. Eine Sende-Warteschlange gibt es nicht, dies bedeutet, dass der Antwort-Formatierer, falls erforderlich unbegrenzt lange wartet. Erst dann setzt der Parser mit der Abarbeitung des nächsten Befehls aus der Eingabe-Warteschlange fort.

Befehle werden vom Steuergerät als <PROGRAM MESSAGES> gesendet, wobei jede Meldung aus null oder mehr <PROGRAM MESSAGE UNIT> -Elementen besteht, die durch <PROGRAM MESSAGE UNIT SEPARATOR> -Elemente voneinander getrennt sind.

Ein <PROGRAM MESSAGE UNIT> ist jeder Befehl in der Fernbedienungs-Befehlsliste.

Ein <PROGRAM MESSAGE UNIT SEPARATOR> ist das Semikolon ..." (3BH).

<PROGRAM MESSAGES> werden von <PROGRAM MESSAGE TERMINATOR>-Elementen voneinander getrennt, die folgende Form haben können:

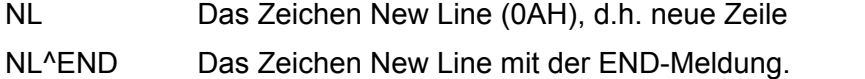

^END Die END-Meldung mit dem letzten Zeichen der Meldung.

Antworten vom Gerät an das Steuergerät werden als <RESPONSE MESSAGES> gesendet. Eine <RESPONSE MESSAGE> besteht aus einer <RESPONSE MESSAGE UNIT> mit anschließendem <RESPONSE MESSAGE TERMINATOR>.

Das Zeichen New Line mit der END-Meldung NL^END ist ein <RESPONSE MESSAGE TERMINATOR>.Jede Abfrage führt zu einer bestimmten <RESPONSE MESSAGE>. Diese Meldungen sind zusammen mit den Abfragebefehlen in der Liste der Fernsteuerbefehle aufgeführt.

<WHITE SPACE> wird ignoriert, außer bei Befehlsunterscheidung, d. h. "∗C LS" ist nicht gleich "∗CLS". WHITE SPACE> ist mit den Zeichencodes 00H bis einschließlich 20H definiert, mit Ausnahme des Codes für "neue Zeile" (0AH).

Bei allen Zeichen wird das höchste Bit ignoriert.

Die Befehle unterscheiden nicht zwischen Groß-/Kleinschreibung.

# **Befehlsliste**

In diesem Abschnitt sind alle Befehle und Abfragen für dieses Gerät aufgeführt.

Beachten Sie, dass es keine abhängigen Parameter, gekoppelten Parameter, überlappenden Befehle, "Ausdrucksprogramm-Datenelemente" oder zusammengesetzte Befehlsprogrammköpfe gibt und dass jeder Befehl vollständig abgearbeitet ist, bevor der nächste Befehl gestartet wird. Alle Befehle sind sequentiell, und die "Operation abgeschlossen"-Nachricht wird in allen Fällen sofort nach der Ausführung generiert.

Folgende Nomenklatur wird verwendet:

- <rmt> <RESPONSE MESSAGE TERMINATOR> (Antwortabschluss)
- <nrf> Sämtliche Formate einer Zahl werden akzeptiert, wie z.B. 12, 12,00, 1,2 e1 und 120 e-1 für 12. Jede Zahl wird nach ihrem Empfang je nach erforderlicher Genauigkeit konvertiert, die ihrer Verwendung entspricht und dann gerundet, um den Wert des Befehls zu erhalten.
- <nr1> Zahl ohne Dezimalstelle, d.h. Ganzzahl (Integer)
- <nr2> Eine Zahl mit Festkomma, z.B. 11,52; 0,78 usw.
- <n> Die Nummer des Ausgangs (1 oder 2) oder Statusregisters, auf die sich der Befehl bezieht. '1' ist der Master (linker Ausgang) und '2' der Slave (rechter Ausgang).

Befehle, die mit **\*** beginnen, sind die in der Norm IEEE 488.2 als Common Commands (allgemeine Befehle) aufgeführten Befehle. Sie funktionieren alle mit den anderen Schnittstellen, sind jedoch zum Teil nur von geringem Nutzen.

# **Gerätespezifische Befehle**

Bei Befehlen, die verifiziert werden sollen ('WITH VERIFY'), ist die Operation erst dann abgeschlossen, wenn der einzustellende Paramter den erforderlichen Wert innerhalb von +/-5 % oder +/-10 Zählschritten erreicht hat (je nachdem welcher Wert größer ist). Werden diese Grenzwerte nicht innerhalb von 5 Sekunden erreicht, so wird das "Verify Timeout" Bit (Bit 3) im Standard Event Status Register gesetzt und die Operation gilt nach Ablauf dieses "Timeouts" als abgeschlossen.

Das "Operation Complete Bit" (Bit 0) im Standard Event Status Register wird ausschließlich mit dem OPC Befehl gesetzt. Der Befehl \*OPC (oder \*OPC?) kann zur Synchronisation der angeschlossenen Geräte verwendet werden.

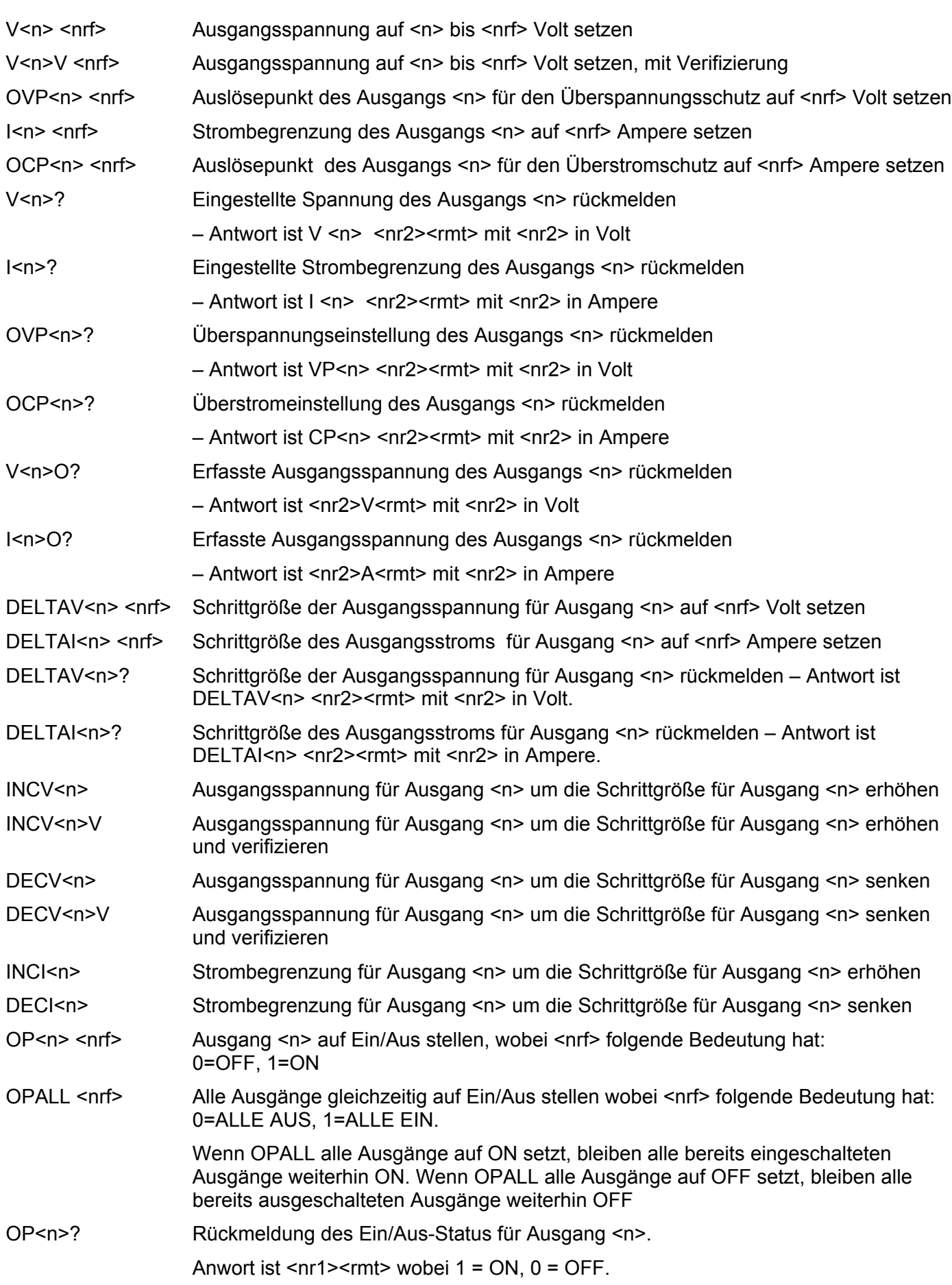

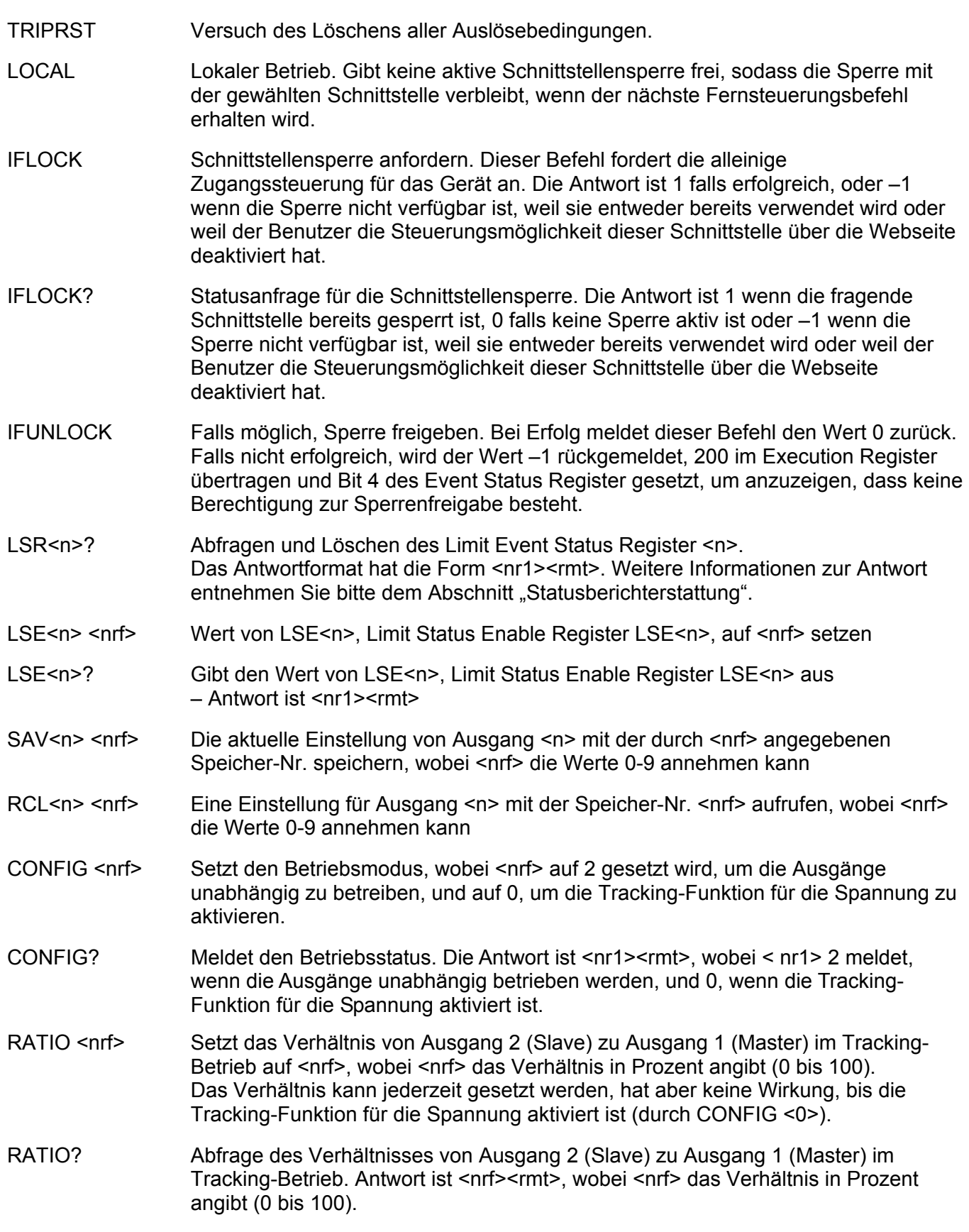

# **System- und Statusbefehle**

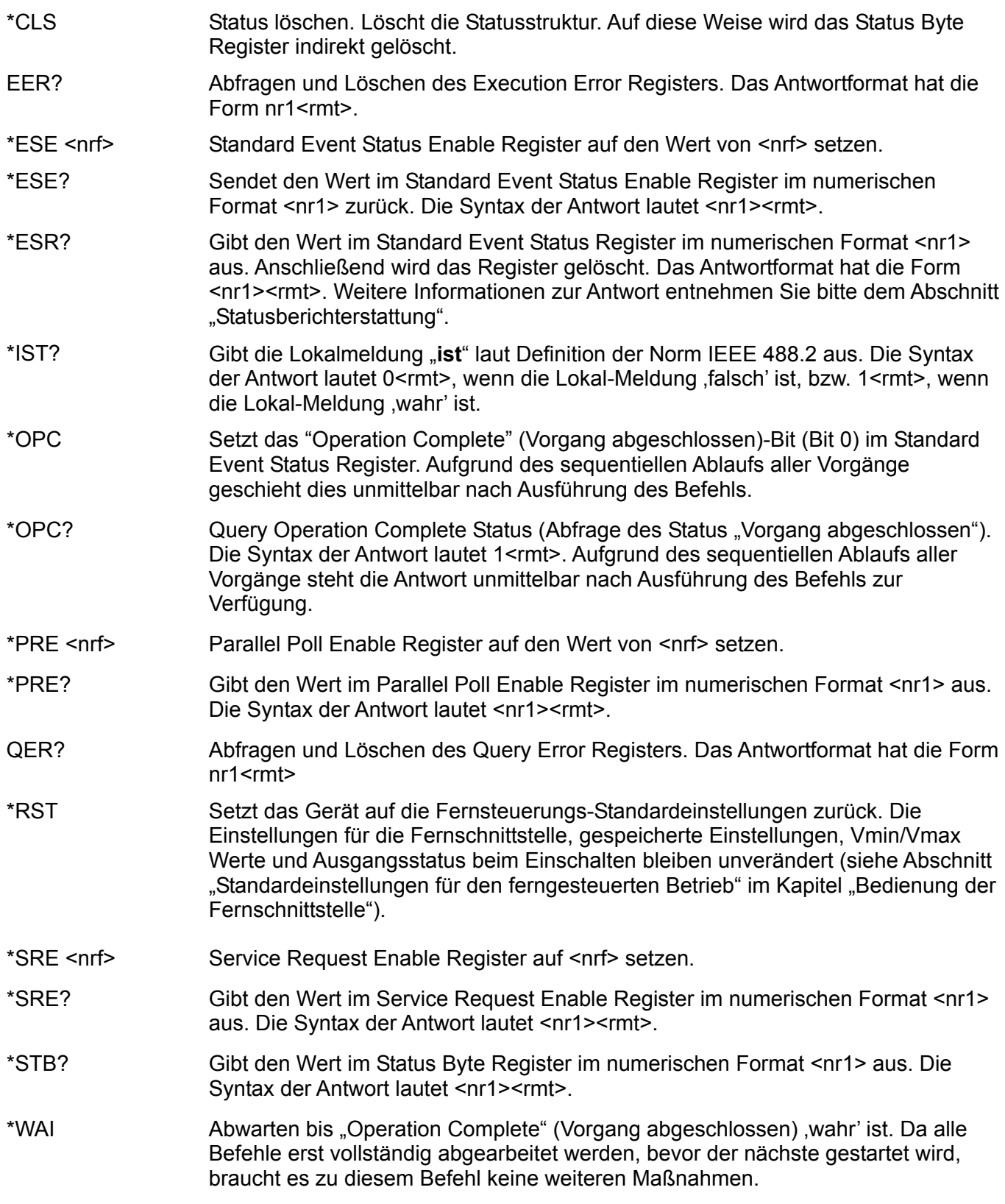

# **Sonstige Befehle**

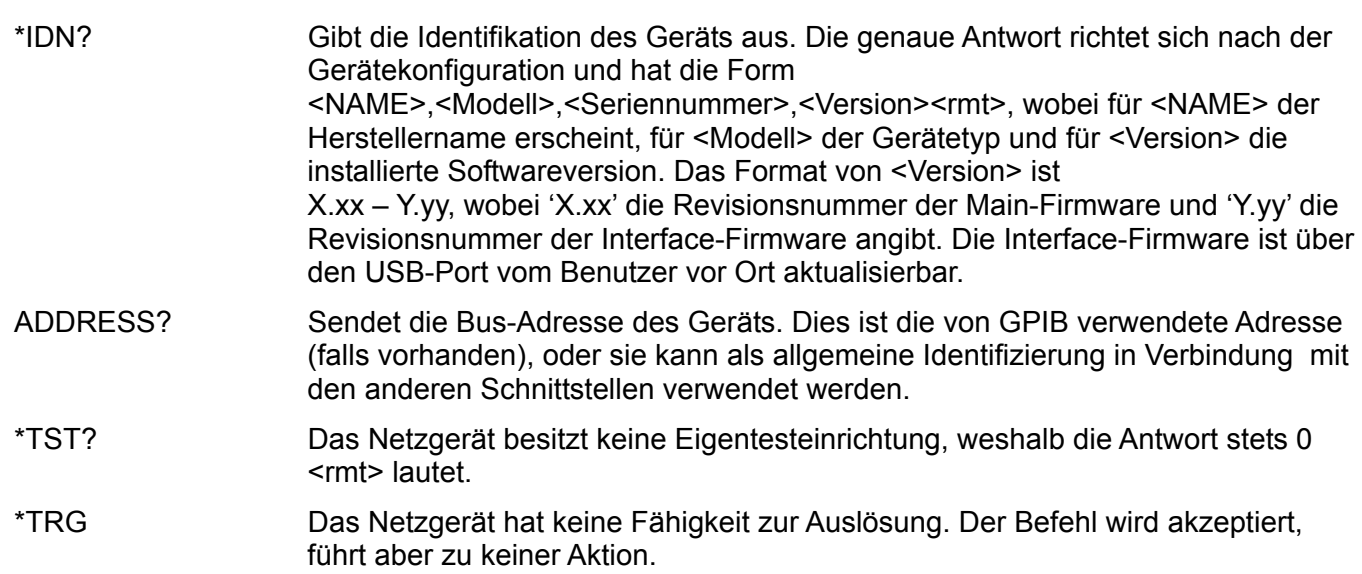

### **Fehlermeldungen**

Jede Fehlermeldung hat eine Nummer - nur diese Nummer wird über die Fernbedienungs-Schnittstellen ausgegeben. Fehlermeldungsnummern werden nicht angezeigt, sondern im Execution Error Register (Ausführungsfehlerregister) aufbewahrt, wo sie über die Fernschnittstellen gelesen werden können (siehe Kapitel "Statusberichterstattung").

# Wartung

Die Hersteller oder ihre Vertretungen bieten eine Reparatur für fehlerhafte Geräte an. Falls Anwender Wartungsarbeiten selbst durchführen möchten, sollten sie nur geschultes Personal damit beauftragen. Für diese Arbeiten sollte das Servicehandbuch zu Hilfe genommen werden, das direkt beim Hersteller der Geräte oder dessen Vertretungen bezogen werden kann.

### **Sicherung**

Der korrekte Sicherungstyp ist:

15 Amp 250V HBC träge, (20 x 5 mm)

Sicherstellen, dass nur Sicherungen der vorgeschriebenen Stromstärke und des vorgesehenen Typs als Ersatz verwendet werden. Provisorische "Sicherungen" und der Kurzschluss von Sicherungshaltern sind verboten!

Vor Austausch der Sicherung muss das Gerät vom Netz getrennt werden. Entfernen Sie die 6 Schrauben zur Befestigung des Deckels und heben Sie das obere Gehäuseteil ab. Ersetzen Sie die Sicherung mit dem korrekten Typ und setzen Sie das Gehäuseoberteil wieder auf.

Beachten Sie, dass die Sicherung in erster Linie für einen sicheren Betrieb des Geräts sorgt und Schäden bei einem Ausfall der Schaltvorrichtungen verhindern soll. Wenn eine Sicherung durchbrennt, ist es daher sehr wahrscheinlich, dass die Ersatzsicherung ebenfalls durchbrennt, da das Gerät fehlerhaft ist. In diesem Fall muss das Gerät zum Service an den Hersteller zurückgeschickt werden.

### **Reinigung**

Verwenden Sie zur Reinigung des Geräts ein etwas mit Wasser oder einem milden Reinigungsmittel angefeuchtetes Tuch.

**ACHTUNG! ZUR VERMEIDUNG VON STROMSCHLÄGEN ODER BESCHÄDIGUNGEN DES GERÄTS DARF KEIN WASSER IN DAS GEHÄUSE GELANGEN. DAS GERÄT NICHT MIT LÖSUNGSMITTELN REINIGEN, UM SCHÄDEN AM GEHÄUSE ZU VERMEIDEN.** 

# Sicurezza

Questo strumento appartiene alla Categoria di Sicurezza 1 secondo la classifica IEC ed è stato progettato in modo da soddisfare i criteri EN61010-1 (requisiti di Sicurezza per Apparecchiature di misura, controllo e per uso in laboratorio). E' uno strumento di Categoria II di installazione e inteso per funzionamento con un'alimentazione normale monofase.

Questo strumento ha superato le prove previste da EN61010-1 e viene fornito in uno stato di sicurezza normale. Questo manuale contiene informazioni e avvertenze che devono essere seguite per assicurarsi di un'operazione sicura e mantenere lo strumento in condizioni di sicurezza.

Questo strumento è progettato per uso all'interno e in un ambiente d'inquinamento Grado 2, entro la gamma di temperatura da 5°C a 40C°, con umidità relativa (non condensante) di 20% - 80%. Può occasionalmente essere assoggettato a temperature fra +5°C e –10°C senza comprometterne la sicurezza. Non usare in presenza di condensazione.

L'uso dello strumento in maniera non conforme a quanto specificato in queste istruzioni potrebbe pregiudicare la protezione di cui è dotato. Non usare lo strumento per misurare tensioni al di sopra dei valori nominali o in condizioni ambientali al di fuori di quelle specificate.

# **ATTENZIONE: QUESTO STRUMENTO DEVE ESSERE COLLEGATO A TERRA**

Una qualsiasi interruzione sia interna che esterna del collegamento a terra lo rende pericoloso. E' proibito interrompere questo collegamento deliberatamente. La protezione non deve essere negata attraverso l'uso di un cavo di estensione privo del filo di collegamento a terra.

Quando lo strumento è alimentato, alcuni morsetti sono sotto tensione e l'apertura dei coperchi o la rimozione di parti (eccetto quei componenti accessibili senza l'uso di attrezzi) può lasciare scoperti dei morsetti sotto tensione. L'apparechiatura deve essere staccata da tutte le sorgenti di tensione prima di aprirla per regolazioni, manutenzione o riparazioni. I condensatori collegati all'alimentazione interna possono essere carichi anche dopo aver staccato l'alimentazione ma si scaricano in circa 10 minuti dopo aver levato la corrente.

E' consigliabile evitare, per quanto possibile, qualsiasi operazione di regolazione e di riparazione dello strumento sotto tensione e, qualora fosse inevitabile, dette operazioni devono essere eseguite da una persona specializzata in materia, che sia pienemente conscia del pericolo presente.

Quando sia chiaro che lo strumento è difettoso, o che ha subito un danno meccanico, un eccesso di umidità, o corrosione a mezzo di agenti chimici, la sicurezza potrebbe essere stata compromessa e lo strumento deve essere ritirato dall'uso e rimandato indietro per le prove e le riparazioni del caso.

Assicurarsi di usare solo fusibili della portata giusta e del tipo corretto durante eventuali sostituzioni. Sono proibiti sia l'uso di fusibili improvvisati che il corto circuito deliberato dei portavalvole.

Non bagnare lo strumento quando si pulisce.

Sullo strumento e in questo manuale si fa uso dei seguenti simboli.

Terminale di Terra **l** alimentazione ON (accesa) Strumento in STAND-BY Corrente Alternata

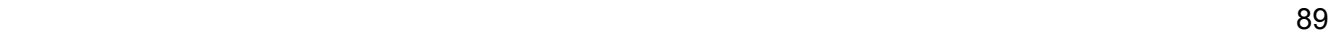

# Installazione

## **Tensione d'esercizio**

Questo strumento è dotato di un'entrata universale e funziona con un'alimentazione a 115V o 230V senza regolazione. Controllare che la rete locale soddisfi i requisiti d'entrata indicati nella specifica.

### **Cavo d'Alimentazione**

Collegare lo strumento all'alimentazione di rete in corrente alternata utilizzando il cavo fornito. Se dovesse essere necessaria una spina di alimentazione diversa, utilizzare un set completo della spina necessaria e di un connettore tipo IEC60320 C13 adeguatamente dimensionati e omologati.

Per determinare la corrente minima nominale del set cavo necessario per l'alimentazione utilizzata, fare riferimento ai dati di potenza indicati sull'apparecchio stesso o nelle corrispondenti specifiche tecniche.

### **ATTENZIONE! QUESTA STRUMENTO DEVE ESSERE COLLEGATA ALLA TERRA**

Una qualsiasi interruzione sia interna che esterna del collegamento a terra lo rende pericoloso. E' proibito interrompere questo collegamento deliberatamente.

### **Ventilazione**

Il raffreddamento dell'alimentatore viene effettuato dalla sofisticata ventola plurivelocità, che convoglia l'aria verso il retro dell'apparecchio. Evitare di ostruire le feritoie d'ingresso dell'aria sui pannelli superiori, inferiori e laterali o sull'uscita posteriore. Nel caso di montaggio su rack, prevedere uno spazio libero sufficiente intorno allo strumento e/o utilizzare un ripiano di ventilazione per il raffreddamento forzato.

#### **Montaggio**

Questo strumento è adatto per l'uso sul banco e per il montaggio su rastrelliera. Viene normalmente fornito con i piedi per il montaggio su banco e i piedi anteriori hanno un dispositivo di inclinazione per portare il pannello nella posizione migliore.

Un kit per montaggio di una o due di queste unità di mezza-larghezza e 3U di altezza in una rastrelliera da 19 pollici è ottenibile dal Produttore o dai suoi agenti all'estero.

# Connessioni

**Connessioni sul pannello frontale** 

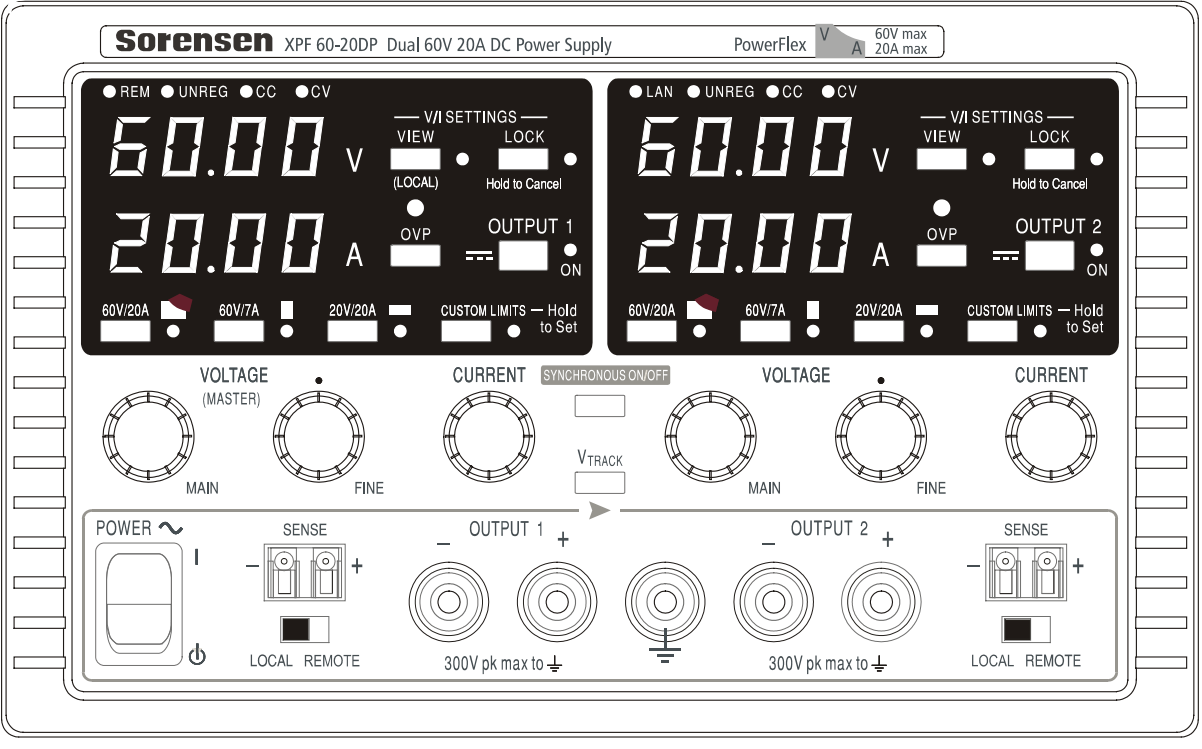

Collegare la tensione ai morsetti positivo (rosso) e negativo (nero) contrassegnati dalla scritta OUTPUT (uscita). I morsetti OUTPUT possono sopportare una corrente massima di 30 A.

Le eventuali connessioni alla tensione per il telerilevamento vengono effettuate dai morsetti SENSE (rilevamento) positivo (+) e negativo (−). Per utilizzare la funzione di telerilevamento, ruotare l'interruttore LOCAL/REMOTE (locale/remoto) su REMOTE. Quando la funzione di telerilevamento non viene utilizzata, riportare l'interruttore su LOCAL.

Il morsetto contrassegnato dal simbolo  $\frac{1}{x}$  è collegato al telaio e alla messa a terra di protezione.

## **Connessioni sul pannello posteriore**

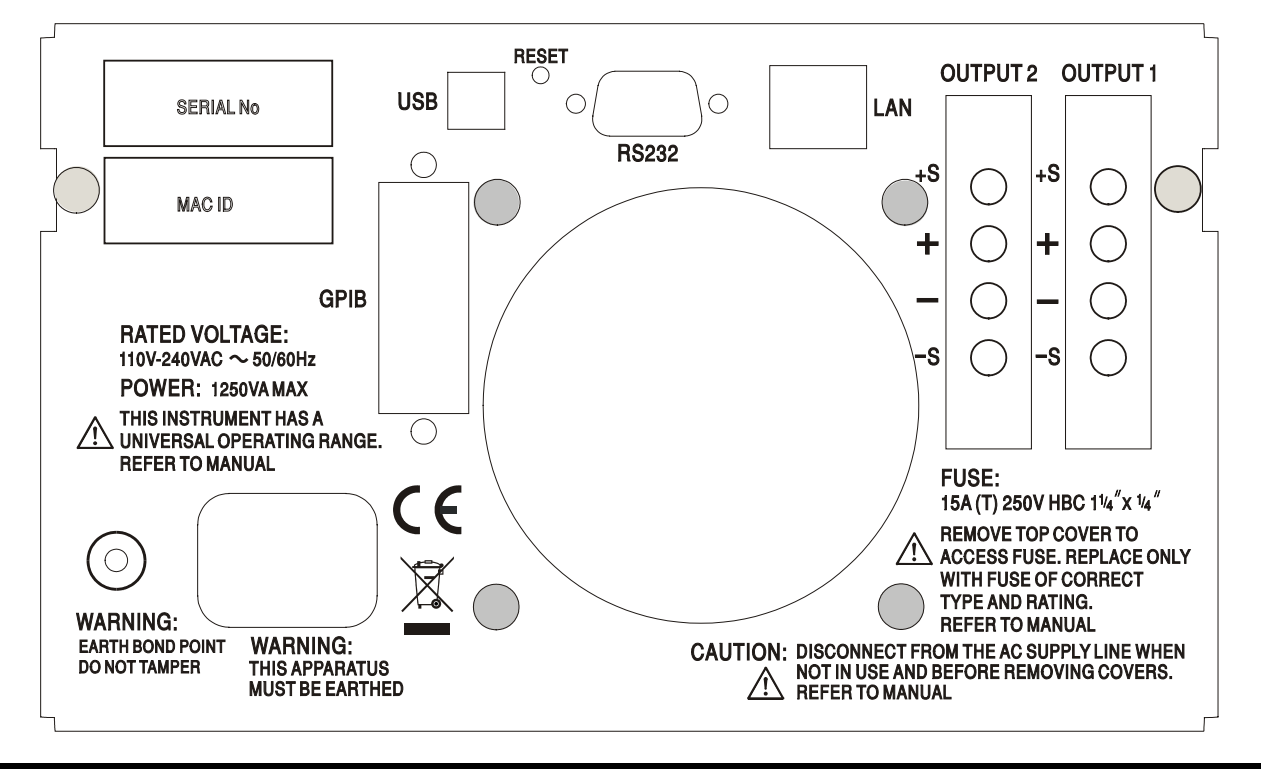

I morsetti di uscita e di rilevamento dell'OUTPUT1 e dell'OUTPUT2 sono anche presenti sulle morsettiere del pannello posteriore e sono contrassegnati dalle scritte +O/P, −O/P, +S e −S. Queste connessioni sono realizzate in parallelo alle connessioni equivalenti sul pannello frontale. Per utilizzare la funzione di telerilevamento, ruotare l'interruttore LOCAL/REMOTE (locale/remoto) su REMOTE. Quando si utilizzano i morsetti Output del pannello posteriore, è consigliabile utilizzare sempre la funzione di telerilevamento per assicurare il mantenimento della regolazione dell'uscita entro i valori previsti; è possibile effettuare le connessioni sui morsetti di telerilevamento anteriore e posteriore, ma mai su entrambe le coppie di morsetti contemporaneamente. Quando la funzione di telerilevamento non viene utilizzata, riportare l'interruttore su LOCAL.

## **RS232**

9−Connettore a vaschetta a 9 pin destinato alle connessioni elencate qui di seguito. Il connettore può essere collegato ad una porta standard del PC utilizzando un cavo maschio-femmina precablato senza connessioni incrociate.

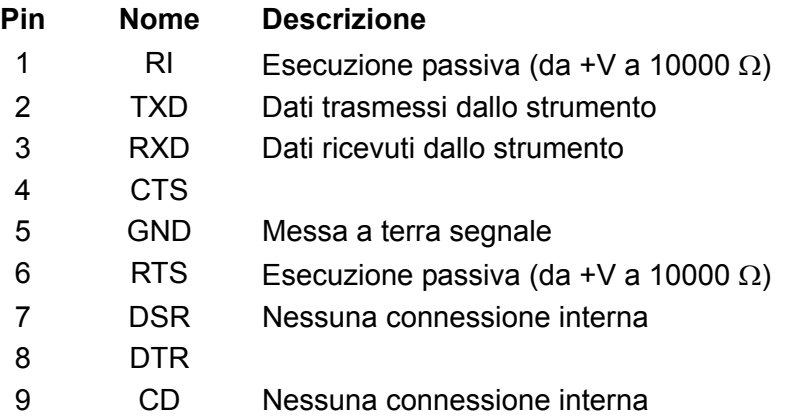

La messa a terra del segnale è collegata alla messa a terra dello strumento.

## **USB**

La porta USB è collegata alla messa a terra dello strumento. È conforme allo standard USB 2.0 (Full Speed) e accetta un normale cavo USB. Le funzioni plug-and-play di Windows rilevano automaticamente che lo strumento è stato collegato. Qualora non venga individuato il driver corretto, seguire le istruzioni su schermo di Windows ed installare i file richiesti dal CD in dotazione.

## **LAN**

L'interfaccia LAN è stata progettata per soddisfare i requisiti LXI (LAN eXtensions for Instrumentation) versione 1.2; lo strumento è conforme alla Classe C. Il protocollo TCP/IP Socket consente di attivare il telecontrollo tramite l'interfaccia LAN. Lo strumento contiene anche un server Web di base che fornisce le informazioni sull'unità e ne consente la configurazione. Essendo possibile configurare erroneamente l'interfaccia LAN, con conseguente impossibilità di comunicare con lo strumento attraverso la LAN, viene fornito un meccanismo LAN Configuration Initialise (LCI, inizializza configurazione LAN) attraverso un interruttore ad incasso sul pannello posteriore (contrassegnato dalla scritta LAN RESET) per resettare lo strumento ai valori predefiniti dal costruttore.

Per ulteriori particolari si rimanda al capitolo "Telecontrollo". Per ulteriori informazioni sulle norme LXI, visitare il sito [www.lxistandard.org/home](http://www.lxistandard.org/home)

## **GPIB**

Le messe a terra del segnale GPIB sono collegate alla messa a terra dello strumento. I subset applicati sono:

SH1 AH1 T6 TE0 L4 LE0 SR1 RL2 PP1 DC1 DT0 C0 E2

L'indirizzo GPIB si imposta dal pannello frontale.

# Funzionamento manuale

Il funzionamento di entrambe le uscite è identico; la seguente descrizione interessa entrambe.

### **Accensione**

L'interruttore di alimentazione, situato in fondo a sinistra sul pannello frontale, consente di passare dalla modalità standby ( $\langle \cdot | \cdot \rangle$ ) a quella di accensione ( **l** ) e viceversa. Nella modalità standby il circuito di alimentazione ausiliaria rimiane collegato e consuma ~6 Watt.

Per disinserire l'alimentazione CA, staccare il cavo di alimentazione di rete dal retro dello strumento o dalla presa di alimentazione CA; verificare l'accessibilità dei mezzi di scollegamento. Scollegare l'alimentazione CA quando non viene utilizzata.

Il contatore inferiore dell'Output 1 visualizza brevemente la versione del firmware dello strumento, seguita dalla versione del firmware dell'interfaccia (**IF** appare nel contatore superiore) prima che appaiono i valori di Volt e Ampere. Si accende anche la spia LAN sopra i contatori delle uscite nel settore destro, che si spegnerà dopo circa 30 secondi qualora non venga individuata nessuna connessione LAN; vedere il paragrafo Errore LAN nella sezione Interfaccia LAN.

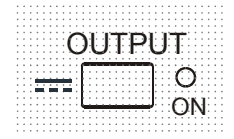

All'accensione, il valore predefinito dal fabbricante è uscita disinserita. La tensione e la corrente impostate per l'uscita dipendono dai valori attualmente impostati, visualizzati sul display. La spia VIEW si accende per indicare che I valori visualizzati sono quelli predefiniti. Tutti gli altri valori. Tutti gli altri valori sono quelli impostati in occasione dell'ultimo disinserimento.

Lo stato dell'uscita dc all'accensione può essere impostato su 'always off' (sempre spenta) o 'same as at last power-off' (come all'ultimo spegnimento). Le indicazioni per l'impostazione sono riportate qui di seguito. Con il tasto VIEW (visualizza) premuto, premere e tenere premuto il tasto OUTPUT; appare sullo schermo per 1 secondo il valore attualmente impostato ( **OP OFF** se è ancora selezionato il valore predefinito dal costruttore), poi lampeggia per 2 secondi il nuovo valore impostato (in questo caso **LASt Set**). Dopo 2 secondi, il nuovo valore impostato rimane visualizzato sullo schermo e la modifica viene applicata; rilasciare i tasti OUTPUT e VIEW. La ripetizione di questa procedura ripristina lo stato impostato in precedenza. Si ricorda che la modalità accensione delle due uscite va impostata separatamente.

## **Impostazione dell'Output**

Con l'interruttore POWER ( **l** ) (alim.) acceso e l'interruttore OUTPUT spento, la tensione erogata e il limite di corrente possono essere impostati con precisione utilizzando i comandi VOLTAGE e CURRENT; il contatore superiore visualizza la tensione impostata, quello inferiore il valore massimo di corrente impostato.

Quando l'interruttore OUTPUT è acceso, si accendono la spia OUTPUT ON e la spia CV (tensione costante); il contatore superiore continua a visualizzare la tensione impostata, quello inferiore l'effettiva corrente di carico.

### **Scelta del range & personalizzazione dei valori limite**

I range disponibili sono 4, selezionabili attraverso i tasti situati subito sotto il display; le relative spie indicano il range selezionato. Poiché la modifica dei range cambia la tensione erogata, la modifica del range è consentita soltanto se l'uscita è disinserita. I tentativi di modifica del range ad uscita inserita comportano la breve comparsa sul display del messaggio **turn oFF** e la spia dell'uscita lampeggia per invitare l'utente a disinserire l'uscita. Il range predefinito dal costruttore è 60 V/20 A .

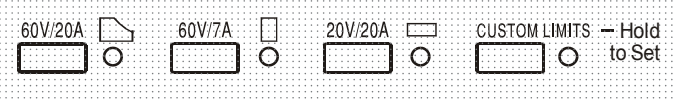

Range PowerFlex, che limita la corrente massima alla tensione impostata a quella stabilita dal power envelope o a 20 A, il più basso dei due valori; vedi Limiti di alimentazione, più avanti nella sezione.

I range 60V/7A e 20V/20A funzionano in modo tradizionale, ovvero il funzionamento a Tensione costante (CV) è possibile sull'intero range di tensioni, purché la corrente di carico sia inferiore al valore massimo del range; l'operazione viene eseguita sempre entro i valori del Power envelope dello strumento. I comandi VOLTAGE e CURRENT sono sempre scalati per poter impostare il valore massimo del range quando vengono ruotati completamente in senso orario.

La funzione CUSTOM LIMITS (limiti personalizzati) consente all'utente di impostare i valori massimi dei comandi VOLTAGE e CURRENT per consentirne il funzionamento su specifici range inferiori. Questa funzione non solo offre il vantaggio di proteggere dalle applicazioni accidentali, ad esempio delle tensioni eccessive al carico, ma anche di controllare in modalità analogica e a risoluzione maggiore i range di tensione indicati utilizzando la rotazione completa a 360° dei comandi.

Per impostare i nuovi CUSTOM LIMITS, disinserire l'uscita e selezionare il range 60 V/20 A; i valori limite predefiniti appaiono sul display. Utilizzare i comandi MAIN (principale) e FINE VOLTAGE (reg. fine tensione) e il comando CURRENT per impostare con precisione i nuovi limiti. Premere e tenere premuto il tasto CUSTOM LIMITS; i nuovi limiti impostati appaiono sul display per circa 2 secondi, poi sul display inferiore (A) appare la scritta **SEt** per confermare la memorizzazione dei nuovi valori limite. Rilasciare il tasto; appaiono sul display i valori limite predefiniti V e I, che corrispondono ai valori impostati con la manopola entro i range appena definiti.

Qualora i nuovi valori limite non rientrino nel Power envelope (vedere il paragrafo Limite di potenza, qui sotto), questa operazione potrebbe passare da CV o CC (Corrente costante) ad UNREGulated (limite di potenza) in alcune condizioni di carico; la spia CUSTOM LIMITS lampeggia durante l'operazione d'impostazione e continua a lampeggiare fino a quando non si rilascia il tasto range. La luce fissa della spia durante l'operazione d'impostazione indica che V $_{\text{MAX}}$ x I<sub>MAX</sub> <420W e che in genere l'operazione deve rimanere nella modalità CV o CC. CUSTOM LIMITS rimane selezionato fino a quando non si preme un altro tasto range. Qualora si selezioni di nuovo CUSTOM LIMITS con una breve pressione del tasto, vengono richiamati gli ultimi valori limite impostati.

Quando CUSTOM LIMITS è selezionato, il valore limite del comando MAIN VOLTAGE è esattamente quello impostato dall'operazione sopra indicata quando il comando FINE è impostato sul punto intermedio, indicato sul pannello dal simbolo • . Il comando FINE può essere utile per impostare una regolazione più precisa di ±1% **(del range massimo).** 

### **Tensione costante**

La tensione d'uscita è regolata dai comandi MAIN e FINE VOLTAGE; il comando CURRENT imposta la corrente massima erogabile.

La spia CV si accende per indicare l'attivazione della modalità tensione costante.

### **Corrente costante**

Se la resistenza di carico è così bassa che all'impostazione della tensione d'uscita sarebbe erogata una corrente maggiore dei limiti attualmente impostati, l'alimentazione passerà automaticamente alla modalità corrente costante. L'uscita della corrente viene regolata utilizzando il comando CURRENT e i comandi VOLTAGE impostano la tensione massima erogabile.

Si accendono le spie CC per indicare la modalità corrente costante.

### **Erogazione di corrente istantanea**

Il comando del limite di corrente può essere impostato per limitare la corrente continua erogata a livelli inferiori a 10 mA. Tuttavia, come in tutti gli alimentatori da banco, un condensatore è collegato all'uscita per mantenere la stabilità e la buona risposta ai transitori. Questo condensatore si carica alla tensione d'uscita; l'eventuale cortocircuito dell'uscita genera quindi un impulso di corrente perché il condensatore si scarica a prescindere dal valore di corrente impostato.

## **Valore limite di potenza**

Il valore massimo di corrente alle diverse impostazioni della tensione è vincolato dall'area di potenza illustrata qui sotto:

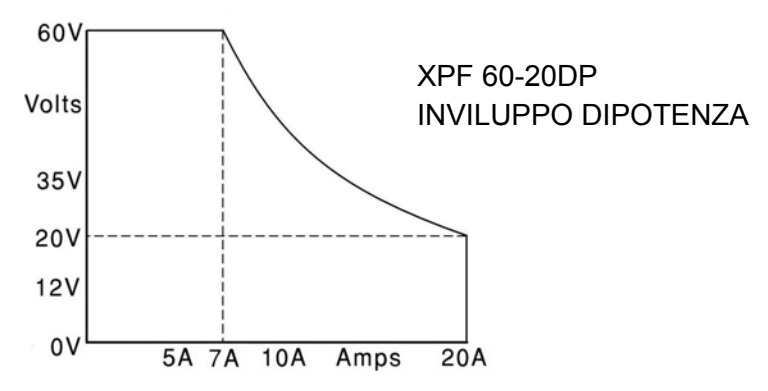

Il power envelope è impostato in modo da erogare 60V / 7A, 42V / 10A e 20V / 20A a qualsiasi condizione di alimentazione (entrambe le uscite sotto carico); a tensioni erogate inferiori, la potenza erogata è limitata alla corrente massima di 20A.

Quando il limite di potenza viene superato, l'indicatore della modalità operativa passa da CV o CC ad UNREG. Se, a titolo esemplificativo, l'alimentazione è impostata su 20 V, con il limite di corrente impostato sul valore massimo, ed è collegata ad un carico di 2 Ω, vengono erogati 10 A e l'alimentazione viene impostata sulla modalità CV. Con l'aumentare della tensione sul carico, aumenta l'alimentazione sul carico fino a circa 29 V, quando viene superato il valore massimo di potenza e l'alimentazione passa da CV ad UNREG.

### **Connessione al carico**

Il carico deve essere connesso ai morsetti OUTPUT positivo (rosso) e negativo (nero) sul pannello frontale. Entrambi sono isolati e possono essere collegati a terra. Diversamente, è possibile effettuare il collegamento ai morsetti dell'Output sul pannello posteriore, che è una soluzione indicata quando lo strumento viene utilizzato in un rack.

 Quando si utilizzano i morsetti Output sul pannello posteriore, si consiglia di utilizzare sempre la funzione di telerilevamento per accertarsi che la regolazione dell'uscita rimanga entro i valori indicati; vedere la sezione Telerilevamento, qui di seguito. Qualora si utilizzino i morsetti Output sul pannello posteriore senza la funzione di telerilevamento, accertarsi che l'interruttore sul pannello frontale sia predisposto su LOCAL. La regolazione risulta leggermente meno precisa se si utilizza la funzione di rilevamento locale a causa del leggero calo supplementare della tensione nel cablaggio interno ai morsetti posteriori.

### **Telerilevamento**

Lo strumento è dotato di unimpedenza d'uscita molto bassa, che viene inevitabilmente aumentata dalla resistenza dei cavi di connessione. A, questo fattore può comportare sensibili differenze tra la tensione di origine indicata e l'effettiva tensione di carico (due cavi di connessione da 5 m $\Omega$ comportano un calo di 0,2V a 20 Ampere, per esempio). Questo problema può essere minimizzato utilizzando cavi corti e spessi ma, all'occorrenza, può essere completamente risolto utilizzando la funzione di telerilevamento.

Questa funzione prevede la connessione dei morsetti di telerilevamento all'uscita del carico invece che alla fonte; inserire i cavi nei morsetti a molla SENSE e collegarli direttamente al carico. Ruotare l'interruttore LOCAL/REMOTE su REMOTE. Per evitare instabilità e problemi di risposta ai transitori, avere l'accortezza di assicurare il perfetto collegamento tra ciascuna uscita e il cavo di rilevamento. A tal fine, intrecciare i cavi o utilizzare cavi coassiali schermati (rilevamento effettuato da quello interno). Può essere vantaggioso utilizzare anche un condensatore elettrolitico posto direttamente sul punto di connessione del carico.

Il calo di tensione in ciascuno dei cavi di uscita non deve superare gli 0,5 Volt.

Ruotare di nuovo lo switch LOCAL/REMOTE su LOCAL quando non si utilizza la funzione di telerilevamento.

Quando si utilizzano i morsetti Output del pannello posteriore, è consigliabile utilizzare sempre la funzione di telerilevamento per assicurare il mantenimento della regolazione dell'uscita entro i valori previsti; è possibile effettuare le connessioni sui morsetti di telerilevamento anteriore e posteriore, ma mai su entrambe le coppie di morsetti contemporaneamente. Collegare i morsetti Sense al carico, seguendo le indicazioni di cui sopra, ed impostare l'interruttore LOCAL/REMOTE su REMOTE.

# **Connessione ad altri apparecchi in serie o in parallelo**

Le uscite dell'alimentatore sono isolate e possono essere utilizzate in serie con altri alimentatori per generare tensioni DC fino a 300 V DC.

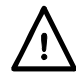

La tensione massima ammessa tra qualsiasi morsetto e la messa a terra ( $\frac{1}{\epsilon}$ ) è 300 V DC, che è anche la tensione massima ammessa tra uno dei due morsetti di un'uscita e uno dei due morsetti dell'altra uscita sulla medesima alimentazione.

**ATTENZIONE!** Queste tensioni sono estremamente pericolose, e prevedono quindi la schermatura dei morsetti dell'uscita. I morsetti dell'uscita non devono essere mai toccati quando l'apparecchio funziona in questa modalità operativa. Tutte le connessioni ai morsetti devono essere realizzate con l'alimentazione disinserita su tutti gli apparecchi.

Si ricorda che l'apparecchio può solo generare corrente di source e non di sink, di conseguenza gli apparecchi non possono essere collegati in serie in antifase.

L'apparecchio può essere collegato in parallelo ad altri apparecchi per erogare correnti più alte. In presenza di più apparecchi collegati in parallelo, la tensione erogata è identica a quella dell'apparecchio con il valore di tensione erogata più alto impostato fino a quando la corrente assorbita non supera il valore massimo di corrente impostato; in questo momento, la corrente erogata scenderà al successivo valore più alto impostato, e così via. Nella modalità corrente costante, gli apparecchi possono essere collegati in parallelo per erogare una corrente pari alla somma dei valori massimi di corrente impostati. Per assicurare il funzionamento ottimale, collegare separatamente gli alimentatori al carico.

Si ricorda che la portata massima dei morsetti è 30A; qualora due o più uscite vengano utilizzate in parallelo a correnti source più alte di questo valore, occorre effettuare la giunzione ad un altro punto, non ad uno dei morsetti.

## **Protezione dalla sovracorrente**

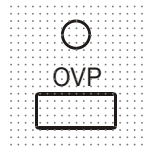

L'intervento della protezione dalla sovratensione (OVP) può essere regolato entro un range variabile compreso fra 1 V e 66 V. Il valore massimo dell'OVP viene impostato mediante il potenziometro OVP a valore predefinito regolabile con cacciavite, accessibile attraverso un foro nel pannello frontale appena sopra il tasto OVP. La rotazione in senso orario del potenziometro al valore predefinito aumenta il valore massimo, visibile direttamente sul display premendo il tasto OVP sotto il potenziometro a valore predefinito. Qualora la tensione erogata superi il valore impostato sull'OVP, per qualsiasi motivazione, compresa una tensione esterna forzata, l'uscita viene disinserita.

La protezione della sovracorrente (OCP) viene attivata nel firmware e può essere impostata ed utilizzata nella modalità telecontrollo attraverso le interfacce RS232, USB, LAN (LXI) o GPIB. La risoluzione impostata è 10 mA e i tempi di risposta tipici sono 500 ms. Nella modalità locale, la protezion OCP è ancora attiva ma ritorna automaticamente a 22 A.

Quando l'uscita viene disattivata, appare sui display la scritta **OUP triP** e lampeggia la spia OUTPUT. Disinserire l'uscita; il messaggio "trip" dovrebbe essere sostituito dai normali valori predefiniti V e I. Una volta eliminata la causa dell'intervento della protezione, è possibile accendere di nuovo l'uscita.

Anche d uscita disinserrita, il carico è ancora collegato alla fase di erogazione dell'alimentazione. Non applicare tensioni esterne superiori a 70 V ai morsetti dell'alimentatore onde evitare danni.

L'uscita è dotata di un diodo di protezione dalle inversioni di tensione; la corrente di inversione costante non deve superare i 3 A, anche se i transitori possono raggiungere valori molti più alti.

### **Protezione dalla sovratemperatura**

I sensori posti su entrambi i dissipatori di calore secondari provvedono a rilevare la sovratemperatura provocata dall'ostruzione del flusso d'aria, da un guasto della ventola o da altre anomalie del circuito. La sovratemperatura farà disattivare l'uscita, l'indicatore OUTPUT comincerà a lampeggiare e il display mostrerà il messaggio **OtP triP** . L'uscita rimane disinserita anche dopo il raffreddamento dei dissipatori di calore. Una volta eliminata la causa della sovratemperatura e quando i dissipatori di calore si sono raffreddati alle normali temperature di esercizio, l'uscita può essere resettata ruotando l'interruttore POWER sulla modalità standby ( ) poi di nuovo su ( **l** ).

Se la temperatura di uscita viene generata quando lo strumento funziona in modalità indipendente, l'altra uscita continua a funzionare normalmente.

Tuttavia, se lo strumento funziona in modalità Rilevamento, la generazione della temperatura su una delle uscite le disattiva entrambe; **OtP trip** mostra sullo schermo solo l'uscita che ha causato la generazione.

### **Impostazioni di visualizzazione**

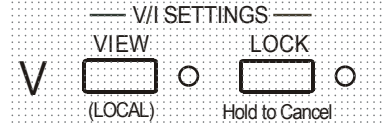

La tensione impostata e il valore massimo di corrente sono sempre visualizzati quando l'uscita è disinserita, ma sono visualizzabili anche quando l'uscita è inserita premendo il tasto VIEW; la spia VIEW si accende mentre si preme il tasto VIEW.

## **Impostazioni di blocco**

La pressione del tasto LOCK (blocco) provoca il blocco digitale del limite predefinito della tensione e della corrente. Le impostazioni vengono memorizzate con una precisione migliore di 1 cifra. Le successive regolazioni dei comandi VOLTAGE e CURRENT non avranno alcun effetto.

Poiché l'annullamento della funzione LOCK provoca la modifica delle impostazioni di uscita se le posizioni del controllo VOLTAGE e CURRENT sono state spostate, appaiono sul display i messaggi di avvertimento prima dell'annullamento della funzione LOCK. Premere e tenere premuto il tasto per annullare la funzione LOCK.

Se l'uscita OUTPUT è disinserita (condizione sicura) lampeggiano due volte sul display le impostazioni 'sbloccate' prima che venga attuata la modifica; la spia LOCK si spegne.

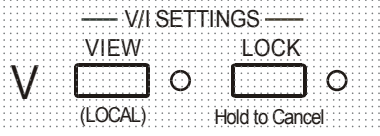

Se l'uscita è ancora inserita, lampeggia due volte sul display il messaggio **OP on**, seguito dal lampeggio per 2 - 3 secondi dei nuovi valori 'non bloccati' (prima lentamente, poi più velocemente) prima della modifica definitiva; la spia LOCK si spegne a modifica apportata.

Il rilascio del tasto LOCK in qualsiasi momento mentre lampeggia il display interrompe l'annullamento della funzione LOCK.

Non è consentito selezionare un range diverso con la funzione LOCK attivata; l'eventuale tentativo comporta la breve comparsa del messaggio **Unloc** e il lampeggio della spia LOCK. Inoltre, se l'uscita è attiva quando vengono effettuate queste operazioni, compare prima il messaggio **turn oFF** sul display (unitamente al lampeggio della spia output) poi la comparsa del messaggio **Unloc** (unitamente al lampeggio della spia LOCK).

All'accensione, lo stato della modalità LOCK è identico a quello presente all'ultimo spegnimento.

## **Modalità di monitoraggio della tensione**

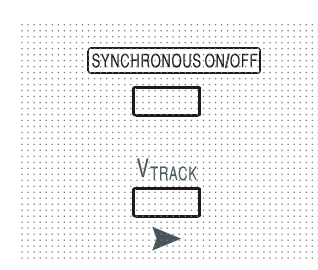

La pressione del tasto  $V_{\text{TRACK}}$  seleziona la modalità monitoraggio tensione. Le due uscite rimangono elettricamente isolate, ma i controlli Voltage dell'uscita 1 (Master) impostano la stessa tensione sull'uscita 2 (Slave). I controlli Current di Master e Slave rimangono indipendenti.

L'isolamento elettrico consente di collegare le due uscite affinchè possano ad esempio monitorare le tensioni di polarità opposte o tensioni identiche collegate a diversi riferimenti del sistema (come la messa a terra digitale e la messa a terra analogica).

La funzione Tracking è utile quando le uscite sono collegate in parallelo.

Il monitoraggio della tensione  $V_{TRACK}$  può venire abilitato o disabilitato solo con l'Output 2 (Slave) su off. L'eventuale tentativo di impostare V $_{\text{TRACK}}$  con l'uscita Slave inserita comporta la comparsa del messaggio **turn oFF** sul display (unitamente al lampeggio della spia Output). La selezione di V<sub>TRACK</sub> imposta automaticamente il range dell'Output 2 su 60 V/20 A; quando V<sub>TRACK</sub> viene annullato, il range dell'Output 2 ritorna a quello impostato prima della selezione di V<sub>TRACK</sub>.

La funzione LOCK dell'uscita Master funziona esattamente come sopra indicato e, dato che la tensione erogata dalla Slave segue la Master, controlla anche la tensione dell'uscita Slave. Si noti che solo la *tensione* erogata dall'uscita Slave è 'bloccata' quando viene utilizza la funzione Master Lock; i controlli della *corrente* dellìuscita Slave rimangono indipendenti.

Il tasto LOCK sull'uscita Slave viene ignorato e la sua pressione comporta la visualizzazione temporanea del messaggio **In trac** sul display della Slave come promemoria.

 $\dot{\mathsf{E}}$  possibile passare dalla modalità  $V_{\text{TRACK}}$  a quella Indipendent con LOCK ancora impostato sull'uscita Master. Le impostazioni dell'uscita Master rimangono 'bloccate' ma non quelle dell'uscita Slave.

All'accensione, lo stato della modalità  $V<sub>TRACK</sub>$  è identico a quello presente all'ultimo spegnimento.

## **Controllo Synchnronous On/Off (Ins./disins. uscita sincrona)**

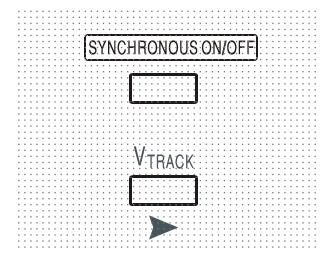

Oltre ai singoli interruttori OUTPUT, è anche disponibile il tasto SYNCHRONOUS ON/OFF, che consente di attivare o disattivare in sincronia entrambe le uscite mediante la pressione di un solo tasto. Poiché questo tasto inserisce e disinserisce alternativamente entrambe le uscite, è necessario che entrambe si trovino nella stessa modalità operativa (entrambe inserite o entrambe disinserite) prima della pressione del tasto. L'eventuale pressione del tasto con le due uscite in diverse modalità operative non ha alcun effetto.

# Funzionamento delle interfacce remote

Lo strumento può essere telecontrollato attraverso le interfacce USB, LAN o GPIB.

Il telecontrollo USB funziona in modo simile a un'interfaccia RS232, ma attraverso un connettore USB. Il software in dotazione con lo strumento consente di configurare il computer gestionale in modo che consideri il collegamento USB come una porta COM virtuale. Il software dell'applicazione presente nel computer è quindi in grado di accedere allo strumento tramite quella porta COM.

L'interfaccia LAN è stata progettata per soddisfare i requisiti LXI (LAN eXtensions for Instrumentation) versione 1.2; lo strumento è conforme alla Classe C. Il protocollo TCP/IP Sockets consente di attivare il telecontrollo tramite l'interfaccia LAN. Lo strumento contiene anche un server Web di base che fornisce le informazioni sull'unità, consentendone anche la configurazione. È anche possibile il controllo semplice con la riga di comando del browser.

Tutte le interfacce sono predisposte sulla modalità sempre attiva (requisito LXI) ma l'accesso alle singole interfacce può essere limitato utilizzando le opzioni di configurazione sulle pagine web.

# **Blocco delle interfacce**

Tutte le interfacce sono sempre attive; questa funzione elimina la necessità di selezionare l'interfaccia attiva, ed è anche un requisito LXI. Per ridurre il rischio di attivazione involontaria dello strumento sotto il controllo di due interfacce contemporaneamente, è previsto un semplice meccanismo di blocco e sblocco nel set di istruzioni. Il blocco viene disattivato automaticamente quando è possible individuare la disconnessione e quando si preme il pulsante Local. L'accesso alle interfacce può essere limitato utilizzando le pagine web.

Qualsiasi interfaccia può richiedere il controllo esclusivo dello strumento inviando un comando "IFLOCK". Il blocco può essere annullato inviando un commando "IFUNLOCK" dall'istanza d'interfaccia attualmente bloccata e può essere interrogato da qualsiasi interfaccia inviando un commando "IFLOCK?". La risposta ad uno qualsiasi di questi comandi sarà "-1" se il blocco è assunto da un'altra istanza d'interfaccia, "0" se l'interfaccia è libera e "1" se il blocco è assunto dall'istanza d'interfaccia che l'ha richiesto. L'invio di un commando qualsiasi da un'interfaccia senza privilegio di controllo che tenta di cambiare la modalità operativa dello strumento imposterà il bit 4 dello Standard Event Status Register (Registro stato eventi standard) e inserirà 200 nell'Execution Error Register (Registro errori di esecuzione) per indicare che non ci sono privilegi sufficienti per l'azione richiesta.

*N.B.:* è anche possibile configurare il privilegio per una particolare interfaccia su 'sola lettura' o 'nessun accesso' dall'interfaccia della pagina Web.

# **Selezione dell'indirizzo**

La funzionalità dell'indirizzo dello strumento è strettamente necessaria solo con l'interfaccia GPIB. Tuttavia, il comando ADDRESS? può essere utilizzato su qualsiasi interfaccia per identificare facilmente lo strumento controllato da una particolare porta COM (per USB) o da un particolare socket TCP (per LAN). Si noti che l'interfaccia LAN dispone anche di una funzione 'Identify' separata, accessibile dalle pagine Web dello strumento, che fa lampeggiare il display dello strumento fino a quando non viene annullata.

L'indirizzo viene impostato dal pannello frontale dello strumento nel modo seguente. Cominciare con lo strumento spento, poi premere e tenere premuti i tasti VIEW e LOCK dell'Output 1; accendere lo strumento. Appare sul display il messaggio **Addr** nel display Volts e **nn** nel display Amps dove **nn** è l'impostazione attuale (predefinita su **Addr 11** ). L'indirizzo può essere aumentato o diminuito rispettivamente attraverso i tasti VIEW e LOCK nel range da 1 a 31 compreso (non 0), con funzione 'wrap-around'. L'indirizzo viene confermato e la procedura viene interrotta tenendo premuto il tasto OVP; appare sul display la scritta **SEt** e il nuovo indirizzo per circa 2 secondi poi, una volta accettato il nuovo indirizzo, riappare il normale display Volts e Amps. L'indirizzo può essere impostato anche dalle pagine web dello strumento.

# **Funzionamento remoto/locale**

All'accensione, lo strumento funziona nella modalità locale, con la spia REMOTE spenta. In questa modalità, sono disponibili tutte le operazioni effettuate tramite il pannello frontale. Quando lo strumento si trova nella modalità di ascolto e riceve un comando, viene inserita la modalità remota e si accende la spia REMOTE. In questa modalità, il pannello frontale è bloccato e vengono elaborati solo i comandi remoti. Le impostazioni V/I, la modalità  $V_{TRACK}$  e le modalità delle uscite rimangono invariate ma la funzione LOCK viene annullata (se inserita) ed i valori per entrambi i range ritornano ai valori predefiniti 60V/20A. I valori impostati per la funzione Sense rimangono quelli impostati dagli interruttori del pannello frontale.

 La modalità locale si ripristina premendo il tasto LOCAL, ma l'effetto di questa azione dura solo fino a quando lo strumento non viene interpellato di nuovo o riceve un altro carattere dall'interfaccia, nei cui casi ritorna alla modalità di funzionamento remoto. Il ripristino della modalità Local con questo intervento o mediante l'utilizzo del comando LOCAL mantiene i valori V/I sugli ultimi valori impostati nella modalità remota, con LOCK inserito, e mantiene l'attuale modalità delle uscite.

 $V<sub>TRACK</sub>$ , se impostato nella modalità remota, rimane impostato quando si ritorna alla modalità Local. L'Output 1 rimane nella modalità LOCK ma non l'Output 2, anche se rimane effettivamente 'bloccata' perché sta monitorando l'Output 1.

# **Interfaccia RS232**

# **Connettore per l'interfaccia RS232**

Il connettore a vaschetta a 9 vie per interfaccia seriale si trova sul pannello posteriore dello strumento. I collegamenti dei pin sono riportati qui di seguito:

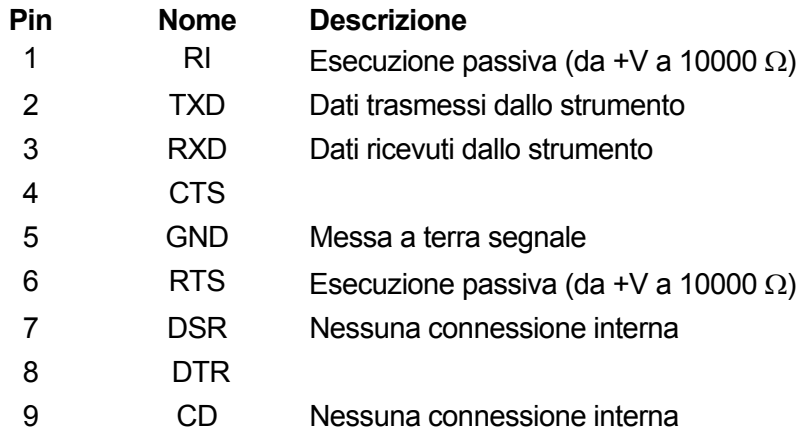

# **Connessioni RS232**

L'interfaccia RS232 può essere collegata a una èprta standard del PC utilizzando un cavo maschio-femmina pre-cablato senza connessioni incrociate. Diversamente, occorre collegare al PC solo i pin 2, 3 e 5, ma con i collegamenti effettuati nel connettore lato PC tra i pin 1, 4 e 6 e tra i pin 7 e 8; vedere il diagramma.

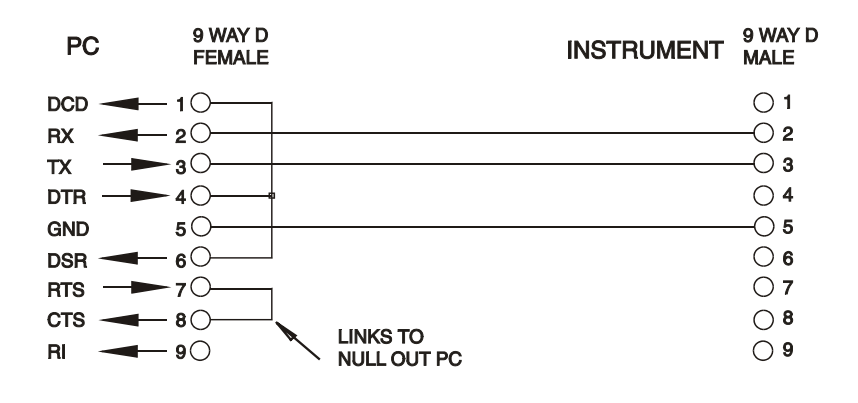

Baud Rate (la velocità di trasmissione) per questo strumento è fissata a 9600; gli altri parametri sono fissati come segue:

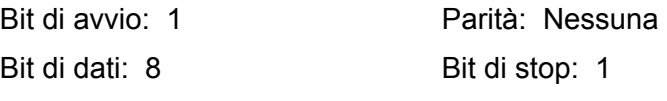

### **Set di caratteri RS232**

Essendo necessario l'handshaking XON/OFF, è possibile trasmettere solo dati in codice ASCII; non sono consentiti blocchi di dati binari. Il bit 7 del codice ASCII viene ignorato, ovvero si presume che sia basso. Poiché la mnemonica dei comandi non fa distinzione fra lettere maiuscole e lettere minuscole, è possibile utilizzare entrambe. I codici ASCII sotto 20H (spazio) non vengono utilizzati. In questo manuale 20H e così via corrisponde a 20 nel sistema esadecimale. L'apparecchio invia XOFF quando rimangono 50 byte liberi e XON quando il numero dei byte sale a 100.

# **Interfaccia USB**

L'interfaccia USB è una porta COM virtuale controllabile attraverso un PC come se fosse un dispositivo RS232. La dotazione dello strumento prevede un CD contenente un file .inf per i driver Microsoft standard disponibili in Windows 2000, XP, Vista e Windows 7; l'installazione guidata provvede ad installare il driver (a 32-bit o 64-bit) giusto per il sistema operativo del PC.

L'installazione del driver dell'interfaccia si effettua collegando lo strumento a un PC con un cavo USB standard. Le funzioni plug and play di Windows individuano automaticamente il collegamento del nuovo hardware all'interfaccia USB e, qualora si tratti della prima connessione, invita l'utente a digitare il percorso di un driver idoneo. Se le istruzioni standard di Windows vengono seguite correttamente, viene installato il driver appropriato e creata una porta COM virtuale nel PC. Il numero della nuova porta COM dipenderà dal numero di porte COM coesistenti nel PC. La porta COM virtuale può essere gestita dalle applicazioni di Windows esattamente come una porta COM standard, ad eccezione della velocità di trasmissione impostata per la porta COM virtuale, che viene ignorata. Il driver rimane installato nel PC in modo che la creazione di una porta COM virtuale venga eseguita automaticamente nei successivi collegamenti al PC tramite la porta USB.

Vengono create ulteriori porte COM virtuali per ciascuno strumento aggiuntivo collegato al PC tramite USB. A ciascuno strumento viene assegnata una porta COM virtuale a parte alla prima connessione e la medesima porta COM verrà assegnata ad ogni connessione successiva. Il software del PC utilizza il codice univoco integrato in ciascuno strumento per collegarlo alla medesima porta COM virtuale, a prescindere dalla porta USB fisica alla quale è effettivamente connesso.

È anche possibile utilizzare il comando ADDRESS? per identificare con facilità lo strumento controllato da una particolare porta COM. Anche se la funzionalità dell'indirizzo viene ignorata nell'uso dell'interfaccia USB, è comunque possibile impostare e utilizzare l'indirizzo come identificatore, impostare ciascuno strumento connesso via USB su un indirizzo diverso e inviare il comando ADDRESS? da ciascuna porta COM virtuale per confermare quale strumento è collegato a quella porta.

# **Interfaccia LAN**

L'interfaccia LAN è progettata in conformità alla norma LXI versione 1.2 e contiene le interfacce e i protocolli descritti qui di seguito. Dato che l'interfaccia LAN potrebbe essere configurata erroneamente, con conseguente impossibilità di comunicare con lo strumento attraverso la LAN, viene fornito un meccanismo LAN Configuration Initialise (LCI) attraverso un interruttore ad incasso sul pannello posteriore (contrassegnato dalla scritta LAN RESET) per resettare lo strumento ai valori predefiniti dal costruttore. L'impostazione predefinita prevede che lo strumento richieda le impostazioni attraverso il DHCP, se disponibile o, in caso di timeout del DHCP (30 secondi), attraverso Auto-IP. Nell'improbabile eventualità che cui non sia possibile trovare l'indirizzo Auto-IP, viene assegnato l'indirizzo IP statico 192.168.0.100. Il resettaggio della LAN elimina qualsiasi protezione della password.

Per ulteriori informazioni sulle norme LXI, visitare il sito [www.lxistandard.org/home](http://www.lxistandard.org/home)

### **Connessione LAN**

Per utilizzare l'interfaccia LAN occorre conoscere l'indirizzo IP dell'apparecchio. Nel CD-ROM in dotazione è disponibile LXI Discovery Tool, che serve per visualizzare gli indirizzi IP (ed altre informazioni correlate) di tutti i dispositivi collegati conformi al protocollo di individuazione VXI-11. Questo strumento è un'applicazione per PC Windows che deve essere installata ed eseguita sul PC gestionale con l'apparecchio direttamente collegato al connettore di rete del PC o tramite un router. Si consiglia il collegamento tramite router, molto più rapido nell'assegnazione di un indirizzo IP; collegando direttamente al PC, l'assegnazione dell'indirizzo IP comincia solo dopo i 30 secondi di timeout del DHCP. Fare doppio clic su una voce qualsiasi dell'elenco dei dispositivi individuati per aprire il browser Web del PC e visualizzare l'homepage del dispositivo individuato.

Sono anche disponibili strumenti per l'individuazione della LAN nel pacchetto National Instruments Measurement and Automation Explorer e nell'applicazione Agilent Vee.

L'impostazione predefinita prevede che lo strumento richieda le impostazioni attraverso il DHCP, se disponibile o, in caso di timeout del DHCP (30 secondi), attraverso Auto-IP. Nell'improbabile eventualità che cui non sia possibile trovare l'indirizzo Auto-IP, viene assegnato l'indirizzo IP statico 192.168.0.100. Durante questo periodo di tempo si accende la spia LAN sopra i contatori dell'Output 2, che rimane accesa fino a quando non si esegue una connessione LAN con esito positivo. Tuttavia, qualora una connessione non venga effettuata alla fine della procedura sopra indicata, oppure qualora il connettore LAN venga fisicamente staccato in qualsiasi momento, la spia LAN si spegne; per ulteriori dettagli, vedi la sezione Errori LAN.

### **Server Web; Protezione password di configurazione**

L'apparecchio contiene un server Web di base. Il server fornisce informazioni sullo strumento e ne consente la configurazione. La pagina Configure (Configura) può essere protetta da password per impedire modifiche non autorizzate alla configurazione del funzionamento remoto; la configurazione predefinita è 'no password' (nessuna password). La pagina Configure spiega come impostare la password. La password può essere composta da un Massimo di 15 caratteri; si fa presente che lo **User Name (nome utente) deve essere lasciato vuoto**. La password viene però resettata a quella predefinita (nessuna password) qualora si utilizzi l'interruttore LAN RESET per resettare tutti i parametri della LAN a quelli impostati dal costruttore.

La pagine Web contengono anche una funzione Identify che consente all'utente di inviare un comando di identificazione allo strumento, che comporta il lampeggio del display finché il comando non viene annullato.

### **Server Ping ICMP**

L'apparecchio contiene un server ICMP che consente di effettuare il ping dello strumento tramite il nome host o l'indirizzo IP.

### **Protocollo di individuazione VXI-11**

Lo strumento è dotato di un supporto molto limitato di VXI-11, sufficiente solo per il protocollo di individuazione.

Lo strumento adotta un Portmapper Sun RPC nella porta TCP 111 e nella porta UDP 111, come previsto in RPC1183. Le chiamate supportate sono: NULL, GET PORT e DUMP.

Nella porta TCP 1024 viene adottato un protocollo VXI-11 estremamente semplice, sufficiente solo per il protocollo di individuazione. Questo protocollo gestisce le seguenti chiamate: CREATE LINK, DEVICE\_WRITE, DEVICE\_READ e DESTROY\_LINK.

Una volta creato un link, tutte le altre informazioni scritte sul dispositivo vengono ignorate e le eventuali informazioni lette dal dispositivo restituiscono la stringa di identificazione che sarebbe richiesta da un "\*IDN?" del modulo

*'Manufacturer,Model,Serial No.,X.xx – Y.yy' (Costruttore,Modello,N. seriale, X.xx - Y.yy'*

*Per esempio:* 

*SORENSEN, XPF 60-20DP,279730,1.00 – 1.00* 

dove 'X.xx' è la versione del firmware principale e 'Y.yy' è la versione del firmware dell'interfaccia. Il firmware dell'interfaccia è aggiornabile dal campo utente attraverso la porta USB.

## **Nome della risorsa VISA**

A causa del supporto limitato di VXI-11 (solo protocollo di individuazione), lo strumento deve essere individuato attraverso le informazioni sui raw socket quando viene utilizzato in pacchetti software che comunicano attraverso il nome di una risorsa VISA. Ad esempio, ad uno strumento all'indirizzo IP 192.168.1.100 viene normalmente attribuito un nome di risorsa VISA "TCPIP0::192.168.1.100::inst0::INSTR", ma per questo strumento il nome deve essere modificato per indicare "TCPIP0::192.168.1.100::9221::SOCKET", dove 9221 è la porta TCP usata dallo strumento per il controllo e il monitoraggio; vedere qui di seguito.

### **URL documento identificazione XML**

Come prevede la norma LXI, lo strumento fornisce un documento di identificazione XML che può essere richiesto tramite un comando GET all'indirizzo "http://<hostname>:80/lxi/identification" conforme allo schema XSD LXI (disponibile all'indirizzo

http://www.lxistandard.org/InstrumentIdentification/1.0) e alle norme dello schema XML W3C (http://www.w3.org/XML/Schema). Questo documento descrive lo strumento.

### **Socket TCP**

Lo strumento utilizza 2 socket sulla porta TCP 9221 destinati al controllo e il monitoraggio dello strumento stesso. I comandi di testo vengono inviati a questa porta, come definito in 'Comandi remoti' e le risposte vengono inviate attraverso la medesima porta. Ogni stringa deve essere composta da uno o più comandi completi. I comandi possono essere separati dal punto e virgola ";" o da un avanzamento riga. Non occorrono caratteri di fine comando perché la struttura del TCP contiene i comandi completi, pur essendo possible inviare un carattere di fine comando (che sarà ignorato). Tutti i comandi sul TCP si comportano come se fossero terminati da un carattere di fine comando (carattere ASCII 0AH, line feed).

### **Errore LAN**

Se si realizza una connessione LAN ma viene individuato un errore (ad es. l'indirizzo IP è identico a quello di un altro dispostivo sulla rete) la spia LAN dello strumento (sopra i contatori dell'Output 2) si spegne fino a quando non si corregge l'errore. Qualora si verifichi un errore LAN: verificare e correggere la configurazione dello strumento; è presente un meccanismo LAN Configuration Initialise (LCI) attraverso un interruttore ad incasso sul pannello posteriore (contrassegnato dalla scritta LAN RESET) per resettare lo strumento ai valori predefiniti dal fabbricante. L'impostazione predefinita prevede che lo strumento richieda le impostazioni attraverso il DHCP, se disponibile o, in caso di timeout del DHCP (30 secondi), attraverso Auto-IP. Nell'improbabile eventualità che cui non sia possibile trovare l'indirizzo Auto-IP, viene assegnato l'indirizzo IP statico 192.168.0.100. Qualora non venga individuata la connessione LAN in qualsiasi momento, la spia LAN si spegne.

# **Interfaccia GPIB**

Il connettore a 24 vie dell'interfaccia GPIB si trova nel pannello posteriore dello strumento. I collegamenti ai pin sono specificati nella norma IEEE 488.1-1987 e lo strumento è conforme alle norme IEEE 488.1-1987 e IEEE 488.2-1987.

### **Sottogruppi GPIB**

Lo strumento include i sottogruppi IEEE 488.1 riportati di seguito:

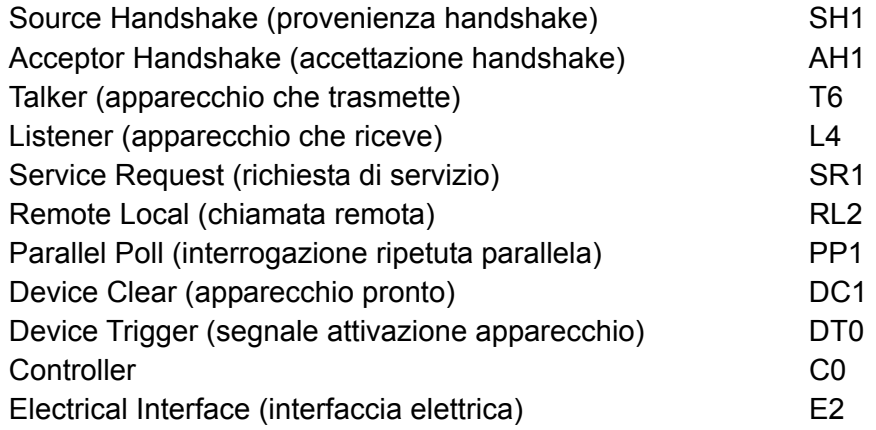

# **Gestione degli errori GPIB a norma IEEE 488.2 - Query Error Register (registro errori richieste di informazioni)**

L'errore IEEE 488.2 UNTERMINATED (invito al dialogo senza dati da inviare) viene gestito nel modo seguente. L'errore UNTERMINATED viene generato quando lo strumento è invitato a dialogare con il codice di formattazione risposta inattivo e la coda dati d'ingresso vuota. Questo comporta l'impostazione di un bit di Query Error (errore di richiesta informazioni) nello Standard Event Status Register (registro andamento eventi ordinari), l'inserimento del valore 3 nel Query Error Register e il ripristino dell'analizzatore sintattico. Per ulteriori ragguagli, vedere la sezione Reporting sugli stati operativi.

L'errore IEEE 488.2 INTERRUPTED (interruzione) viene gestito nel modo seguente. Se il codice di formattazione risposte è in attesa di inviare un messaggio di risposta e l'analizzatore sintattico legge il codice <PROGRAM MESSAGE TERMINATOR> (codice finale messaggio programma) o la coda dei messaggi in entrata contiene più di un messaggio END (fine), lo strumento riceve il codice INTERRUPTED e viene generato un errore. Questo comporta l'impostazione di un bit Query Error nello Standard Event Status Register, l'inserimento del valore 1 nel Query Error Register e il ripristino del codice di formattazione risposte, che svuota la coda dei dati in uscita. L'analizzatore sintattico inizierà poi ad analizzare la sintassi della successiva <PROGRAM MESSAGE UNIT> (elemento di messaggio del programma) dalla coda dei dati in entrata. Per ulteriori ragguagli, vedere la sezione Reporting sugli stati operativi.

L'errore IEEE 488.2 DEADLOCK (blocco dati) viene gestito nel modo seguente. Qualora il codice di formattazione risposte sia in attesa di inviare un messaggio di risposta e la coda dei dati in entrata sia piena, lo strumento entra nella modalità DEADLOCK e viene generato un errore. Questo comporta l'impostazione di un bit Query Error nello Standard Event Status Register, l'inserimento del valore 2 nel Query Error Register e il ripristino del codice di formattazione risposte, che svuota la coda dei dati in uscita. L'analizzatore sintattico inizierà poi ad analizzare la sintassi della successiva <PROGRAM MESSAGE UNIT> (elemento di messaggio del programma) dalla coda dei dati in entrata. Per ulteriori ragguagli, vedere la sezione Reporting sugli stati operativi.

## **Interrogazione ciclica in parallelo GPIB**

Lo strumento è dotato di tutte le funzioni di interrogazione ciclica in parallelo. Il Parallel Poll Enable Register viene impostato per indicare quali bit nello Status Byte Register (registro stato byte) occorre utilizzare per formulare il messaggio locale ist. Il Parallel Poll Enable Register viene impostato dal comando \*PRE <nrf> e letto dal comando \*PRE?. Il valore nel Parallel Poll Enable Register viene aggiunto allo Status Byte Register in configurazione AND; se il risultato è zero, il valore di ist è 0, altrimenti il valore di ist è 1.

Lo strumento deve anche essere configurato di modo che il valore di ist possa essere restituito al controller durante l'operazione d'interrogazione ciclica parallela. Il controller configura lo strumento inviando il comando Parallel Poll Configure (PPC) (configura interrogazione ciclica parallela) seguito dal comando Parallel Poll Enable (PPE) (abilita interrogazione ciclica). I bit nel comando PPE sono riportati di seguito:

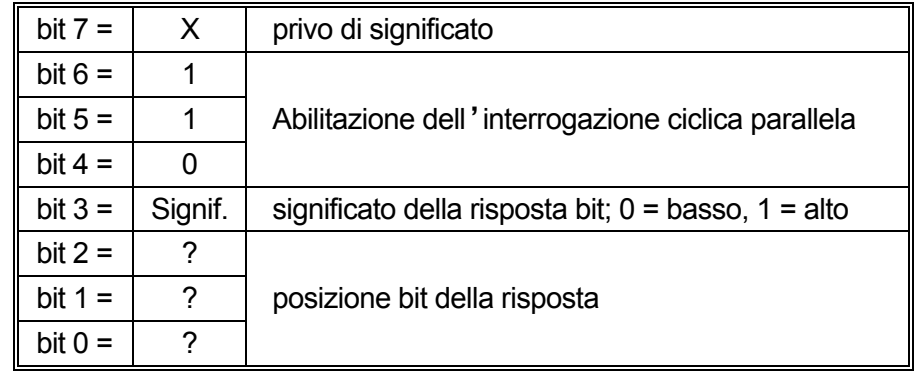

*Esempio.* Per ottenere il bit RQS (bit 6 dello Status Byte Register) come 1 quando è vero e come 0 quando è falso nella posizione bit 1 in risposta a un'operazione d'interrogazione ciclica parallela, inviare i seguenti comandi

\*PRE 64<pmt>, poi PPC seguito da 69H (PPE)

La risposta all'interrogazione ciclica parallela proveniente dal generatore sarà 00H se RQS è 0 e 01H se RQS è 1.

Durante la risposta di interrogazione ciclica parallela, le linee dell'interfaccia DIO hanno una terminazione resistiva (terminazione passiva). Questo consente a più apparecchi di condividere la stessa posizione dei bit sia in configurazione AND che OR. Per ulteriori ragguagli, vedi IEEE 488.1.

# **Reporting sulle modalità operative**

Viene conservato un modello a parte sugli errori e sulle modalità operative per ciascuna istanza d'interfaccia. Per istanza d'interfaccia si intende una connessione potenziale. USB, RS232 e GPIB sono singole connessioni, quindi rappresentano ciascuna un'stanza d'interfaccia. La LAN consente di effettuare più connessioni contemporaneamente, quindi rappresenta più istanze d'interfaccia. Due istanze d'interfaccia vengono assegnate alle due interfacce del socket TCP e un'altra all'interfaccia della pagina Web. Un modello separato per ciascuna istanza assicura che i dati non vadano persi poiché molti comandi, come ad esempio \*ESR?', cancellano il contenuto al momento della lettura.

Lo stato di errore viene gestito attraverso un set di registri, descritti nei seguenti paragrafi e illustrati nello Status Model alla fine di questa sezione.

### **Standard Event Status Register e Standard Event Status Enable Register (registro andamento eventi ordinari e registro attivazione eventi ordinari)**

Questi due registri vengono redatti in conformità alla norma IEEE 488.2. I bit impostati nello Standard Event Status Register che corrispondono ai bit impostati nello Standard Event Enable Register comportano l'impostazione del bit ESB nello Status Byte Register.

Lo Standard Event Status Register viene letto e svuotato dal comando \*ESR?. Il registro Standard Event Status Enable si imposta con il comando \*ESE <nrf> e si legge con il comando \*ESE?.

È un campo di bit in cui ciascun bit ha il seguente significato.

- Bit 7: Accensione. Interviene alla prima accensione dello strumento.
- Bit 6: Richiesta utente (non usato).
- Bit 5: Errore di comando. Interviene quando viene individuato un errore di sintassi in un comando dal bus. Il segnale di analisi sintattica viene ripristinato e l'operazione di analisi sintattica continua al byte successivo nei dati in entrata
- Bit 4: Errore di esecuzione. Interviene quando si verifica un errore durante l'esecuzione di un comando sottoposto ad analisi sintattica. Il numero dell'errore individuato viene inviato all'Execution Error Register. Vedere la sezione Messaggi di errore
- Bit 3: Errore timeout di verifica. Interviene quando un parametro è impostato con 'verifica' specificato e il valore non viene raggiunto entro 5 secondi, ad esempio la tensione erogata viene rallentata da un condensatore di grandi dimensioni sull'uscita.
- Bit 2: Errore richiesta di informazioni. Viene impostato quando si verifica una richiesta di informazioni. Il numero dell'errore individuato viene inviato al Query Error Register. Vedi la sezione Query Error Register
- Bit 1: Non utilizzato.
- Bit 0: Operazione ultimata. Impostare dopo la ricezione del comando '\*OPC'.

### **Execution Error Register**

Questo registro contiene un numero che indica l'ultimo errore individuato nell'interfaccia attualmente in uso. L'Execution Error Register viene letto e svuotato con il comando 'EER?'. All'accensione il registro è impostato su 0 per tutte le istanze d'interfaccia.

Qui di seguito sono riportate le spiegazioni dei messaggi di errore:

- 0: Nessun errore individuato
- 1-9: Errore hardware interno individuato.
- 100: Errore di range. Il valore numerico inviato non è consentito. Comprende i numeri troppo grandi o troppo piccoli per il parametro impostato e l'invio di numeri non interi quando sono consentiti soltanto numeri interi.
- 101: È stato richiesto il richiamo dei dati di configurazione ma la memoria specificata contiene dati danneggiati. Questo indica la presenza di un guasto hardware o l'alterazione temporanea dei dati, che possono essere corretti riscrivendoli di nuovo in memoria.
- 102: È stato richiesto il richiamo dei dati di configurazione ma la memoria specificata è vuota.
- 103: Tentativo di lettura o scrittura di un comando sulla seconda uscita quando non è disponibile. In genere, si verifica in occasione del tentativo di programmare la seconda uscita su strumenti monocanale o su uno strumento bicanale impostato sulla modalità parallela.
- 104: Comando non valido con l'uscita inserita. Ad esempio, l'utilizzo del commando CONFIG <nrf> per cambiare la modalità operativa senza prima disinserire l'Ouput 2 provoca la comparsa dell'errore 104.
- 200: Read Only (Sola lettura): Si è cercato di cambiare le impostazioni dello strumento da un'interfaccia senza disporre dei privilegi di scrittura, vedi la sezione Blocco interfacce.

### **Standard Event Status Register e Standard Event Status Enable Register**

Gli alimentatori a singola uscita sono dotati di un Limit Event Status Register; quelli a doppia uscita (ad eccezione della modalità in parallelo) sono dotati di due Limit Event Status Register. Questi registri vengono letti e svuotati rispettivamente con i comandi 'LSR1?' e 'LSR2?'. All'accensione, questi registri vengono impostati su 0, poi vengono subito impostati sul nuovo valore limite.

I bit impostati nello Standard Event Status Register che corrispondono ai bit impostati nello Standard Event Enable Register comportano l'invio del bit ESB nello Status Byte Register.

- Bit 7: A disposizione per utilizzo futuro
- Bit 6: Impostato quando è intervenuto un dispositivo di protezione che può essere resettato solo dal pannello frontale o mediante il disinserimento e il successivo inserimento dell'alimentazione CA.
- Bit 5: A disposizione per utilizzo futuro
- Bit 4: Impostato quando l'uscita raggiunge la potenza massima (Modalità non regolata).
- Bit 3: Impostato quando è intervenuto un dispositivo di protezione contro la sovracorrente
- Bit 2: Impostato quando è intervenuto un dispositivo di protezione contro la sovratensione
- Bit 1: Impostato quando l'uscita raggiunge il valore massimo di corrente (Modalità CC).
- Bit 0: Impostato quando l'uscita raggiunge il valore massimo di tensione (Modalità CV).

## **Status Byte Register e Service Request Enable Register**

Questi due registri vengono redatti in conformità alla norma IEEE 488.2. I bit impostati nello Status Byte Register che corrispondono ai bit impostati nel Service Request Enable Register comportano l'invio del bit RQS/MSS nello Status Byte Register, generando così una Service Request sul bus.

Lo Status Byte Register viene letto dal comando \*STB?, che restituisce MSS nel bit 6, oppure da un'interrogazione ciclica seriale che restituisce RQS nel bit 6. Il registro Service Request Enable si imposta con il comando \*SRE <nrf> e si legge con il comando \*SRE?

- Bit 7 Non utilizzato.
- Bit 6 RQS/MSS. Questo bit, definito dalla norma IEEE 488.2, contiene sia il messaggio Requesting Service (richiesta servizio) che il messaggio Master Status Summary (sommario modalità operative Master). RQS viene restituito in risposta ad una Serial Poll ed MSS in risposta al comando \*STB?
- Bit 5 ESB. Event Status Bit (bit di andamento evento). Questo bit viene impostato se uno dei bit impostati nello Standard Event Status Register corrisponde a un bit impostato nello Standard Event Status Enable Register.
- Bit 4 MAV. Message Available Bit (bit messaggio disponibile). Viene impostato quando lo strumento ha un messaggio di risposta formattato e pronto da inviare al controller. Il bit viene eliminato dopo l'invio del Response Message Terminator (codice finale messaggio di risposta).
- Bit 3 Non utilizzato.
- Bit 2 Non utilizzato.
- Bit 1 LIM2. Viene impostato se è impostato uno dei bit nel Limit Event Status Register 2 e i bit corrispondenti sono impostati nel Limit Event Status Enable Register 2.
- Bit 0 LIM1. Viene impostato se è impostato uno dei bit nel Limit Event Status Register 1 e i bit corrispondenti sono impostati nel Limit Event Status Enable Register 1.
### **Tabella modalità operative**

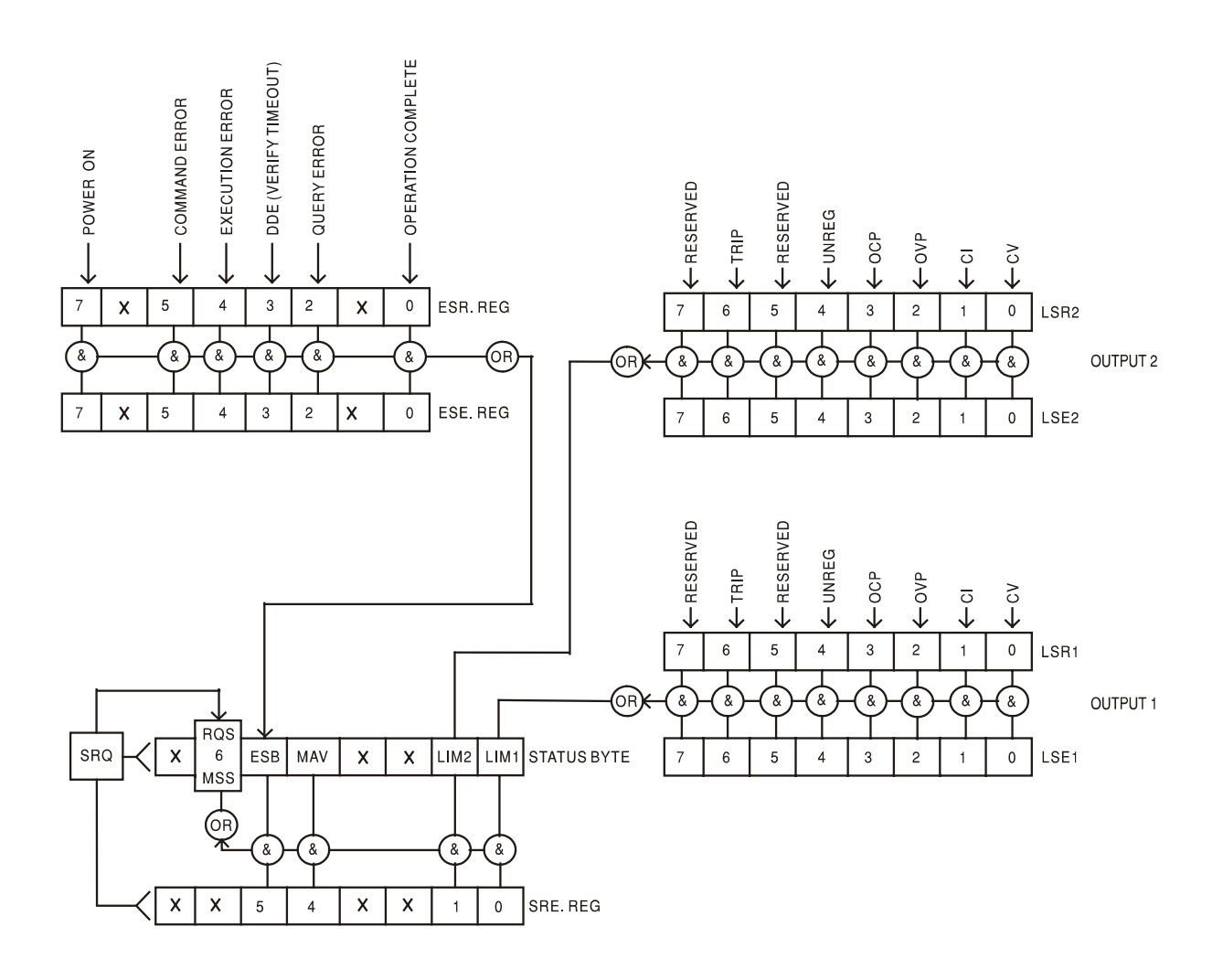

### **Impostazioni predefinite per l'accensione e il funzionamento remoto**

I seguenti valori delle modalità dello strumento vengono impostati all'accensione:

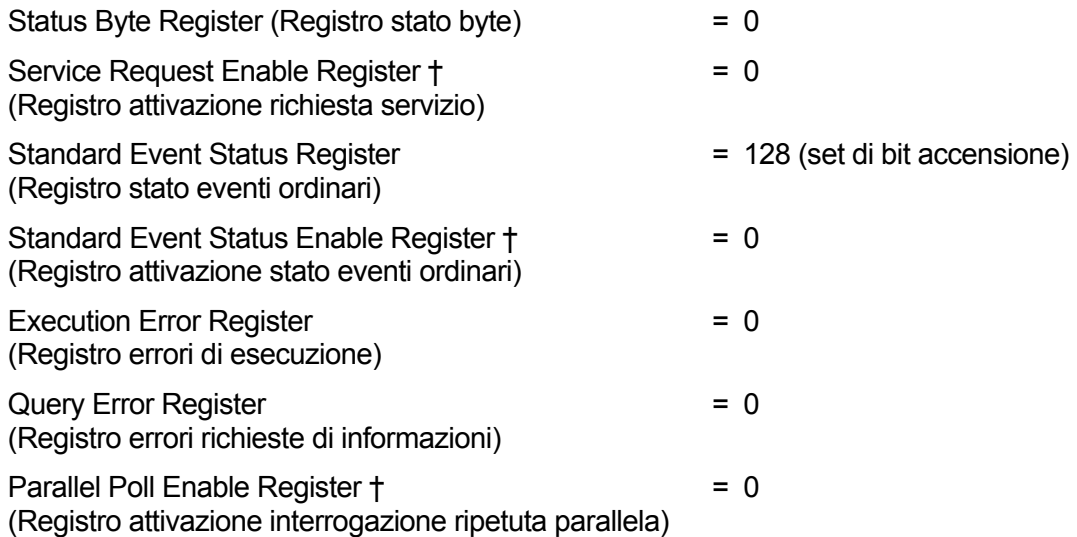

† I registri contrassegnati da questo simbolo sono pertinenti al settore GPIB dello strumento e sono utilizzati marginalmente da altre interfacce.

Lo strumento funziona nella modalità locale con i comandi del pannello frontale attivi.

I parametri dello strumento all'accensione sono sempre identici a quelli presenti allo spegnimento con l'eccezione della modalità operativa delle uscite. Per impostazione predefinita l'uscita è sempre disinserita all'accensione, ma l'utente può modificarla dal pannello frontale in modo che la modalità operativa sia la stessa all'accensione e allo spegnimento. Vedi il paragrafo Accensione nella sezione Modalità operativa manuale.

Il comando d'interfaccia \*RST (reset) ripristina le impostazioni predefinite per il funzionamento remoto dello strumento.

Le impostazioni predefinite per il funzionamento remoto sono:  $V_{\text{out}}$ =1V, I<sub>out</sub>=1A, DeltaV=10mV, DeltaI=10mA, Blocco annullato, V<sub>TRACK</sub> annullato, OVP = 66V &  $OCP = 22A$ .

Le impostazioni delle interface remote e l'impostazione della modalità operativa dell'uscita all'accensione non vengono modificate dal comando \*RST.

I valori impostati per la funzione Sense rimangono quelli impostati dagli interruttori del pannello frontale.

# Comandi remoti

# **Formato comando remoto RS232/USB**

I dati ricevuti dallo strumento attraverso l'interfaccia RS232 vengono memorizzati in una coda dati da 256 byte, che viene riempita tramite segnali di interrupt in modo trasparente a tutte le altre operazioni dello strumento. Lo strumento invia XOFF quando ci sono circa 200 caratteri nella coda di dati. XON viene inviato quando si rendono disponibili 100 spazi nella coda dopo l'invio di XOFF. Questa coda contiene dati grezzi, non analizzati sintatticamente, che l'analizzatore sintattico preleva quando è necessario. I comandi (e le richieste) vengono eseguiti in ordine e l'analizzatore non inizia l'analisi di un comando nuovo fino a quando non ha completato l'analisi di quelli precedenti. La risposta dell'interfaccia RS232 ai comandi o alle richieste è immediata, senza coda di dati in uscita.

L'interfaccia USB è conforme a USB 2.0 Full Speed.

I comandi devono essere inviati come indica l'elenco dei comandi e devono terminare con il codice fine comando 0AH (Line Feed LF). I comandi possono essere inviati in gruppi e separati dal codice 3BH (;). Il gruppo di comandi deve terminare con il codice 0AH (Line Feed LF).

Le risposte dallo strumento al controller vengono inviate come indica l'elenco comandi. Ciascuna risposta viene terminata con <RESPONSE MESSAGE TERMINATOR>, che è il codice 0DH (Carriage Return, CR), seguito dal codice 0AH (Line Feed, LF).

<WHITE SPACE> (spazio vuoto) viene definito come i codici di carattere da 00H a 20H incluso.

<WHITE SPACE> viene ignorato, ad eccezione di quando si trova negli identificatori di comando, ovvero '\*C LS' non equivale a '\*CLS'.

Il bit alto di tutti i caratteri viene ignorato.

I comandi fanno distinzione fra lettere maiuscole e minuscole.

# **Formato dei comandi remoti GPIB**

I dati GPIB inviati allo strumento vengono memorizzati in una coda dati in entrata da 256 byte, che viene riempita, tramite segnali di interrupt, in modo trasparente a tutte le altre operazioni dello strumento. Questa coda contiene dati grezzi, non analizzati sintatticamente, che l'analizzatore sintattico preleva quando è necessario. I comandi (e le richieste) vengono eseguiti in ordine e l'analizzatore non inizia l'analisi di un comando nuovo fino a quando non ha completato l'analisi di quelli precedenti. Non c'è una coda per i dati in uscita, il che significa che il codice di formattazione risposta attende, anche per un periodo di tempo indeterminato, fino a quando lo strumento non viene invitato al dialogo e non invia l'intero messaggio di risposta prima di consentire all'analizzatore sintattico di eseguire il comando successivo nella coda dei dati in entrata.

Il controller invia i comandi come <PROGRAM MESSAGES> (messaggi di programma), e ciascun messaggio è composto dallo zero o da più elementi di <PROGRAM MESSAGE UNIT> (unità messaggi di programma), separati dagli elementi del <PROGRAM MESSAGE UNIT SEPARATOR> (separatore unità messaggi di programma).

La <PROGRAM MESSAGE UNIT> è uno qualsiasi dei comandi nella lista comandi remoti.

Il <PROGRAM MESSAGE UNIT SEPARATOR> è il carattere di punto e virgola';'(3BH).

I <PROGRAM MESSAGES> sono separati dagli elementi del <PROGRAM MESSAGE TERMINATOR> che possono essere uno dei seguenti:

- NL Il carattere new line (0AH) (a capo)
- NL^END Il carattere new line con il messaggio END
- ^END Il messaggio END con l'ultimo carattere del messaggio

Le risposte dallo strumento al controller vengono inviate come <RESPONSE MESSAGES> (messaggi di risposta). Un <RESPONSE MESSAGE> è composto da una <RESPONSE MESSAGE UNIT> (unità di messaggio di risposta) seguita da un <RESPONSE MESSAGE TERMINATOR> (codice finale messaggio di risposta).

Il <RESPONSE MESSAGE TERMINATOR> è il carattere di new line con il messaggio END NL^END.

Ciascuna domanda genera un particolare <RESPONSE MESSAGE>, elencato unitamente al comando nell'elenco dei comandi remoti.

<WHITE SPACE> viene ignorato, ad eccezione di quando si trova negli identificatori di comando, ovvero '\*C LS' non equivale a '\*CLS'. <WHITE SPACE> è definito come codici di carattere da 00H a 20H compreso, ad eccezione del carattere NL (0AH).

Il bit alto di tutti i caratteri viene ignorato.

I comandi fanno distinzione fra lettere maiuscole e minuscole.

# **Elenco dei comandi**

Questa sezione elenca tutti i comandi e le richieste adottate in questo strumento.

Si noti che non ci sono parametri dipendenti, parametri accoppiati, comandi sovrapposti, elementi di dati di programmazione espressioni o titoli dei programmi comandi composti; ciascun comando viene eseguito prima di avviare il comando successivo. Tutti i comandi sono in sequenza e il messaggio operazione completa viene generato sempre, subito dopo l'esecuzione.

Si utilizza la seguente nomenclatura:

- <rmt> <RESPONSE MESSAGE TERMINATOR>
- <nrf> A titolo esemplificativo. 12, 12 00, 1·2 e1 and 120 e-1 sono tutti formati ammessi per rappresentare il numero 12. Una volta ricevuti, i numeri vengono convertiti alla precisione impostata per lo strumento e successivamente arrotondati per ottenere il valore del comando.
- <nr1> Numero senza parte frazionaria, ovvero numero intero.
- <nr2> Numero espresso con virgola fissa, come 11 52, 0 78 ecc.
- <n> Il numero dell'uscita (1 o 2) o il relativo registro modalità operative associate a cui si riferisce il comando. '1' è il Master (uscita a sinistra) e '2' è lo Slave (uscita a destra).

I comandi preceduti dal simbolo \* sono quelli previsti nella norma IEEE 488.2 come comandi Common (comuni). Funzionano quando vengono utilizzati usati con le altre interfacce, ma alcuni sono di scarsa utilità.

### **Comandi specifici dello strumento**

Per i comandi indicati come 'WITH VERIFY' (con verifica), l'operazione viene ultimata quando il parametro che viene regolato raggiunge il valore richiesto entro ±5% o ±10 conteggi, il maggiore dei due valori. Se il valore non si stabilizza entro questi limiti entro 5 secondi, il bit Verify Timeout (bit 3) viene impostato nello Standard Event Status Register e l'operazione viene ultimata alla fine del periodo massimo a disposizione.

Il bit Operation Complete (bit 0) nello Standard Event Status Register viene impostato solamente dal comando \*OPC. Il comando \*OPC (o \*OPC?) può essere usato per la sincronizzazione dei dispositivi grazie alla natura sequenziale delle operazioni remote.

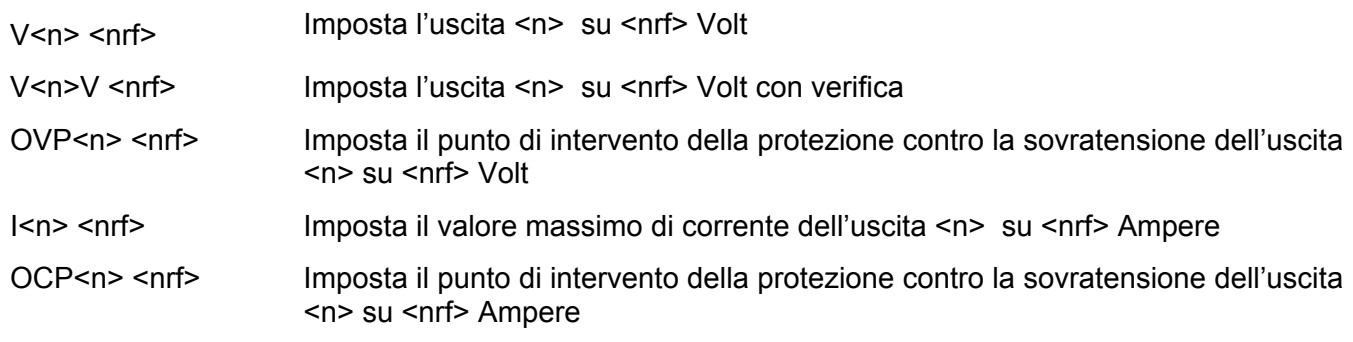

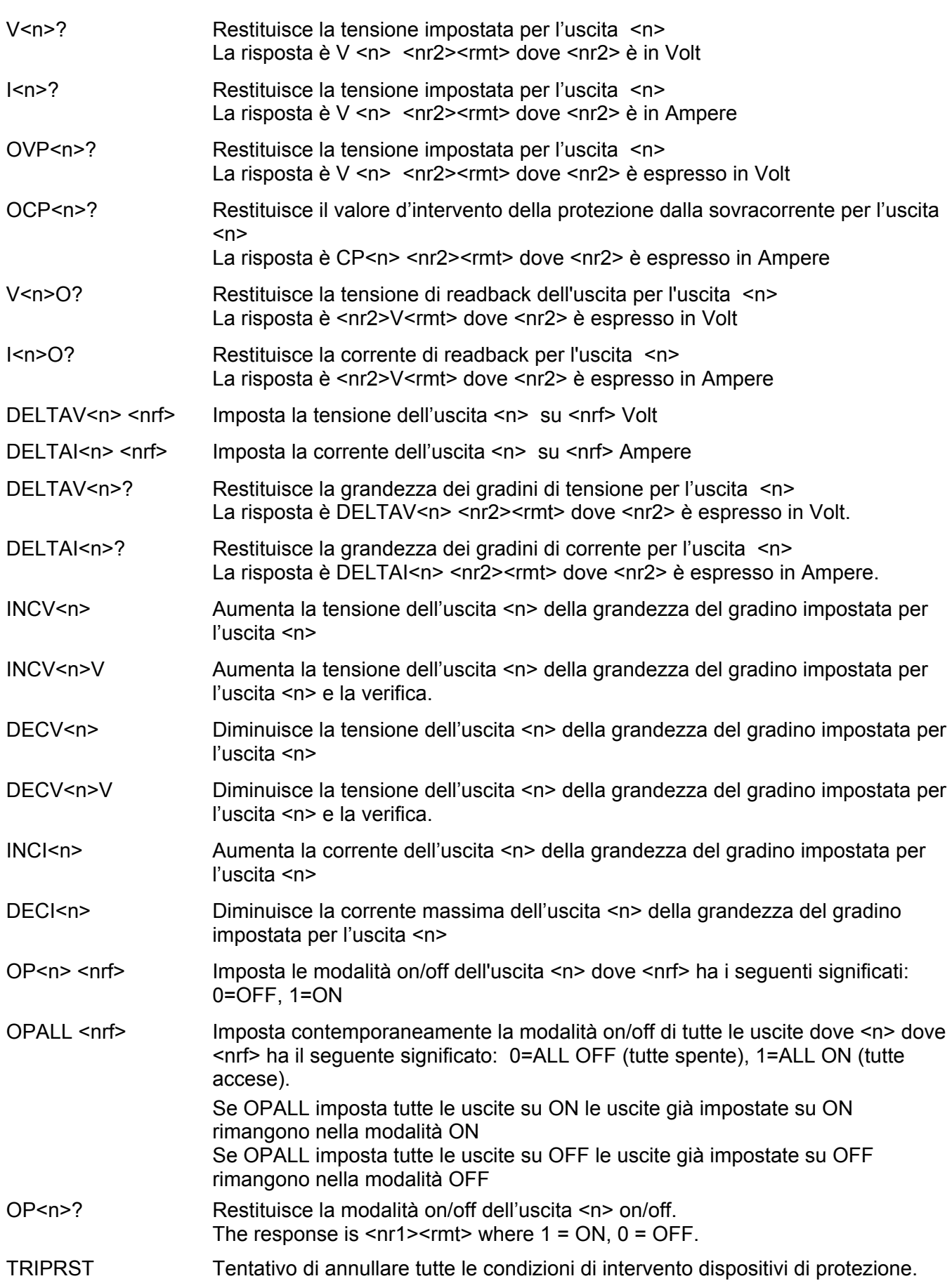

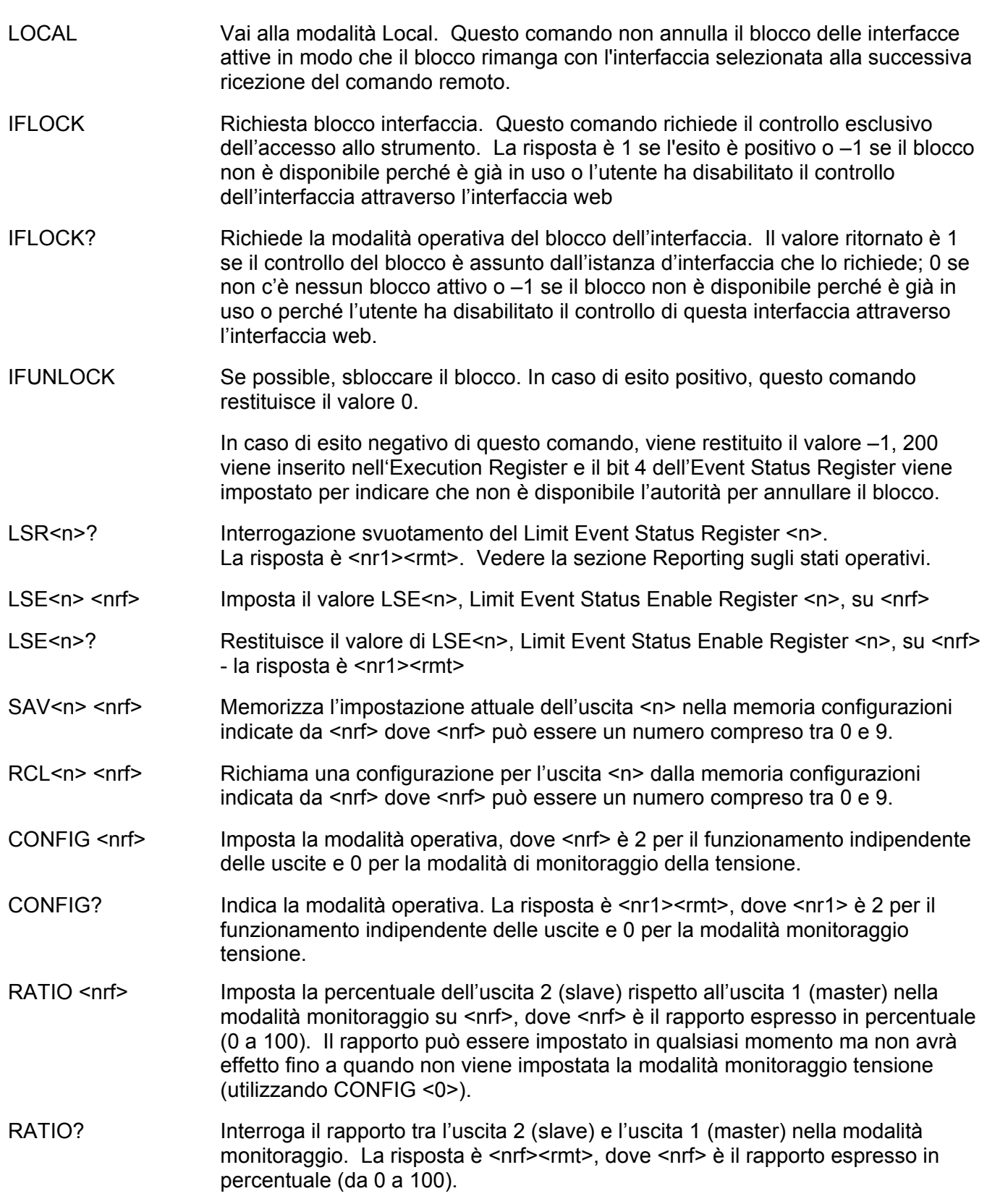

# **Comandi di sistema e modalitù operative**

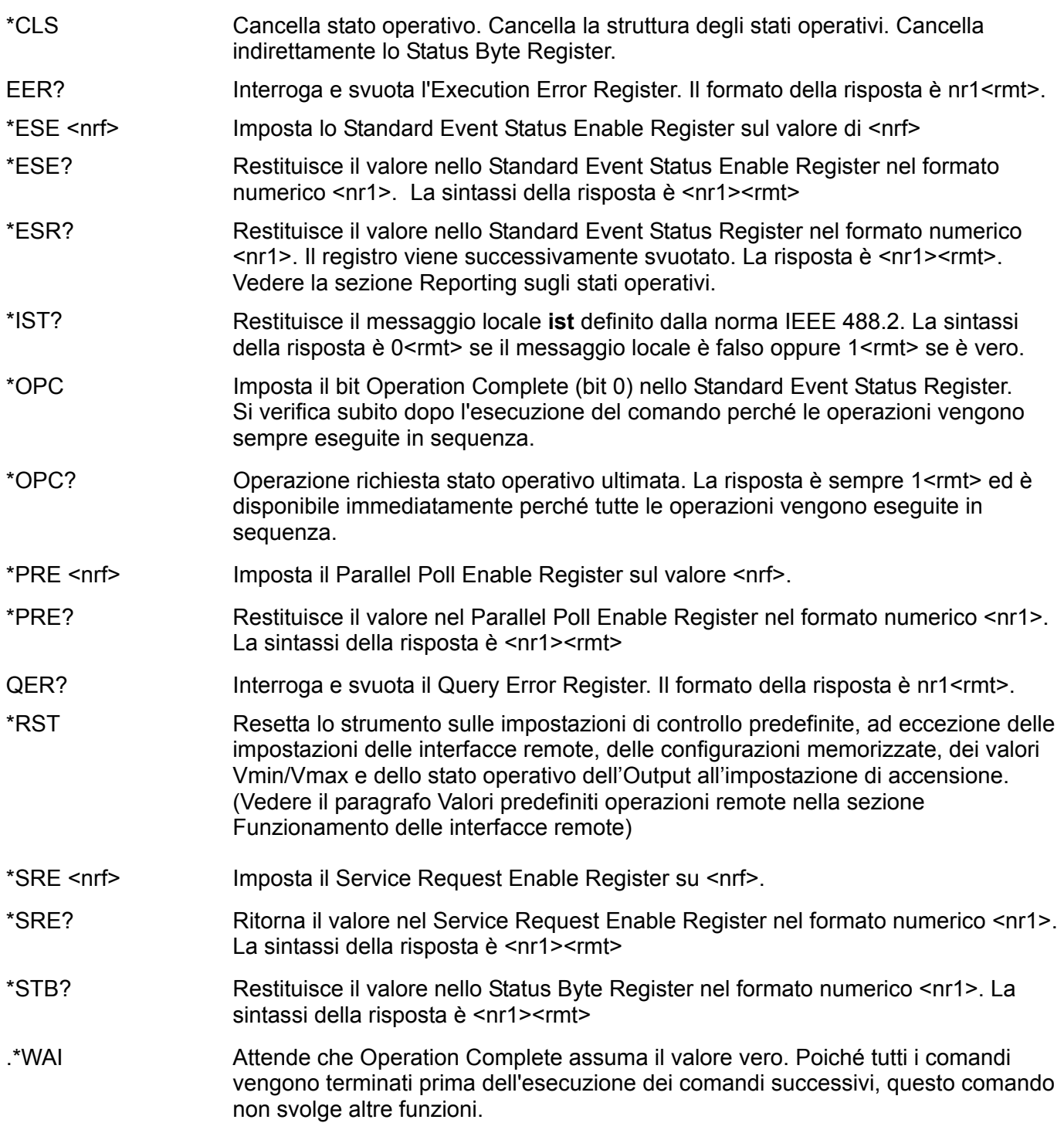

### **Comandi vari**

- \*IDN? Restituisce l'identificativo dello strumento. La risposta precisa dipende dalla configurazione dello strumento e viene espressa nel formato <NAME>,<model>, <Serial No.>, <version><rmt> dove <NAME> è il nome del costruttore, <model> il tipo dello strumento e <Serial No.> il numero di matricola univoco e <version> il numero della revisione del software installato. Il formato della <version> è X.xx – Y.yy dove X.xx è la versione del firmware dello strumento principale e Y.yy è la versione del firmware della scheda d'interfaccia. Il firmware dell'interfaccia è aggiornabile sul campo dall'utente attraverso la porta USB.
- ADDRESS? Restituisce l'indirizzo del bus dello strumento. È l'indirizzo usato da GPIB, se presente, oppure può essere utilizzato come identificatore generale sulle altre interfacce.
- \*TST? Il generatore non è dotato di funzionalità di autoverifica e la risposta è sempre 0 <rmt>
- -\*TRG L'alimentatore PSU non è dotato di funzione trigger. Il comando viene accettato ma non esegue nessuna operazione.

### **Messaggi di errore**

Ciascun messaggio di errore è contrassegnato da un numero, il solo numero indicato attraverso le interfacce di telecontrollo. I numeri dei messaggi di errore non vengono visualizzati ma vengono inseriti nell'Execution Error Register, dove possono essere letti attraverso le interfacce remote; vedi la sezione Reporting sugli stati operativi.

# Manutenzione

I costruttori o rivenditori internazionali offrono agli utenti un servizio di riparazione di strumenti che si rilevano difettosi. Qualora i proprietari dello strumento desiderino eseguire in sede le operazioni di riparazione, dovranno affidarne l'esecuzione a personale specializzato, previa consultazione del manuale di manutenzione, che può essere acquistato direttamente presso i costruttori o i rivenditori internazionali.

### **Fusibile**

La tipologia corretta del fusibile è:

15 A 250 V HBC ritardato, 1¼" x ¼"

Accertarsi di utilizzare solo i fusibili della potenza e del tipo visti in occasione delle sostituzioni. È proibito utilizzare fusibili improvvisati e cortocircuitare i portafusibili.

Prima di sostituire il fusibile, scollegare lo strumento dall'alimentazione CA. Togliere le 6 viti di fissaggio e sollevare il coperchio. Sostituire il fusibile con uno della tipologia corretta e rimontare il coperchio.

Tenere presente che il fusibile viene fornito per garantire la sicurezza dello strumento e limitare i danni in caso di guasti di uno dei dispositivi di commutazione. Se il fusibile dovesse bruciare, è molto probabile che bruci anche il nuovo fisibile perché si è verificato un guasto dell'alimentazione; in questo caso, è prevista la restituzione dello strumento al costruttore che provvederà ad eseguire le riparazioni del caso.

### **Pulizia**

La pulizia dello strumento deve essere eseguita con un panno leggermente inumidito con acqua o detergente neutro.

**ATTENZIONE! ONDE EVITARE SCOSSE ELETTRICHE O DI DANNEGGIARE LO STRUMENTO, IMPEDIRE TASSATIVAMENTE L'INGRESSO D'ACQUA NELL'INVOLUCRO DELLO STRUMENTO. ONDE EVITARE DI DANNEGGIARE L'INVOLUCRO, NON PULIRLO MAI CON SOLVENTI.** 

# Seguridad

Este es un instrumento de Clase de Seguridad I según la clasificación del IEC y ha sido diseñado para cumplir con los requisitos del EN61010-1 (Requisitos de Seguridad para Equipos Eléctricos para la Medición, Control y Uso en Laboratorio). Es un instrumento de Categoría de Instalación II propuesto para ser usado con un suministro monofásico normal.

Este instrumento ha sido comprobado según la norma EN61010-1 y ha sido suministrado en una condición segura. El manual de instrucciones contiene información y advertencias que deben seguirse para asegurar el empleo seguro por el usuario y para mantener al instrumento en una condición segura.

Este instrumento ha sido diseñado para ser utilizado en el interior en un ambiente de Grado de Polución 2 a temperaturas de entre 5ºC y 40ºC y una humedad relativa de entre el 20% y el 80% (sin condensación). De manera ocasional puede someterse a temperaturas de entre +5ºC y −10ºC sin que ello afecte a su seguridad. No hay que ponerlo en funcionamiento mientras haya condensación.

El uso de este instrumento en una manera no especificada por estas instrucciones puede afectar a la seguridad protectora provista. El instrumento no debe ser utilizado fuera de su clasificación de voltaje o de su gama ambiental.

### **ADVERTENCIA! ESTE INSTRUMENTO DEBE CONECTARSE A TIERRA**

Cualquier interrupción del conductor a tierra dentro o fuera del instrumento implicaría que el instrumento resultara peligroso. Está prohibida cualquier interrupción intencional. La acción protectora no debe negarse por el uso de una extensión de cable sin conductor protector.

Cuando el instrumento está conectado a su suministro es posible que queden sin protección elementos bajo tensión y la abertura de tapas o el retiro de piezas (salvo las accesibles por la mano) pueden dejar expuestos a elementos bajo tensión. Si se tuviera que efectuar alguna operación de ajuste, cambio, mantenimiento o reparación es necesario desconectar al instrumento de todas las fuentes de tensión. Los capacitores dentro del aparato pueden permanecer cargados aún cuando las fuentes de tensión hayan sido desconectadas, pero quedarán seguramente descargadas a 10 minutos de haber desconectado la corriente.

Todo ajuste, mantenimiento o reparación del instrumento abierto bajo tensión debe ser evitado en lo posible, pero si fuera ineludible, estos trabajos deben ser realizados exclusivamente por un personal cualificado consciente del riesgo que implican.

Si el instrumento fuera claramente defectuoso, hubiera sido sometido a un daño mecánico, a humedad excesiva o a corrosión química, su protección de seguridad puede fallar y el aparato debe sacarse de uso y devolverse para comprobación y reparación.

Asegurar que sólo se empleen fusibles de la clasificación y tipo especificados para todo recambio. Está prohibido utilizar fusibles improvisados así como el corto circuito de portafusibles.

El instrumento no debe humedecerse al ser limpiado. Los símbolos a continuación son empleados en el instrumento y en este manual:-

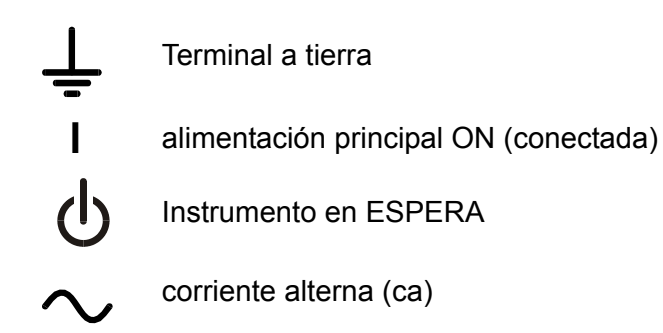

# Instalación

### **Voltaje de trabajo de alimentación**

Este instrumento tiene un rango de entrada universal y funcionará sin necesidad de ajustes en suministros eléctricos de 115V o 230V. Compruebe que el suministro local satisface los requisitos de entrada CA que se estipulan en Especificaciones.

### **Cable de red**

Conectar el instrumento al suministro de CA usando el cable de la red incluido. Si requiere un enchufe de la red para una toma de energía diferente, deberá utilizar un conjunto de cable de la red aprobado con la capacidad adecuada provisto del enchufe de pared requerido y un conector IEC60320 C13 para el extremo del instrumento. Para determinar la capacidad mínima de corriente del conjunto del cable para el suministro de CA específico, leer las Especificaciones o la información referente a la potencia de salida del equipo.

#### **ADVERTENCIA! ESTE INSTRUMENTO DEBE CONECTARSE A TIERRA.**

Cualquier interrupción del conductor a tierra dentro o fuera del instrumento implicaría que el instrumento resultara peligroso. Está prohibida cualquier interrupción intencional.

### **Ventilación**

El suministro de corriente está refrigerado por un ventilador inteligente de varias velocidades que ofrece ventilación en la parte posterior. Tenga cuidado de no obstruir las entradas de aire en los paneles superior, inferior y laterales o la salida en la parte posterior.

Cuando el instrumento esté montado en soporte, deje un espacio suficiente alrededor del instrumento y/o utilice una bandeja de ventilador para una refrigeración por aire forzado.

#### **Montaje**

Este instrumento puede montarse tanto en un banco de trabajo como en un estante. Viene equipado con pies para montarse en un banco. Los pies delanteros incluyen un mecanismo de inclinación para obtener el ángulo óptimo del panel.

Un kit para el montaje en estantes de una o dos de las unidades de medio espesor para un equipo de 3 unidades de alto en un estante de 48 cm puede obtenerse de los Fabricantes o de sus agentes en el extranjero.

# Conexiones

### **Conexiones del panel frontal**

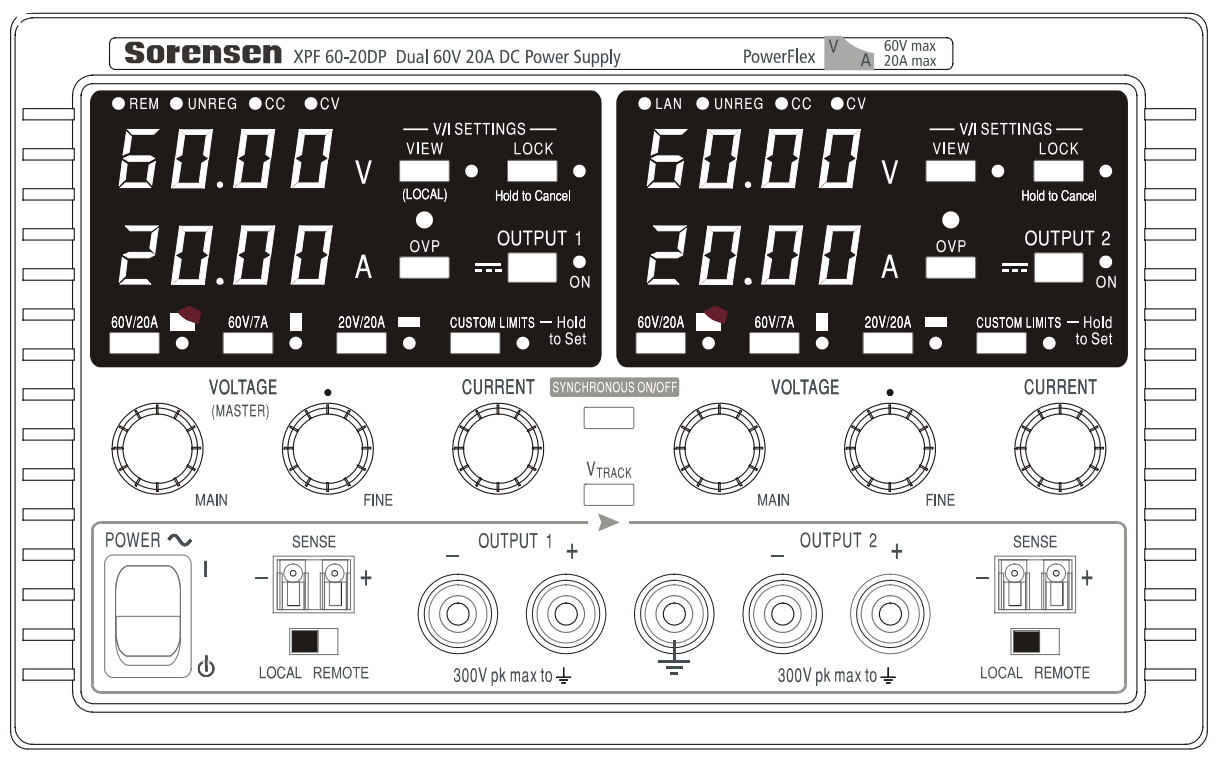

La carga debe conectarse a los terminales OUTPUT (Salida) positivo (rojo) y negativo (negro). La clasificación de dichos terminales es de 30 A.

Las conexiones de detección remota a la carga, en caso de requerirse, se realizan desde los terminales SENSE (detección remota) positivo (+) y negativo (−). Sitúe el interruptor LOCAL/REMOTE (local/remoto) en REMOTE si desea habilitar la detección remota. Vuelva a situarlo en LOCAL cuando no la utilice.

El terminal  $\neq$  se conecta a la carcasa y a la toma de tierra de seguridad.

### **Conexiones del panel posterior**

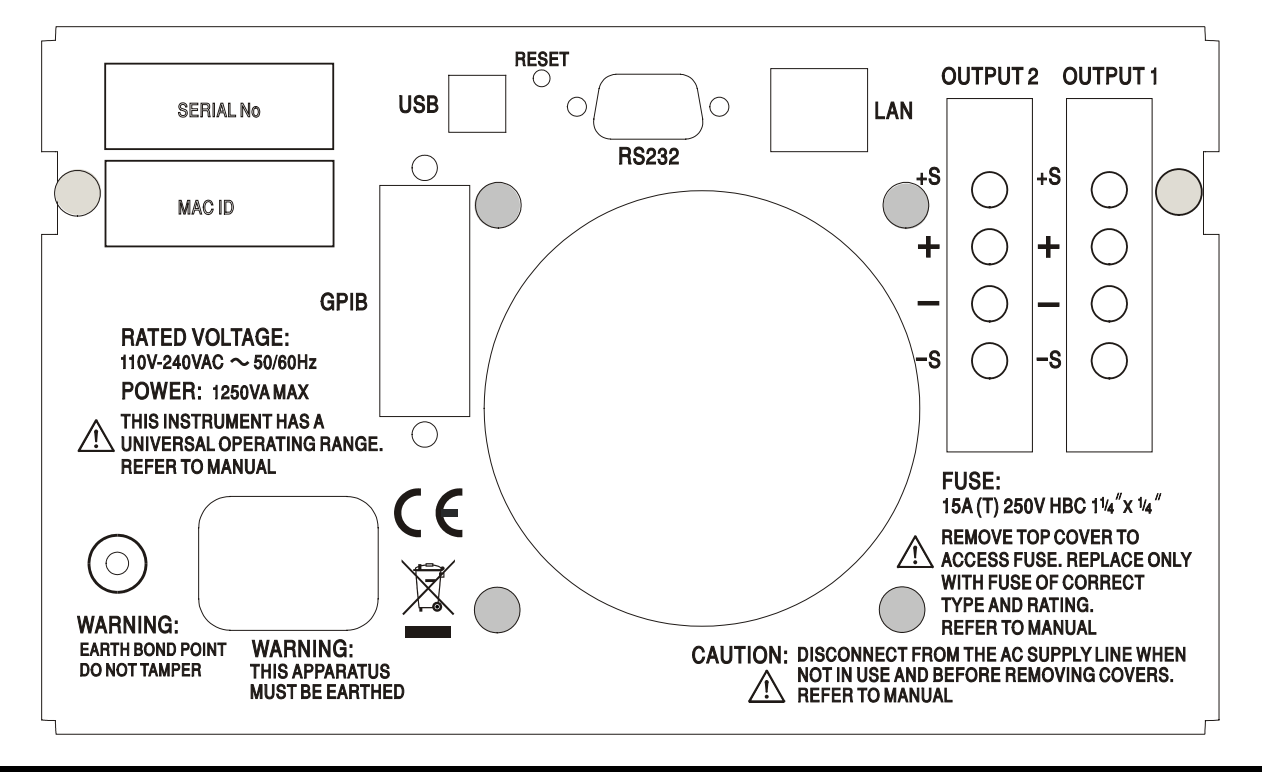

Los terminales de salida y detección remota de OUTPUT1 y OUTPUT2 se encuentran duplicados en el área de terminales del panel trasero, indicándose con +O/P, −O/P, +S y −S. Estas conexiones son paralelas a sus equivalentes del panel frontal.

Sitúe el interruptor LOCAL/REMOTE (local/remoto) en REMOTE si desea habilitar la detección remota. Cuando se utilicen los terminales de salida del panel trasero, se recomienda siempre emplear la detección remota para garantizar que la regulación de la salida se mantenga conforme a la especificación; es posible realizar las conexiones en las terminales de detección delanteras o traseras, pero nunca en ambas al mismo tiempo. Seleccione de nuevo LOCAL cuando no utilice la detección remota.

### **RS232**

Conector D hembra de 9 patillas, cada una con los valores siguientes. Puede conectarse a un puerto estándar de PC mediante un cable 1:1 con todas las conexiones y sin cruces entre ellas:

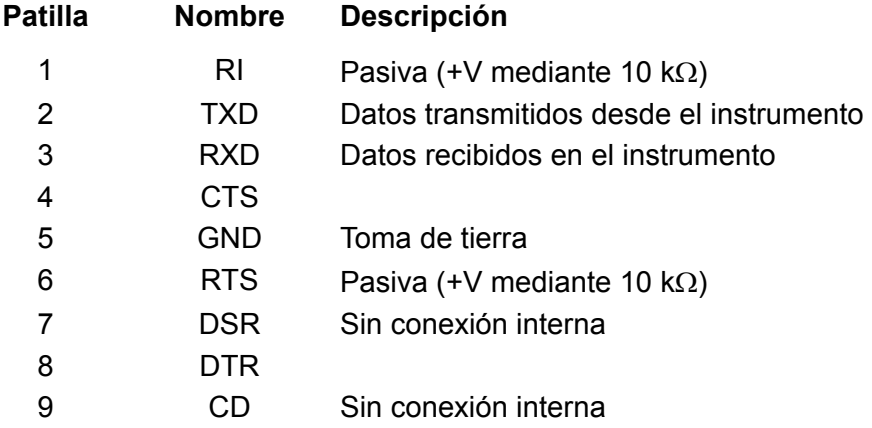

La toma de tierra se conecta a la tierra del instrumento.

### **USB**

El puerto USB se conecta a la toma de tierra del instrumento. Es compatible con la norma USB 2.0 (máxima velocidad) y admite un cable USB estándar. La función *plug and play* de Windows debería detectar automáticamente la conexión. Si no localiza el controlador correcto, siga las indicaciones en pantalla de Windows e instale los archivos requeridos desde el CD suministrado.

### **LAN**

La interfaz LAN está diseñada para ser compatible con la versión 1.2 del estándar LXI (Lan eXtensions for Instrumentation); el instrumento es compatible con la clase C. Su control remoto a través de la interfaz LAN es posible mediante el protocolo de sockets de TCP/IP. Además, también incorpora un servidor web básico que proporciona información sobre la unidad y permite configurarla. Debido a la posibilidad de una configuración incorrecta de la interfaz LAN que hiciera imposible la comunicación con el instrumento a través de ella, un interruptor alojado en la parte trasera (rotulado como LAN RESET) proporciona un mecanismo de inicialización de la configuración de red (LAN Configuration Initialise, LCI) para reiniciar la unidad a los valores de fábrica por defecto.

Se facilitan más detalles en el capítulo «Manejo de la interfaz remota». Para más información sobre la norma LXI, consulte [www.lxistandard.org/home](http://www.lxistandard.org/home).

### **GPIB**

La tierra de la señal GPIB se encuentra conectada a la tierra del instrumento. Los subconjuntos implementados son los siguientes:

SH1 AH1 T6 TE0 L4 LE0 SR1 RL2 PP1 DC1 DT0 C0 E2

La dirección GPIB se ajusta desde el panel frontal.

# Manejo manual

El funcionamiento de ambas salidas es idéntico; la siguiente descripción es aplicable a las dos.

### **Encendido**

El botón de encendido, ubicado en la parte inferior izquierda del panel frontal, alterna entre el modo de espera ( ) y el encendido ( **l** ). En modo de espera, el circuito eléctrico auxiliar permanece conectado y consume unos 6 vatios.

Para desconectar completamente de la red eléctrica, desenchufe el cable de la parte posterior del instrumento o, si la toma cuenta con interruptor, desactive el suministro desde ésta. Verifique que el acceso sea seguro. Desconecte de la red eléctrica cuando no utilice el aparato.

El indicador inferior de Output 1 presenta brevemente la revisión de firmware del instrumento seguida de la revisión de firmware de la interfaz (**IF** se muestra en el indicador superior) antes de que la pantalla pase a mostrar los voltios y amperios. El piloto LAN ubicado sobre los indicadores de salida de la parte derecha también se iluminará, desactivándose tras unos 30 segundos si no se encuentra una conexión LAN operativa. Consulte «Error de LAN» en la sección «Interfaz LAN».

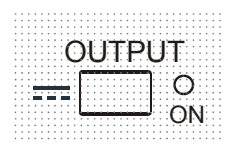

En el encendido, según la configuración de fábrica por defecto, la salida se encuentra desactivada. La tensión y corriente preconfiguradas vendrán determinadas por la configuración de control actual, mostrándose en la pantalla. El piloto VIEW (vista) se ilumina para indicar que los valores que se muestran son los que están preconfigurados. Todos los demás valores serán los mismos que al apagar por última vez.

El estado de la salida de CC (corriente continua) en el encendido puede configurarse a "siempre apagada" o "igual que en el último apagado". Para cambiarlo, proceda de la siguiente manera: Manteniendo la tecla VIEW presionada, pulse y mantenga la tecla **TT** OUTPUT; la pantalla mostrará primero la configuración actual durante un segundo (**OP OFF** si aún está seleccionada la configuración de fábrica) antes de que la nueva configuración parpadee durante dos segundos ( **LASt Set** en este caso). Tras dos segundos, la nueva configuración se mostrará de manera continua en la pantalla, quedando efectuado el cambio. Ya puede soltar las teclas OUTPUT y VIEW. Repitiendo este proceso podrá volver a la configuración previa. Advierta que debe fijar de forma separada para cada salida su estado en el encendido.

### **Configuración de la salida**

Con el interruptor POWER encendido ( **l** ) y el interruptor OUTPUT apagado, la tensión de salida y el límite de corriente puede preconfigurarse con precisión por medio de los controles VOLTAGE (tensión) y CURRENT (corriente); el indicador superior muestra la tensión fijada, y el inferior muestra la corriente máxima fijada.

Cuando el interruptor OUTPUT se encuentra encendido, los pilotos OUTPUT ON y CV (tensión constante) se iluminan; el indicador superior continúa mostrando la tensión configurada pero el inferior muestra ahora la carga actual.

### **Selección de rango y límites configurables**

Las teclas situadas inmediatamente bajo la pantalla permiten seleccionar los cuatro rangos posibles; los pilotos asociados indican el rango actualmente seleccionado. Puesto que el cambio de rango puede modificar la tensión de salida, esta operación solamente puede efectuarse con la salida desconectada. Si se intenta modificar el rango mientras la salida se encuentra activada, la pantalla mostrará brevemente el mensaje **turn oFF** y el piloto de la salida parpadeará para pedirle al usuario que la desconecte. El rango configurado de fábrica es 60 V / 20 A.

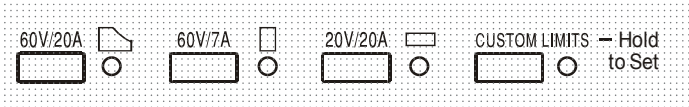

El rango PowerFlex limita la corriente máxima de la tensión configurada a la que esté determinada por la envolvente de potencia o 20 A, lo que sea mayor. Consulte más adelante el párrafo sobre el límite de alimentación.

Tanto el rango de 60 V / 7 A como el rango de 20 V / 20 A operan convencionalmente de manera que es posible una tensión constante (CV) a lo largo del rango completo, siempre y cuando la carga sea inferior al máximo del rango; en todo momento se opera dentro de la envolvente de potencia del instrumento. Los controles VOLTAGE y CURRENT quedan siempre escalados para fijar el máximo del rango cuando se encuentran totalmente girados en el sentido de las agujas del reloj.

La prestación CUSTOM LIMITS (límites configurables) permite al usuario redefinir los valores máximos de los controles VOLTAGE y CURRENT de manera que operen sobre rangos específicos menores. Esto no sólo ofrece la ventaja de proteger contra la aplicación accidental de, por ejemplo, tensiones excesivas sobre la carga, sino que también ofrece un control analógico de mayor resolución sobre los rangos especificados mediante la rotación de 300º de los controles.

Para configurar los nuevos CUSTOM LIMITS, desconecte la salida y seleccione el rango 60 V / 20 A; los límites predefinidos se mostrarán en pantalla. Utilice los controles MAIN (principal) y FINE VOLTAGE (tensión precisa) para configurar con exactitud los nuevos límites deseados. Pulse y mantenga la tecla CUSTOM LIMITS; la pantalla mostrará los nuevos límites parpadeando durante unos dos segundos, tras lo cual la pantalla inferior (A) mostrará **SEt** para indicar que los nuevos límites han sido almacenados. Suelte la tecla; la pantalla mostrará ahora los límites de V e I preconfigurados correspondientes a los ajustes del mando giratorio dentro de los rangos recién definidos.

Si los nuevos límites quedasen fuera de la envolvente de potencia (consulte el párrafo "Límite de potencia" más abajo) de manera que el funcionamiento pudiera cambiar de CV ó CC (corriente constante) a UNREG (límite de potencia sin regular) en ciertas condiciones de carga, el piloto CUSTOM LIMITS parpadearía durante el proceso de ajuste para indicarlo, permaneciendo así hasta que se soltara la tecla del rango. Si el piloto permanece encendido ininterrumpidamente durante el ajuste, significa que  $V_{MAX} \times I_{MAX}$  < 420 W, y que el funcionamiento debería por tanto permanecer normalmente en modo CV o CC. CUSTOM LIMITS continuará seleccionado hasta que se pulse otra tecla de rango. Al seleccionar de nuevo CUSTOM LIMITS con una breve pulsación de la tecla, se recuperarán los límites configurados en la última ocasión.

Con CUSTOM LIMITS seleccionado, el límite del control MAIN VOLTAGE es exactamente el configurado con el anterior método cuando el control FINE está ajustado en su punto intermedio, marcado en el panel con • . El propio control FINE puede ser emplearse eficazmente para aportar un ajuste preciso adicional de ±1% **(del máximo del rango)**.

### **Tensión constante**

La tensión de salida se ajusta usando los controles VOLTAGE MAIN y FINE; el control CURRENT establece la corriente máxima que puede suministrarse.

Los pilotos de CV (tensión constante) se iluminan para indicar el funcionamiento en modo de tensión constante.

### **Corriente constante**

Si la resistencia de la carga es lo bastante baja como para que, con la tensión de salida establecida, pueda fluir una corriente superior a la del límite configurado, la fuente de alimentación pasará automáticamente al modo de corriente constante. La salida de corriente se ajusta mediante el control CURRENT mientras que los controles VOLTAGE establecen la tensión máxima que puede ser generada.

Los pilotos de CC se iluminan para indicar el funcionamiento en modo de corriente constante.

### **Salida de corriente instantánea**

El control de límite de corriente se puede configurar para que limite la corriente de salida constante a niveles de hasta 10 mA. Sin embargo, comúnmente a todos los suministros de corriente en banco de precisión, un condensador está conectado a la salida para mantener la estabilidad y una respuesta transitoria correcta. Este condensador se carga a la tensión de salida, y el cortocircuitado de la salida generará un impulso de corriente cuando el condensador se descarga, lo cual es independiente del ajuste del límite de corriente.

### **Límite de potencia**

La corriente máxima para cada tensión configurada queda limitada por la envolvente de potencia mostrada a continuación:

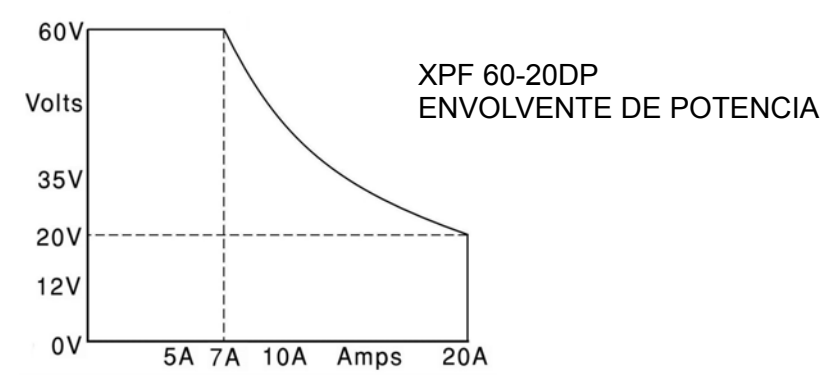

La envolvente de potencia está configurada para proporcionar 60 V / 7 A, 42 V / 10 A y 20 V / 20 A bajo todas las condiciones de alimentación (con carga en ambas salidas); a tensiones de salida menores, la potencia de salida queda restringida por el máximo de corriente de 20 A.

Cuando se supera el límite de potencia, el indicador de estado pasa de CV o CC a UNREG. Por ejemplo, si la alimentación está fijada a 20 V con el límite de corriente al máximo y conectada a una carga de 2 Ω, fluirán 10 amperios y el suministro estará en modo CV. A medida que la tensión sobre la carga aumente, la potencia de la carga también aumentará hasta que, a unos 29 V, se supere el límite de potencia y la fuente cambie de CV a UNREG.

### **Conexión a la carga**

La carga debe conectarse a los terminales OUTPUT positivo (rojo) y negativo (negro) del panel frontal. Ambas son totalmente flotantes y cualquiera de ellas puede ser conectada a tierra. También es posible emplear las conexiones de salida duplicadas del panel trasero, en especial cuando el instrumento esté montado en bastidor.

 Si se emplean los terminales de salida del panel trasero es siempre recomendable emplear la detección remota para asegurarse de que la regulación de salida se mantenga dentro de las especificaciones. Consulte la sección «Detección remota» más abajo. En caso de utilizarlos sin detección remota, asegúrese de que el interruptor del panel frontal está configurado en modo LOCAL. La regulación se degradará ligeramente al emplear detección local, debido a la pequeña caída adicional de tensión en el cableado interno de los terminales traseros.

### **Detección remota**

La unidad tiene una impedancia de salida sumamente baja, pero ésta es inevitablemente incrementada por la resistencia de los cables de conexión. A corrientes elevadas, esto puede ocasionar diferencias significativas entre la tensión de origen indicada y la tensión real de carga (por ejemplo, dos cables de conexión de 5 mΩ disminuirán 0,2 V a 20 amperios). Este problema se puede minimizar utilizando cables de conexión cortos y gruesos, aunque cuando sea necesario se puede solucionar completamente utilizando la capacidad de detección remota.

Para ello es necesario conectar los terminales de detección a la salida en la carga en lugar de en el origen. Introduzca los cables en los terminales con resorte SENSE y conéctelos directamente a la carga. Sitúe el interruptor LOCAL/REMOTE en REMOTE. Para evitar problemas de respuesta transitoria e inestabilidad, deberá asegurarse de que haya un buen acoplamiento entre cada cable de salida y de detección.

Esto puede hacerse retorciendo los cables juntos o usando cable coaxial apantallado (detección a través del hilo interior). También puede ser ventajoso instalar un condensador electrolítico directamente en el punto de conexión de carga.

La caída de tensión en cada cable de salida no debe ser superior a 0,5 voltios.

Vuelva a situar el interruptor LOCAL/REMOTE en LOCAL si no usa la detección remota.

Cuando se utilicen los terminales de salida del panel trasero, se recomienda siempre emplear la detección remota para garantizar que la regulación de la salida se mantenga conforme a la especificación; es posible realizar las conexiones en las terminales de detección delanteras o traseras, pero nunca en ambas al mismo tiempo. Conecte los terminales de detección a la carga siguiendo las recomendaciones anteriores y coloque el interruptor LOCAL/REMOTE en REMOTE.

#### **Conexión en serie o paralelo a otras salidas**

Las salidas de la fuente de alimentación son totalmente libres y se pueden utilizar en serie con otras fuentes de alimentación para generar tensiones elevadas de hasta 300 V de CC.

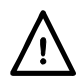

La tensión máxima permisible entre cualquier terminal y la toma de tierra ( $\frac{1}{\epsilon}$ ) es de 300 V de CC; la tensión máxima permisible entre cualquier terminal de una salida y cualquier terminal de la otra salida en la misma fuente de alimentación es también de 300 V de CC.

**¡ADVERTENCIA!** Estas tensiones son muy peligrosas, debiendo ponerse mucho cuidado en proteger los terminales de salida cuando se utilicen de esta manera. Bajo ninguna circunstancia se deben tocar los terminales de salida cuando se conecta la unidad para dicho uso. Todas las conexiones en los terminales se deben hacer con la alimentación desconectada en todas las unidades.

Debe tenerse en cuenta que la unidad sólo puede generar corriente y no puede absorberla, por lo que las unidades no se pueden conectar en serie en antifase.

La unidad se puede conectar en paralelo con otras unidades para generar corrientes más grandes. Cuando se conecten varias unidades en paralelo, la tensión de salida será igual que la de la unidad que tenga configurada la mayor tensión de salida hasta que la corriente producida sobrepase el límite de corriente configurado; en este punto la salida disminuirá hasta el siguiente ajuste más alto y así sucesivamente. En el modo de corriente constante, las unidades se pueden conectar en paralelo para ofrecer una corriente igual a la suma de los ajustes de límite de corriente. Para un óptimo funcionamiento, conecte las fuentes de alimentación a la carga por separado.

Tenga en cuenta que los terminales de salida tienen un régimen máximo de 30 A. Si se utilizan dos o más salidas en paralelo para generar corrientes superiores a ésta, el empalme se debe realizar en un punto separado y no en uno de los terminales.

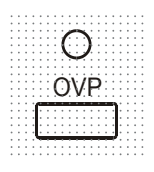

**Protección** La protección de sobretensión (OVP) puede variar totalmente de 1 V a 66 V. El límite se ajusta por medio del tornillo de configuración del potenciómetro de la OVP, accesible a través de un orificio en el panel frontal justo sobre la tecla OVP. Girándolo en el sentido de las agujas del reloj se aumenta el límite, que puede leerse directamente en la pantalla del usuario pulsando la tecla OVP ubicada bajo el orificio. Si la tensión en la salida supera a la configurada por algún motivo, incluyendo una tensión forzada desde el exterior, la salida se desconectará.

La protección de sobrecorriente (OCP) está incorporada en el firmware y solamente puede ser configurada y utilizada mediante control remoto a través de las interfaces RS232, USB, LAN (LXI) o GPIB. La resolución de configuración es de 10 mA y los tiempos de respuesta típicos son de 500 ms. En modo local la OCP se encuentra activa pero queda fijada automáticamente a 22 amperios. Cuando la salida se desconecte, las pantallas mostrarán **OUP triP** y el piloto de OUTPUT parpadeará. Apague la salida; la pantalla debería volver a indicar las lecturas normales preconfiguradas para V e I. Cuando se haya corregido la causa de la desconexión, la salida se podrá activar de nuevo.

Incluso con la salida apagada, la carga permanece conectada a la etapa de salida de la fuente de alimentación. No aplique tensiones externas superiores a 70 V en los terminales de la fuente o se podrían producir daños.

La salida está protegida contra tensiones inversas mediante un diodo. La corriente inversa continua no debe exceder 3 amperios, si bien las transitorias pueden ser mucho más altas.

### **Protección de sobretemperatura**

Los sensores ubicados en ambos disipadores secundarios detectarán excesos de temperatura originados por la obstrucción en la circulación del aire, un ventilador averiado u otros fallos en el circuito. Al producirse la sobretemperatura, la salida se desactivará, el indicador OUTPUT parpadeará y la pantalla visualizará el mensaje **OtP triP**. La salida permanecerá apagada incluso una vez que se hayan enfriado los disipadores. Una vez que se haya eliminado la causa de la sobretemperatura y los disipadores se hayan enfriado hasta un nivel operativo, la salida puede reiniciarse situando el interruptor POWER en el modo en espera ( (י) y luego encenderlo ( **l** ) otra vez.

En caso de activarse la protección por sobretemperatura en cualquiera de las salidas mientras el instrumento se encuentra funcionando en modo independiente, la otra salida seguirá funcionando con normalidad.

Sin embargo, si el instrumento se encuentra funcionando en modo de seguimiento al activarse la protección, ambas salidas se desconectarán, apareciendo el mensaje **OtP trip** en la pantalla de la salida en la que se activó la protección.

### **Ajustes de visualización**

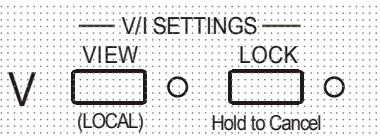

Con la salida apagada, la tensión y límite de corriente configurados se muestran siempre, pero ambos pueden verse también con la salida encendida pulsando la tecla VIEW; al pulsar la tecla se iluminará su piloto correspondiente.

### **Ajustes de bloqueo**

Al pulsar la tecla LOCK se bloquean digitalmente el límite de corriente y la tensión establecida. La configuración se almacena con una precisión de más de un dígito. Cualquier ajuste posterior sobre los controles VOLTAGE y CURRENT no tendrá efecto alguno.

Debido a que si se cancela LOCK (bloqueo), los ajustes de salida cambiarán si se han desplazado las posiciones de los controles VOLTAGE y CURRENT, se mostrarán unos avisos de advertencia antes de cancelar LOCK. Pulse y mantenga la tecla para cancelar LOCK.

Si OUTPUT está desconectada (condición de seguridad), los ajustes *desbloqueados* parpadearán en pantalla dos veces antes de proceder con la modificación; el piloto de LOCK se apagará.

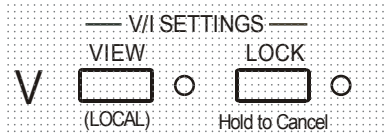

Con la salida encendida, el mensaje **OP on** (salida encendida) parpadeará dos veces en la pantalla, mostrándose después la nueva configuración desbloqueada parpadeando durante 2-3 segundos (primero lentamente, luego más rápido) antes de realizar finalmente el cambio; el piloto LOCK se apagará una vez realizado.

Si se suelta la tecla LOCK con la pantalla parpadeando, se suspenderá la cancelación de LOCK.

No se permitirá seleccionar un rango distinto mientras LOCK se encuentre habilitado; en caso de intentarse, se mostrará brevemente en pantalla el mensaje **Unloc** con el piloto de LOCK parpadeando. Si la salida también se encuentra encendida al efectuar estas operaciones, la pantalla mostrará el mensaje **turn oFF** (acompañado del parpadeo del piloto de la salida) para a continuación mostrar el mensaje **Unloc** (con el piloto de LOCK parpadeando).

El estado LOCK en el encendido será el mismo que la última vez que se apagó.

### **Modo de seguimiento de tensión**

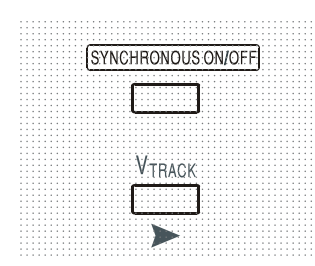

La pulsación de  $V<sub>TRACK</sub>$  habilita el modo de seguimiento de tensión. Las dos salidas permanecen aisladas eléctricamente pero los controles de tensión de la salida 1 (la maestra) establecen una tensión idéntica en la salida 2 (la esclava). Los controles de corriente de ambas continúan independientes.

El aislamiento eléctrico permite a las dos salidas estar conectadas para proporcionar, por ejemplo, tensiones paralelas de polaridad opuesta o tensiones idénticas conectadas a distintos sistemas de referencia (p.ej. tomas de tierra analógica y digital). Esta función también es útil al conectar las dos salidas en paralelo.

El modo  $V_{\text{TRACK}}$  solamente puede habilitarse o deshabilitarse con la salida 2 (la esclava) desactivada. En caso de intentar habilitarlo con la salida esclava activada aparecerá en pantalla el mensaje turn oFF (acompañado del piloto parpadeando). Al seleccionar V<sub>TRACK</sub>, el rango de la salida 2 se configura automáticamente en 60 V / 20 A; al cancelarlo, dicho rango vuelve a los valores previamente fijados antes de su selección.

La función LOCK de la salida maestra opera exactamente igual y, puesto que la tensión de la esclava emula a la salida maestra, controla también la tensión de salida de la esclava. Tenga en cuenta que, al utilizar LOCK en la salida maestra, solamente se bloquea la *tensión* de la salida esclava; los controles de *corriente* de la salida esclava permanecen independientes.

La tecla LOCK de la salida esclava es ignorada y su pulsación muestra brevemente como recordatorio el mensaje **In trac** (en seguimiento) en su pantalla.

Es posible pasar del modo  $V_{\text{TRACK}}$  al modo independiente mientras el bloqueo de LOCK sigue activado en la salida maestra. La configuración en esta permanece "bloqueada" pero la configuración de la salida esclava deja de estarlo.

El estado  $V_{TRACK}$  en el encendido será el mismo que la última vez que se apagó.

### **Control de encendido/apagado sincronizado**

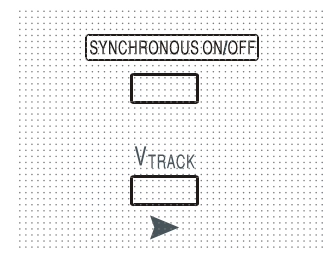

La tecla SYNCHRONOUS ON/OFF (encendido/apagado sincronizado) es una opción adicional a los interruptores OUTPUT individuales, permitiendo conectar o desconectar ambas salidas simultáneamente con una sola pulsación. Puesto que esta tecla enciende o apaga las dos salidas con pulsaciones alternas, es necesario que ambas se encuentren en el mismo estado (encendidas o apagadas) para poder usarla.

Su pulsación con una salida encendida y la otra apagada no tendrá efecto alguno.

# Manejo de la interfaz remota

El instrumento se puede controlar a distancia mediante sus interfaces RS232, USB, LAN o GPIB. El control remoto por USB funciona de manera similar al realizado a través de la interfaz RS232, aunque a través del conector USB. El software suministrado con el instrumento configura el PC que actúa como controlador para tratar la conexión USB como un puerto COM virtual. Las aplicaciones del PC pueden entonces acceder al instrumento a través de ese puerto COM.

La interfaz LAN está diseñada para ser compatible con la versión 1.2 del estándar LXI (Lan eXtensions for Instrumentation); el instrumento es compatible con la clase C. Su control remoto a través de la interfaz LAN es posible mediante el protocolo de sockets de TCP/IP. Además, también incorpora un servidor web básico que proporciona información sobre la unidad y permite configurarla desde un navegador web. Desde el navegador también es posible realizar un control básico por línea de comandos.

Por defecto, todas las interfaces se encuentran siempre activas (requisito de la norma LXI), aunque el acceso individual a estas puede restringirse utilizando las opciones de configuración vía web.

### **Bloqueo de interfaces**

Todas las interfaces están siempre activas; de esta manera queda eliminada la necesidad de seleccionar la interfaz activa. Además, se trata de un requisito de la norma LXI. Para reducir el riesgo de que el instrumento quede inadvertidamente bajo el control de dos interfaces al mismo tiempo, el juego de instrucciones proporciona un sencillo mecanismo de bloqueo y liberación. El bloqueo queda automáticamente liberado siempre que sea posible detectar la desconexión, así como al pulsar el botón LOCAL. El acceso a las interfaces también puede restringirse vía web.

Cualquier interfaz puede solicitar el control exclusivo del instrumento mediante el envío de un comando "IFLOCK". El bloqueo solamente podrá ser liberado enviando un comando "IFUNLOCK" desde la instancia de interfaz que posea el bloqueo en ese momento, pudiendo consultarse desde cualquiera enviando un comando "IFLOCK?". La respuesta a cualquiera de estos comandos será "-1" si el bloqueo pertenece a otra instancia de interfaz, "0" si la interfaz no está bloqueada y "1" si el bloqueo pertenece a la instancia de interfaz peticionaria. El envío desde una interfaz sin privilegios de control de cualquier comando que intente modificar el estado del instrumento activará el bit 4 del Standard Event Status Register (registro de estado de eventos estándar) y colocará un 200 en el Execution Error Register (registro de errores de ejecución) para indicar que no se disponen de privilegios suficientes para la acción solicitada.

*Nota:* desde la web es posible además configurar los privilegios de una interfaz específica a "solo lectura" o "sin acceso".

### **Selección de dirección**

Tan solo la interfaz GPIB requiere estrictamente las capacidades de direccionamiento del aparato. Sin embargo, es posible hacer uso del comando ADDRESS? con cualquiera de las interfaces para identificar fácilmente qué instrumento está siendo controlado por un puerto COM (para RS232 o USB) o socket TCP (para LAN) concretos. Tenga en cuenta que la interfaz LAN dispone además de una función de identificación propia, accesible desde las páginas web del instrumento, que hace parpadear la pantalla de este hasta que se cancele la función.

La dirección se configura desde el panel frontal del instrumento de la siguiente manera: Comience con la unidad apagada y, manteniendo pulsadas simultáneamente las teclas VIEW y LOCK de la salida 1, enciéndala. La pantalla mostrará **Addr** en la pantalla de los voltios y **nn** en la pantalla de los amperios, siendo **nn** la configuración actual (por defecto **Addr 11**). El valor de la dirección puede aumentarse y disminuirse usando respectivamente las teclas VIEW y LOCK en el rango de 1 a 31, ambos incluidos (no 0), pasándose de nuevo al 1 desde el 31 y viceversa. Manteniendo pulsada la tecla OVP se confirma la dirección y se sale del proceso; la pantalla mostrará **SEt** y la nueva dirección durante unos 2 segundos, volviendo a la presentación normal de voltios y amperios una vez aceptada.

La dirección también puede establecerse desde las páginas web del instrumento.

# **Manejo remoto/local**

Cuando se conecta, el instrumento se encuentra en estado local, con el piloto REMoto apagado. En esta situación es posible realizar todas las operaciones del panel frontal. Cuando el instrumento está en modo de escucha y recibe un comando, pasa al estado remoto, y se enciende el piloto REMoto. En este modo, el panel frontal se bloquea y sólo se procesan los comandos remotos. Las configuraciones de V/I, estado de V<sub>TRACK</sub> y estados de salida permanecen intactas pero LOCK es cancelado (si es que estaba habilitado) y ambos rangos pasan a los valores por defecto 60 V / 20 A. Los ajustes de detección permanecen tal cual se hubieran fijado desde los interruptores del panel frontal.

 El instrumento puede devolverse al estado local pulsando la tecla LOCAL (local); sin embargo, el efecto de esta acción sólo durará hasta que se vuelva a direccionar el instrumento o reciba otro carácter desde la interfaz, entonces volverá a entrar de nuevo en el estado remoto. Al retornar al modo local de tal manera, o mediante el uso del comando LOCAL, la configuración de V/I se mantendrá con los últimos valores fijados remotamente, con LOCK habilitado, y las salidas se dejarán en su estado actual.

Si el modo  $V_{\text{TRACK}}$  se encontraba habilitado en el modo remoto, permanecerá así en el modo local. En la salida 1 la opción LOCK permanece activa, pero no así en la salida 2; sin embargo en la práctica esta se encuentra bloqueada al estar siguiendo a la salida 1.

# **Interfaz RS232**

### **Conector de la interfaz RS232**

El conector en serie de tipo D de 9 clavijas de la interfaz se encuentra en la parte trasera del instrumento. A continuación se enumeran las conexiones de las patillas:

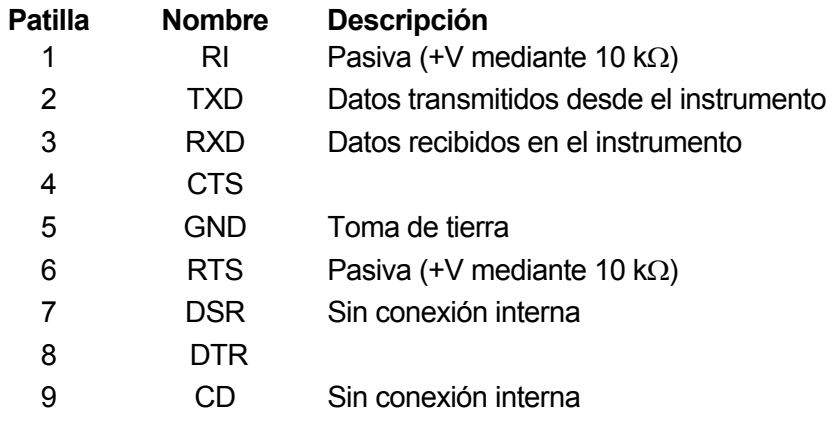

### **Conexiones de la interfaz RS232**

La interfaz RS232 puede conectarse a un puerto estándar de PC mediante un cable 1:1 machohembra con todas las conexiones y sin cruces entre ellas. Si se desea, las patillas 2, 3 y 5 son las únicas que necesariamente se han de conectar al PC, pero con contacto en el conector del extremo del PC entre las patillas 1, 4 y 6 y entre las patillas 7 y 8, tal cual indica el diagrama.

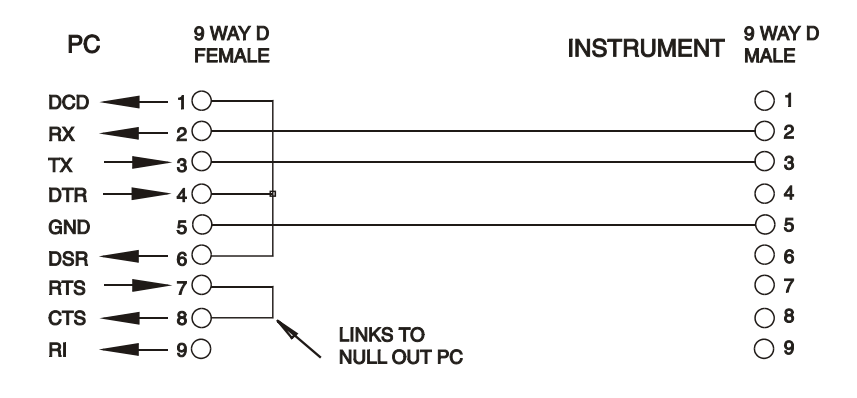

La tasa de baudios para este instrumento está fijada a 9600; los demás parámetros están son de la siguiente manera:

Bits iniciales: 1 Paridad: Sin paridad Bits de datos: 8 Bits de parada: 1

### **Juego de caracteres de RS232**

Dado que es necesaria la negociación XON/XOFF, solo es posible enviar datos en código ASCII; no se aceptan los bloques binarios. El bit 7 de los códigos ASCII se pasa por alto; esto es, se presupone que está desactivado. Los comandos no distinguen entre mayúsculas y minúsculas; se pueden utilizar indistintamente. Los códigos ASCII por debajo de 20H (espacio) no se emplean. En este manual, 20H, etc. significa 20 en base hexadecimal. La unidad enviará XOFF cuando resten 50 bytes libres y XON cuando esto aumente hasta 100 bytes.

# **Interfaz USB**

La interfaz USB es un puerto COM virtual que puede ser controlado desde un PC como si de un dispositivo RS232 se tratara. El instrumento se suministra con un CD que contiene un archivo .inf con los controladores estándar de Microsoft para Windows 2000, XP, Vista y Windows 7; el asistente de instalación seleccionará el controlador adecuado para el sistema operativo del PC (32 ó 64 bits).

La instalación del controlador de la interfaz se realiza conectando el instrumento a un PC a través de un cable USB estándar. La función *plug and play* de Windows debería reconocer automáticamente el nuevo hardware que se conecte a la interfaz USB. Si es la primera vez que se realiza la conexión, se le pedirá que indique la ubicación de un controlador adecuado. A condición de que se sigan correctamente las indicaciones de Windows, el sistema operativo instalará el controlador correspondiente y establecerá un puerto COM virtual en el PC. El número del nuevo puerto COM dependerá del número de puertos COM que ya existan en el PC. El puerto COM virtual podrá ser controlado por las aplicaciones Windows exactamente igual que un puerto estándar, salvo que el ajuste de velocidad en baudios del puerto COM virtual será ignorado. El controlador se quedará instalado en el PC por lo que, cada vez que el instrumento se conecte a este a través del puerto USB, se establecerá automáticamente un puerto COM virtual.

Para cada instrumento adicional conectado al PC por USB se crearán nuevos puertos COM virtuales. A cada instrumento se le asigna un puerto COM virtual distinto al conectarse por primera vez; en conexiones posteriores se asignará el mismo puerto COM. El software del PC utiliza el código único de identificación que incorpora cada instrumento para vincularlo al mismo puerto COM virtual independientemente del puerto USB físico al que esté conectado.

También puede utilizarse el comando ADDRESS? (dirección) para identificar fácilmente el instrumento que está siendo controlado a través de un puerto COM determinado. Aunque la capacidad de direccionamiento es ignorada en el funcionamiento por USB, la dirección todavía podrá ajustarse y utilizarse como identificador. Ajuste cada instrumento conectado vía USB en una dirección diferente y envíe el comando ADDRESS? desde cada puerto COM virtual para confirmar qué instrumento está conectado a cada puerto.

# **Interfaz LAN**

La interfaz LAN está diseñada para ser compatible con la versión 1.2 de la norma LXI y contiene las interfaces y protocolos descritos a continuación. Debido a la posibilidad de una configuración incorrecta de la interfaz LAN que hiciera imposible la comunicación con el instrumento a través de ella, un interruptor alojado en la parte trasera proporciona un mecanismo de inicialización de la configuración de red (LAN Configuration Initialise, LCI) para reiniciar la unidad a los valores de fábrica por defecto. Por defecto, el instrumento intenta obtener la configuración mediante DHCP si este se encuentra disponible; si el protocolo DHCP no responde en 30 segundos, se recurrirá a la asignación automática de IP. En el muy poco probable caso de que no se pudiera encontrar una IP automática, se asignaría la IP estática 192.168.0.100. Al reiniciarse la LAN se elimina cualquier protección por contraseña que existiera.

Para más información sobre la norma LXI, consulte [www.lxistandard.org/home](http://www.lxistandard.org/home).

### **Conexión LAN**

Para utilizar la interfaz LAN debe conocerse la dirección IP de la unidad. El CD-ROM proporcionado incluye la herramienta LXI Discovery Tool, que puede emplearse para mostrar las direcciones IP (y otra información relacionada) de todos los dispositivos conectados compatibles con el protocolo de descubrimiento VXI-11. Esta herramienta es una aplicación para Windows que debe instalarse y ejecutarse en el PC que actúe como controlador, con el instrumento conectado bien directamente a la toma de red local del PC o bien a través de un enrutador. Es recomendable conectar a través de un enrutador puesto que la asignación de la dirección IP se realiza de forma notablemente más rápida; la conexión directa al PC solamente iniciará el proceso de asignación de IP una vez agotados los 30 segundos dedicados a intentar la conexión por DHCP. Si hace doble clic en cualquier elemento de la lista de dispositivos descubiertos se abrirá el navegador web del PC y aparecerá la página de inicio de ese dispositivo.

También se incluyen herramientas para el descubrimiento de redes locales como parte del paquete National Instruments Measurement and Automation Explorer y la aplicación Agilent Vee.

Al encender la unidad por vez primera, esta intentará obtener la configuración mediante DHCP si este se encuentra disponible; si el protocolo DHCP no responde en 30 segundos, se recurrirá a la asignación automática de IP. En el muy poco probable caso de que no se pudiera encontrar una IP automática, se asignaría la IP estática 192.168.0.100. Durante este tiempo, el piloto de LAN situado sobre los indicadores de la salida 2 se iluminará y permanecerá así en caso de que la conexión se realice con éxito. Sin embargo, si al finalizar el anterior proceso todavía no se ha logrado dicha conexión, o si se desenchufa físicamente el conector de la LAN en cualquier momento, el piloto se apagará; consulte la sección «Error de LAN» para más información.

### **Servidor web y protección de la configuración mediante contraseña**

La unidad contiene un servidor web básico. En él se proporciona información sobre el instrumento y se permite configurarlo. La página de configuración puede protegerse mediante una contraseña para evitar cambios no autorizados sobre la configuración del manejo remoto; la configuración por defecto es "sin contraseña".

La propia página de configuración explica cómo establecer una contraseña. Esta puede tener hasta 15 caracteres de longitud; **tenga en cuenta que deberá dejar en blanco el nombre del usuario (User Name)**. La contraseña, sin embargo, se reiniciará a su valor por defecto (sin contraseña) si se emplea el interruptor LAN RESET (reinicio de LAN) para reiniciar todos los parámetros de la red local a sus valores de fábrica por defecto.

Las páginas web cuentan también con una función de identificación que permite al usuario enviar un comando al instrumento para que sus pantallas parpadeen hasta que el comando sea cancelado.

### **Servidor de ping por ICMP**

El aparato contiene un servidor ICMP que le permite responder a las solicitudes de ping a través de su nombre de host o dirección IP.

### **Protocolo de descubrimiento VXI-11**

El instrumento cuenta con una compatibilidad muy limitada con el estándar VXI-11, suficiente únicamente para aceptar el protocolo de descubrimiento.

La unidad incorpora un mapeador de puertos RPC de Sun en el puerto TCP 111 y en el puerto UDP 111 según se define en la recomendación RPC1183. Las llamadas permitidas son: NULL, GET PORT y DUMP.

El puerto TCP 1024 incorpora un sencillo protocolo VXI-11 suficiente únicamente para permitir el descubrimiento del aparato. Las llamadas que admite son: CREATE LINK, DEVICE\_WRITE, DEVICE\_READ v DESTROY\_LINK.

Una vez establecido un vínculo, el dispositivo ignora cualquier otra señal escrita, y toda lectura de este retorna la cadena de identificación esperada por un "\*IDN?" en el formato

"Fabricante, modelo, núm. de serie, X.xx – Y.yy"

Por ejemplo:

*SORENSEN, XPF 60-20DP,279730,1.00 – 1.00* 

Siendo 'X.xx' la revisión del firmware principal e 'Y.yy' la revisión del firmware de la interfaz. Dicho firmware de la interfaz es actualizable mediante campos definidos por el usuario a través del puerto USB.

### **Nombre de recurso VISA**

Debido a la limitada compatibilidad con el protocolo VXI-11 (solamente descubrimiento), al utilizar paquetes de aplicaciones que se comuniquen a través de un nombre de recurso VISA, el instrumento deberá ser referido por su información de socket puro. Por ejemplo, un instrumento ubicado en la dirección IP 192.168.1.100 normalmente tendría un nombre de recurso VISA del tipo "TCPIP0::192.168.1.100::inst0::INSTR" pero, para este instrumento, el nombre se deberá modificar para que sea "TCPIP0::192.168.1.100::9221::SOCKET", siendo 9221 el puerto TCP utilizado por el aparato para su monitorización y control; consulte más abajo.

### **URL del documento XML de identificación**

Tal y como requiere la norma LXI, el instrumento proporciona un documento XML de identificación que puede ser consultado mediante una petición GET a "http://<nombrehost>:80/lxi/identification" conforme al esquema XSD del LXI (disponible en

http://www.lxistandard.org/InstrumentIdentification/1.0) y al estándar XML Schema del W3C (http://www.w3.org/XML/Schema). Dicho documento describe la unidad.

### **Sockets de TCP**

El instrumento utiliza dos sockets en el puerto TCP 9221 para su monitorización y control. Este puerto recibe comandos textuales tal y como se define en la sección «Comandos remotos». Cualquier respuesta es remitida por el mismo puerto. Toda cadena deberá constar de uno o más comandos completos. Estos podrán estar separados por puntos y comas ";" o retornos de carro. No se requiere un carácter finalizador, ya que la trama TCP contiene comandos completos aunque, si se desea, se podrán enviar comandos con finalizador, el cual será ignorado. Cada comando enviado por TCP se comporta como si incorporara un finalizador de comandos (el carácter ASCII 0AH, retorno de carro).

### **Error de LAN**

Si se establece una conexión LAN pero se detecta un error (p. ej. que la dirección IP sea la misma que la de otro dispositivo de la red), el piloto de LAN del instrumento (situado sobre los indicadores de la salida 2) se apagará hasta que se corrija el error. En caso de producirse un error de LAN, revise y corrija la configuración del instrumento. Un interruptor alojado en el panel trasero (rotulado como LAN RESET) proporciona un mecanismo de inicialización de la configuración de red (LCI) para reiniciar la unidad a los valores de fábrica por defecto. Por defecto, el instrumento intenta obtener la configuración mediante DHCP si este se encuentra disponible; si el protocolo DHCP no responde en 30 segundos, se recurrirá a la asignación automática de IP. En el muy poco probable caso de que no se pudiera encontrar una IP automática, se asignaría la IP estática 192.168.0.100.

Si no se encuentra en ningún momento una conexión de LAN física, el piloto de LAN permanecerá apagado.

# **Interfaz GPIB**

El conector de 24 patillas de la interfaz GPIB se encuentra ubicado en la parte trasera del instrumento. La conexión de cada patilla se corresponde con lo especificado en la norma IEEE 488.1-1987; el instrumento es compatible con la norma IEEE 488.1-1987 y la norma IEEE 488.2- 1987.

### **Subconjuntos de GPIB**

Este instrumento contiene los siguientes subconjuntos de la norma IEEE 488.1:

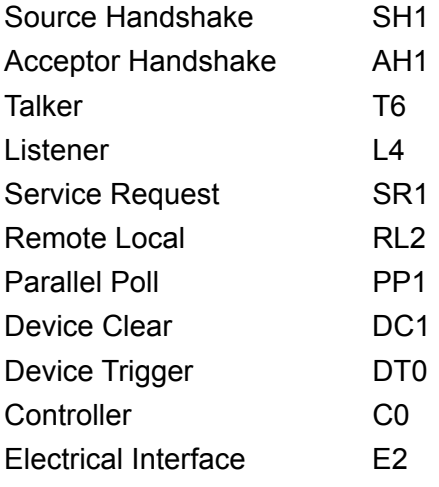

### **Manejo de errores de la norma IEEE 488.2: Query Error Register**

El error UNTERMINATED de la norma IEEE 488.2 ("autorizado para hablar pero nada que decir") se procesa de la siguiente manera: Si el instrumento ha recibido una señal de permiso para hablar pero el formateador de respuestas está inactivo y la cola de entrada se encuentra vacía, se generará el error UNTERMINATED. Ello hará que el bit Query Error (error de consulta) se active en el Standard Event Status Register (registro de estado de eventos estándar), que se coloque un valor de 3 en el Query Error Register (registro de errores de consulta) y que el intérprete se reinicie. Para más detalles, vea la sección «Comunicación de estado».

El error INTERRUPTED de la norma IEEE 488.2 se procesa de la siguiente manera: Si el formateador de respuestas está esperando para enviar un mensaje de respuesta pero el intérprete ha leído un <PROGRAM MESSAGE TERMINATOR> (finalizador de mensaje de programa) o la cola de entrada contiene más de un mensaje END (fin), el instrumento ha sido interrumpido (INTERRUPTED) y se generará un error. Ello hará que el bit de Query Error se active en el Standard Event Status Register, que se coloque un valor de 1 en el Query Error Register y que el formateador de respuestas se reinicialice, vaciándose por tanto la cola de salida. El intérprete pasará entonces a analizar la siguiente unidad de mensajes de programa, <PROGRAM MESSAGE UNIT>, de la cola de entrada. Para más detalles, vea la sección «Comunicación de estado».

El error DEADLOCK de la norma IEEE 488.2 se procesa de la siguiente manera: Si el formateador de respuestas está esperando para enviar un mensaje de respuesta y la cola de entrada se llena, el instrumento entrará en un estado de bloqueo (DEADLOCK) y se generará un error. Ello hará que el bit de Query Error se active en el Standard Event Status Register, que se coloque un valor de 2 en el Query Error Register) y que el formateador de respuestas se reinicialice, vaciándose por tanto la cola de salida. El intérprete pasará entonces a analizar la siguiente unidad de mensajes de programa, <PROGRAM MESSAGE UNIT>, de la cola de entrada. Para más detalles, vea la sección «Comunicación de estado».

### **Sondeo GPIB en paralelo**

Este instrumento ofrece prestaciones completas de sondeo en paralelo. El Parallel Poll Enable Register (registro de habilitación del sondeo en paralelo) está configurado para especificar qué bits del Status Byte Register (registro de bytes de estado) van a ser utilizados para conformar el mensaje local ist. El Parallel Poll Enable Register se configura con el comando \*PRE <nrf> y se lee con el comando \*PRE?. Al valor de dicho registro se le aplica el Status Byte Register con un operador lógico AND; si el resultado es 0, el valor de ist será 0, de lo contrario el valor de ist será 1.

El instrumento también debe configurarse de manera que, durante una operación de sondeo, se pueda devolver al controlador el valor de ist. Para ello, el controlador envía un comando Parallel Poll Configure (PPC, configuración de sondeo en paralelo) seguido de un comando Parallel Poll Enable (PPE, sondeo en paralelo habilitado). A continuación se muestran los bits del comando PPE:

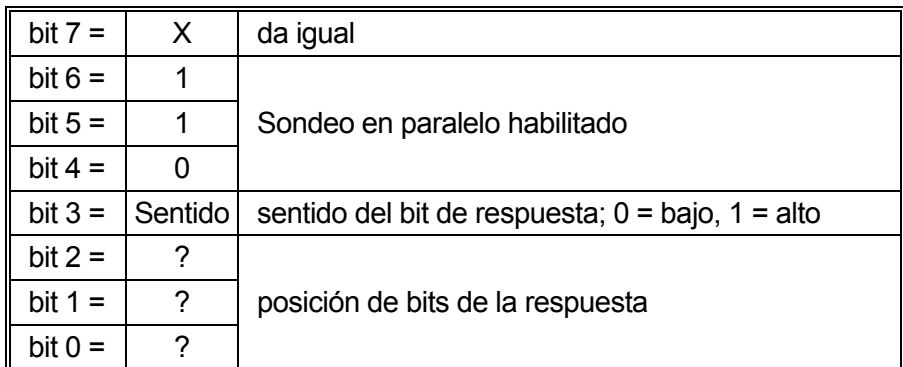

*Ejemplo.* Para devolver el bit RQS (bit 6 del Status Byte Register), con valor 1 cuando sea verdadero y con valor 0 cuando sea falso, en la posición de bits 1, en respuesta a una operación de sondeo en paralelo, envíe los siguientes comandos:

\*PRE 64<pmt>, y después PPC seguido de 69H (PPE)

La respuesta del aparato al sondeo será entonces 00H si RQS es 0 y 01H si RQS es 1.

Durante la respuesta a un sondeo de este tipo, las líneas de la interfaz DIO se encuentran terminadas resistivamente (terminación pasiva). Ello permite a múltiples dispositivos compartir la misma posición de bits para la respuesta, tanto en la configuración *wired-AND* como en la configuración *wired-OR*. Consulte la norma IEEE 488.1 para más información.

### **Comunicación de estado**

Cada instancia de interfaz, entendida como una conexión potencial, mantiene un modelo de estado y error independientes. Las interfaces USB, RS232 y GPIB son intrínsecamente conexiones únicas, cada una de ellas representando una instancia. La LAN, sin embargo, permite múltiples conexiones simultáneas, por lo que representa múltiples instancias de interfaz. Dos instancias de interfaz se asignan a las dos interfaces de sockets TCP, y una más se asigna a la interfaz de la web. El disponer de un modelo separado para cada instancia de interfaz asegura que los datos no se pierdan, ya que existen muchos comandos, como por ejemplo "\*ESR?", que limpian el contenido al leerlo.

El estado de errores se mantiene utilizando un conjunto de registros; estos se describen en los siguientes párrafos y se muestran en el modelo de estado (Status Model) al final de esta sección.

### **Standard Event Status Register y Standard Event Status Enable Register**

Ambos registros se implementan conforme a lo especificado por la norma IEEE 488.2. Todo bit activado en el Standard Event Status Register que se corresponda con un bit activado en el Standard Event Status Enable Register provocará la activación del bit ESB en el Status Byte Register.

El Standard Event Status Register se lee y borra con el comando \*ESR?. El Standard Event Status Enable Register se configura con el comando \*ESE <nrf> y se lee con el comando \*ESE?.

Se trata de un campo de bits en donde cada bit indica lo siguiente:

- Bit 7: Power On (encendido). Se configura cuando se enciende por primera vez el instrumento.
- Bit 6: User Request (no se usa).
- Bit 5: Command Error (error de comando). Se configura cuando se detecta un error de tipo sintáctico en un comando proveniente del bus. El analizador sintáctico se reconfigura y sigue analizando el byte siguiente de la cadena de entrada.
- Bit 4: Execution Error (error de ejecución). Se configura cuando se descubre un error mientras se intenta ejecutar un comando ya completamente analizado sintácticamente. En el Execution Error Register (registro de errores de ejecución) aparecerá el número de error correspondiente. Consulte la sección «Mensajes de error».
- Bit 3: Verify Timeout Error (error de espera de verificación). Se configura cuando un parámetro se establece especificando "verificar" y no se devuelve el valor antes de 5 segundos. Por ejemplo, la tensión de salida se ralentiza por un condensador grande en la salida.
- Bit 2: Query Error (error de consulta). Se configura cuando se produce una consulta. En el Query Error Register aparecerá el número de error correspondiente. Consulte la sección «Query Error Register».
- Bit 1: No se usa.
- Bit 0: Operation Complete (operación completada): Se configura como respuesta al comando "\*OPC".

### **Execution Error Register**

Este registro contiene un número que representa el último error encontrado en la interfaz actual. El Execution Error Register (registro de errores de ejecución) se lee y borra mediante el comando "EER?". Tras el encendido, se encuentra fijado a 0 en todas las instancias de interfaz.

Los mensajes de error tienen el siguiente significado:

- 0: Ningún error detectado.
- 1-9: Detectado error interno de hardware.
- 100: Error de rango. El valor numérico enviado no está permitido. Ello incluye números demasiado grandes o pequeños para el parámetro que se está configurando, así como valores no enteros para parámetros que no los admiten.
- 101: Se ha solicitado una recuperación de datos de configuración, pero la memoria especificada contiene datos corruptos. Indica un fallo de hardware o una corrupción de datos temporal que puede ser corregida volviendo a almacenar datos en la memoria.
- 102: Se ha solicitado una recuperación de datos de configuración, pero la memoria especificada no contiene datos.
- 103: Se ha intentado leer o escribir un comando en la segunda salida cuando no se encuentra disponible. Normalmente esto sucede si se intenta programar la segunda salida en instrumentos de un único canal, o en un instrumento de dos canales que se encuentre en modo de funcionamiento en paralelo.
- 104: Comando no válido con la salida activada. Por ejemplo, al usar el comando CONFIG <nrf> para modificar el modo de funcionamiento sin apagar primero la salida 2 se producirá el error 104.
- 200: Solo lectura: Se ha intentado modificar la configuración del instrumento desde una interfaz son privilegios de escritura. Consulte la sección «Bloqueo de interfaces».

### **Limit Event Status Register y Limit Event Status Enable Register**

En fuentes de alimentación de salida única solamente existe un Limit Event Status Register (registro de estado de eventos de límite); en las fuentes duales (salvo cuando funcionen en paralelo) existen dos. Estos se leen y borran utilizando respectivamente "LSR1?" y "LSR2?". En el encendido, estos registros se encuentran a 0, fijándose inmediatamente para mostrar los nuevos estados de límite.

Todo bit activado en el Limit Event Status Register que se corresponda con un bit activado en el correspondiente Standard Event Status Enable Register (registro de habilitación de estado de eventos de límite) provocará la activación del bit LIM1 o LIM2 en el Status Byte Register.

- Bit 7: Reservado para uso futuro
- Bit 6: Se activa cuando se produce una autodesconexión de seguridad que solamente puede reiniciarse desde el panel frontal o desconectando y volviendo a conectar la alimentación de CC.
- Bit 5: Reservado para uso futuro
- Bit 4: Se activa cuando la salida entra en el límite de energía (modo no regulado)
- Bit 3: Se activa cuando existe una desconexión por sobrecorriente en la salida
- Bit 2: Se activa cuando existe una desconexión por sobretensión en la salida
- Bit 1: Se activa cuando la salida entra en el límite de energía (modo CC)
- Bit 0: Se activa cuando la salida entra en el límite de energía (modo CV)

### **Status Byte Register y Service Request Enable Register**

Ambos registros se implementan conforme a lo especificado por la norma IEEE 488.2. Todo bit activado en el Status Byte Register (registro de bytes de estado) que se corresponda con un bit activado en el Service Request Enable Register (registro de habilitación de peticiones de servicio) provocará la activación del bit RQS/MSS en el Status Byte Register, generando así un Service Request (petición de servicio) en el bus.

El Status Byte Register se lee bien mediante el comando \*STB?, que retorna MSS en el bit 6, bien mediante un sondeo en serie que retorna RQS en el bit 6. El Service Request Enable Register se configura con el comando \*SRE <nrf> y se lee con el comando \*SRE?.

- Bit 7 No se usa.
- Bit 6 RQS/MSS. Este bit, tal y como lo define la norma IEEE 488.2, contiene tanto el mensaje Requesting Service (solicitando servicio) como el mensaje Master Status Summary (resumen de estado maestro). La señal RQS se retorna en respuesta a un sondeo en serie, y la señal MSS se retorna en respuesta al comando \*STB?
- Bit 5 ESB. Event Status Bit (bit de estado del evento). Este bit se activa si algún bit activado en el Standard Event Status Register se corresponde con un bit activado en el Standard Event Status Enable Register.
- Bit 4 MAV. Bit de Message Available (mensaje disponible). Se activará cuando el instrumento cuente con un mensaje de respuesta formateado y listo para enviar al controlador. El bit se desactivará una vez que se haya enviado el Response Message Terminator (finalizador del mensaje de respuesta).
- Bit 3 No se usa.
- Bit 2 No se usa.
- Bit 1 LIM2. Se activará en caso de que se activen cualesquiera bits en el Limit Event Status Register 2 y se activen sus bits correspondientes en el Limit Event Status Enable Register 2.
- Bit 0 LIM1. Se activará en caso de que se activen cualesquiera bits en el Limit Event Status Register 1 y se activen sus bits correspondientes en el Limit Event Status Enable Register 1.

### **Modelo de estado**

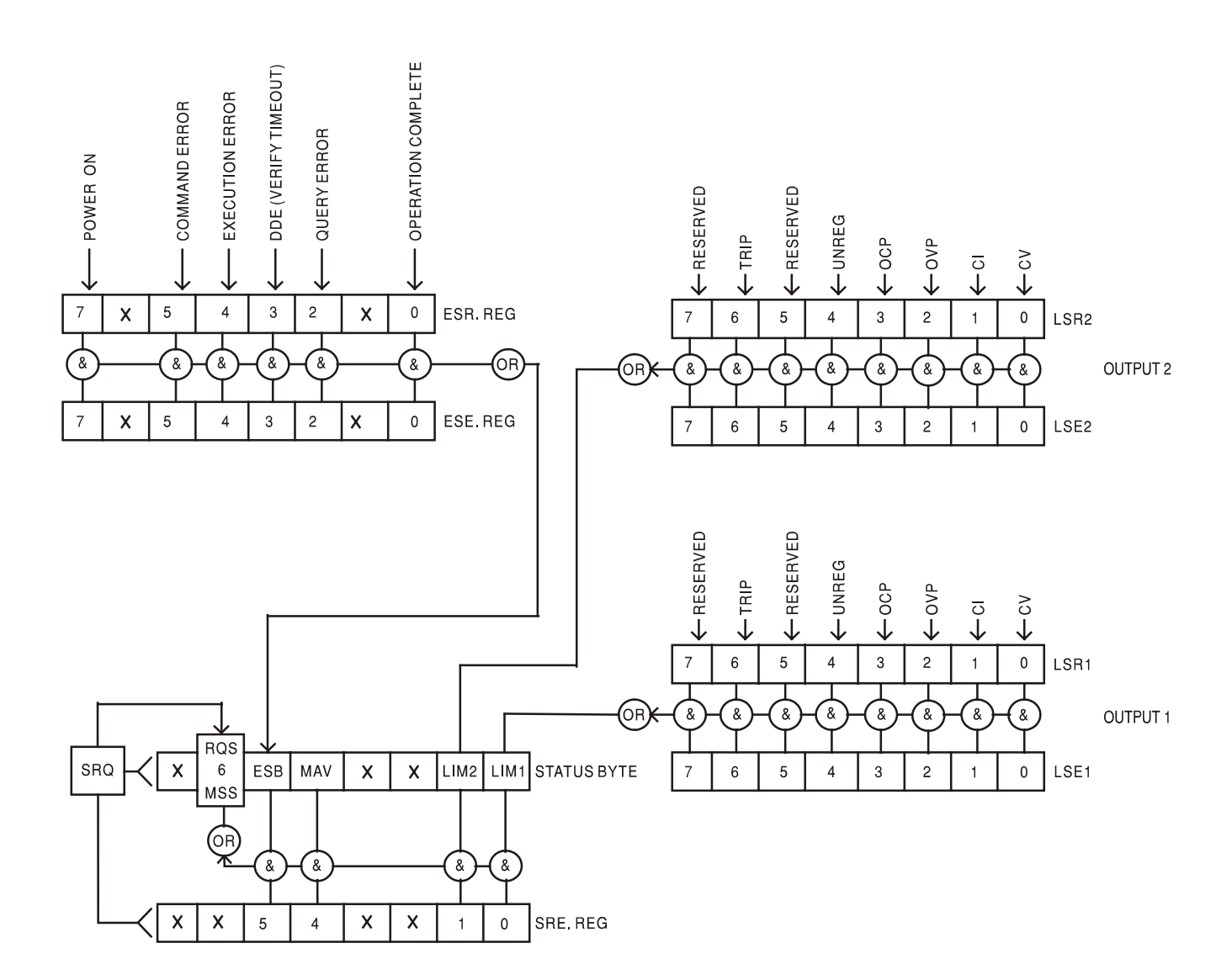

### **Configuración por defecto para encendido y manejo remoto**

Los siguientes valores de estado del instrumento se configuran el encendido:

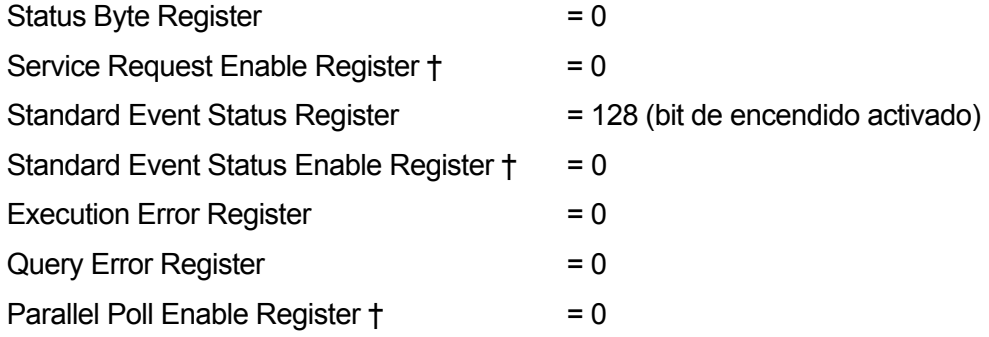

† Los registros marcados con este símbolo son específicos de la sección GPIB del instrumento y su uso es limitado desde otras interfaces.

El instrumento estará en estado local con los controles del panel frontal activos.

Los parámetros del instrumento en el encendido son los mismos que los del último apagado a excepción del estado de la salida. Por defecto se encuentra siempre desactivado en el encendido, pero el usuario puede modificar esto desde el panel frontal para que su valor en el encendido sea el mismo que en el último apagado. Consulte el párrafo «Encendido» en la sección «Manejo manual».

El comando de interfaz \*RST (*reset*) reinicia el instrumento a la configuración por defecto para manejo remoto.

Los valores por defecto para manejo remoto son:

 $V_{\text{out}}$  = 1 V,  $I_{\text{out}}$  = 1 A, Delta V = 10 mV, Delta I = 10 mA, bloqueo cancelado,  $V_{\text{TRACK}}$  cancelado, OVP  $= 66 V y OCP = 22 A$ .

El comando \*RST no modificará la configuración de la interfaz remota ni el estado de la salida en el encendido.

Los ajustes de detección permanecen tal cual se hubieran fijado desde los interruptores del panel frontal.

# Comandos remotos

# **Formato de comandos remotos vía RS232/USB**

La entrada RS232 al instrumento utiliza un búfer de entrada de 256 bytes que se llena, mediante interrupciones, de manera transparente para todas las demás operaciones del instrumento. El instrumento enviará un XOFF cuando en la cola haya aproximadamente 200 caracteres. La señal XON se enviará cuando haya unos 100 espacios libres en la cola después de enviar el XOFF. Esta cola contiene datos puros (sin interpretar) que el intérprete toma según sea necesario. Los comandos y consultas se ejecutan por orden, y el analizador no empieza con un nuevo comando mientras no se haya completado cualquier comando o consulta anterior. Las respuestas por RS232 a los comandos y consultas se envían inmediatamente; no hay cola de salida.

La entrada USB es compatible con la especificación USB 2.0 Full Speed.

Los comandos se deben enviar tal como se indica en la lista de comandos, y deben terminar con el código del finalizador de comando 0AH (salto de línea, LF). Es posible enviar grupos de comandos; en tal caso se separan entre sí mediante el código 3BH (;). El grupo debe terminar con el código del finalizador de comando 0AH (salto de línea, LF).

Las respuestas del aparato al controlador se envían tal como se indica en la lista de comandos. Cada respuesta termina con un <RESPONSE MESSAGE TERMINATOR>, que es el código 0DH (retorno de carro, CR) seguido de 0AH (salto de línea, LF).

El espacio en blanco, <WHITE SPACE>, se define con los códigos de caracteres del 00H al 20H, ambos incluidos.

Este <WHITE SPACE> es ignorado siempre salvo cuando está presente en los identificadores de los comandos. Es decir, '\*C LS' no es equivalente a '\*CLS'.

El bit superior de todos los caracteres es ignorado.

Los comandos no distinguen entre mayúsculas y minúsculas.

### **Formato de los comandos remotos de GPIB**

La entrada GPIB al instrumento se almacena en una cola de entrada de 256 bytes que se llena, mediante interrupciones, de manera transparente para todas las demás operaciones del instrumento. Esta cola contiene datos puros (sin interpretar) que el intérprete toma cuando resulta necesario. Los comandos y consultas se ejecutan por orden, y el analizador no empieza con un nuevo comando mientras no se haya completado cualquier comando o consulta anterior. Al no existir cola de salida, el formateador de respuestas esperará, indefinidamente si es necesario, hasta que el instrumento reciba una señal de permiso para hablar y el mensaje de respuesta completo haya sido enviado, antes de que el analizador pase al siguiente comando de la cola de entrada.

Los comandos son enviados por el controlador como <PROGRAM MESSAGES> (mensajes de programa), consistiendo cada uno de ellos en cero o más elementos <PROGRAM MESSAGE UNIT> (unidad de mensajes de programa) separados por elementos <PROGRAM MESSAGE UNIT SEPARATOR> (separador de unidades de mensajes de programa).

Se entiende como <PROGRAM MESSAGE UNIT> un comando cualquiera de la lista de comandos remotos.

El <PROGRAM MESSAGE UNIT SEPARATOR> es el carácter de punto y coma ';' (3BH).

Los <PROGRAM MESSAGES> se separan mediante elementos <PROGRAM MESSAGE TERMINATOR>, que pueden ser cualquiera de los siguientes:

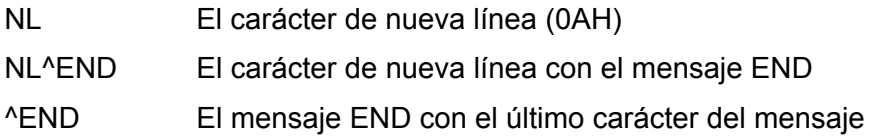

Las respuestas del instrumento al controlador se envían como <RESPONSE MESSAGES>. Un <RESPONSE MESSAGE> se compone de un <RESPONSE MESSAGE UNIT> seguido de un <RESPONSE MESSAGE TERMINATOR>.

Un <RESPONSE MESSAGE TERMINATOR> es el carácter de nueva línea con el mensaje END siguiente: NL^END.

Cada consulta produce un <RESPONSE MESSAGE> específico, que se muestra junto al comando correspondiente en la lista de comandos remotos.

El <WHITE SPACE> es ignorado siempre salvo cuando está presente en los identificadores de los comandos. Es decir, '\*C LS' no es equivalente a '\*CLS'. <WHITE SPACE> se define con los códigos de carácter 00H a 20H inclusive, con excepción del carácter NL (0AH).

El bit superior de todos los caracteres es ignorado.

Los comandos no distinguen entre mayúsculas y minúsculas.

### **Lista de comandos**

En esta sección se facilitan todos los comandos y consultas de que dispone este aparato.

Tenga en cuenta que no hay parámetros dependientes o emparejados, comandos superpuestos, elementos de datos de programa en forma de expresiones ni encabezados de programa mediante comandos compuestos; cada comando se ejecuta por completo antes de que comience el siguiente. Todos los comandos son secuenciales, y el mensaje de operación completa se genera inmediatamente después de la ejecución en todos los casos.

Se utiliza la siguiente nomenclatura:

- <rmt> <RESPONSE MESSAGE TERMINATOR>
- <nrf> Un número en cualquier formato. Por ejemplo, los valores 12, 12,00; 1,2 e1 y 120 e-1, se aceptan todos como el número 12. Cualquier número, al recibirse, se convierte a la precisión requerida de acuerdo con su uso y después se redondea para obtener el valor del comando.
- <nr1> Un número sin decimales, esto es, un entero.
- <nr2> Un número con separador decimal fijo, p. ej. 11,52, 0,78, etc.
- <n> Número de salida (1 ó 2) o registro de estado asociado con el que se corresponde el comando. '1' es la salida maestra (lado izquierdo) y '2' la esclava (lado derecho).

Los comandos que empiezan con **\*** son comandos comunes conforme a la especificación de la norma IEEE 488.2. Todos ellos funcionarán al ser usados en las demás interfaces, aunque algunos puedan resultar de poca utilidad.

### **Comandos específicos del instrumento**

En los comandos especificados como *con verificación*, la operación se finaliza cuando el parámetro ajustado alcanza el valor necesario dentro del ±5% o ±10 recuentos, el mayor de ambos. Si el valor no consigue situarse dentro de estos límites en 5 segundos, se activará el bit de tiempo de verificación agotado en el Standard Event Status Register, y la operación se completará al final del tiempo de verificación.

El bit de Operación Completa (bit 0) del Standard Event Status Register solamente puede ser activado mediante el comando \*OPC. El comando \*OPC (u \*OPC?) puede usarse para sincronizar el dispositivo debido a la naturaleza secuencial de las operaciones remotas.

V<n> <nt> Configura la salida <n> a <nt> voltios.

V<n>V <nrf>
Configura la salida <n> a <nrf> voltios con verificación.

OVP<n> <nrf> Configura el punto de desconexión por sobretensión de la salida <n> a <nrf> voltios.

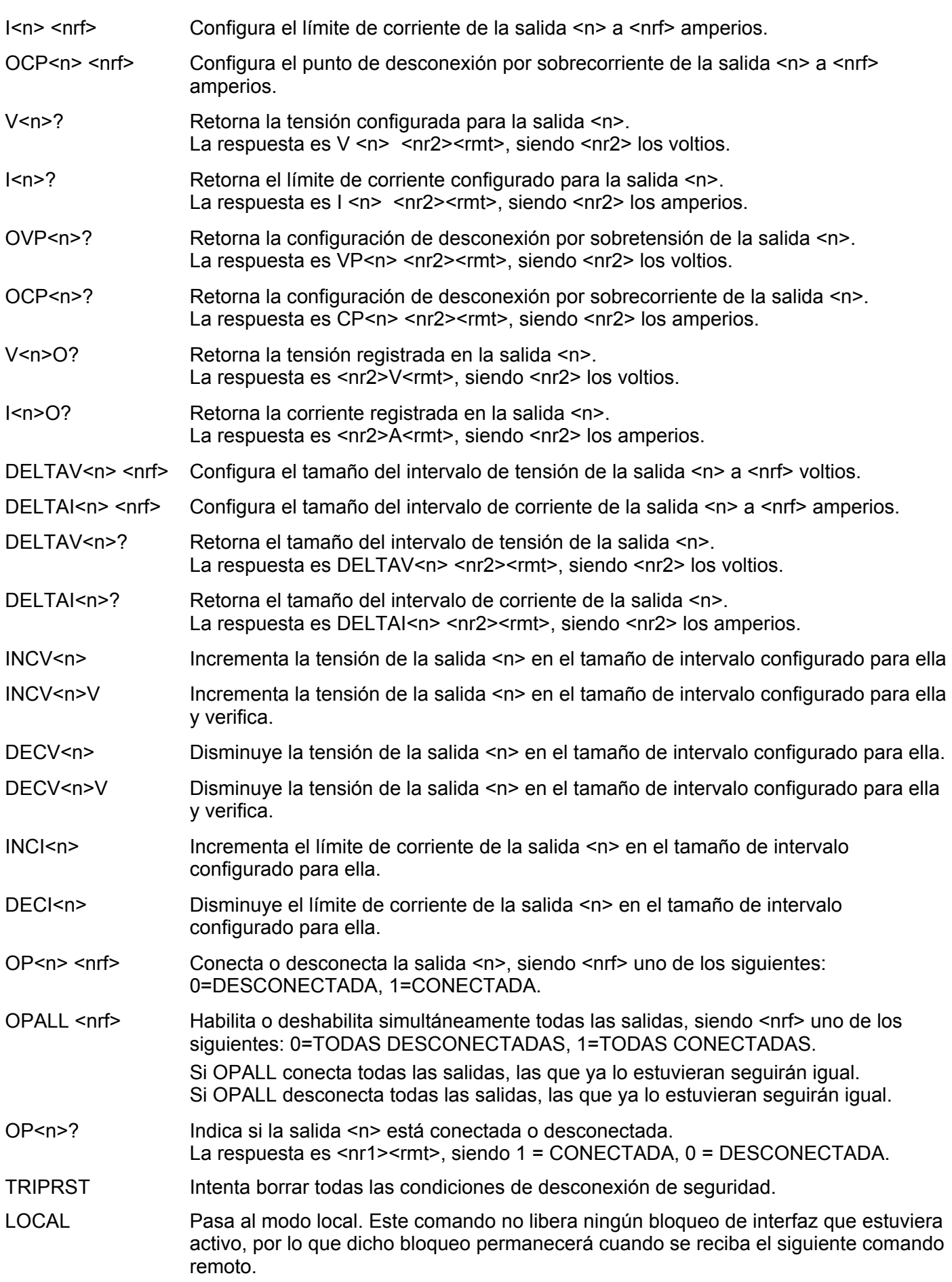

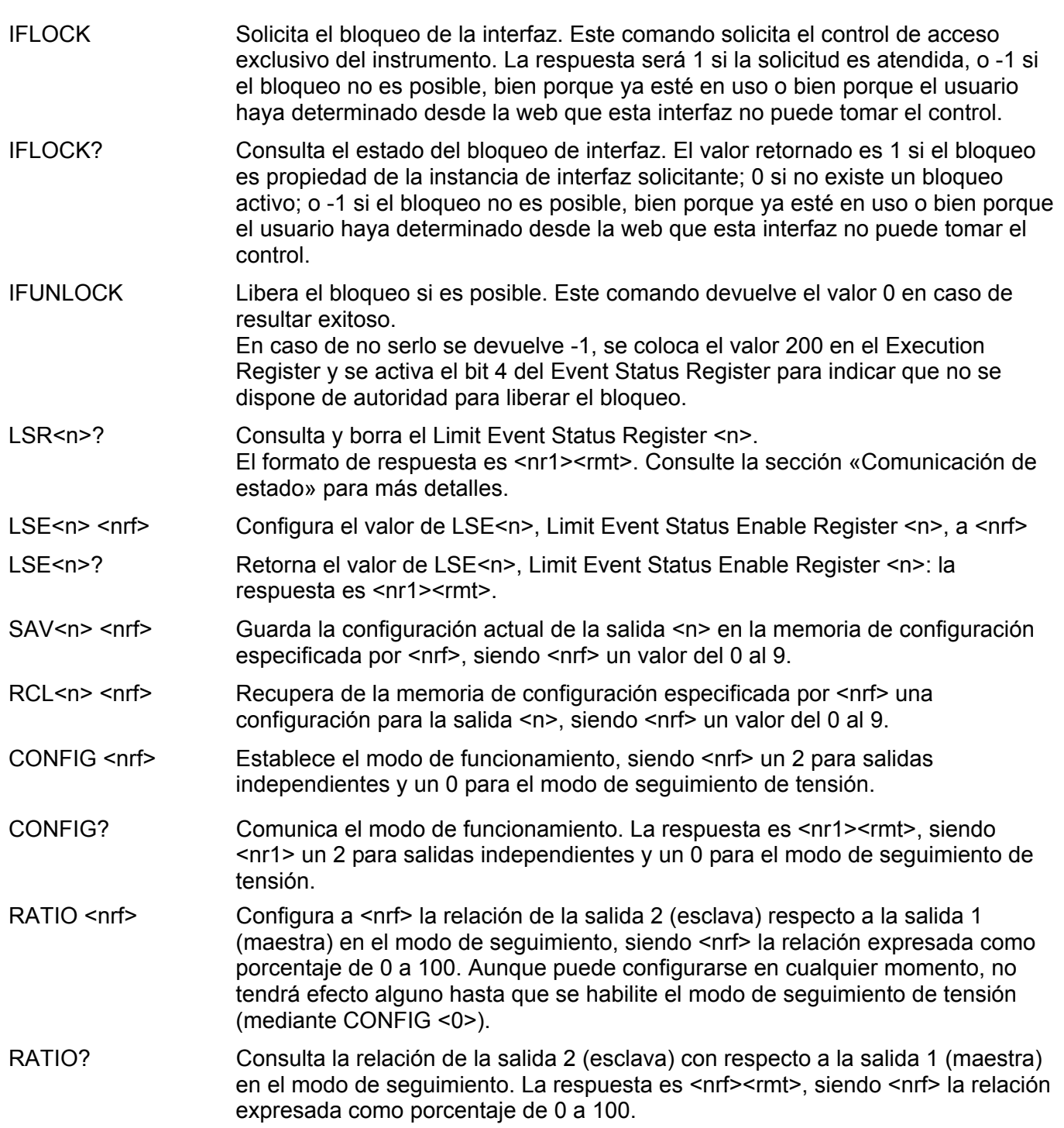

# **Comandos de sistema y estado**

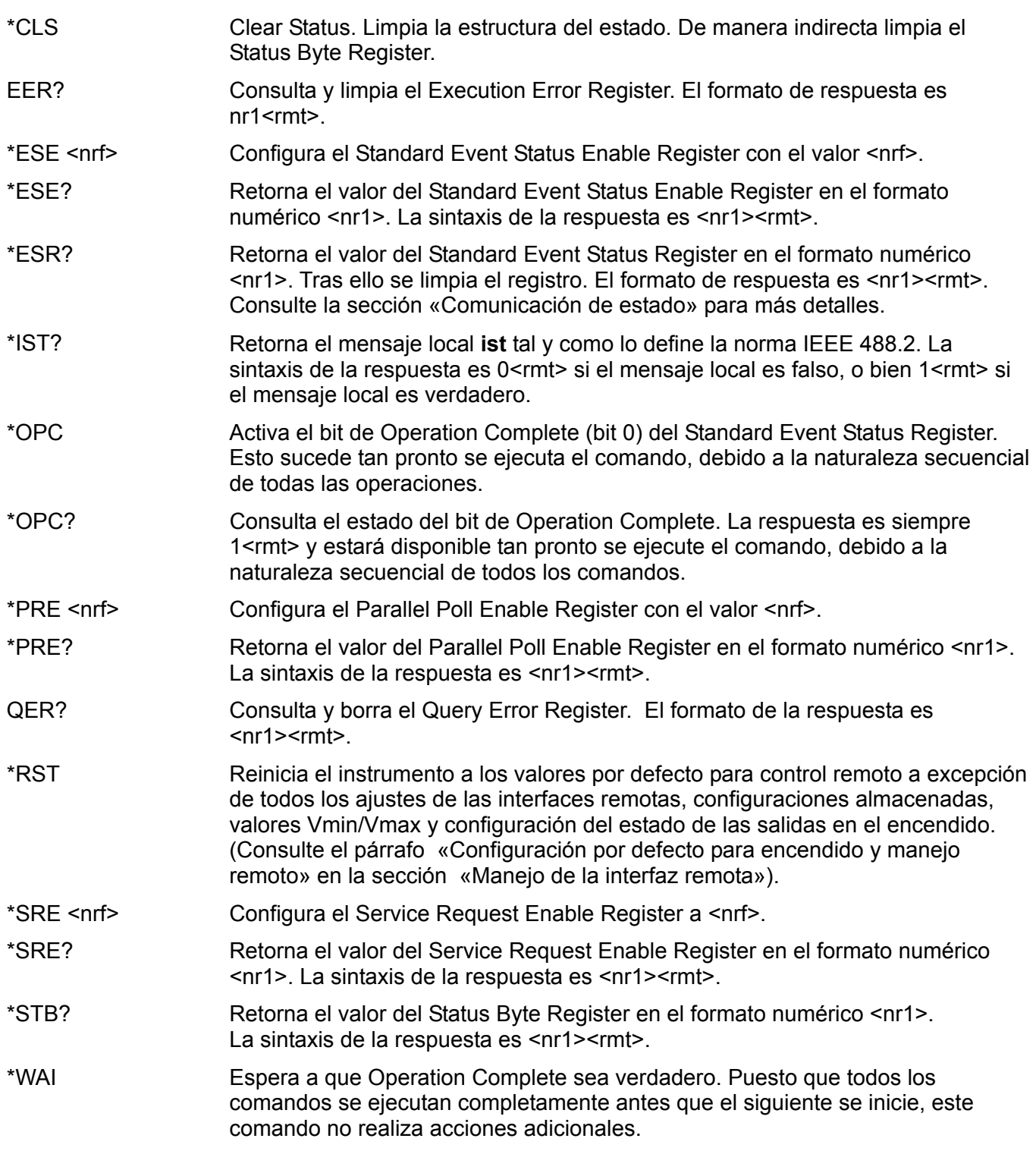

### **Comandos diversos**

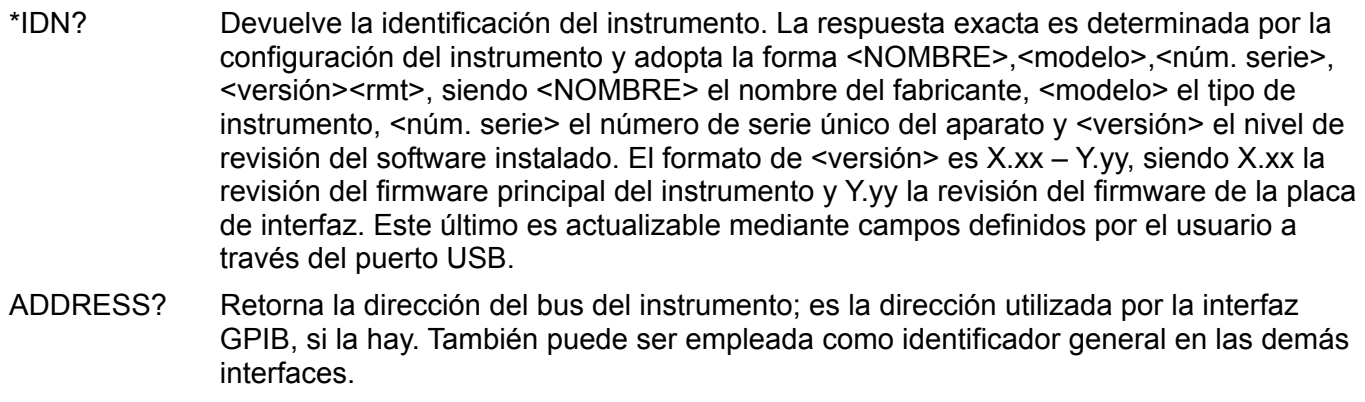

- \*TST? La fuente de alimentación no tiene capacidad de autocomprobación, y la respuesta es siempre 0 <rmt>.
- \*TRG La fuente de alimentación no tiene capacidad de activación. El comando se acepta pero no realiza acción alguna.

### **Mensajes de error**

Cada mensaje de error tiene un número; a través de las interfaces de control remoto solamente se comunica este número. Los números de los mensajes de error no se muestran, sino que se ubican en el Execution Error Register, donde se pueden leer a través de las interfaces remotas. Consulte la sección «Comunicación de estado».
# Mantenimiento

La empresa fabricante o sus representantes en el extranjero repararán cualquier unidad en la que surja un fallo. Si el propietario desea realizar él mismo el trabajo de mantenimiento, sólo debería ser efectuado por personal cualificado, consultando el manual de servicio que se puede solicitar directamente a la empresa fabricante o a sus representantes en el extranjero.

## **Fusible**

El tipo de fusible correcto es:

NH (HBC) temporizado, 15 A, 250 V, tamaño 3 (6,3 x 32 mm)

Asegúrese de que, cuando sea necesaria una sustitución, se utilicen únicamente fusibles de la corriente nominal y el tipo especificados. Está prohibido utilizar fusibles provisionales, así como cortocircuitar los portafusibles.

Para sustituir el fusible, desconecte primero el instrumento de la red eléctrica. Extraiga los seis tornillos de sujeción de la carcasa y levante esta. Sustituya el fusible por otro del tipo correcto y vuelva a colocar la carcasa.

Tenga en cuenta que la función principal del fusible es garantizar la seguridad del aparato y limitar los daños en caso de que falle uno de los dispositivos de conmutación. Si un fusible falla, es por tanto muy probable que el sustituto también se funda como resultado de una avería en la fuente de alimentación. En tales circunstancias deberá retornar el instrumento al fabricante para su reparación.

## **Limpieza**

Si es necesario limpiar el instrumento, utilice un paño ligeramente humedecido con agua o un detergente suave.

**¡ADVERTENCIA! PARA EVITAR DESCARGAS ELÉCTRICAS Y DAÑOS EN EL INSTRUMENTO, NO PERMITA NUNCA QUE ENTRE AGUA EN LA CARCASA. CON OBJETO DE EVITAR DAÑOS EN LA CARCASA, NO LA LIMPIE NUNCA CON DISOLVENTES.** 

# Warranty Information

# **Product Family: XPF Series Dual Output 60V 20A**

### **Warranty Period: Three Years**

#### **WARRANTY TERMS**

AMETEK Programmable Power, Inc. ("AMETEK"), provides this written warranty covering the Product stated above, and if the Buyer discovers and notifies AMETEK in writing of any defect in material or workmanship within the applicable warranty period stated above, then AMETEK may, at its option: repair or replace the Product; or issue a credit note for the defective Product; or provide the Buyer with replacement parts for the Product.

The Buyer will, at its expense, return the defective Product or parts thereof to AMETEK in accordance with the return procedure specified below. AMETEK will, at its expense, deliver the repaired or replaced Product or parts to the Buyer. Any warranty of AMETEK will not apply if the Buyer is in default under the Purchase Order Agreement or where the Product or any part thereof:

- is damaged by misuse, accident, negligence or failure to maintain the same as specified or required by AMETEK;
- is damaged by modifications, alterations or attachments thereto which are not authorized by AMETEK;
- is installed or operated contrary to the instructions of AMETEK;
- is opened, modified or disassembled in any way without AMETEK's consent; or
- is used in combination with items, articles or materials not authorized by AMETEK.

The Buyer may not assert any claim that the Products are not in conformity with any warranty until the Buyer has made all payments to AMETEK provided for in the Purchase Order Agreement.

#### **PRODUCT RETURN PROCEDURE**

Request a Return Material Authorization (RMA) number from the repair facility (**must be done in the country in which it was purchased**):

In the USA, contact the AMETEK Repair Department prior to the return of the product to AMETEK for repair:

Telephone: 800-733-5427, ext. 2295 or ext. 2463 (toll free North America) 858-450-0085, ext. 2295 or ext. 2463 (direct)

• **Outside the United States**, contact the nearest Authorized Service Center (ASC). A full listing can be found either through your local distributor or our website, [www.programmablepower.com](http://www.programmablepower.com/) by clicking Support and going to the Service Centers tab.

When requesting an RMA, have the following information ready:

- Model number
- Serial number
- Description of the problem

**NOTE:** Unauthorized returns will not be accepted and will be returned at the shipper's expense.

**NOTE:** A returned product found upon inspection by AMETEK, to be in specification is subject to an evaluation fee and applicable freight charges.

# **AMETEK Programmable Power, Inc.**

**9250 Brown Deer Road San Diego, CA, 92121 USA** 

**Phone: 858 450 0085 (local/direct) 800 733-5427 (toll free North America)** 

**Fax: 858 458 0267**  [sales@programmablepower.com](mailto:sales@programmablepower.com) [service@programmablepower.com](mailto:service@programmablepower.com) [www.programmablepower.com](http://www.programmablepower.com/)